# **1 Einleitung**

**SPS** (SPOOLAPA Printing System) ist eine Zusatzkomponente für BS2000/OSD-SPOOL, die als Subsystem an das SPOOL-System angebunden werden kann und die Aufgabe eines Druckertreibers für APA-Drucker wahrnimmt. Die wesentlichen Funktionen von SPS zur Unterstützung dieser Drucker sind:

- die Sicherstellung der Kommunikation zu SPOOL und BS2000/OSD
- die Analyse des anwendungsorientierten Datenstroms SPDS und dessen Umwandlung in den geräteorientierten Datenstrom IPDS
- die Steuerung des Ressourcenzugriffs
- Steuerung des Druckers im Fehlerfall durch eine sichere Fehlererkennung und Problem-Diagnose mit Seitenverwaltung, Checkpoint- und Restart-Verfahren, Ablaufverfolgung (Traces) und Speicherabzug (Dumps)
- Positionierung und Wiederaufsetzen von Druckaufträgen
- Generierung von Sonderseiten (Header-, Trailer-, Separator- und Message-Pages)
- Positionierung der Druckdaten auf der Seite
- Nutzung der Duplex-Option durch Unterstützung von Zwillingsdruckern
- Rationelle Druckseitenaufteilung durch TWO-UP-Modus

**APA** (All Points Addressable) ist ein Druckkonzept in BS2000/OSD. Zusammen mit den hochleistungsfähigen APA-Druckern ergeben sich nahezu unbegrenzte Gestaltungsmöglichkeiten für eine Druckseite.

APA ist die konsequente Weiterentwicklung für Druckanwendungen, die auf den bewährten HP-Druckern<sup>1</sup> qualitativ und quantitativ an technologische Grenzen stoßen. Das betrifft sowohl das Drucken normaler System-Prints, das Drucken von Formularen mit oder ohne Nutzdaten als auch anspruchsvolle Dokumentenerstellung für technisches und kommerzielles Schrifttum.

<sup>1</sup> Im BS2000/OSD Abkürzung für High-Performance-Laserdrucker, z.B. Druckertypen 3351/3353

Beim Drucken mit APA-Druckern gelten folgende Grundprinzipien:

- Klare Trennung von Formatier- und Nutzdaten Formatierdaten sind bei APA alle Elemente, die der Präsentation des Textes auf der Seite dienen. Formatierdaten werden in einer Ressourcenbibliothek verwaltet.
- Hierarchischer Aufbau der Druckdatei Eine Druckdatei besteht aus einem oder mehreren Dokumenten, die jeweils wiederum aus einer oder mehreren logischen Seiten bestehen. Eine logische Seite besteht aus APA-Objekten (Text- und Bildelemente als Bausteine).
- Trennung von logischer und physikalischer Druckseite Eine oder mehrere logische Seiten eines oder mehrerer Dokumente können einer (physikalischen) Druckseite beliebig zugeordnet werden. Das betrifft sowohl die Größe als auch die Position der logischen Seite auf der physikalischen Seite.
- Freies Positionieren und Drehen Vorgefertigte Text- und Bildelemente können auf der Seite beliebig positioniert, gedreht und wiederholt aufgerufen werden.
- Mosaikartiger Aufbau der Druckseite Im Gegensatz zum Arbeiten mit FOBs wird die Druckseite nicht schichten-, sondern mosaikartig aufgebaut.
- Freie Adressierbarkeit der Pixel einer Druckseite APA-Drucker realisieren eine neue Drucktechnik mit dem Grundprinzip der freien Adressierbarkeit jedes Pixels auf der Druckseite.
- Seitenorientierter Datenstrom Der Datenstrom zum Drucker ist nicht zeilenorientiert, sondern seitenorientiert. Die Druckressourcen sind der Seite zugeordnet und können von Seite zu Seite nachgeladen werden (geringerer Speicherbedarf des Druckers).

# **1.1 Zielgruppe des Handbuchs**

Dieses Handbuch wendet sich an die BS2000-Systembetreuung und an den (nichtprivilegierten) SPOOL-Anwender.

# **1.2 Konzept des Handbuchs**

Vor Ihnen liegt das Handbuch "SPS V3.6", für Anwender, die auf APA-Druckern drucken wollen. Das Handbuch ist folgendermaßen gegliedert:

**Kapitel 2** gibt einen Überblick über das Drucken auf APA-Druckern. Sie erfahren, in welcher Umgebung SPS eingesetzt wird und wie es funktioniert, wie ein APA-Druckauftrag abläuft, welche Anwendergruppen es gibt, welche Aufgaben diese haben und wie SPS und APA-Drucker installiert werden. Das Kapitel enthält auch ein kurzes Einführungsbeispiel.

**Kapitel 3** beschreibt die APA-Druckdatei:

- den logischen Aufbau einer APA-Druckdatei, d.h. das theoretische Konzept, das dem Erstellen von APA-Druckdateien zugrundeliegt
- wie der logische Aufbau der APA-Druckdatei in eine Structured-Fields-Datei umgesetzt wird, die als Eingabe für SPS dient
- wie Sie eine Structured-Fields-Datei erstellen
- wie Sie Dateien im Zeilendaten-Format auf APA-Druckern ausdrucken

**Kapitel 4** beschreibt, welche APA-Druckressourcen es gibt, wie Sie APA-Druckressourcen erstellen, wo diese abgelegt werden bzw. wie Sie sie bereitstellen können.

**Kapitel 5** beschreibt die Migration von HP/HP90-Anwendungen in die AFP/SPDS-Welt. Hierzu stehen der HP2AFP-Konverter zur Umsetzung von HP/HP90-Druckressourcen und der HP2AFP-Filter zur Umsetzung von Anwendungen im HP/HP90-Zeilenmodus zur Verfügung.

**Kapitel 6** beschreibt die Parameterdateien, mit deren Hilfe Sie das Verhalten und die voreingestellten Werte von SPS verändern können. Je nachdem, worauf sich eine Parameterdatei bezieht, unterscheidet man Sitzungs-Parameterdateien, Geräte-Parameterdateien und Auftrags-Parameterdateien.

**Kapitel 7** gibt Hinweise, wie sie vom BS2000/OSD und von anderen Umgebungen aus auf APA-Druckern ausdrucken und beschreibt die Gestaltungsmöglichkeiten, die Sie beim Drucken auf APA-Druckern haben:

- mehrere logische Seiten auf einem Blatt drucken
- auf Zwillingsdruckern drucken (Duplex-Modus)
- Fonts auswählen

**Kapitel 8** beschreibt die Fehlerbehandlung bei APA-Druckern.

**Kapitel 9** beschreibt diejenigen Operanden der BS2000-Kommandos, die Sie beim Drukken auf APA-Druckern besonders beachten müssen.

**Kapitel 10 - Anhang** enthält die Beschreibung der in den Kommandoformaten verwendeten Metasyntax.

**Literaturhinweise** werden im Text in Kurztiteln angegeben. Der vollständige Titel jedes Werkes ist im Literaturverzeichnis aufgeführt. Daran anschließend finden Sie Hinweise zur Bestellung von Handbüchern.

# **1.3 Änderungen gegenüber der Vorgängerversion (SPS V3.0)**

Gegenüber SPS V3.0 gibt es folgende Änderungen bzw. Verbesserungen:

- SR2000 als KT2-IPDS-Drucker-Server Die AFP/IPDS-Technologie hat im Gegensatz zur SCSI-PCL-Technologie eine ganz unterschiedliche Positionierung, sowohl im Bezug auf die vorherrschende Umgebung ("IBM-orientiert" bei IPDS und "offen" bei PCL) als auch im Bezug auf die Druck-Zuverlässigkeit. Somit bietet SR2000 als KT2-IPDS-Drucker-Server ein neues Segment für Druckanwendungen.
- Ausdrucken mit Anwendungen im HP-Zeilenmodus auf APA-Druckern Es wird eine Migrationsmöglichkeit auf AFP/IPDS-Drucker zur Verfügung gestellt. Die am weitesten verbreiteten Druckanwendungen im HP-Zeilenmodus (Modell2) können auf APA-Druckern ausgegeben werden, vorausgesetzt, die bestehende HP-Druckumgebung wurde in APA-Entsprechungen umgesetzt und vorausgesetzt, der Filter für HP-Zeilenmodus wurde eingeschaltet.
- TWO-UP-Verarbeitung

Drucken im TWO-UP-Modus ist jetzt auch über das zugeordnete Formular möglich und direkt kontrollierbar. Somit wird für AFP-Druckanwendungen ein Merkmal zur Verfügung gestellt, das normalerweise durch die Verwendung von externen Ressourcen aktiviert wird. Die Verarbeitung stimmt mit folgendem HP90-Modus überein: Identische Kopien, zwei aufeinanderfolgende Seiten auf einem Blatt.

Drucken eines PDS-Segments

Es kann agegeben werden, welcher Teil eines primären Datenstroms (eines Dokuments) ausgedruckt werden soll. Bisher existiert diese Möglichkeit bereits für das generische Zeilenmodus-Dokumentformat (DOCUMENT-FORMAT=\*TEXT), jetzt kann es auch für MODCA-Dokumente (DOCUMENT-FORMAT=\*PAGE-FORMAT(CON-TROL-MODE=\*APA) angewendet werden.

Umsetzung benutzerdefinierter Koordinatensysteme IPDS(APA-)-Drucksysteme von Océ unterstützen benutzerdefinierte Koordinatensysteme, andere Hersteller dagegen setzen einen bestimmten Wert fest. PDS-Designs, die nicht mit diesem festgelegten Wert übereinstimmen, werden nicht korrekt ausgedruckt. SPS kann das benutzerdefinierte Koordinatensystem unter Beachtung des IPDS-Drucksystem-Modells und seiner Einschränkungen umsetzen.

Steuern von SPS-Verarbeitungsoptionen

In einer Autrags-Parameterdatei kann die Druck-Präzision festgelegt werden. Der Spool & Print-Verwalter kann einstellen, ob die Verarbeitung eines Datenstroms fortgesetzt werden soll, wenn bestimmte Hardware-Merkmale auf dem Drucksystem fehlen (z.B. Eingabefach-Substitution). Das Druck-Ergebnis ist u.a. auch abhängig von den Funktionen des Druckers.

Zähler für Druckseiten

Mit dieser Funktion kann der Anwender mit Hilfe der Druckressource Page Definition (erzeugt mit SLE) automatisch einen Seiten-Zähler auf der gedruckten Seite erzeugen, ohne diese Information explizit in seinem Datensatz anzugeben.

● Unterstützung von Outline-Fonts

SPS unterstützt jetzt neben Raster-Fonts auch Outline-Fonts (Adobe-Formate, TrueTypes). Outline-Fonts sind nicht abhängig von der Druckerauflösung, können also von jedem Drucker verwendet werden, der Outline-Fonts unterstützt.

Bei Raster-Fonts benötigte SPS ein eigenes Font Character Set für jede Zeichengröße und Druckerauflösung, bei Outline Fonts genügt ein Font Character Set, das bei Bedarf auf die gewünschte Größe gebracht wird. Outline-Fonts werden zu dem Zeitpunkt am Drucker vergrößert oder verkleinert, wenn der Drucker ein Zeichen benötigt. Der Drukker erzeugt dann ein Raster-Bitmap in seiner Druckerauflösung und dreht das Zeichen wie angegeben.

● Font Pruning

Mit Font Pruning kann die Menge des Speicherplatzes begrenzt werden, die von einem Font verbraucht wird. Vom Host werden nur die Zeichen in den Drucker geladen, die auch im Dokument verwendet werden. Font Pruning ist für Single-Byte-Fonts und Double-Byte-Fonts verfügbar.

- FIFO-Tuning für Zwillingsdrucker Die Größe (in Prozent) des Zwillingsdrucker-Puffers kann festgelegt werden, ab der SPS Daten auf ein externes Speichermedium (ESD) auslagert.
- NPRO-Verarbeitung im Zusammenhang mit Post-Processing-Geräten Die Anzahl der zusätzlichen Leerseiten kann angegeben werden, die SPS bei NPRO drucken soll. Dies kann verwendet werden, um zu erreichen, daß die letzte gedruckte Seite das Post-Processing-Gerät (falls vorhanden) jedesmal erreicht, wenn NPRO ausgeführt wird.
- Begrenzen der geladenen Druckressourcen Die Anzahl der geladenen Fonts, Overlays und Page Segments für eine Druckseite kann begrenzt werden. Wird am Ende einer physikalischen Seite die maximale Anzahl erreicht, dann löscht SPS alle Overlays, Page Segments und Fonts und lädt sie, falls benötigt, ab der nächsten Seite wieder neu. Wird wieder der Maximalwert erreicht, so wird der betroffene Druckauftrag als nicht druckbar abgebrochen.
- Unterstützung von Ausgabefächern SPS unterstützt jetzt bis zu acht Ausgabefächer, um die möglichen Hardware-Erweiterungen existierender und zukünftiger Océ-Drucksysteme abzudecken.
- Ausgabe von Hardware-Merkmalen des installierten Druckersystems Um den Systembetreuer und Endbenutzer besser zu informieren, werden jetzt die Hardware-Merkmale bei Beginn der Drucksitzung oder beim Protokollieren einiger Fehler ausgegeben. Dies beinhaltet Informationen über Eingabe- und Ausgabefächer, unterstützte Font-Technologie, Unterstützung von TWO-UP und N-UP, Listen-Drucker bzw. Einzelblatt-Drucker, begrenzte Farb-Simulation, Duplex, dpi, MICR, Druckermodell, Functional Code-Versionen (auch für Zwillingsdrucker).
- Ausgabe der PS-Version Die aktuelle PS-Version, die innerhalb von SPS läuft, ist verfügbar und wird, wenn benötigt, ausgegeben und wiederholt (in Message-Pages, Trailer-Pages, Konsole, Trace-Dateien etc.).
- Installierte offizielle Drucker-Ressourcen-Bibliotheken Beim Startup des Druckers werden an der Konsole zu Informationszwecken die Drukker-Ressourcen-Bibliotheken angezeigt, um Konfigurationsprobleme zu vermeiden.
- Beenden von SPS mit STOP-SUBSYSTEM FORCE=YES SPS kann ab SPOOL V4.1A (Freigabe: voraussichtlich 1. Quartal 2000) mit STOP-SUBSYSTEM FORCE=YES beendet werden. Ebenso kann der TIME OUT-Wert für Drucker-Ein/Ausgaben vom Systembetreuer bzw. Print Service-Administrator eingestellt werden, bevor das Gerät gestartet wird.
- Uberlauffunktion bei der Trace-Verarbeitung Die Trace-Verarbeitung von SPS wurde um eine Überlauffunktion erweitert, um zu verhindern, daß die Trace-Datei so groß wird, daß Speicherplatz-Probleme entstehen.

# **1.4 Darstellungsmittel**

Es gelten folgende Darstellungsmittel:

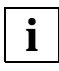

Wichtiger Hinweis zum Text oben, hier müssen Sie aufpassen.

#### *Hinweis*

Das Wort "Hinweis" vor einem eingerückten Absatz zeigt an, daß der folgende Absatz wichtige Informationen enthält.

"Verweis"

Verweise auf Kapitel, Abschnitte oder andere Handbücher sind in Anführungszeichen eingeschlossen.

#### **Fettdruck**

Wo Syntaxdarstellungen erläutert werden, sind die Zeilen, die aktuell erläutert werden, halbfett dargestellt.

Im übrigen gelten für Syntaxdarstellungen die Regeln, wie sie in den entsprechenden Kapiteln des Nachschlageteils beschrieben sind.

#### SYNTAX/Beispiel

Syntaxdarstellungen und Beispiel-Eingaben und -Ausgaben werden durch eine andere Schrift hervorgehoben. Syntaxdarstellungen sind außerdem von einem Rahmen umgeben.

 $\lceil$   $\rceil$ 

Eckige Klammern in Syntaxdarstellungen: Die Zeichen innerhalb der Klammern dürfen weggelassen werden.

# **1.5 Readme-Datei**

Funktionelle Änderungen und Nachträge der aktuellen Produktversion zu diesem Handbuch entnehmen Sie bitte ggf. der produktspezifischen Readme-Datei. Sie finden die Readme-Datei auf Ihrem BS2000-Rechner unter dem Dateinamen SYSRME.SPS.036.D. Die Benutzerkennung, unter der sich die Readme-Datei befindet, erfragen Sie bitte bei Ihrer zuständigen Systembetreuung. Die Readme-Datei können Sie mit dem Kommando /SHOW-FILE oder mit einem Editor ansehen oder auf einem Standarddrucker mit folgendem Kommando ausdrucken:

```
/PRINT-DOCUMENT FROM-FILE=dateiname, DOCUMENT-FORMAT=*TEXT( 
                                   LINE-SPACING=*BY-EBCDIC-CONTROL)
```
# **2 Überblick und Installation**

Dieses Kapitel gibt einen Überblick über das Drucken auf APA-Druckern. Sie erfahren, in welcher Umgebung SPS eingesetzt wird und wie es funktioniert, wie ein APA-Druckauftrag abläuft, welche Anwendergruppen es gibt, welche Aufgaben diese haben und wie SPS und APA-Drucker installiert werden. Das Kapitel enthält auch ein kurzes Einführungsbeispiel.

### **2.1 SPS - Umgebung und Funktionsweise**

Die Unterstützung der APA-Drucker im BS2000/OSD wird durch das BS2000/OSD-Subsystem SPOOL und das Software-Produkt SPS realisiert. Auf APA-Druckern können Sie vom BS2000/OSD aus oder von anderen Umgebungen (IBM, UNIX, Windows) aus ausdrucken. Im folgenden wird die Umgebung von SPS und der Ablauf eines APA-Druckauftrags kurz vorgestellt, um aufzuzeigen, was Sie benötigen, um Ihre Druckdaten auf einem APA-Drukker ausgeben zu können.

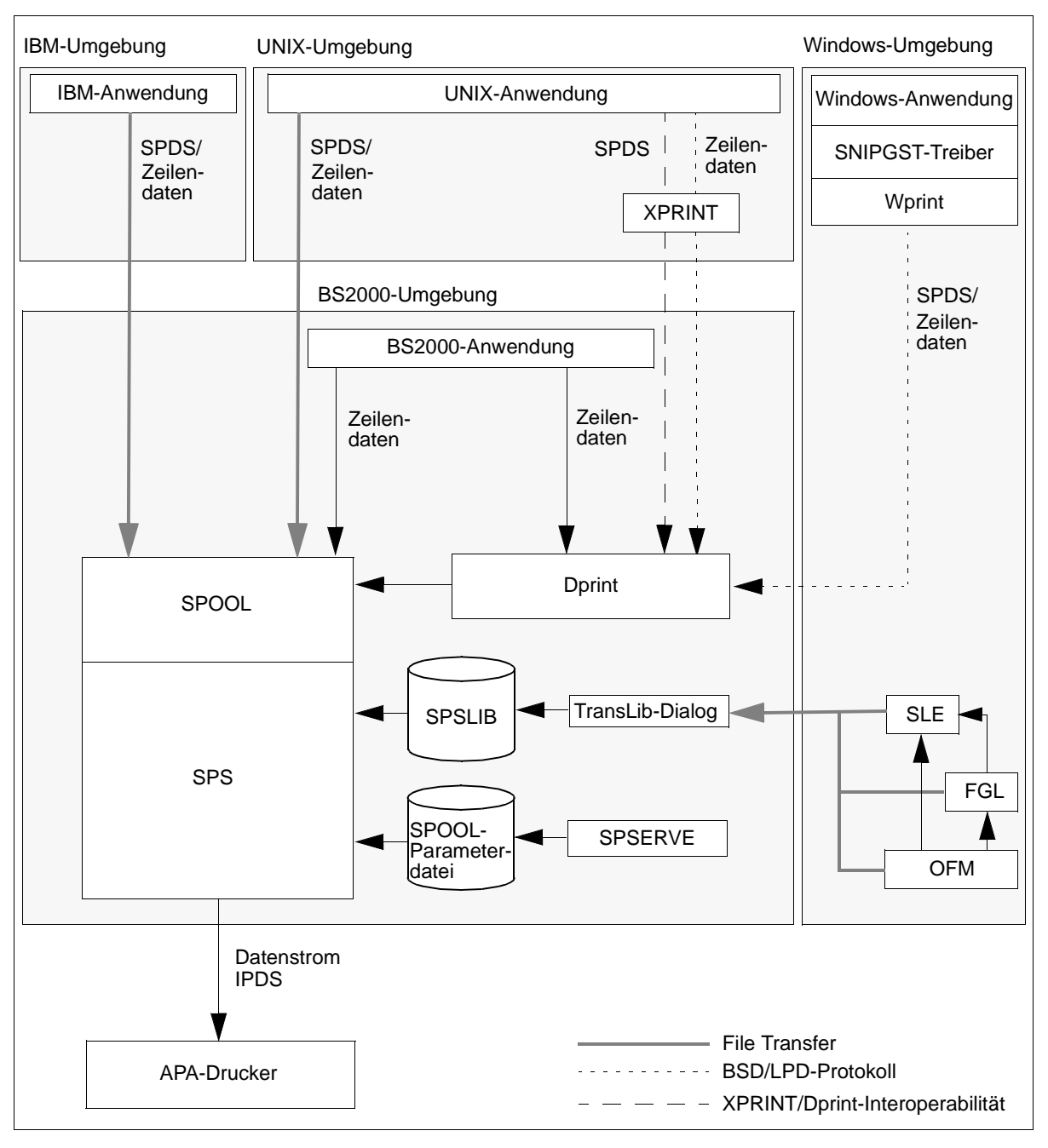

Bild 1: Umgebung von SPS

#### **Anwendungen Erstellen der APA-Druckdatei**

Mit einem Anwendungsprogramm erzeugen Sie eine APA-Druckdatei im Structured-Fields-Format oder im Zeilendaten-Format.

Druckdateien im Structured-Fields-Format werden als Datenstrom SPDS (Siemens Printer Data Stream) an SPOOL übergeben. Der Datenstrom SPDS enthält die komplette Definition der Druckseitengestaltung, verweist auf externe Ressourcen oder wird mit Hilfe des BS2000-Kommandos PRINT-DOCUMENT mit Ressourcen aus der SPSLIB verknüpft. Der Aufbau des Datenstroms ist anwendungsorientiert, d.h. er enthält weder druckerspezifische Steuerzeichen, noch ist er in einer "Sprache" formuliert, die von APA-Druckern in dieser Form interpretiert werden könnte.

Unter Druckdateien im Zeilendaten-Format versteht man allgemein sämtlichen Text, der nicht ursprünglich APA-Objekten zugeordnet ist. Durch die Verknüpfung mit Druckressourcen im PRINT-DOCUMENT-Kommando ergeben sich auch für Zeilendaten umfangreiche Gestaltungsmöglichkeiten.

#### **File Transfer, XPRINT, Wprint, Dprint Übertragen der Druckdaten in das BS2000**

Je nachdem, um welches Dateiformat es sich handelt und von welcher Umgebung aus Sie auf APA-Druckern ausdrucken wollen, haben Sie verschiedene Möglichkeiten, einen Druckauftrag zu erteilen:

- Druckdateien, die sich im BS2000 befinden, drucken Sie mit Hilfe des BS2000-Kommandos PRINT-DOCUMENT aus.
- Druckdateien aus einer anderen Umgebung übertragen Sie entweder mit File Transfer in das BS2000 und drucken von dort mit dem PRINT-DOCUMENT-Kommando aus, oder Sie stoßen den Druckauftrag in der anderen Umgebung mit den dort üblichen Kommandos an. In diesem Fall wird der Druckauftrag über Dprint an das BS2000-Subsystem SPOOL übergeben. Je nach Art der Druckdaten wird der Druckauftrag mit Hilfe der XPRINT/Dprint-Interoperabilität oder mit dem BSD/LPD-Protokoll an Dprint übertragen.

#### **SPOOL und SPS Bearbeiten des Druckauftrags**

Jede Druckdatenein- und -ausgabe im BS2000/OSD wird durch das Subsystem SPOOL realisiert. Dies gilt auch für den Auftrag zum Drucken von APA-Daten.

Im Druckkommando geben Sie den gewünschten APA-Drucker, die benötigten Druckressourcen (soweit sie nicht innerhalb der Druckdaten definiert sind) und den Namen der Druckdatei an und deklarieren den Druckauftrag als APA-Druckauftrag. SPOOL leitet in diesem Fall den Druckauftrag an SPS weiter.

SPS (SPOOLAPA Print System) ist der Druckertreiber für APA-Anwendungen im BS2000. SPS ist als Subsystem realisiert und mit SPOOL gekoppelt. Die eigentliche Schnittstelle für den BS2000-Anwender bleibt jedoch SPOOL. Es besteht keine Notwendigkeit, bestehende Abläufe zur Ausgabe von Druckdaten grundlegend umzustellen, da die Funktionen von SPS unsichtbar im Hintergrund ablaufen. Die wesentlichen Aufgaben von SPS sind:

- die Sicherstellung der Kommunikation zwischen Betriebssystem und SPOOL
- die Umwandlung des anwendungsorientierten Datenstroms SPDS in den geräteorientierten Datenstrom IPDS (Intelligent Printer Data Stream)
- das Einbinden der notwendigen Druckressourcen. Die Informationen über die benötigten Druckressourcen bezieht SPS aus der Druckdatei, dem PRINT-DOCUMENT-Kommando und der SPOOL-Parameterdatei
- die Steuerung des APA-Druckers
- die Fehler- und Meldungsbehandlung, einschließlich der Ablaufverfolgung von APA-Druckaufträgen
- die Positionierung der Druckdaten auf der Seite
- das Wiederaufsetzen von Druckaufträgen

#### **SPSLIB, OFM, FGL, SLE, TransLib-Dialog Erstellen und Bereitstellen der Druckressourcen**

Mit SPS zusammen wird für jede Druckerauflösung (240, 300, 600 dpi) eine Standard-SPSLIB (SPOOLAPA PRINT SYSTEM LIBRARY) ausgeliefert. Sie enthält eine Anzahl Standard-Druckressourcen: Form Definitions, Page Definitions, einige Page Segments und Overlays, die aus den HPFILEs übernommenen und konvertierten Zeichensätze sowie IBM-Standard-Ressourcen. Wenn diese Standarddefinitionen nicht Ihren Anforderungen entsprechen, können Sie eigene Druckressourcen erstellen und diese in Anwender-SPSLIBs ablegen.

Druckressourcen für APA-Drucker erstellen Sie im TRANS-Format unter Windows-Umgebungen. Es stehen Ihnen dafür folgende Programme zur Verfügung:

- OFM, wenn Sie AFP-Fonts erstellen wollen
- SLE, wenn Sie Page Definitions oder Form Definitions erstellen wollen
- FGL, wenn Sie Overlays oder Page Segments erstellen wollen.

Die so erstellten Druckressourcen übertragen Sie mit File Transfer in das BS2000, wo Ihnen das Dienstprogramm TransLib-Dialog zur Verwaltung der Druckressourcen zur Verfügung steht. Sie können Druckressourcen in eine SPSLIB importieren, löschen, umbenennen, modifizieren und in eine andere SPSLIB übertragen.

#### **BS2000-Dienstprogramm SPSERVE Bearbeiten der SPOOL-Parameterdatei**

Mit dem BS2000-Dienstprogramm SPSERVE bearbeiten Sie die SPOOL-Parameterdatei. Sie generieren/modifizieren Geräteeinträge und Formulareinträge für APA-Drucker.

#### **APA-Drucker Ausgeben der APA-Druckdatei**

Um das APA-Konzept auf der Hardware-Seite voll ausnützen zu können und damit beliebige Inhalte im Rasterdruckverfahren an eine beliebige Stelle einer Druckseite drucken zu können, benötigt man APA-Drucker.

Mit diesen Druckern ist es nicht nur möglich auf Endlos- oder Einzelblattpapier, im Hochoder Querformat sowie im Simplex- oder Duplexverfahren zu drucken, sondern auch Text und Grafik zu mischen. Letzteres ist unbedingt notwendig, um alle mit APA möglichen Bausteine auf einer Druckseite zu realisieren.

SPS verwaltet den gesamten Druckvorgang und versorgt den Drucker mit den Druckressourcen. Die Informationen sind in den normierten, gerätespezifischen Datenstrom IPDS eingebettet und werden vom APA-Drucker in ein Bitmuster zur Gestaltung einer Seite umgewandelt.

### **2.2 Der APA-Druckauftrag im BS2000**

Dieser Abschnitt beschreibt, welche Bestandteile ein APA-Druckauftrag hat und welche Zustände er annehmen kann.

Dieses Handbuch beschreibt hauptsächlich das Drucken vom BS2000 aus, über das Drukken von UNIX und Windows aus siehe Abschnitt "Drucken aus anderen Umgebungen" auf [Seite 103](#page-102-0) und Handbuch "[Distributed Print Services"](#page-236-0).

### **2.2.1 Bestandteile eines APA-Druckauftrags**

Ein APA-Druckauftrag wird im BS2000 durch das Kommando PRINT-DOCUMENT angestoßen und besteht aus

- der Druckdatei
- den Angaben im PRINT-DOCUMENT-Kommando
- den Definitionen in den SPSLIBs
- den Definitionen in der SPOOL-Parameterdatei
- den Definitionen in den Sitzungs-, Geräte- und Auftrags-Parameterdateien

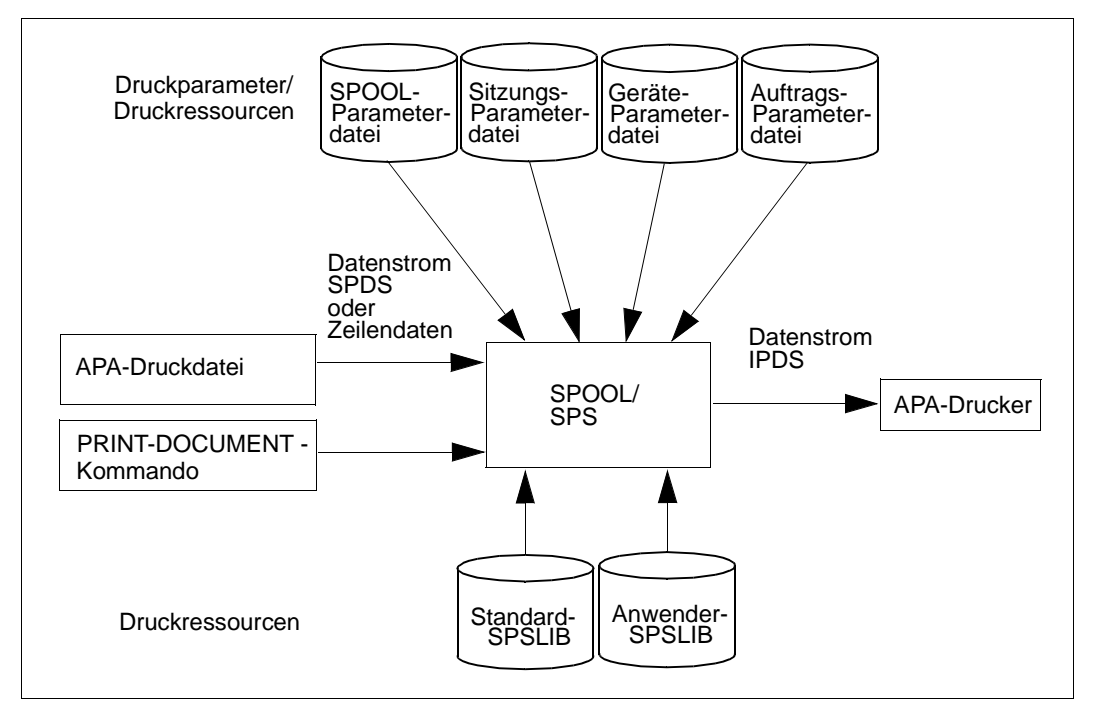

Bild 2: Bestandteile des APA-Druckauftrags

#### **Druckdatei**

Druckdateien, die auf einem APA-Drucker ausgegeben werden sollen, werden von SPS in drei Formaten akzeptiert:

– Dateien im Structured-Fields-Format

Dateien im Structured-Fields-Format enthalten Druckdaten und Steueranweisungen, die in einem einzigen Datenstrom (SPDS-Datenstrom) an SPS übertragen werden. Die Formatierung ist vollständig in der Druckdatei beschrieben.

Steueranweisungen bestimmen das Druckbild oder verweisen auf externe Definitionen und Objekte (z.B. Bilder oder Zeichensätze), die in einer Druckressourcen-Bibliothek, einer SPSLIB, abrufbereit gehalten werden. Daneben kann eine Druckdatei nicht nur Verweise auf Druckressourcen enthalten sondern auch die Druckressourcen selbst als Inline-Ressourcen bereitstellen (siehe [Abschnitt "Inline-Ressourcen" auf Seite 45](#page-44-0)). Zu Structured-Fields siehe [Kapitel "APA-Druckdatei" auf Seite 27.](#page-26-0)

- Dateien im reinen Zeilendaten-Format Unter Zeilendaten versteht man allgemein sämtlichen Text, der nicht ursprünglich APA-Objekten zugeordnet ist. In diesem Fall geschieht die Formatierung über die Druckressourcen, die Sie im PRINT-DOCUMENT-Kommando angeben. Zur Verarbeitung von Zeilendaten siehe [Abschnitt "Verarbeitung von Zeilendaten" auf Seite 36](#page-35-0) und Abschnitt ["Konvertieren von Anwendungen im HP-Zeilenmodus in AFP" auf Seite 68.](#page-67-0)
- Dateien mit Zeilendaten und Structured Fields Dateien im Zeilendaten-Format können optional auch Structured Fields enthalten. Bei diesen Mischdateien geschieht die Formatierung wie bei reinen Zeilendaten über die Druckressourcen, die Sie im PRINT-DOCUMENT-Kommando angeben. Zusätzlich können mit den Structured Fields gezielt Druckressourcen ausgewählt werden.

Ist die Druckseitengestaltung innerhalb der Druckdatei nicht komplett definiert, so sind ergänzende Angaben zu benötigten Druckressourcen auch bei der Übergabe der Druckdatei an das Subsystem SPOOL im PRINT-DOCUMENT-Kommando möglich. Zu diesen Ressourcen zählen Form Definition und Page Definition, die das formale Aussehen einer Druckseite festlegen. Fehlende Angaben des Anwenders werden automatisch durch die Standarddefinitionen in der SPSLIB und SPOOL-Parameterdatei ergänzt.

### **Angaben im PRINT-DOCUMENT-Kommando**

Einen APA-Druckauftrag stoßen Sie im BS2000 mit dem Kommando PRINT-DOCUMENT an. Mit Hilfe dieses Kommandos wird der APA-Drucker adressiert, der Name der Druckdatei genannt und die benötigten Druckressourcen (soweit sie nicht innerhalb der Druckdaten definiert sind) referenziert. Eine Beschreibung der für APA relevanten Operanden des PRINT-DOCUMENT-Kommandos finden Sie im [Kapitel "Kommandos" auf Seite 135.](#page-134-0)

#### **Definitionen in den SPSLIBs**

Neben der Möglichkeit, Druckressourcen in die Druckdatei zu integrieren, können Sie Druckressourcen auch in Bibliotheken ablegen. Dies hat den Vorteil, daß viele Druckdateien auf die Druckressourcen zugreifen können. Es gibt folgende APA-Druckressourcen:

- Form Definition (Formdef, Format-Definition)
- Page Definition (Pagedef, Seiten-Definition)
- Font-Ressourcen (Zeichensatz): Font Character Set, Code Page, Coded Font
- Page Segment (Seitenabschnitt)
- Overlay (Dia)

Mit SPS zusammen wird für jede Druckerauflösung (240, 300, 600 dpi) eine Standard-SPS-LIB (SPOOLAPA PRINT SYSTEM LIBRARY) ausgeliefert. Sie enthält eine Anzahl Standard-Druckressourcen: Form Definitions, Page Definitions, einige Page Segments und Overlays, die aus den HPFILEs übernommenen und konvertierten Zeichensätze sowie IBM-Standard-Ressourcen. Wenn diese Standarddefinitionen nicht Ihren Anforderungen entsprechen, können Sie eigene Druckressourcen erstellen und und diese in Anwender-SPSLIBs ablegen.

Eine Beschreibung der APA-Druckressourcen und wie Sie diese erstellen bzw. bereitstel-len, finden Sie im [Kapitel "APA-Druckressourcen" auf Seite 37.](#page-36-0) Sie können auch bestehende HP/HP90-Druckressourcen einer PRFILE in APA-Druckressourcen umsetzen. Hierfür steht ein Konversionstool (HP2AFP-Konverter) zur Verfügung, das im [Abschnitt "HP2AFP-](#page-48-0)[Konvertierungstool für Druckressourcen" auf Seite 49](#page-48-0) beschrieben ist.

#### **Definitionen in der SPOOL-Parameterdatei**

Die Einträge in der SPOOL-Parameterdatei \$SYSSPOOL.SPOOL.PARAMETERS umfassen im wesentlichen die zur Geräte-Identifikation und -Definition notwendigen Einträge, die mit den SPSERVE-Anweisungen ADD-SPOOL-DEVICE, ADD-SPOOL-FORM und MODIFY-SPOOL-PARAMETERS vorgenommen werden.

Welche Operanden der SPSERVE-Anweisungen für APA-Drucker zuständig sind, ist im [Abschnitt "Drucker als APA-Drucker einrichten" auf Seite 25](#page-24-0) beschrieben.

#### **Definitionen in den Parameterdateien**

Parameterdateien enthalten Parameter, die das Verhalten und die voreingestellten Werte von SPS verändern, wenn ein Druckauftrag auf einem bestimmten Gerät ausgegeben werden soll. Je nachdem, ob eine Parameterdatei sich auf die Drucksitzung, die Drucker-Definition oder auf den Druckauftrag bezieht, unterscheidet man:

- Sitzungs-Parameterdateien hier legen Sie Parameter für eine Drucksitzung fest.
- Geräte-Parameterdateien hier legen Sie Parameter für einen APA-Drucker fest.
- Auftrags-Parameterdateien hier legen Sie Parameter für einen Druckauftrag fest.

Eine Beschreibung der Parameterdateien finden Sie im Kapitel "Parameterdateien" auf [Seite 73](#page-72-0).

### **2.2.2 Möglichkeiten der Druckgestaltung**

Beim Drucken auf APA-Druckern haben Sie umfangreiche Möglichkeiten der Druckgestaltung, d.h. wie Sie ihre Druckdaten auf Papier ausgeben wollen.

Welche Möglichkeiten Sie haben, entnehmen Sie den Beschreibungen der einzelnen Druckressourcen. Weiterhin finden Sie im Kapitel "Druck und Druckgestaltung" auf [Seite 101,](#page-100-0) wie Sie mehrere logische Seiten auf einem Blatt drucken können, welche Möglichkeiten Sie bei der Verwendung von Zwillingsdruckern haben und auf welche Arten Sie Fonts auswählen können.

### **2.2.3 Zustände eines APA-Druckauftrags**

Im APA-Modus können am gleichen Drucker mehrere Druckaufträge gleichzeitig vom Controller bearbeitet werden. Der Drucker-Controller sendet schon die Seiten des nächsten Druckauftrags an den Drucker, bevor alle Seiten des vorhergehenden Druckauftrags gedruckt sind. Für einen APA-Druckauftrag sind deshalb folgende Zustände definiert:

- transferred (TRD) Der Druckauftrag wurde an den Druckerpuffer gesendet und wartet.
- active Der Druckauftrag wird gerade gedruckt.
- in transit (TRT) Der Druckauftrag wurde fertig gedruckt und wird in das Ablagefach ausgegeben.

An einem definierten Zeitpunkt kann nur ein Druckauftrag "active" sein, aber ein Druckauftrag und/oder mehrere Druckaufträge können "transferred" und/oder "in transit" sein. Dieses Verhalten erfordert noch weitere Definitionen:

- current output page Die 'aktuelle Ausgabeseite' ist die letzte Seite, die das Ablagefach erreicht.
- current output job Der 'aktuelle Ausgabejob' ist der Druckauftrag, dem die 'aktuelle Ausgabeseite' gehört.
- current printing page Die 'aktuelle Druckseite' ist die letzte Seite, die am Drucker erscheint.
- current printing job Der 'aktuelle Druckjob' ist der Druckauftrag, dem die 'aktuelle Druckseite' gehört.

Wird mit dem Kommando /SHOW-ACTIVE-SPOOL-DEVICE die aktuelle TSN des Druckauftrags angefordert, wird die des "active" Druckauftrags angezeigt.

Die Kommandos HOLD-SPOOLOUT und RESUME-SPOOLOUT bearbeiten jeweils den "active" Druckauftrag.

# **2.3 Einführungsbeispiel**

Dieser Abschnitt soll anhand eines allgemeinen Beispiels einen Einblick geben, wie Sie die Vorteile von APA nutzen können.

#### **Ausgangssituation**

Eine Firma möchte sich die Vorteile von APA zunutze machen und auf der Grundlage der vorhandenen Datenbasis folgende Ziele verwirklichen:

- Ablösung statischer Vordrucke
- einfache und komfortable Gestaltung der Druckanwendung
- ansprechende Gestaltung der Ausdrucke durch Einbindung von grafischen Elementen
- vielfältige Verwendung der Daten für die unterschiedlichsten Ausgaben (Rechnungen, Lieferscheine, Werbeprospekte etc.)

#### **Nutzdaten - die Datenbasis des Anwenders**

Die Datenbasis des Anwenders enthält die Nutzdaten, z.B. die Adressen der Kunden, Angaben über Bestellungen des Kunden, gelieferte Waren, etc.

Diese Nutzdaten können Sie mit Hilfe der Formatierdaten auf verschiedene Art und Weise aufbereiten und ausdrucken, ohne die Daten selbst bearbeiten zu müssen, z.B. um Rechnungen, Lieferscheine oder Werbesendungen auszudrucken. Die Nutzdaten können im Structured-Fields-Format vorliegen oder als Zeilendaten.

#### **Formatierdaten - die Druckressourcen**

Die Formatierdaten (Druckressourcen) bestimmen die Gestaltung des gewünschten Ausdrucks. Druckressourcen erstellen Sie mit den dafür vorgesehenen Programmen, übertragen Sie in das BS2000 und legen Sie in Anwender-SPSLIBs ab. Im folgenden wird kurz dargestellt, welche Druckressourcen für eine Rechnung denkbar sind. Der Ausdruck der Rechnung ist am Ende dieses Abschnitts zu finden.

#### *Overlays und Page Segments*

Das Basisformular "Rechnung" wird als Overlay realisiert. Es enthält nicht nur Text und Linien, sondern auch komplexe Elemente, z.B. das Firmenlogo, das ebenfalls als Overlay erstellt wird.

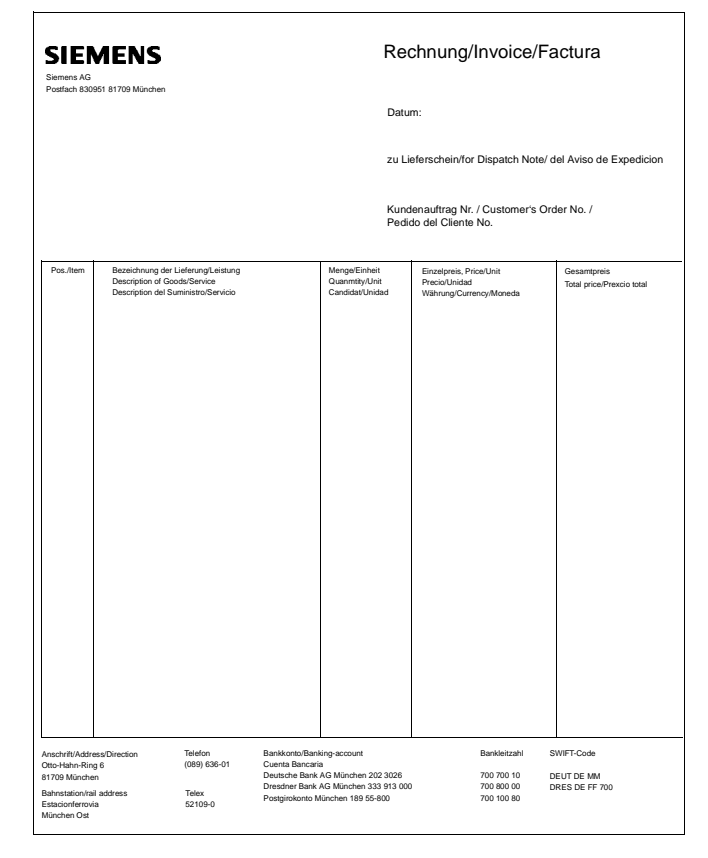

Auf der Rechnung soll zusätzlich zum Basisformular die Unterschrift eingeblendet werden, die in Form eines Page Segments realisiert wird:

Den Abschluß der Rechnung soll der der Hinweis auf weitere Produkte bzw. Druckerzeugnisse der Firma bilden. Um auch hier weitgehend flexibel und variabel zu bleiben, bedient man sich der Option des Conditional-Processing. In Abhängigkeit von dem in der Druckdatei hinterlegten Datum sollen Hinweise auf Frühjahr- oder Herbstkatalog bzw. auf neue Produkte der Firma ausgedruckt werden. In unserem Fall wird das Datum "20.10.1996" mit dem dafür vorgesehenen Overlay verknüpft:

Bitte beachten Sie auch unseren<br>neuen Herbstkatalog!

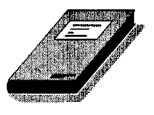

Die Definition der Bedingung und der damit verbundenen Reaktion wird bei der Erstellung der Form Definition bzw. Page Definition vorgenommen. Sollen zukünftig die Hinweise entfallen oder ergänzt werden, so müssen die Druckdaten nicht geändert werden. Durch die konsequente Trennung von Nutz- und Formatierdaten genügt die Änderung innerhalb der Form Definition bzw. Page Definition, um eine entsprechend unterschiedliche Druckausgabe zu realisieren.

#### *Form Definition bzw. Page Definition*

In der Form Definition bzw. Page Definition bestimmen Sie, wie Nutzdaten und Druckressourcen zur Gestaltung einer Seite zusammengefügt werden sollen. Eine Form Definition erstellen Sie, wenn die Nutzdaten im Structured-Fields-Format vorliegen, eine Page Definition, wenn die Nutzdaten als Zeilendaten vorliegen.

Hier legen Sie fest, welche Overlays, Page Segments und Images eine Seite enthalten soll, an welcher Stelle die Druckressourcen und Nutzdaten plaziert werden sollen und welche Nutzdaten aus der Datenbasis übernommen werden sollen. Da die Datenbasis einen einheitlichen Aufbau hat, können bei der Erstellung der Form Definition bzw. Page Definition all jene Datensätze bzw. -felder ausgewählt werden, die gedruckt werden sollen. In unserem Beispiel wurden Name und Adresse des Kunden sowie Angaben zu den gelieferten Waren ausgewählt.

#### **Verknüpfen von Nutzdaten und Formatierdaten - das PRINT-DOCUMENT-Kommando**

Mit Hilfe des PRINT-DOCUMENT-Kommandos entscheiden Sie, wie Ihre Nutzdaten ausgedruckt werden sollen. Sie geben folgendes an:

- den Namen der Datei, die Ihre Nutzdaten enthält
- den Namen der Anwender-SPSLIB, die die Druckressourcen enthält
- den Namen der Form Definition oder Page Definition, die die Formatierung der Nutzdaten festlegt.

#### **Die Ausgabe am Drucker**

Am Drucker wird folgendes ausgegeben:

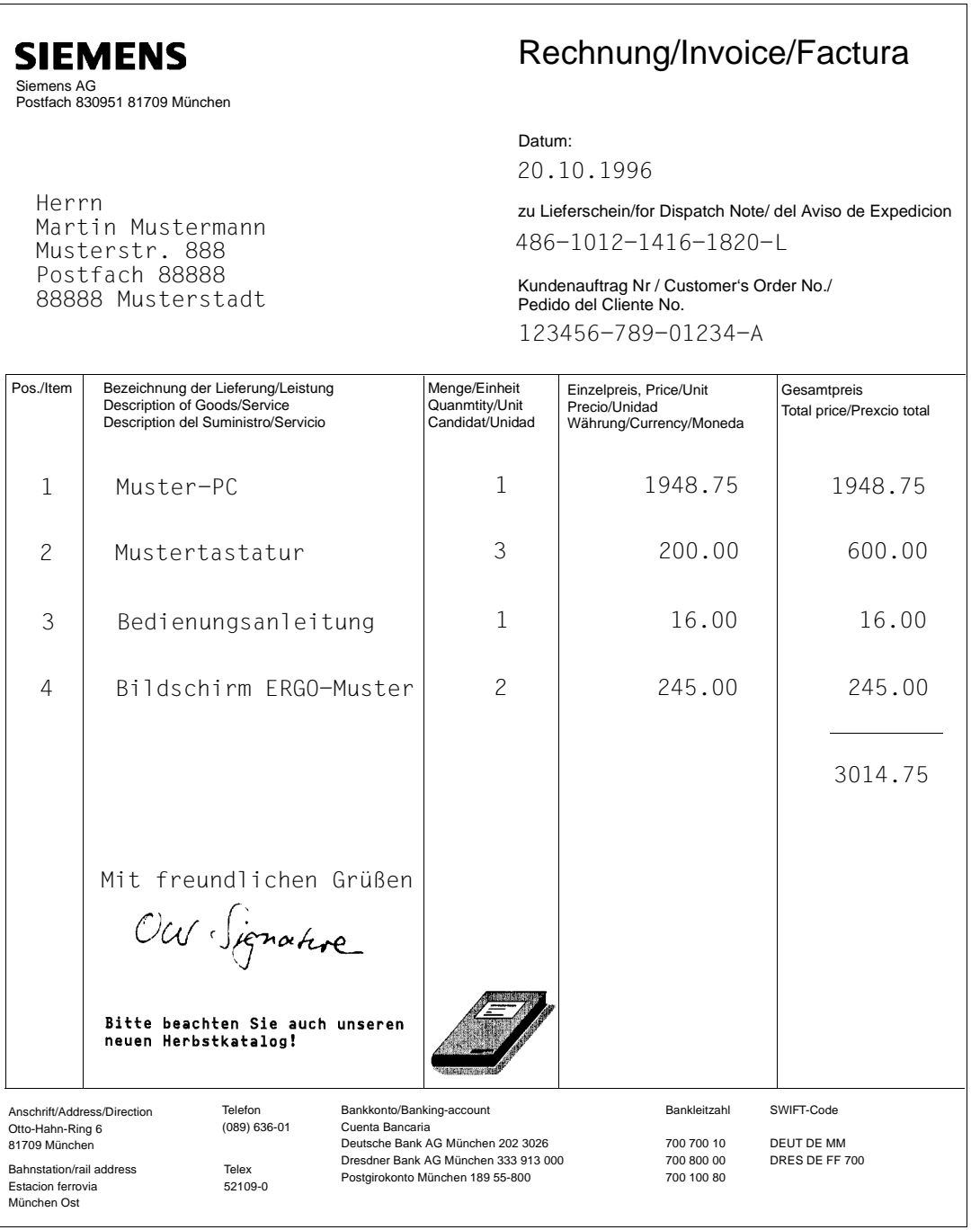

## **2.4 Die Anwendergruppen und ihre Aufgaben**

### **2.4.1 Anwender**

Als nichtprivilegierter Anwender können Sie im Bezug auf das Drucken mit APA-Druckern folgende Tätigkeiten ausführen:

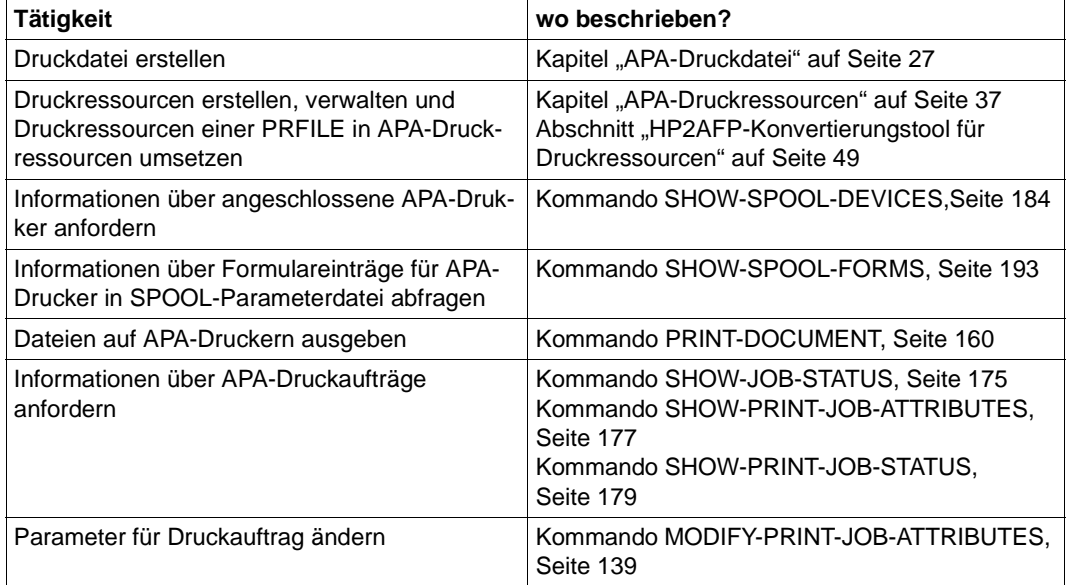

### **2.4.2 Systembetreuer**

Als Systembetreuer können Sie alle Tätigkeiten des nichtprivilegierten Anwenders ausführen. Zusätzlich haben Sie folgende Aufgaben:

<span id="page-22-0"></span>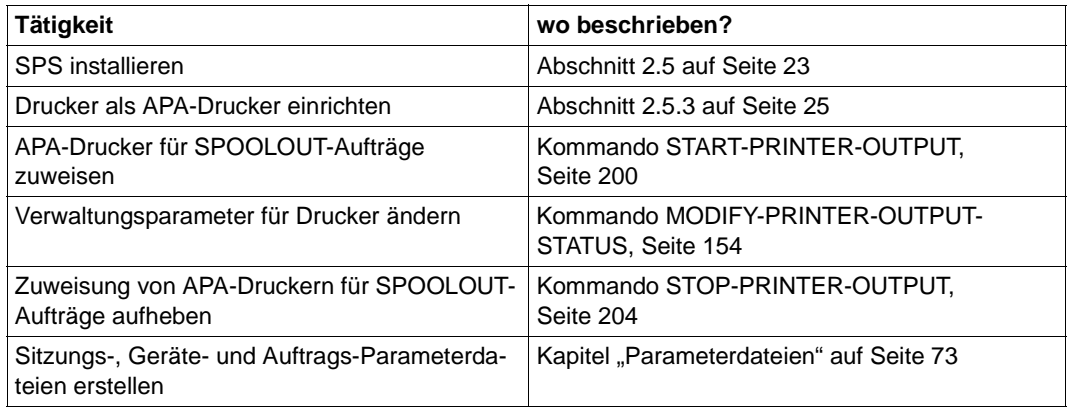

# **2.5 Installation von SPS und APA-Druckern**

SPS V3.6 wird für BS2000/OSD Business Server und für Business Server SR2000 ausgeliefert und ist in folgenden Software- und Hardware-Konfigurationen ablauffähig:

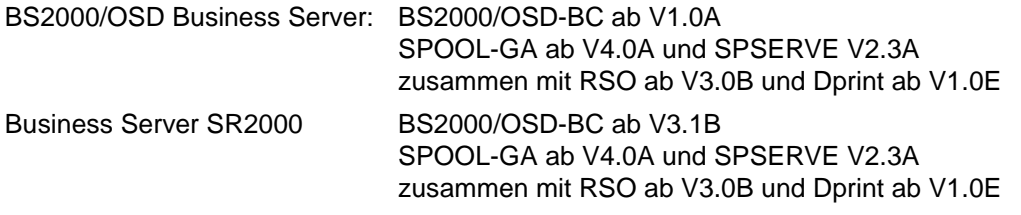

Für den Anschluß von IPDS-Druckern werden Schnittstellen vom Kanaltyp 2 oder ESCON benötigt.

### **2.5.1 SPS laden**

SPS kann nur vom Systembetreuer geladen werden. Hierzu steht das BS2000-Kommando START-SUBSYSTEM zur Verfügung. Um SPS zu laden, haben Sie zwei Möglichkeiten:

Entweder Sie laden das Subsystem SPS nach dem Laden von SPOOL explizit: /START-SUBSYSTEM SUBSYSTEM-NAME=SPOOL /START-SUBSYSTEM SUBSYSTEM-NAME=SPS

Oder Sie laden das Subsystem SPS beim Laden von SPOOL mit dem Operanden SUBSYSTEM-PARAMETER:

```
/START-SUBSYSTEM SUBSYSTEM-NAME=SPOOL...
,SUBSYSTEM-PARAMETER=C'SPS=NONE/STD/<c-string 4..4>/<c-string 7..7>'
```
- NONE Das Subsystem SPS soll beim Laden von SPOOL nicht automatisch mitgeladen werden
- STD Die niedrigste im statischen Subsystemkatalog für SPS angelegte Version soll geladen werden.
- $<$ c-string 4..4 $>$ / $<$ c-string 7..7 $>$ Versionsnummer von SPS, wobei das hier angegebene Format mit dem bei der Definition des Subsystems benutzten Format übereinstimmen muß. Die Versionsnummer kann aus 4 oder 7 Zeichen bestehen.

Während des Ladens von SPS werden die installierten und vordefinierten Pfadnamen der Standard-SPSLIBs an der Konsole ausgegeben.

Eine ausführliche Beschreibung des Kommandos START-SUBSYSTEM finden Sie in den BS2000/OSD-Kommandohandbüchern.

### **2.5.2 SPS beenden**

SPS kann nur vom Systembetreuer beendet werden. Hierzu steht das BS2000-Kommando STOP-SUBSYSTEM Verfügung. Um SPS zu beenden, geben Sie ein:

/STOP-SUBSYSTEM SUBSYSTEM-NAME=SPS

Ab SPOOL V4.1A (Freigabe: voraussichtlich 1. Quartal 2000) kann das Subsystem SPS mit dem Operanden FORCE=\*YES beendet werden. Das bedeutet:

- SPS wird für alle neuen Aufrufe gesperrt.
- SPS wird deaktiviert, ohne zu warten, bis Druckaufträge, die sich in der Verarbeitung befinden, beendet sind.
- SPS wird entladen.
- Alle Ressourcen werden freigegeben.
- Die Umgebung des Druckers wird unverändert gelassen.
- Ein Neustart des Druckers (mit START-PRINTER-OUTPUT) setzt voraus, daß der Drucker ordnungsgemäß gebootet wurde.

Deaktivierung der Task mit FORCE=\*YES wird nur akzeptiert, wenn die Task vorher nicht mit dem Operanden FORCE=\*NO beendet werden konnte.

Eine ausführliche Beschreibung des Kommandos STOP-SUBSYSTEM finden Sie in den BS2000/OSD-Kommandohandbüchern.

### <span id="page-24-0"></span>**2.5.3 Drucker als APA-Drucker einrichten**

Ein APA-Drucker wird vom Systembetreuer mit Hilfe des Dienstprogramms SPSERVE eingerichtet. Hierfür stehen die SPSERVE-Anweisungen ADD-SPOOL-DEVICE, ADD-SPOOL-FORM und MODIFY-SPOOL-PARAMETERS zur Verfügung. Die folgende Tabelle listet diejenigen Operanden auf, die Sie beim Einrichten von APA-Druckern besonders beachten müssen. Die ausführliche Beschreibung der Operanden entnehmen Sie bitte dem Handbuch "SPSERVE".

Wie Sie einen Drucker als Zwillingsdrucker einrichten, ist im [Abschnitt "Definition und Be](#page-117-0)[trieb der Zwillingsdrucker" auf Seite 118](#page-117-0) beschrieben

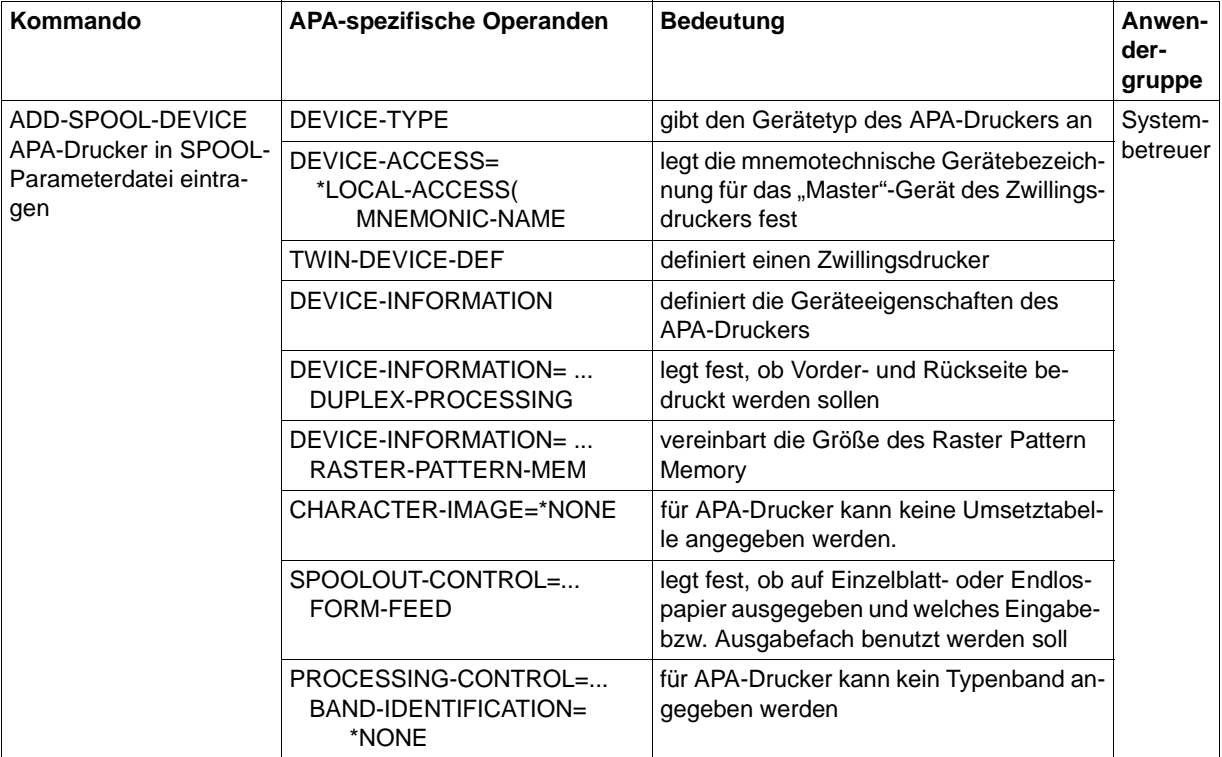

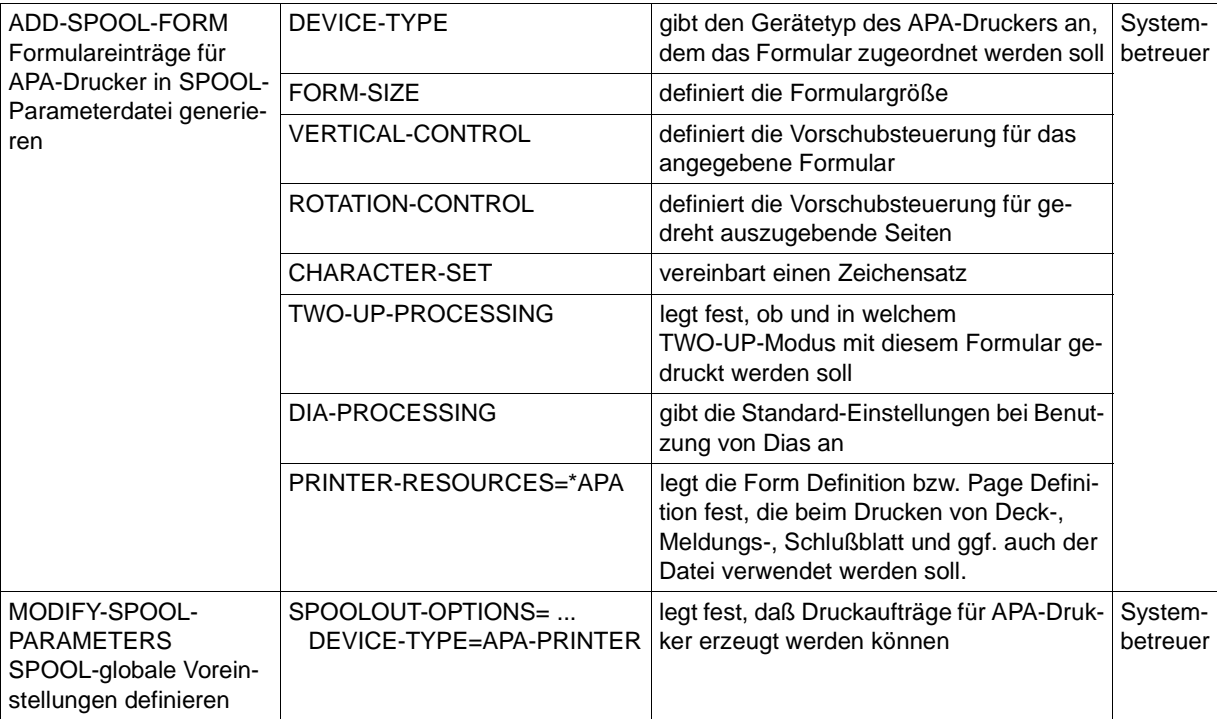

# <span id="page-26-0"></span>**3 APA-Druckdatei**

Dieses Kapitel behandelt

- den logischen Aufbau einer APA-Druckdatei, d.h. das theoretische Konzept, das dem Erstellen von APA-Druckdateien zugrundeliegt
- wie der logische Aufbau der APA-Druckdatei in die Structured-Fields-Datei umgesetzt wird, die als Eingabe für SPS dient
- wie Sie die Structured-Fields-Datei erstellen
- wie Sie reine Zeilendaten-Druckdateien auf APA-Druckern ausdrucken

#### **Logische Seite, physikalische Seite und Ausgabemedium**

Ein Grundkonzept beim Drucken mit APA ist die Trennung von logischer Seite, physikalischer Seite und Ausgabemedium.

- Die logische Seite ist eine Seite einer Anwender-Druckdatei. Sie ist eine für jede Druckseite definierte Fläche, auf der sich alles befindet, was später gedruckt wird. Die logische Seite enthält aber keine absoluten Längenangaben. Diese werden erst durch die Definition der physikalischen Seite festgesetzt, durch die Platz auf dem Ausgabemedium für die logische Seite reserviert wird.
- Die physikalische Seite ist die Seite, die am Drucker ausgegeben wird, also die tatsächliche Seite, auf der die logische Seite gedruckt wird. Dabei können auch mehrere logische Seiten auf einer physikalischen Seite positioniert werden.
- Das Ausgabemedium, auch Bedruckstoff genannt, ist das Medium, auf dem die logische Seite ausgegeben wird. Ausgabemedium kann Endlos- oder Einzelblattpapier sein.

Die Zuordnung von logischer Seite, physikalischer Seite und Ausgabemedium geschieht mit Hilfe von Druckressourcen (Form Definition, Page Definition) zum Druckzeitpunkt, d.h. wenn die Druckdatei zum Drucker geschickt wird.

Diese Trennung von logischer Seite, physikalischer Seite und Ausgabemedium hat den entscheidenden Vorteil, daß Anwendungen geräteneutral sein können: der Anwender erzeugt ein Dokument nur in Form von logischen Seiten, unabhängig von den späteren realen Gegebenheiten beim Druck. Daher kann - bei entsprechender Gestaltung der logischen Seiten - ein APA-Dokument ohne jede Änderung der Druckdatei auf unterschiedlichen Druckern, auf Endlos-oder Einzelblattpapier, im Hoch- oder Querformat, Simplex oder Duplex usw. gedruckt werden.

### **3.1 Logischer Aufbau der APA-Druckdatei**

Dieser Abschnitt beschäftigt sich mit dem theoretischen Konzept, das APA-Druckdateien zugrundeliegt. Sie erfahren, aus welchen organisatorischen Einheiten sich eine APA-Druckdatei zusammensetzt (siehe auch Handbuch "Siemens Nixdorf Printer Data Stream (SPDS)").

Als Anwender erzeugen Sie eine APA-Druckdatei, in der das zu druckende Dokument komplett definiert ist. Diese APA-Druckdatei ist strikt hierarchisch aufgebaut und besteht aus folgenden organisatorischen Einheiten:

**Druckdatei** 

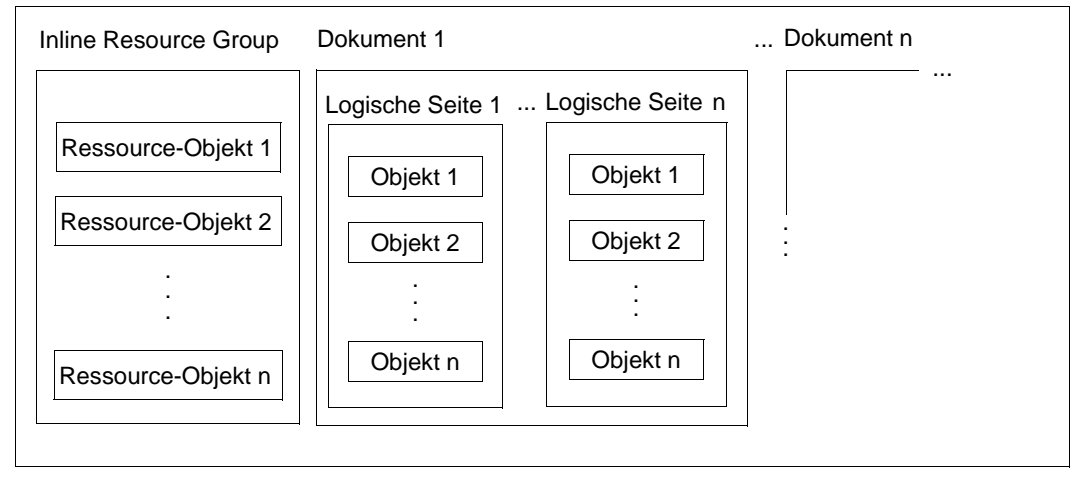

Bild 3: Logischer Aufbau der APA-Druckdatei

#### **Druckdatei**

Die APA-Druckdatei ist die größte organisatorische Einheit. Sie besteht aus einem oder mehreren Dokumenten.

#### **Inline Resource Group**

Wenn Sie Druckressourcen in die Druckdatei integrieren wollen, legen Sie die Definitionen der Druckressourcen unter ihrem Namen in der Inline Resource Group ab.

#### **Dokument**

Ein Dokument besteht aus logischen Seiten. Je nachdem, aus welcher Art logischer Seiten das Dokument aufgebaut ist, unterscheidet man:

- Composed-Text-Dokumente; das Dokument enthält ausschließlich logische Seiten im Composed-Text-Format,.
- Line-Format-Dokumente; das Dokument enthält ausschließlich logische Seiten im Zeilendaten-Format.
- Mixed-Format-Dokumente; das Dokument enthält sowohl logische Seiten im Zeilendaten- als auch im Composed-Text-Format.

#### **logische Seite**

Die logische Seite ist aus Objekten aufgebaut. Je nachdem, welche Objekte eine logische Seite enthält, unterscheidet man:

- Composed Text Page; die Seite ist ausschließlich aus Structured-Fields aufgebaut. Daneben kann eine Composed Text Page auch Umgebungsparameter enthalten, die in einer Active Environment Group definiert werden. Eine Active Environment Group kann eine Liste von Overlays, Coded Fonts, Page Segments und die Größe einer Seite enthalten.
- Line Format Page; die Seite wird durch Datenzeilen definiert, die von einem Druckersteuerzeichen angeführt werden. Optional kann die Seite auch Structured-Fields enthalten.

Welche Objekte/Structured Fields im einzelnen auf den logischen Seiten zugelassen sind, entnehmen Sie bitte dem Handbuch "SPDS".

#### **Objekte**

Objekte sind die Bausteine einer logischen Seite. Alle Objekte können mehrfach und in beliebiger Reihenfolge innerhalb der logischen Seite vorhanden sein. Hier wird wieder der seitenorientierte Druck bei APA deutlich: eine Druckseite kann aus beliebig vielen Einzel-Druckinformationen zusammengesetzt sein, die Druckinformationen für eine Seite sind erst dann abgeschlossen, wenn der Anwender in seinem Datenstrom den Aufbau einer neuen Seite anfordert.

Man unterscheidet folgende APA-Objekte:

● Text

Bei Texten ist zwischen Nutzdaten und Formatierdaten zu unterscheiden. Die Nutzdaten sind der Inhalt des Textes. Die Formatierdaten bestimmen die Präsentation des Textes, also Zeichensätze, Zeichen- und Zeilenabstände, Position und Drehung usw. Die Parameter für die Präsentation geben Sie in den Inline Text Controls der

Druckdatei oder durch die zugeordnete Form Definition bzw. Page Definition an. Bei Zeilendaten können Sie den Font darüberhinaus durch Steuerzeichen im Text und durch das PRINT-DOCUMENT-Kommando bestimmen. Bei APA können 255 unterschiedliche Zeichensätze pro Seite verwendet werden. Zu den Formatierdaten siehe [Kapitel "APA-Druckressourcen" auf Seite 37](#page-36-0) und die Abschnitte "Fonts auswählen" auf [Seite 119](#page-118-0) und ["Font-Auswahl bei Zeilendaten" auf Seite 120.](#page-119-0)

Image

Images sind Rasterbilder, wie sie typischerweise durch Scannen, Digitalisieren oder mit Hilfe eines bildpunktorientierten Grafikprogramms entstehen. Images können direkt in der Druckdatei oder in Page Segments enthalten sein. Sie sind im Abschnitt "IOCA -[Image Data Object" auf Seite 43](#page-42-0) ausführlicher beschrieben.

Page Segment

Page Segments (Seitenabschnitte) sind vorgefertigte "Bausteine", die zur Druckzeit den variablen Druckdaten zugemischt werden. Sie haben keine eigene Umgebungsdefinition, sondern verwenden diejenige, die zum Übernahmezeitpunkt des Page Segments gerade aktiv ist. Eingefügter Text ist optisch nicht mehr vom variablen Text zu unterscheiden. Page Segments gehören zu den Druckressourcen und sind im [Ab](#page-40-0)[schnitt "Page Segment" auf Seite 41](#page-40-0) ausführlicher beschrieben.

Overlay (Dia)

Wie Page Segments sind Overlays vorgefertigte "Bausteine", die zur Druckzeit den variablen Druckdaten zugemischt werden. Overlays haben eine eigene Umgebungsdefinition und stellen daher gegenüber der logischen Seite, der sie zugemischt werden, eine eigenständige, unveränderliche Einheit dar. Overlays gehören zu den Druckres-sourcen und sind im [Abschnitt "Overlay" auf Seite 42](#page-41-0) ausführlicher beschrieben.

Neben diesen APA-spezifischen Objekten können auch aus ND- bzw. HP-Anwendungen Zeilendaten (ohne Steuerzeichen) auf eine Seite positioniert und mit APA-Objekten gemischt werden, solange keine ND- bzw. HP-druckerspezifischen Steuerzeichen enthalten sind (X'00' - X'0F' bzw. X'FFnn'). Unter Zeilendaten versteht man allgemein sämtlichen Text, der nicht ursprünglich APA-Objekten zugeordnet ist. Zur Verarbeitung von Zeilenda-ten siehe [Abschnitt "Font-Auswahl bei Zeilendaten" auf Seite 120](#page-119-0).

Wie alle anderen organisatorischen Einheiten der APA-Druckdatei werden auch Objekte durch Structured Fields repräsentiert. Wie die Objekte/Structured Fields im einzelnen aufgebaut sind, entnehmen Sie bitte dem Handbuch "SPDS".

# **3.2 Aufbau der Structured-Fields-Datei**

Mit SPS können Druckdateien im Structured-Fields-Format verarbeitet werden.

#### **Structured Fields - "Steuerzeichen" eines Composed-Text-Dokuments**

Structured Fields, im folgenden mit SF abgekürzt, sind sozusagen die "Steuerzeichen" einer APA-Druckdatei. Sie enthalten die Informationen über das Aussehen einer Druckseite.

Bei HP-Druckdateien werden zur Gestaltung einer Druckseite die Steuerzeichenleiste am Anfang einer Datei, Steuerzeichen an festen Positionen jedes Datensatzes sowie die Escape-Sequenz "FF" verwendet, die jeweils nachfolgende Steueranweisungen markiert.

Bei APA-Druckdateien wird jedes einzelne Objekt einer logischen Seite durch ein Structured Field repräsentiert. Structured Fields werden von einem 3 Byte langen SF-Kennzeichen eingeleitet, das eindeutig die jeweils nachfolgenden Daten in qualitativer und quantitativer Hinsicht charakterisiert. Dieses SF-Kennzeichen ist immer 3 Byte lang und gibt Aufschluß über die Art - variable Daten, Steuerdaten, Grafik etc. - und die Menge der nachfolgenden Datenfelder. Das SF-Kennzeichen legt verbindlich die Positionierung und die typografische Gestaltung der Daten fest.

Structured Fields können weitere SFs enthalten. Ein Composed Text Block ist z.B. folgendermaßen aufgebaut:

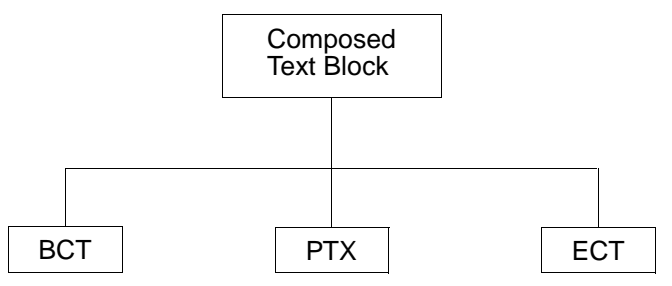

- BCT: Das SF Begin Composed Text Block leitet den Composed Text Block ein.
- PTX: Das SF Presentation Text Data enthält Text und optional Text Controls. Es kann auch öfter auftreten. In den PTX-SFs werden wie beim HP-Datenstrom Steuerzeichen zwischen Textfeldern eingemischt. Diese sogenannten Inline Text Controls bewirken Fontwechsel,

Positionierungen, Änderungen der Druckrichtung usw.

ECT: Das SF End Composed Text Block beendet den Composed Text Block.

Da der gesamte Datenstrom SPDS aus Structured Fields besteht, ergibt sich ein im Vergleich zu HP-"Datenströmen" ungleich höherer Grad an Formalisierung und Strukturierung.

#### **Aufbau eines Structured Field**

Ein einzelnes SF hat folgenden Aufbau:

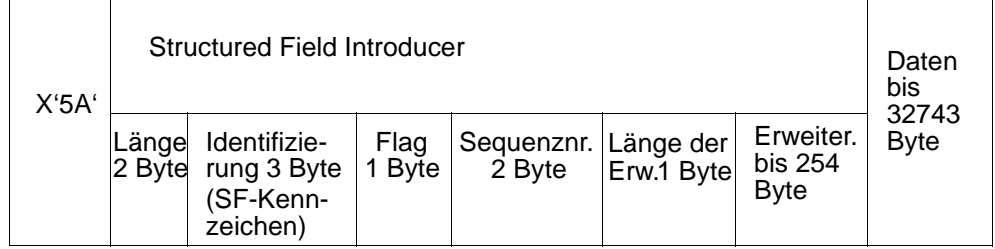

Innerhalb des Datenstroms wird jedes Structured Field an einer bestimmten Position eines Datensatzes anhand eines hexadezimalen Codes identifiziert. Die Zuordnung der mnemotechnischen Namen der Structured Fields (z.B. "BDT" - Begin Document) zu ihrer hexadezimalen Codierung (z.B. "D3A8A8") ist dem Handbuch "SPDS" zu entnehmen.

#### **Beispiel für den Aufbau einer Structured-Fields-Datei**

Dem hierarchischen Aufbau der APA-Druckdatei entsprechend ist auch die Structured-Fields-Datei hierarchisch aufgebaut. Die Struktur der Informationen ergibt sich i.w. dadurch, daß die einzelnen Funktionsblöcke - in Anlehnung an eine Programmier- oder Seitenbeschreibungssprache - mit einem Begin-Aufruf eingeleitet und von einem entsprechenden End-Aufruf abgeschlossen werden. Das folgende Beispiel zeigt den Aufbau eines Dokuments, das Composed Text enthält, also vollständig aus SFs aufgebaut ist.

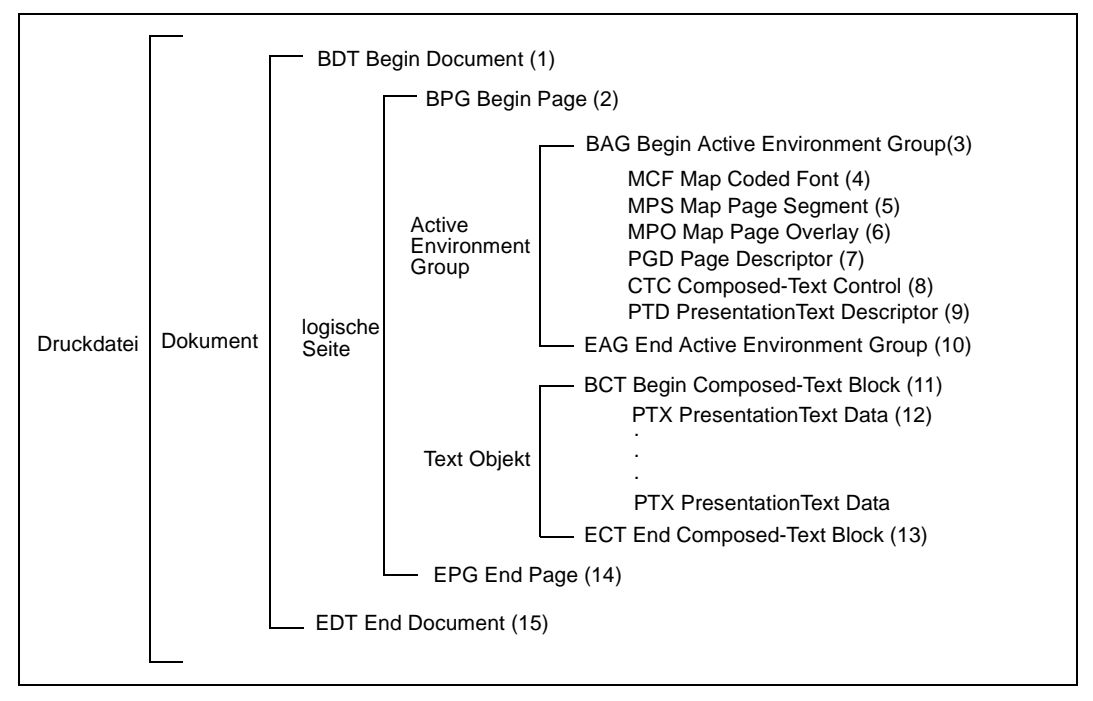

Bild 4: Beispiel für den Aufbau einer Structured-Fields-Datei

Zur Bedeutung der einzelnen Structured Fields des Beispiels:

(1) Begin Document:

Funktionelle Begrenzung (Beginn) des zu beschreibenden Objekts, hier: Dokument; korrespondiert mit dem Aufruf (15).

- (2) Begin Page: Funktionelle Begrenzung (Beginn) des zu beschreibenden Objekts, hier: Page (logische Seite); korrespondiert mit dem Aufruf (14).
- (3) Begin Active Environment Group: Funktionelle Begrenzung (Beginn) der Umgebungsdefinition; korrespondiert mit Aufruf (10).
- (4) Map Coded Font (optional): Identifiziert Fonts, die für diese logische Seite verwendet werden sollen und ordnet jedem Font einen Local Font Identifier zu (stellt die Verbindung zwischen externer Druckressource und internem Identifier her).
- (5) Map Page Segment (optional): Enthält die Namen der Page Segments, die in den Drucker geladen werden sollen (Hard Page Segments).
- (6) Map Page Overlay (optional): Identifiziert die Overlays, die für die logischen Seite verwendet werden sollen und ordnet jedem Overlay einen Local Identifier zu (stellt die Verbindung zwischen externer Druckressource und internem Identifier her).
- (7) Page Descriptor: Definiert die Größe einer logischen Seite oder eines Overlays.
- (8) Composed Text Control (optional): Enthält konstante Daten; für Migrationszwecke.
- (9) Presentation Text Descriptor (optional): Gibt Auskunft über Composed Text Blocks.
- (10) End Active Environment Group: Funktionelle Begrenzung (Ende) der Active Environment Group; korrespondiert mit Aufruf (3).
- (11) Begin Composed Text Block: Funktionelle Begrenzung (Beginn) der Datenblöcke des Anwenders; korrespondiert mit Aufruf (13).
- (12) Presentation Text Data: Enthält Text und optional Text Controls.
- (13) End Composed Text Block: Funktionelle Begrenzung (Ende) der Datenblöcke des Anwenders; korrespondiert mit Aufruf (11).
- (14) End Page: Funktionelle Begrenzung (Ende) des zu beschreibenden Objekts, hier: Page (logische Seite); korrespondiert mit Aufruf (2).
- (15) End Document:

Funktionelle Begrenzung (Ende) des zu beschreibenden Objekts, hier: Dokument; korrespondiert mit Aufruf (1).

### **3.3 Erstellen einer Structured-Fields-Datei**

Um eine Structured-Fields-Datei zu erstellen, haben Sie zwei Möglichkeiten: entweder Sie arbeiten mit Anwendungen, die Druckdateien direkt im SF-Format erzeugen oder mit Anwendungen, die Druckdateien in einem anderen Format erzeugen.

#### **Druckdateien im SF-Format:**

Druckdateien, die bereits im SF-Format vorliegen, brauchen Sie lediglich an SPOOL zu übergeben.

- Im BS2000 stehen derzeit keine Anwendungen zur Verfügung, mit denen Sie Druckdateien im SF-Format direkt erzeugen können, Sie können SF-Dateien jedoch mit eigenen Anwendungen oder über das Umsetzprogramm SIEMPL erstellen (siehe unten).
- Außerhalb des BS2000 können Sie Druckdateien im SF-Format z.B. mit DCF oder GDDM (MVS) oder mit SNIPGSTream Windows Driver (Windows) erstellen. Diese Dateien müssen mit File Transfer im Binärformat in das BS2000 übertragen werden. Bei der Übertragung werden die Dateien in SAM-Dateien (RECFORM=U) umgewandelt und können anschließend mit PRINT-DOCUMENT ausgedruckt werden.

#### *Hinweis:*

Ab SPS V3.0 enffällt bei Druckdateien, die ausschließlich aus Structured Fields aufgebaut sind, die bisher notwendige Restrukturierung der Druckdateien. Structured Fields dürfen sich jetzt auch über mehrere BS2000-Datensätze erstrecken. Wird in einer solchen Druckdatei repositioniert, so kann dies zu Performance-Problemen führen, da die Datei wieder von Anfang an gelesen wird. Bei Druckdateien, die sowohl Structured Fields als auch Zeilendaten enthalten, ist weiterhin eine Restrukturierung nötig. Ohne Restrukturierung werden solche Dateien nicht verarbeitet. Auf der Meldungsseite wird eine Meldung ausgegeben.

#### **Druckdateien, die nicht im SF-Format vorliegen**

Druckdateien, die nicht im SF-Format vorliegen, können Sie mit dem Umsetzprogramm SIEMPL in das SF-Format umsetzen.

SIEMPL ist auf den Betriebssystemen BS2000, UNIX, MVS und VSE ablauffähig und bietet Schnittstellen, mit denen Sie Druckdaten, die im Zeilendaten-Format vorliegen, ohne spezifische Kenntnisse des Aufbaus der Structured Fields, in einen SPDS-Datenstrom konvertieren können. Eine ausführliche Beschreibung von SIEMPL finden Sie im Handbuch "SIEMPL".

# <span id="page-35-0"></span>**3.4 Verarbeitung von Zeilendaten**

Neben Druckdateien im Structured-Fields-Format können Sie auch Druckdateien im Zeilendaten-Format auf APA-Druckern ausgeben. Unter Zeilendaten versteht man allgemein sämtlichen Text, der nicht ursprünglich APA-Objekten zugeordnet ist. In diesem Fall müssen Sie lediglich im PRINT-DOCUMENT-Kommando angeben, mit welcher Page Definition ausgedruckt werden soll (siehe [Kapitel "APA-Druckressourcen"](#page-36-0)). Die Druckressource Page Definition bestimmt, wo die Textfelder auf der Seite positioniert werden.

Die Vorteile für den Anwender sind hier vielfältig:

- Volle Kompatibilität: bestehende Druckdaten können beibehalten und ohne zusätzlichen Aufwand verarbeitet werden.
- Rationelle Verarbeitung: die Umstellung auf ein Seitenlayout ist ohne aufwendige Formatierung der Daten möglich und muß lediglich in den ausgelagerten Druckressourcen vorgenommen werden
- Effiziente Nutzung des Betriebsmittels Drucker: jede einzelne Position auf der Druckseite kann direkt angesteuert werden; der Umweg über Alibi-Leerzeichen, d.h. zusätzliche Informationen und damit zusätzliche Belastung des Betriebsmittels entfällt.

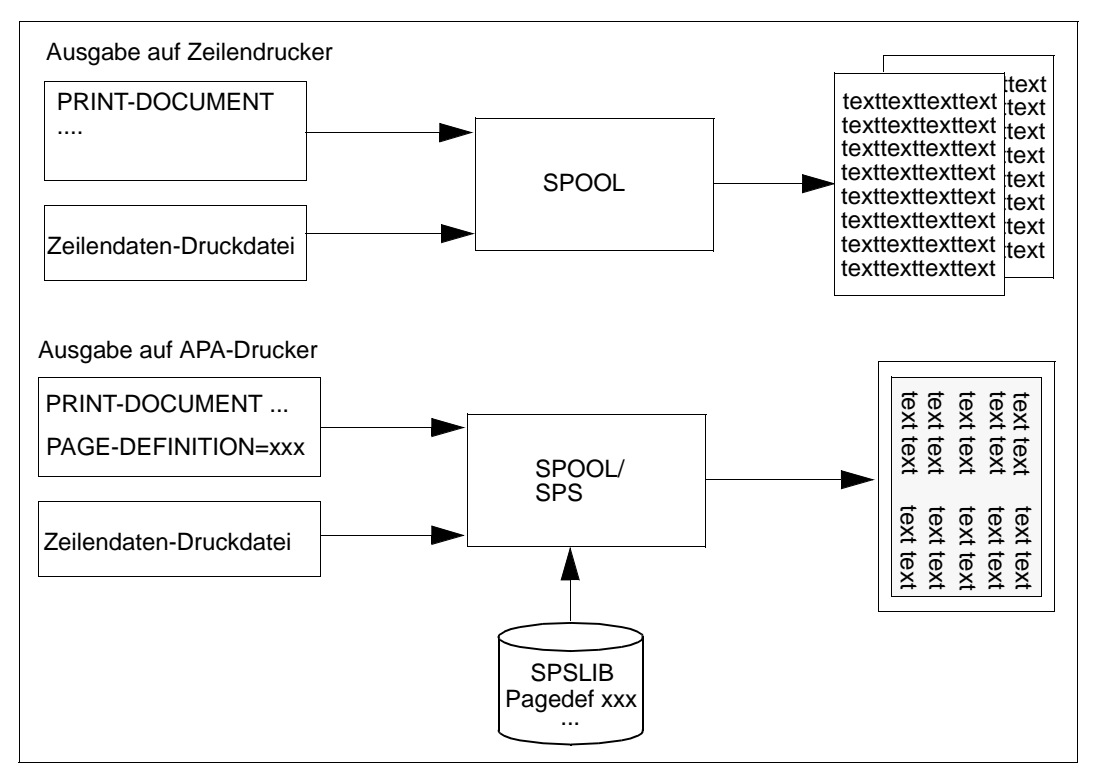

Bild 5: Verarbeitung von Zeilendaten
# **4 APA-Druckressourcen**

In diesem Kapitel erfahren Sie, welche APA-Druckressourcen es gibt, wie Sie APA-Druckressourcen erstellen, wo diese abgelegt werden bzw. wie Sie sie bereitstellen können. Außerdem erfahren Sie, wie Sie Geräte- und Auftrags-Parameterdateien erstellen.

# **4.1 Beschreibung der APA-Druckressourcen**

Unter Druckressourcen versteht man alle Hilfsmittel zur Schrift- und Seitengestaltung, die es Ihnen ermöglichen, Ihre Druckdatei nach optischen bzw. ästhetischen Gesichtspunkten zu gestalten. Druckressourcen sind ein Teil der "Formatierdaten", deren Aufgabe es ist, die in der Druckdatei hinterlegten "Nutzdaten" im Ausdruck umzusetzen. Druckressourcen können Sie in gleicher oder ähnlicher Form in den unterschiedlichsten Dokumenten verwenden. Es gibt folgende APA-Druckressourcen:

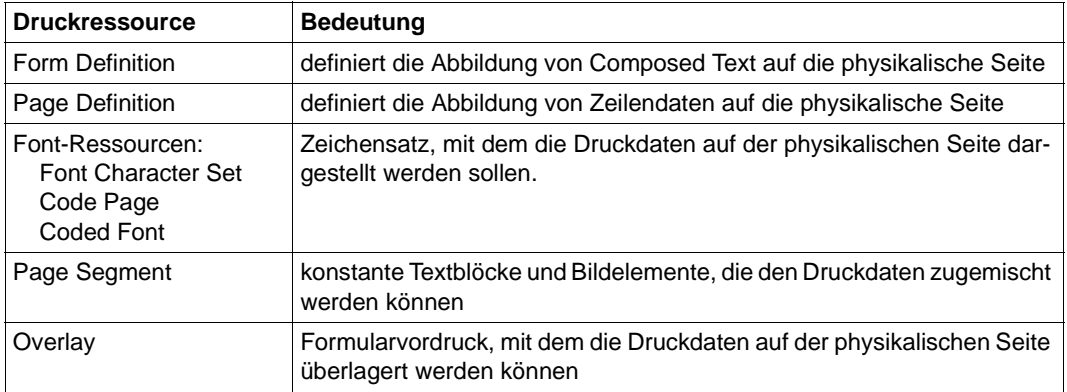

In diesem Abschnitt werden die APA-Druckressourcen kurz vorgestellt. Eine ausführliche Beschreibung der Druckressourcen und der SFs, aus denen sie aufgebaut sind, finden Sie im Handbuch "SPDS"

# **4.1.1 Form Definition**

Die APA-Druckressource Form Definition (Formdef) stellt für Druckdateien im Structured-Fields-Format die Verbindung zwischen der logischen Seite und der physikalischen Seite her. Mit der Form Definition bestimmen Sie, wie jede logische Seite des Dokuments auf die physikalische Seite abgebildet werden soll (siehe auch [Bild 6 auf Seite 40](#page-39-0)):

- in welcher Richtung (Portrait, Landscape, gedreht oder ungedreht) soll die Seite gedruckt werden? Die Drehung wirkt auf Daten und Overlays.
- an welcher Position auf der physikalischen Seite soll die logische Seite gedruckt werden?
- soll nur die Vorderseite (Simplex) oder Vor- und Rückseite (Duplex) bedruckt werden?
- sollen mehrere logische Seiten auf einer physikalischen Seite gedruckt werden (TWO-UP, X-TWO-UP, N-UP)?
- von welchem Eingabefach soll das Papier eingezogen werden?
- welches Ausgabefach soll angesteuert werden?
- welche Overlays sind bereitzustellen?
- sollen bestimmte Datenfelder bei der Druckausgabe unterdrückt werden?
- wieviele gleiche oder unterschiedliche Kopien jeder Seite sind anzufertigen? Der Begriff "Kopie" heißt im Zusammenhang mit APA soviel wie "Exemplar". Das Original bzw. das erste Exemplar ist bereits die erste Kopie.
- wodurch unterscheiden sich gegebenenfalls die Kopien?

Diese Vereinbarungen werden in den Medium Maps (auch Copy Group genannt) der Form Definition getroffen und können pauschal für alle Seiten des Dokuments, für jeweils mehrere Seiten oder für eine einzelne Seite ausgewählt werden:

Eine Form Definition enthält eine oder mehrere Medium Maps. Medium Maps können von jeder logischen Seite eines Dokuments aus über das Structured Field IMM (Invoke Medium Map) mit ihrem Namen aufgerufen werden. Eine Medium Map bleibt solange gültig, bis im Dokument eine andere Medium Map aufgerufen wird, oder bis das Ende des Dokuments oder der Druckdatei erreicht ist. Wird in einem Dokument keine Medium Map aufgerufen (z.B. im Fall von Zeilendaten), so wird mit der ersten Medium Map der Form Definition gedruckt.

# **4.1.2 Page Definition**

Die APA-Druckressource Page Definition (Pagedef) geben Sie immer dann an, wenn Sie eine Druckdatei im Zeilendaten-Format auf APA-Druckern ausgeben wollen. Druckdateien im Zeilendaten-Format sind, im Gegensatz zu Structured-Fields-Dateien, in bezug auf Fontauswahl, Formatierung, Positionierung, Drehrichtung usw. nicht selbstdefiniert. SPS benötigt daher genaue Anweisungen, in welcher Weise aus den Zeilendaten eine logische Seite erzeugt werden soll. Diese Anweisungen entnimmt SPS der Page Definition, die folgende Informationen enthält (siehe auch [Bild 6 auf Seite 40](#page-39-0)):

- Größe der logischen Seite
- Auswahl von Textunterdrückungen auf den Kopien
- Definieren der Druckdaten zu Feldern
- Positionierung und Drehung der Felder
- Auswahl eines oder mehrerer Fonts
- Fontzuweisung zu den Feldern
- Auswahl der Zeilendichte (seiten- oder feldorientiert)
- Auswahl von Page Segments
- Auswahl von Page Overlays (Hardcoded Overlays)
- Bedingte Sprünge abhängig von den variablen Daten

Diese Vereinbarungen werden in den Data Maps (auch Page Format genannt) der Page Definition getroffen. Eine Page Definition enthält eine oder mehrere Data Maps. Data Maps können über Conditions oder über das Structured Field IDM (Invoke Data Map) aufgerufen werden.

Der hohe Funktionsumfang der Page Definition erlaubt es, aus einfachen Zeilendaten sehr anspruchsvolle Dokumente zu machen. Es wird nur mit den Zeichensätzen ausgedruckt, die in der Page Definition vorhanden sind.

#### *Hinweis:*

Ab SPS V3.0 können Page Segments und Overlays durch SLE (siehe [Seite 44\)](#page-43-0) auch in die Page Definition einbezogen werden. Vorher konnten Verweise auf diese Druckressourcen nur innerhalb der Druckdatei mit Hilfe der Structured Fields Include Page Segment und Include Page Overlay angebracht werden.

<span id="page-39-0"></span>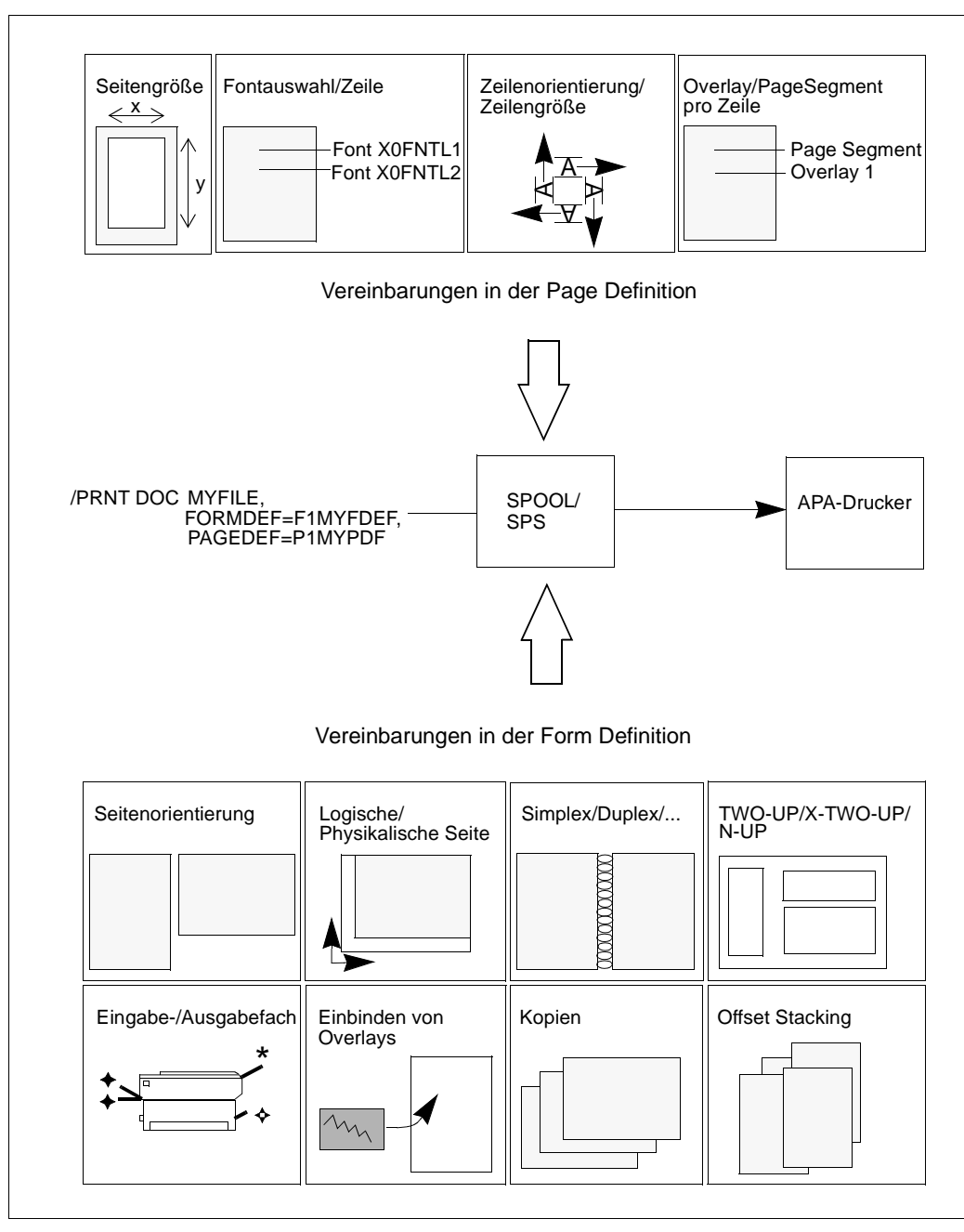

Bild 6: Vereinbarungen in Form Definition und Page Definition

# **4.1.3 Font-Ressourcen**

Font-Ressourcen (Zeichensätze, auch kurz Fonts genannt) sind Druckressourcen, die vom Drucker verwendet werden, um Text darzustellen. APA erlaubt eine flexible Nutzung und Handhabung dieser Druckressourcen. Innerhalb einer logischen Seite können 255 unterschiedliche Zeichensätze verwendet werden.

Man unterscheidet drei Arten von Font-Ressourcen:

- Font Character Set: enthält die Bildpunkte für jedes Zeichen des Fonts
- Code Page: ordnet jedem Zeichen des Font Character Set einen 1-Byte-Code zu
- Coded Font: verbindet die Code Page mit dem Character Set

Hinweise, wie Sie Fonts bei Composed Text und bei Zeilendaten in der Druckdatei auswäh-len, finden Sie auch im [Kapitel "Druck und Druckgestaltung"](#page-100-0) ab [Seite 101.](#page-100-0)

# **4.1.4 Page Segment**

Page Segments (Seitenabschnitte) sind vorgefertigte "Bausteine", die zur Druckzeit eines Dokuments einer logischen Seite oder einem Overlay zugemischt werden. Page Segments haben keine eigene Umgebungsdefinition, sondern verwenden die der zugemischten logischen Seite/des Overlays. Der Text eines Page Segments wird also nicht mit einem bestimmten vordefinierten Font gedruckt, sondern mit dem, der auf der logischen Seite/dem Overlay zum Übernahmezeitpunkt des Page Segments gerade aktiv ist. Da der eingefügte Text optisch nicht mehr vom variablen Text zu unterscheiden ist, eignen sich Page Segments gut für vorgefertigte standardisierte Textbausteine, die in einem aktuellen variablen Text eingefügt werden sollen. Ein Page Segment kann Images, Text und Graphic Objects enthalten.

Man unterscheidet Hard Page Segments und Soft Page Segments:

- Ein Hard Page Segment wird fest in den Drucker geladen und bleibt dort gespeichert, bis die gesamte Druckdatei verarbeitet ist. Es kann daher ohne erneutes Laden sehr schnell und mehrfach aufgerufen werden, wie dies z.B. bei einem Firmenlogo erforderlich ist, das auf jeder Druckseite des Dokuments erscheinen soll.
- Ein Soft Page Segment dagegen wird nur für den Druck einer Seite in den Drucker geladen und danach wieder freigegeben. Es steht also nicht für eine mehrfache Verwendung in der Druckdatei zur Verfügung.

Jedes Overlay und jede logische Seite kann beliebig viele gleiche oder unterschiedliche Soft Page Segments und maximal 127 Hard Page Segments enthalten.

# **4.1.5 Overlay**

Wie Page Segments sind Overlays vorgefertigte "Bausteine", die zur Druckzeit eines Dokuments den variablen Druckdaten zugemischt werden und diese "überlagern". Overlays sind die elektronische Form eines vorgedruckten Formulars und können von Seite zu Seite gewechselt werden.

Ein Overlay hat - im Gegensatz zu einem Page Segment - eine eigene Umgebungsdefinition. Es stellt daher gegenüber der logischen Seite, der es zugemischt wird, eine eigenständige, unveränderliche Einheit dar. So werden die Texte eines Overlays stets mit den gleichen vordefinierten Zeichensätzen gedruckt, unabhängig von denen, die auf der logischen Seite verwendet werden.

Ein Overlay kann aus einer beliebigen Anzahl von Texten, Images, Graphic Objects, Bar Code Objects und Page Segments bestehen. Jede Seite kann mehrere Overlays enthalten.

# **4.1.6 Objekte innerhalb von Page Segments und Overlays**

Neben Text können Page Segments und Overlays auch Graphic Objects (GOCA), Bar Code Data Objects (BCOCA) und Image Data Objects (IOCA) enthalten.

# **GOCA - Graphic Object**

Graphic Objects sind Vektorgrafiken mit eigener Umgebungsdefinition, die angibt, wo die Vektorgrafik plaziert werden soll, welcher Ausschnitt und in welcher Größe gedruckt werden soll.

Ein Graphic Object bietet Ihnen eine Methode, unabhängig von der Druckerauflösung Vektorgrafiken in Dokumente einzubinden. Graphic Objects werden vom Drucker aus den im Graphic Object enthaltenen Grafikbefehlen erzeugt und automatisch an die Auflösung des Druckers angepaßt. Sie können gedreht und in ihrer Größe verändert werden und es kann ein Ausschnitt ausgewählt werden, der gedruckt werden soll.

Für diese Funktion ist der SRA-Controller Voraussetzung.

# **BCOCA - Bar Code Data Object**

Ein Bar Code Data Object enthält Informationen zum Aufbau eines Bar Codes. Größe, Plazierung, Drehung etc. des Bar Codes können festgelegt werden. Aus diesen Informationen erzeugt der Controller den Bar Code.

Durch die Verwendung von Bar Code Data Objects entfällt die Notwendigkeit, die Bar Code innerhalb der Anwendungen aufzubauen. Es werden viele Bar Code Standards unterstützt, z.B. Universal Product Code (UPC), European Article Numbering (EAN) Code und Materials Handling Institute (MHI) Code.

Für diese Funktion ist der SRA-Controller Voraussetzung.

# **IOCA - Image Data Object**

Image Data Objects sind Rasterbilder, wie sie typischerweise durch Scannen, Digitalisieren oder mit Hilfe eines bildpunktorientierten "Malprogramms" entstehen. Beispiele dafür sind Grafiken, Firmenlogos oder Unterschriften. Je nachdem, wie die Image Data Objects aufgezeichnet wurden, unterscheidet man:

– IM Image Data Object

IM Image Data Objects werden im Bitmap-Format aufgezeichnet und können ausschließlich 1 zu 1 gedruckt werden. Insofern ist die Größe eines gedruckten Image abhängig von der Auflösung des benutzten Druckers.

Es gibt Simple Images und Complex Images. Bei einem Simple Image ist das gesamte Bild eine einzige rechteckige Fläche. Ein Complex Image dagegen besteht aus mehreren Cells (Teilbildern), die zusammen das Gesamtbild ergeben. Der Vorteil eines Complex Image ist, daß nicht unnötig viele "weiße" Bildpunkte mitgespeichert werden müssen, da die Cell-Grenzen sehr viel dichter um das eigentliche "schwarze" Bild gezogen werden können.

– IO Image Data Object

IO Image Data Objects werden im SAA-Image-Format aufgezeichnet und unterstützen sowohl komprimierte als auch nicht komprimierte geräteunabhängige Image-Daten. Die Auflösung der Images ist nicht an eine bestimmte Druckerauflösung gebunden, sondern wird automatisch vom Drucker angepaßt. Bei dieser Skalierung kann es zu einer Beeinträchtigung der Druckqualität kommen. IO Image Data Objects können gedreht und in ihrer Größe angepaßt werden und es kann ein Ausschnitt ausgewählt werden, der gedruckt werden soll.

Für diese Funktion ist der SRA-Controller Voraussetzung. Folgende Kompressionsalgorithmen werden z.B. unterstützt:

- International Telegraph and Telephone Consultative Committee (CCITT) Group 3 (Standard Facsimile Kompression)
- CCITT Group 4 (Standard Scanner Kompression)
- IBM Modified Modified Read (IBM MMR), der von IBM-Scannern verwendet wird
- Adaptive Bilvel Image Compression (ABIC), der von High Performance Transaction Systemen (HPTS) verwendet wird.

# <span id="page-43-0"></span>**4.2 Erstellen der APA-Druckressourcen**

Druckressourcen für APA-Drucker erstellen Sie im TRANS-Format auf dem PC unter Windows-Umgebungen. Es stehen Ihnen dafür die Programme FGL, OFM und SLE zur Verfügung.

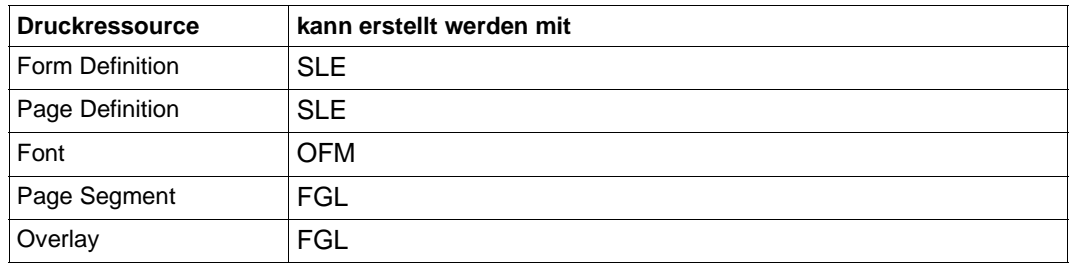

Eine ausführliche Beschreibung dieser Programme finden Sie in den Handbüchern "FGL", "OFM" und "SLE".

Bei der Namensgebung müssen Sie die im Handbuch "SPS APA Standard-Ressourcen" beschriebenen Konventionen beachten. Der Name besteht aus acht Zeichen, von denen die ersten zwei Zeichen den Typ der Druckressource angeben, die restlichen Zeichen sind frei wählbar:

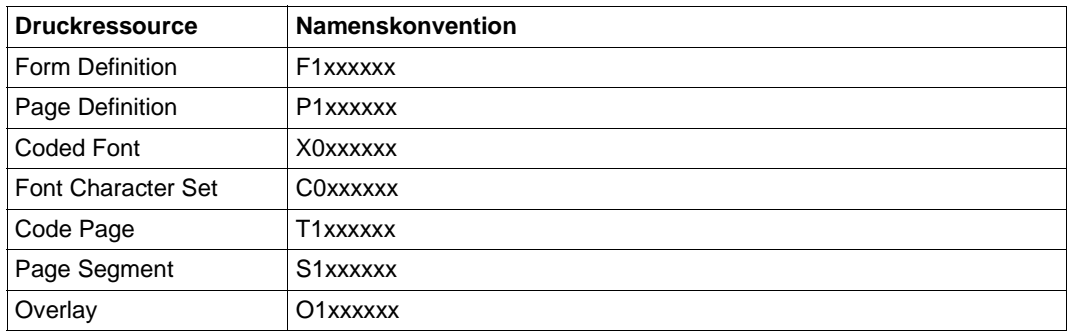

Die so erstellten Druckressourcen übertragen Sie mit File Transfer in das BS2000, wo Ihnen das Dienstprogramm TransLib-Dialog zur Verwaltung der Druckressourcen zur Verfügung steht. Sie können Druckressourcen in eine SPSLIB importieren, löschen, umbenennen, modifizieren und in eine andere SPSLIB übertragen. Eine ausführliche Beschreibung von TransLib-Dialog finden Sie im Handbuch "TransLib V1.0 & TransLib V2.0 Dialog (BS2000)".

# **4.3 Bereitstellen der APA-Druckressourcen**

APA-Druckressourcen können innerhalb der Druckdatei (Inline Ressource Group) oder außerhalb der Druckdatei (in Bibliotheken) bereitgestellt werden.

Die Informationen über die benötigten Druckressourcen bezieht SPS aus

- der Druckdatei
- dem PRINT-DOCUMENT-Kommando
- der SPOOL-Parameterdatei
- den Geräte- und Auftrags-Parameterdateien

Ist die Druckseitengestaltung innerhalb der Druckdatei nicht komplett definiert, können Sie ergänzende Angaben zu benötigten Druckressourcen auch bei der Übergabe der Druckdatei an das Subsystem SPOOL im PRINT-DOCUMENT-Kommando machen (siehe [Kapitel](#page-134-0)  ["Kommandos" auf Seite 135](#page-134-0)). Gänzlich fehlende Informationen werden automatisch durch die Definitionen in der Standard-SPSLIB und in den Parameterdateien ergänzt.

Bei widersprüchlichen Informationen gelten die Angaben in der Structured-Fields-Datei. Weiterhin haben die Angaben in der Parameterdatei Vorrang vor den Angaben im PRINT-DOCUMENT-Kommando und diese wiederum Vorrang vor den Angaben der Form Definition bzw. Page Definition.

Wenn Sie im Kommando PRINT-DOCUMENT eine Anwender-SPSLIB angeben (Operand USER-RESOURCES-FILE), dann wird auch diese mitgelesen; dabei hat die Anwender-SPSLIB Vorrang.

# **4.3.1 Inline-Ressourcen**

Druckdateien mit Inline-Ressourcen können Sie nur beim Drucken aus Windows verwenden. Sie entstehen, wenn eine Druckdatei mit dem Siemens PageStream Windows Treiber in den SPDS-Datenstrom konvertiert wird. Die Inline-Ressourcen sind in der Inline Resource Group definiert (siehe [Seite 28](#page-27-0)). Alle APA-Druckressourcen können in die Druckdatei integriert werden.

Inline-Ressourcen bieten folgende Vorteile:

- Die Konversion des Datenstroms vom Siemens PageStream Windows Treiber in den SPDS-Datenstrom wird performanter. Sie können daher im Shell Script bs2bincp die Variable W2S\_INLINEFONTS auf 'YES' setzen.
- Bei IPDS-Druckern mit SRA-Controller können Sie den Kompressionsalgorithmus für Image Objects einschalten, indem Sie im Shell Script bs2bincp die Variable W2S\_COMPRESSION='FAX-G4' setzen. Dies verlangsamt zwar die Konvertierung in den SPDS-Datenstrom, erhöht aber den Durchsatz am Drucker und beschleunigt den Ausdruck großer Bitmaps.
- Die Druckdatei kann leicht archiviert (und später gedruckt) werden oder auf anderen Systemen mit den eigenen Ressourcen gedruckt werden.

# **4.3.2 Standard-SPSLIB**

Neben der Möglichkeit, Druckressourcen in die Druckdatei zu integrieren, können Sie Druckressourcen auch in Bibliotheken ablegen. Dies hat den Vorteil, daß viele Druckdateien auf die Druckressourcen zugreifen können.

Mit dem Software-Produkt SPS wird für jede Druckerauflösung eine Standard-SPSLIB (SPOOLAPA PRINT SYSTEM LIBRARY) ausgeliefert. Sie enthält eine Anzahl Standard-Druckressourcen: Standard-Formdefs, Standard-Pagedefs, einige Page Segments und Overlays, die aus den HPFILEs übernommenen und konvertierten Zeichensätze sowie IBM-Standard-Ressourcen. Eine ausführliche Beschreibung der in der Standard-SPSLIB enthaltenen Druckressourcen finden Sie im Handbuch "SPS APA Standard-Ressourcen". APA-Drucker mit SRA-Controller unterstützen drei Arten von Druckerauflösungen (240, 300, 600 dpi). Da die meisten Druckressourcen von der Auflösung abhängig sind und deshalb für jede gewünschte Druckerauflösung separat erstellt werden müssen, werden drei Standard-SPSLIBs ausgeliefert:

- Drucker mit 240 dpi: \$SYSSPOOL.SYSPRT.SPS.240DPI
- Drucker mit 300 dpi: \$SYSSPOOL.SYSPRT.SPS.300DPI
- Drucker mit 600 dpi: \$SYSSPOOL.SYSPRT.SPS.600DPI

# **4.3.3 Anwender-SPSLIB**

Wenn die Druckressourcen der Standard-SPSLIB nicht ausreichen, können Sie auch eigene Druckressourcen erstellen und diese in Anwender-SPSLIBs ablegen.

Zur Verwaltung der Anwender-SPSLIBs steht Ihnen das BS2000-Dienstprogramm Trans-Lib-Dialog zur Verfügung. Sie können Druckressourcen in eine SPSLIB importieren, löschen, umbenennen, modifizieren und in eine andere SPSLIB übertragen. Eine ausführliche Beschreibung von TransLib-Dialog finden Sie im Handbuch "TransLib V1.0 & TransLib V2.0 Dialog (BS2000)".

Da die meisten Druckressourcen von der Auflösung abhängig sind, müssen sie für jede gewünschte Druckerauflösung erstellt und in einer entsprechenden Anwender-SPSLIB abgelegt werden. Für die Namen von Anwender-SPSLIBs gelten deshalb folgende Konventionen:

- Drucker mit 240 dpi: \$USER.xxxx.SPSLIB oder <partial file name>.SPSLIB (aus Kompatibilitätsgründen wurde die bisherige Namensgebung beibehalten) – Drucker mit 300 dpi:
- \$USER.xxxx.SPSLIB.300DPI oder <partial file name>.SPSLIB.300DPI
- Drucker mit 600 dpi:

– \$USER.xxxx.SPSLIB.600DPI oder <partial file name>.SPSLIB.600DPI wobei \$USER der Name Ihrer Benutzerkennung und xxxx der Name der Anwender-SPSLIB ist.

Damit eine Anwender-SPSLIB beim Auswerten eines Druckauftrags einbezogen wird, geben Sie den Dateinamen im Operanden USER-RESOURCES-FILE des Kommandos PRINT-DOCUMENT an. Die Angaben in der Anwender-SPSLIB haben in diesem Fall Vorrang vor den Angaben in der Standard-SPSLIB.

# **5 Migration von HP/HP90-Anwendungen in die AFP/SPDS-Welt**

Dieses Kapitel beschreibt den HP2AFP-Konverter, mit dem Sie HP/HP90-Druckressourcen in APA-Druckressourcen umsetzen können und den HP2AFP-Filter, mit dem Sie Anwendungen im HP/HP90-Zeilenmodus in AFP-Anwendungen umsetzen können.

# **5.1 HP2AFP-Konvertierungstool für Druckressourcen**

Dieser Abschnitt beschreibt das HP2AFP-Konvertierungstool (HP2AFP-Konverter), mit dessen Hilfe Sie HP/HP90-Druckressourcen in APA-Druckressourcen umsetzen können. Dieses Tool ist off-line in Bezug auf eine Drucksitzung und konvertiert HP/HP90-Druckressourcen einer PRM-Druckressourcen-Bibliothek (PRFILE) in APA-Druckressourcen, die von SPS unterstützt werden und in einer SPS-Druckressourcen-Bibliothek (SPSLIB) abgelegt sind. Druckressourcen und Dateinamen können frei gewählt werden. Der HP2AFP-Konverter bietet sowohl eine Schnittstelle mit SDF-Anweisungen als auch ein FHS-Menü-System.

# **5.1.1 HP2AFP-Konvertierungstool starten**

Das HP2AFP-Konvertierungstool für Druckressourcen starten Sie mit folgendem Kommando:

/START-HP2AFP-CONVERTER

Wenn Sie sich im Batch- oder Prozedur-Modus befinden, haben Sie dann Zugang zur SDF-Schnittstelle des Konvertierungstools, im Dialogmodus haben Sie Zugang zum FHS-Menü-System. Im Dialogmodus können sie jedoch auch die SDF-Schnittstelle verwenden, indem Sie, bevor Sie das Konvertierungsprogramm aufrufen, den Auftragsschalter 1 setzen: /MODIFY-JOB-SWITCHES ON=1

# **5.1.2 SDF-Schnittstelle**

In der SDF-Schnittstelle des Druckressourcen-Konverters stehen folgende Anweisungen zur Verfügung:

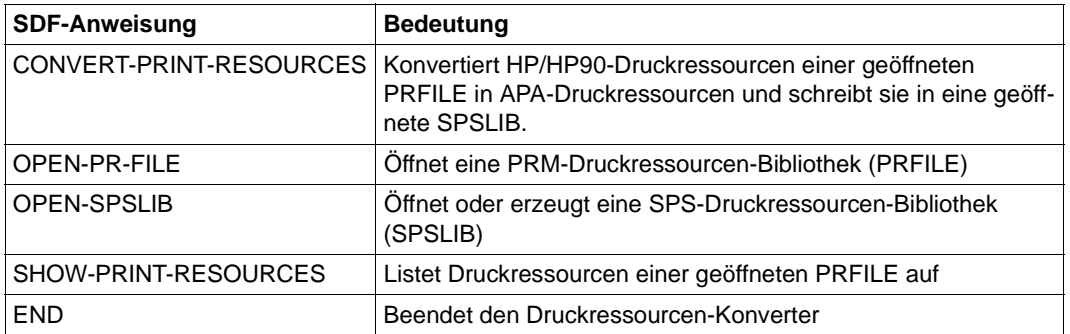

# <span id="page-50-0"></span>**CONVERT-PRINT-RESOURCES**

Die Anweisung CONVERT-PRINT-RESOURCES konvertiert HP/HP90-Druckressourcen, die sich in der aktuell geöffneten PRFILE befinden, in APA-Druckressourcen und schreibt diese in die aktuell geöffnete SPSLIB.

Jede konvertierte Druckressource erhält einen Standardnamen, der nach den unten beschriebenen Namenskonventionen aus dem Namen der HP/HP90-Druckressource gebildet wird. Wird nur jeweils eine Druckressource konvertiert, können Sie den Namen der APA-Druckressource frei wählen.

#### **Format**

#### **CONVERT-PRINT-RESOURCES**

```
 OBJECT = *ALL / *HP-LOOP(...) / *HP-FONT(...) / *FORMS-OVERLAY-BUFFER(...)
   *HP-LOOP(...)
       NAME = *ALL / \alphaphanum-name 1..3>(...)
           <alphanum-name 1..3>(...)
             NEW-NAME = *STD / \text{name } 1.6>
   *HP-FONT(...)
       NAME = *ALL / \alphaphanum-name 1..3>(...)
           <alphanum-name 1..3>(...)
             \vertNEW-NAME = *STD / <name 1..6>
    *FORMS-OVERLAY-BUFFER(...)
        NAME = *ALL / \alphaphanum-name 1..4>(...)
           <alphanum-name 1..4>(...)
               NEW-NAME = *STD / <name 1..6>
        ,IMAGE-FORMAT=*IOCA / *IM
        ,ROTATION= *0 / *90 / *180 / *270
,WRITE-MODE = *CREATE / *REPLACE
```
#### **Operandenbeschreibung**

#### **OBJECT =**

Gibt Typ und Namen der Ressource-Objekte an, die konvertiert werden sollen.

#### **OBJECT = \*ALL**

Alle HP-LOOPs, HP-FONTs und FOB-Datendias, die sich in der aktuell geöffneten PRFILE befinden, werden konvertiert.

#### <span id="page-51-0"></span>**OBJECT = \*HP-LOOP(...)**

Nur HP-LOOPs werden konvertiert. Es können alle HP-LOOPs der aktuellen PRFILE konvertiert werden oder nur ein HP-LOOP. Für jeden konvertierten HP-LOOP wird in der SPSLIB eine Page Definition angelegt.

#### **NAME =**

Vereinbart, welche HP-LOOPs der aktuellen PRFILE konvertiert werden sollen. Standardmäßig gelten folgende Namenskonventionen:

Hat der HP-LOOP den Namen 'abc', so erhält die Page Definition den Namen 'P10abc'.

#### **NAME = \*ALL**

Alle HP-LOOPs der aktuellen PRFILE werden konvertiert.

#### **NAME = <alphanum-name 1..3>(...)**

Nur der angegebene HP-LOOP wird konvertiert.

#### **NEW-NAME =**

Vereinbart, welchen Namen die erzeugte Page Definition erhalten soll. Ist z.B. NEW-NAME=defghi angegeben, so erhält die Page Definition den Namen 'P1defghi'.

#### **NEW-NAME = \*STD**

Die erzeugte Page Definition soll den Standardnamen erhalten.

#### **NEW-NAME = <name 1..6>**

Name, den die erzeugte Page Definition erhalten soll.

#### **OBJECT = \*HP-FONT(...)**

Nur HP-FONTs werden konvertiert. Es können alle HP-FONTs der aktuellen PRFILE konvertiert werden oder nur ein HP-FONT. Für jeden konvertierten HP-FONT werden in der SPSLIB die Font-Ressourcen Coded Font, Font Character Set und Code Page angelegt.

#### **NAME =**

Vereinbart, welche HP-FONTs der aktuellen PRFILE konvertiert werden sollen. Standardmäßig gelten folgende Namenskonventionen:

Hat der HP-FONT den Namen 'abc', so erhalten die Font-Ressourcen die Namen 'X00abc' (Coded Font), 'C00abc' (Font Character Set) und 'T10abc' (Code Page).

#### **NAME = \*ALL**

Alle HP-FONTs der aktuellen PRFILE werden konvertiert.

#### **NAME = <alphanum-name 1..3>(...)**

Nur der angegebene HP-FONT wird konvertiert.

#### **NEW-NAME =**

Vereinbart, welchen Namen die erzeugten Font-Ressourcen erhalten sollen. Ist z.B. NEW-NAME=defghi angegeben, so erhalten die Font-Ressourcen die Namen 'X0defghi' (Coded Font), 'C0defghi' (Font Character Set) und 'T1defghi' (Code Page).

# <span id="page-52-0"></span>**NEW-NAME = \*STD**

Die erzeugten Font-Ressourcen sollen den Standardnamen erhalten.

### **NEW-NAME = <name 1..6>**

Name, den die erzeugten Font-Ressourcen erhalten sollen.

### **OBJECT = \*FORMS-OVERLAY-BUFFER(...)**

Nur FOB-Datendias werden konvertiert. Es können alle FOB-Datendias der aktuellen PRFILE konvertiert werden oder nur ein FOB-Datendia. Für jedes konvertierte FOB-Datendia wird in der SPSLIB ein Overlay angelegt.

#### *Hinweis*:

Bitte beachten Sie, daß FOB-Datendias mit untergeordneten Teil-Dias nicht unterstützt werden.

# **NAME =**

Vereinbart, welche FOB-Datendias der aktuellen PRFILE konvertiert werden sollen. Standardmäßig gelten folgende Namenskonventionen:

Hat das FOB-Datendia den Namen 'abcd', so erhält das Overlay den Namen 'O1abcd'.

# **NAME = \*ALL**

Alle FOB-Datendias der aktuellen PRFILE werden konvertiert.

# **NAME = <alphanum-name 1..3>(...)**

Nur das angegebene FOB-Datendia wird konvertiert.

# **NEW-NAME =**

Vereinbart, welchen Namen das erzeugte Overlay erhalten soll. Ist z. B. NEW-NAME=defghi angegeben, so erhält das Overlay den Namen 'O1defghi'.

# **NEW-NAME = \*STD**

Das erzeugte Overlay soll den Standardnamen erhalten.

#### **NEW-NAME = <name 1..6>**

Name, den das erzeugte Overlay erhalten soll.

# **IMAGE-FORMAT=**

Legt das Format für bei der Konvertierung von FOB-Datendias erzeugte Image Data Objects fest.

# **IMAGE-FORMAT=\*IOCA**

Das erzeugte Image soll im IO-Format abgelegt werden. Dieses Format ist für alle Druckerauflösungen verfügbar, die beim Öffnen der SPSLIB festgestellt werden, kann jedoch nur für APA-Drucker mit SRA-Controller verwendet werden.

# **IMAGE-FORMAT= \*IM**

Das erzeugte Image soll im IM-Format abgelegt werden. Dieses Format ist nur relevant für die Druckerauflösung 240dpi und sollte für APA-Drucker mit APAII-Controller verwendet werden.

#### <span id="page-53-0"></span>**ROTATION= \*0 / \*90 / \*180 / \*270**

Legt fest, ob das erzeugte Overlay gedreht werden soll; wenn ja, um wieviel Grad gedreht.

#### **WRITE-MODE =**

Legt fest, wie die erzeugte APA-Druckressource in der SPSLIB angelegt werden soll.

#### **WRITE-MODE = \*CREATE**

Die erzeugte APA-Druckressource darf noch nicht in der aktuellen SPSLIB existieren und wird dort angelegt.

#### **WRITE-MODE = \*REPLACE**

Falls in der aktuellen SPSLIB bereits eine APA-Druckressource mit dem gleichen Namen existiert, wird diese überschrieben, andernfalls wird die erzeugte Druckressource in der SPSLIB eingefügt.

# **OPEN-PR-FILE**

Die Anweisung OPEN-PR-FILE legt die aktuelle HP/HP90-Druckressourcen-Bibliothek (PRFILE) fest. Aus dieser PRFILE werden die HP/HP90-Druckressourcen für alle Anweisungen gelesen. Sie bleibt geöffnet, bis sie implizit durch eine weitere OPEN-PR-FILE-Anweisung oder eine END-Anweisung geschlossen wird. Die PRFILE wird im READ-Modus geöffnet.

#### **Format**

OPEN-PR-FILE

[FILE-NAME = <](#page-53-0)filename 1..54 without-vers>

#### **Operandenbeschreibung**

#### **FILE-NAME = <filename 1..54 without-vers>**

Name der PRFILE, die geöffnet werden soll. Jeder gültige BS2000-Dateiname kann angegeben werden, SPOOL verwendet jedoch folgende Namenskonvention für PRFILEs: :<catid>:\$<uid>.<prefix>.PRFILE

# <span id="page-54-0"></span>**OPEN-SPSLIB**

Die Anweisung OPEN-SPSLIB legt fest, in welche aktuelle SPS-Druckressourcen-Bibliothek (SPSLIB) die konvertierten Druckressourcen abgelegt werden. Es kann eine bestehende SPSLIB geöffnet oder eine neue SPSLIB erzeugt werden. Sie bleibt geöffnet, bis sie implizit durch eine weitere OPEN-SPSLIB-Anweisung oder eine END-Anweisung geschlossen wird. Die SPSLIB wird im SHARE UPDATE-Modus geöffnet, damit während einer Drucksitzung Druckressourcen in diese Bibliothek eingefügt werden können.

#### **Format**

OPEN-SPSLIB

FILE-NAME =  $\text{6}$  <filename 1..54 without-vers> /  $\text{*STD}$ 

[,MODE = \\*](#page-55-0)CREATE / \*UPDATE

[,RESOLUTION = \\*](#page-55-0)240DPI / \*300DPI / \*600DPI

#### **Operandenbeschreibung**

#### **FILE-NAME =**

Gibt den Namen der SPSLIB an, die geöffnet werden soll.

#### **FILE-NAME = <filename 1..54 without-vers>**

Name der SPSLIB, die geöffnet werden soll. Jeder gültige BS2000-Dateiname kann angegeben werden. SPS verwendet jedoch folgende Namenskonvention für SPSLIBs: :<catid>:\$<uid>.<prefix>.SPSLIB[.<resolution>], wobei <resolution> 300DPI oder 600DPI sein kann.

#### **FILE-NAME = \*STD**

Diejenige SPSLIB soll geöffnet werden, die nach den Namenskonventionen der aktuell geöffneten PRFILE entspricht. Dieser Name hängt ab vom Operanden RESOLUTION. Ist der vollständige Dateiname der aktuellen PRFILE :<catid>:\$<uid>.<prefix>.PRFILE oder :<catid>:\$<uid>.<prefix>, so ist der Name, der für die SPSLIB verwendet wird:

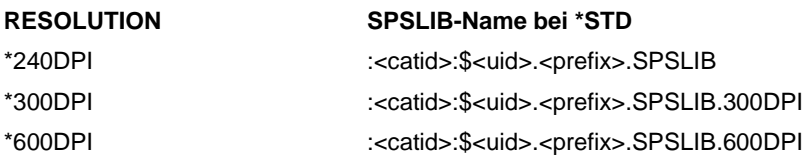

Der Wert \*STD ist nicht zulässig, wenn aktuell keine PRFILE geöffnet ist.

#### <span id="page-55-0"></span>**MODE =**

Modus, in dem die SPSLIB geöffnet werden soll.

#### **MODE = \*CREATE**

Die angegebene SPSLIB darf nicht existieren, sie wird neu angelegt.

#### **MODE = \*UPDATE**

Eine bestehende SPSLIB wird geöffnet, die konvertierten Druckressourcen werden zu den bestehenden Druckressourcen hinzugefügt. Die angegebene SPSLIB muß bereits existieren.

#### **RESOLUTION = \*240DPI / \*300DPI / \*600DPI**

Gibt die Druckerauflösung an, in die die Druckressourcen konvertiert werden sollen. HP/ HP90-Druckressourcen werden entsprechend der Druckerauflösung der Ziel-SPSLIB konvertiert. Der Operand RESOLUTION gibt dem Konvertierungsprogramm die Druckerauflösung des Ziel-Druckers lediglich zu Zwecken der Namensgebung und Präsentation der Druckressourcen an.

# <span id="page-56-0"></span>**SHOW-PRINT-RESOURCES**

Die Anweisung SHOW-PRINT-RESOURCES listet die HP/HP90-Druckressourcen auf, die sich in der aktuell geöffneten PRFILE befinden.

# **Format**

SHOW-PRINT-RESOURCES

```
 OBJECT = *ALL / *HP-LOOP(...) / *HP-FONT(...) / *FORMS-OVERLAY-BUFFER(...)
  *HP-LOOP(...)
     \vert NAME = *ALL / <alphanum-name 1..3>(...)
  *HP-FONT(...)
       NAME = *ALL / \alphaphanum-name 1..3>(...)
  *FORMS-OVERLAY-BUFFER(...)
       NAME = *ALL / \alphaphanum-name 1..4>(...)
```
# **Operandenbeschreibung**

# **OBJECT =**

Gibt Typ und Namen der Ressource-Objekte an, die aufgelistet werden sollen.

# **OBJECT = \*ALL**

Alle HP-LOOPs, HP-FONTs und FOB-Datendias, die sich in der aktuellen PRFILE befinden, werden aufgelistet.

# **OBJECT = \*HP-LOOP(...)**

Nur HP-LOOPs werden aufgelistet. Es können alle HP-LOOPs der aktuellen PRFILE aufgelistet werden oder nur ein HP-LOOP.

# **NAME =**

Vereinbart, welche HP-LOOPs der aktuellen PRFILE aufgelistet werden sollen.

# **NAME = \*ALL**

Alle HP-LOOPs der aktuellen PRFILE werden aufgelistet.

# **NAME = <alphanum-name 1..3>(...)**

Nur der angegebene HP-LOOP wird angezeigt.

# **OBJECT = \*HP-FONT(...)**

Nur HP-FONTs werden aufgelistet. Es können alle HP-FONTs der aktuellen PRFILE aufgelistet werden oder nur ein HP-FONT.

# **NAME =**

Vereinbart, welche HP-FONTs der aktuellen PRFILE aufgelistet werden sollen.

#### <span id="page-57-0"></span>**NAME = \*ALL**

Alle HP-FONTs der aktuellen PRFILE werden aufgelistet.

#### **NAME = <alphanum-name 1..3>(...)**

Nur der angegebene HP-FONT wird angezeigt.

#### **OBJECT = \*FORMS-OVERLAY-BUFFER(...)**

Nur FOB-Datendias werden aufgelistet. Es können alle FOB-Datendias der aktuellen PRFILE aufgelistet werden oder nur ein FOB-Datendia.

#### **NAME =**

Vereinbart, welche FOB-Datendias der aktuellen PRFILE aufgelistet werden sollen.

#### **NAME = \*ALL**

Alle FOB-Datendias der aktuellen PRFILE werden aufgelistet.

#### **NAME = <alphanum-name 1..3>(...)**

Nur das angegebene FOB-Datendia wird angezeigt.

#### **Ausgegebene Informationen**

Die Druckressourcen werden im folgenden Format angezeigt:

Resource Type Last access @@@@ @@@@@@@@@@@@@@@@@@@@ @@@@-@@-@@

#### wobei

Type Art der Druckressource: HP-LOOP, HP-FONT, FOB-Datendia

Last access Datum, an dem die Druckressource zuletzt verwendet wurde, in der Form: yyyy-mm-dd

# **5.1.3 Menü-System**

Neben der SDF-Schnittstelle besitzt der HP2AFP-Konverter auch eine FHS-Menü-Schnittstelle.

#### **5.1.3.1 Haupt-Menü**

Wenn Sie den Druckressourcen-Konverter im Dialogmodus starten, wird das Hauptmenü am Bildschirm angezeigt. Das Hauptmenü ist folgendermaßen aufgebaut:

- Menüleiste: zeigt die Menüs an, die zur Verfügung stehen.
- Statuszeile: zeigt den Titel des aktuellen Menüs an.
- Arbeitsbereich: zeigt die Namen der aktuellen PRFILE und SPSLIB an und enthält ein Fenster zur Auswahl der Druckressourcen
- Kommandobereich: enthält eine Kommandozeile und die Anzeige der Funktionstasten-Belegung.

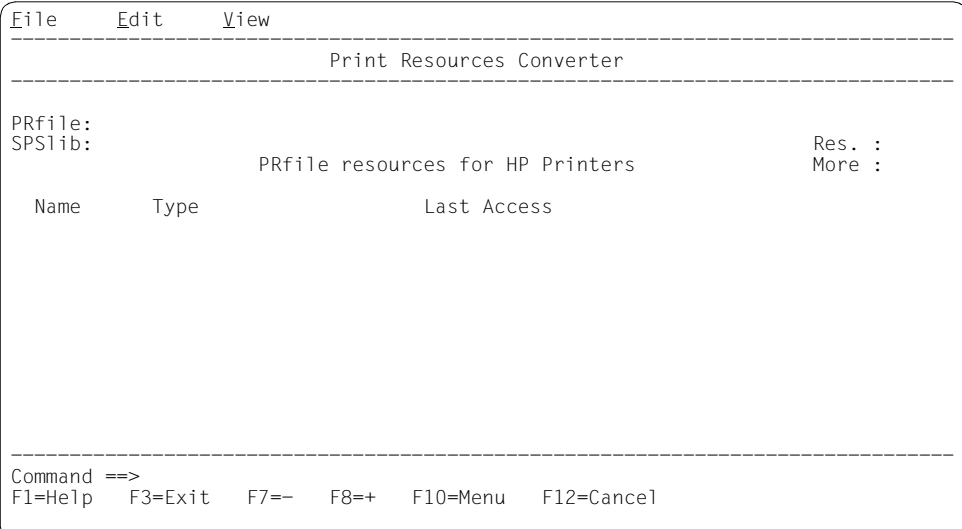

#### **Menüleiste**

- Pull-down-Menü "File" In diesem Menü sind alle Funktionen zur Bearbeitung der verschiedenen Druckressourcen-Bibliotheken zusammengefaßt:
	- Erzeugen/Öffnen einer APA-Druckressourcen-Bibliothek (SPSLIB)
	- Öffnen einer bestehenden HP/HP90-Druckressourcen-Bibliothek (PRFILE)
	- Beenden des Dienstprogramms
- Pull-down-Menü "Edit" In diesem Menü sind alle Funktionen zum Konvertieren der Druckressourcen zusammengefaßt:
	- Auswählen aller Druckressourcen, die konvertiert werden sollen
	- Auswahl von Druckressourcen stornieren
	- Konvertieren der ausgewählten Druckressourcen
- Pull-down-Menü "View"

Dieses Menü dient dazu, die Anzahl der Druckressourcen zu begrenzen, die verarbeitet und am Bildschirm angezeigt werden sollen.

Mit den Tabulatortasten positionieren Sie den Cursor innerhalb der Menüleiste; der Cursor springt von Titel zu Titel.

Um einen Eintag in einem Pull-Down-Menü auszuwählen, tragen Sie die Nummer des Menü-Eintrags in das mit ' ' (Unterstrich) gekennzeichnete Auswahlfeld ein.

#### **Arbeitsbereich**

Nach dem Öffnen einer PRFILE werden die Druckressourcen im Arbeitsbereich angezeigt, die sich in der PRFILE befinden. Wenn Sie eine oder mehrere dieser Druckressourcen bearbeiten wollen (mögliche Aktionen können im Pull-Down-Menü "Edit" ausgewählt werden), dann positionieren Sie den Cursor auf die Druckressource und kennzeichnen Ihre Auswahl mit "X" oder "x".

#### **Kommandobereich**

- Aufruf der Hilfefunktion  $F1$
- Verlassen des Menüsystems  $\sqrt{F3}$
- Rückwärts blättern in der angezeigten Liste F7
- Vorwärts blättern in der angezeigten Liste  $\sqrt{F8}$
- Sprung zum ersten Eintrag in der Menüleiste  $F10$
- Abbrechen der Auswahl im Pull-Down-Menü und Setzen des Cursors in ersten Eintrag des Menüs  $\boxed{F12}$

#### **5.1.3.2 Pull-Down-Menü** "File"

In diesem Menü sind alle Funktionen zur Dateibearbeitung zusammengefaßt:

- Erzeugen/Öffnen einer APA-Druckressourcen-Bibliothek (SPSLIB)
- Öffnen einer bestehenden HP/HP90-Druckressourcen-Bibliothek (PRFILE)
- Beenden des Dienstprogramms

Mit  $F10$  im Hauptmenü wird dieser erste Menütitel in der Menüleiste aktiviert und der Cursor in das Auswahlfeld ("\_") des Pull-Down-Menüs positioniert. Der folgende Bildschirm zeigt die möglichen Menüeinträge zur Auswahl der Funktion.

```
File Edit View
--------------------------------------------------------------------------------
 : _ 1.Open PRfile... : Print Resources Converter
: 2.New SPS1ib...
: 3.Open SPS1ib... :<br>: 4.Exit F3 :
 4.Exit
:........................: Res. :
                PRfile resources for HP Printers More :
 Name Type Last Access
--------------------------------------------------------------------------------
Command ==>
F1=Help F3=Exit F7=- F8=+ F10=Menu F12=Cancel
```
#### **Menüeintrag "Open PRfile"**

Die Funktion "Open PRfile" legt die aktuelle Druckressourcen-Bibliothek (PRFILE) fest. Aus dieser PRFILE werden die HP/HP90-Druckressourcen für alle Anweisungen gelesen. Sie bleibt geöffnet, bis sie implizit durch eine weitere Auswahl von "Open PRfile" oder durch Verlassen des Programms geschlossen wird. Die PRFILE wird im READ-Modus geöffnet. Die folgende Dialogbox wird eingeblendet:

```
..........................................................
                                Open PRFILE
:--------------------------------------------------------:
: Name of the PRFILE to open :
: in the second contract of the second contract of the second contract of the second contract of the second contract of the second contract of the second contract of the second contract of the second contract of the second
                        :--------------------------------------------------------:
: Command ==: F1=Help F3=Exit F12=Cancel :
:........................................................:
```
*Name of the PRFILE to open* (Eingabefeld)

Vereinbart den Namen der zu öffnenden PRFILE. Jeder gültige BS2000-Dateiname kann angegeben werden, SPOOL verwendet jedoch folgende Namenskonvention für PRFILEs: :<catid>:\$<uid>.<prefix>.PRFILE

 Aufruf der Hilfefunktion  $F1$ 

 $\overline{F3}$  oder  $\overline{F12}$ 

Abbrechen dieser Funktion ohne Sichern der Eingaben.

#### **Menüeintrag "New SPSlib"**

Die Funktion "New SPSlib" legt fest, in welche aktuelle SPS-Druckressourcen-Bibliothek (SPSLIB) die konvertierten Druckressourcen abgelegt werden. Es wird eine neue SPSLIB erzeugt, eine SPSLIB mit diesem Namen darf nicht existieren. Sie bleibt geöffnet, bis sie implizit durch eine weitere Auswahl von "New SPSlib" oder durch Verlassen des Programms geschlossen wird. Die SPSLIB wird im SHARE UPDATE-Modus geöffnet, damit während einer Drucksitzung Druckressourcen in diese Bibliothek eingefügt werden können. Die folgende Dialogbox wird eingeblendet:

```
..........................................................
                         New SPSLIB
 :--------------------------------------------------------:
: Name of the SPSLIB to create :
: in the second contract of the second contract of the second contract of the second contract of the second contract of the second contract of the second contract of the second contract of the second contract of the second
: Resolution : 1 1. 240 DPI 2. 300 DPI 3. 600 DPI :
:--------------------------------------------------------:
: Command ==>
: F1=Help F3=Exit F12=Cancel :
:........................................................:
```
*Name of the SPSLIB to create* (Eingabefeld)

Name der SPSLIB, die erzeugt werden soll. Jeder gültige BS2000-Dateiname kann angegeben werden. SPS verwendet jedoch folgende Namenskonvention für SPSLIBs: :<catid>:\$<uid>.<prefix>.SPSLIB[.<resolution>], wobei <resolution> 300DPI oder 600DPI sein kann.

*Resolution* (Auswahlfeld)

Gibt die Druckerauflösung des Zielgeräts an, für das die Druckressourcen konvertiert werden. HP/HP90-Druckressourcen werden entsprechend der Druckerauflösung der Ziel-SPSLIB konvertiert. Das Auswahlfeld *Resolution* gibt dem Konvertierungsprogramm die tatsächliche Druckerauflösung des Ziel-Druckers lediglich zu Zwecken der Namensgebung und Präsentation der Druckressourcen an.

 Aufruf der Hilfefunktion  $F1$ 

#### $\overline{F3}$  oder  $\overline{F12}$

Abbrechen dieser Funktion ohne Sichern der Eingaben.

#### **Menüeintrag "Open SPSlib"**

Die Funktion "Open SPSlib" legt fest, in welche aktuelle SPS-Druckressourcen-Bibliothek (SPSLIB) die konvertierten Druckressourcen abgelegt werden. Die hier angegebene SPSLIB muß bereits existieren. Sie bleibt geöffnet, bis sie implizit durch eine weitere Auswahl von "Open SPSlib" oder durch Verlassen des Programms geschlossen wird. Die SPSLIB wird im SHARE UPDATE-Modus geöffnet, damit während einer Drucksitzung Druckressourcen in diese Bibliothek eingefügt werden können. Die folgende Dialogbox wird eingeblendet:

```
..........................................................
                             : Open SPSLIB :
          :--------------------------------------------------------:
: Name of the SPSLIB to open :
: in the second contract of the second contract of the second contract of the second contract of the second contract of the second contract of the second contract of the second contract of the second contract of the second
: Resolution : 1 1. 240 DPI 2. 300 DPI 3. 600 DPI :
:--------------------------------------------------------:
: Command ==> :
: F1=Help F3=Exit F12=Cancel :
:........................................................:
```
*Name of the SPSLIB to open* (Eingabefeld)

Name der SPSLIB, die geöffnet werden soll. Jeder gültige BS2000-Dateiname kann angegeben werden. SPS verwendet jedoch folgende Namenskonvention für SPSLIBs: :<catid>:\$<uid>.<prefix>.SPSLIB[.<resolution>] wobei <resolution> 300DPI oder 600DPI sein kann.

#### *Resolution* (Auswahlfeld)

Gibt die Druckerauflösung des Zielgeräts an, für das die Druckressourcen konvertiert werden. HP/HP90-Druckressourcen werden entsprechend der Druckerauflösung der Ziel-SPSLIB konvertiert. Das Auswahlfeld *Resolution* gibt dem Konvertierungsprogramm die tatsächliche Druckerauflösung des Ziel-Druckers lediglich zu Zwecken der Namensgebung und Präsentation der Druckressourcen an.

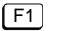

Aufruf der Hilfefunktion

#### <u>F3</u> oder <u>(F12</u>

Abbrechen dieser Funktion ohne Sichern der Eingaben.

#### **Menüeintrag** "Exit"

Mit dieser Funktion löschen Sie das angezeigte Pull-Down-Menü und verlassen das Menüsystem.

#### 5.1.3.3 Pull-Down-Menü "Edit"

In diesem Menü sind alle Funktionen zum Konvertieren der Druckressourcen zusammengefaßt:

- Auswählen aller Druckressourcen, die konvertiert werden sollen
- Auswahl von Druckressourcen stornieren
- Konvertieren der ausgewählten Druckressourcen

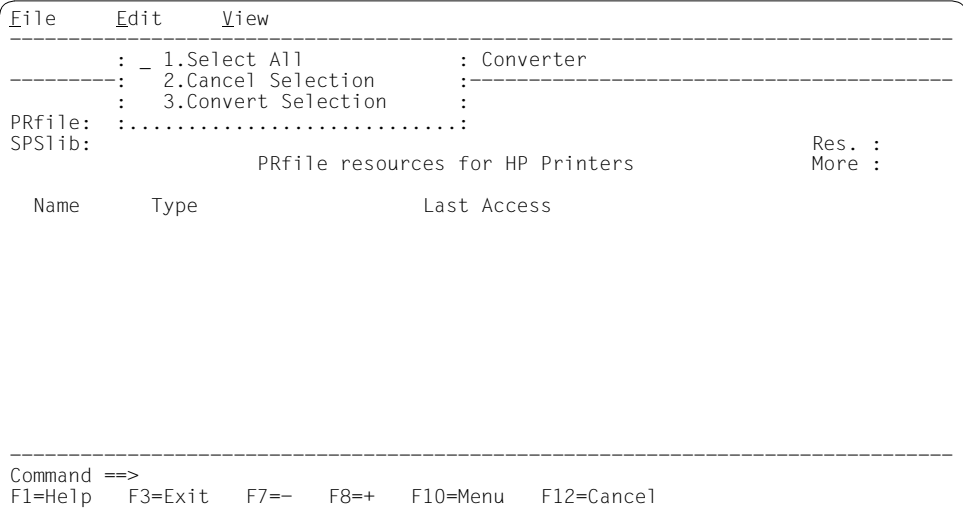

#### **Menüeintrag "Select All"**

Nach dem Öffnen einer PRFILE wird eine Liste der enthaltenen HP/HP90-Druckressourcen im Arbeitsbereich angezeigt. Wenn Sie "Select All" auswählen, dann werden alle Druckressourcen am Anfang ihres Namens mit "X" markiert und damit für die Konvertierung ausgewählt.

Wenn Sie nur einzelne Druckressourcen für die Konvertierung auswählen wollen, dann positionieren Sie den Cursor auf die gewünschte Druckressource und kennzeichnen Ihre Auswahl mit "X" oder "x".

#### **Menüeintrag "Cancel Selection"**

Mit der Funktion "Cancel Selection" stornieren Sie eine frühere Auswahl. Die mit "Select All" vorgenommenen Markierungen werden gelöscht; es sind keine Druckressourcen für die Konvertierung ausgewählt.

#### **Menüeintrag "Convert Selection"**

Mit der Funktion "Convert Selection" starten Sie die Konvertierung für die ausgewählten (mit "X" markierten) Druckressourcen.

Wenn Sie FOB-Datendias konvertieren, werden Sie gefragt, ob und um wieviel Grad (0, 90, 180, 270) die erzeugten Images gedreht und in welchem Format sie abgelegt werden sollen, im IO-Format oder im IM-Format:

- IO-Format Dieses Format ist für alle Druckerauflösungen verfügbar, die beim Öffnen der SPSLIB festgestellt werden, kann jedoch nur für APA-Drucker mit SRA-Controller verwendet werden.
- IM-Format Dieses Format ist nur relevant für die Druckerauflösung 240dpi und sollte für APA-Drucker mit APAII-Controller verwendet werden.

#### **5.1.3.4 Pull-Down-Menü** "View"

Standardmäßig werden alle in der aktuellen PRFILE enthaltenen Druckressourcen im Arbeitsbereich angezeigt. Mit dem Pull-Down-Menü "View" können Sie die Anzahl der Druckressourcen begrenzen, die am Bildschirm zur Konvertierung angeboten werden.

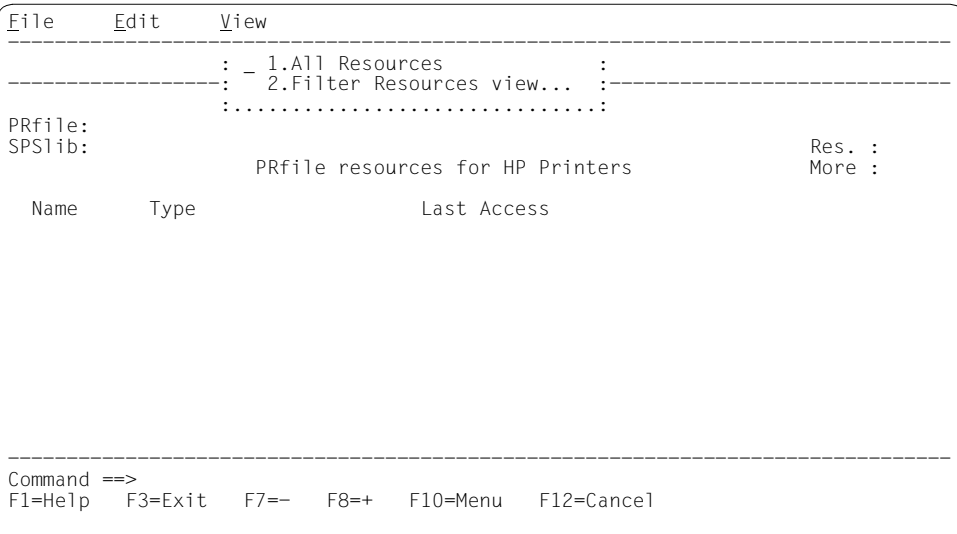

#### **Menüeintrag "All Resources"**

Mit der Funktion "All Resources" werden alle Druckressourcen (HP-LOOPs, HP-FONTs, FOB-Datendias) angezeigt, die sich in der aktuellen PRFILE befinden.

#### **Menüeintrag "Filter Resources view"**

Mit der Funktion "Filter Resources view" wählen Sie aus, welche Druckressourcen auf dem Bildschirm angezeigt werden sollen.

```
..............................................
          Filter Resources view
:--------------------------------------------:
: Resource name : :
: Resource type : <u>1</u> 1.All
                   : 2.HP loop :
: 3.HP font :
                  : 4.Forms overlay buffer :
:--------------------------------------------:
: F1=Help F3=Exit F12=Cancel :
       :............................................:
```
#### *Resource name* (Eingabefeld)

Name einer beliebigen HP/HP90-Druckressource

#### *Resource type* (Auswahlfeld)

Gibt an, welcher Typ von HP/HP90-Druckressourcen angezeigt werden soll: alle Druckressourcen, nur HP-LOOPs, nur HP-FONTs oder nur FOB-Datendias.

 Aufruf der Hilfefunktion  $F1$ 

#### $\overline{F3}$  oder  $\overline{F12}$

Abbrechen dieser Funktion ohne Sichern der Eingaben.

# **5.2 Konvertieren von Anwendungen im HP-Zeilenmodus in AFP**

Das Produkt SPCONV (siehe Handbuch "SPCONV") bietet neben dem HP2PCL-Filter jetzt als Zusatzprodukt den HP2AFP-Filter an, der es ermöglicht, daß HP/HP90-Anwendungen im HP-Zeilenmodus ohne Änderungen in der Anwendung mit SPS auf APA-Druckern ausdrucken können.

Im folgenden wird beschrieben, wie Sie den Filter in der SPOOL-Parameterdatei definieren und welche Voraussetzungen HP-Dokumente erfüllen müssen, damit sie vom Filter akzeptiert werden

# **5.2.1 Definieren des HP2AFP-Filters**

Damit Druckaufträge im HP-Zeilenmodus auf einen APA-Drucker ausgegeben werden können, muß im GEN-Eintrag der SPOOL-Parameterdatei APA-PRINTER=YES gesetzt sein. Außerdem muß der HP2AFP-Filter in der SPOOL-Parameterdatei folgendermaßen definiert werden:

```
/START-SPSERVE
//OPEN-PARAMETER-FILE PARAMETER-FILE=SPOOL-PARAMETER
//ADD-SPOOL-FILTER FILTER-NAME=HP2AFP;
          FILTER-LOCATION=*SYSTEM,
          OBJECT-NAME=HP2AFP,
          INPUT-FORMAT-NAME='HP-LINEMODE'
          OUTPUT-FORMAT-NAME=*SPDS
//END
```
# **5.2.2 Unterstützung der Eigenschaften des HP-Zeilenmodus**

Nicht alle Eigenschaften des HP-Zeilenmodus lassen sich auf APA-Drucker abbilden. Die folgenden Abschnitte beschreiben, worauf Sie achten müssen.

#### **5.2.2.1 Angaben im PRINT-DOCUMENT-Kommando**

Die folgende Tabelle zeigt, welche Funktionen des PRINT-DOCUMENT-Kommandos unterstützt bzw. nicht unterstützt werden. Es sind nur die Operanden aufgeführt, die für Druckanwendungen im HP-Zeilenmodus relevant sind. Dabei bedeutet:

- nicht unterstützt Druckaufträge, die dieses Merkmal verwenden, werden von SPS nicht akzeptiert.
- unterstützt Die Merkmale des Druckauftrags haben eine Entsprechung in der SPS-Umgebung, entweder im eingebauten Spool-Filter oder als Druckressourcen, die durch den Druckressourcen-Konverter nach den Namenskonventionen erzeugt wurden, oder die Entsprechung wird online durch SPS erzeugt.

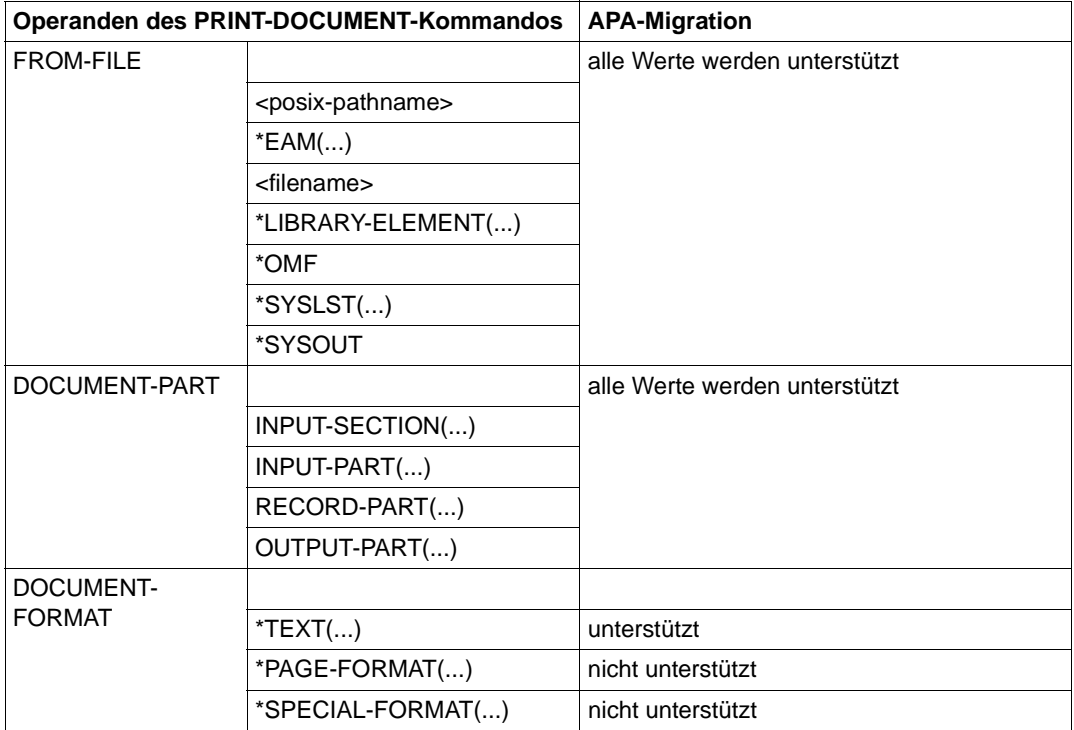

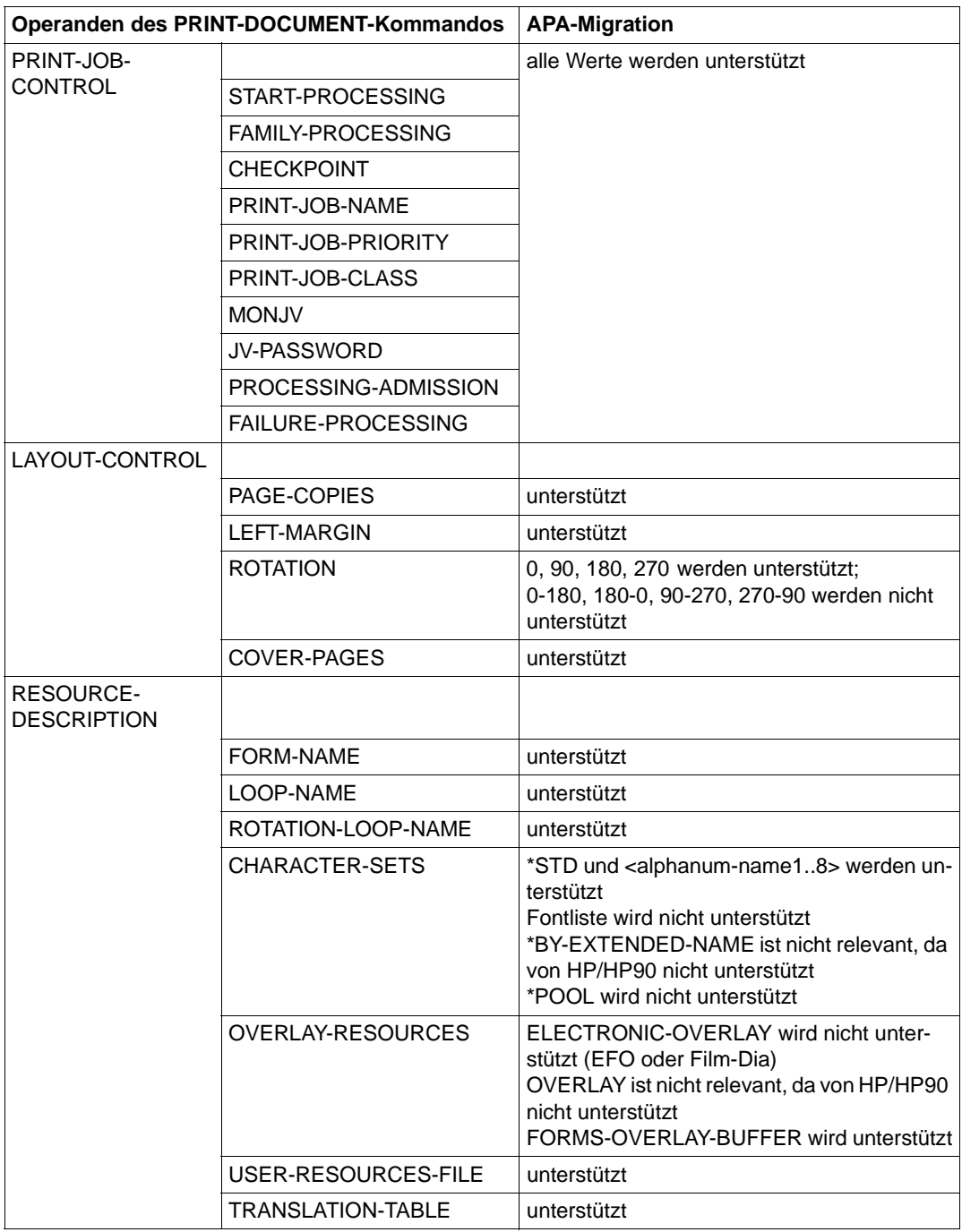

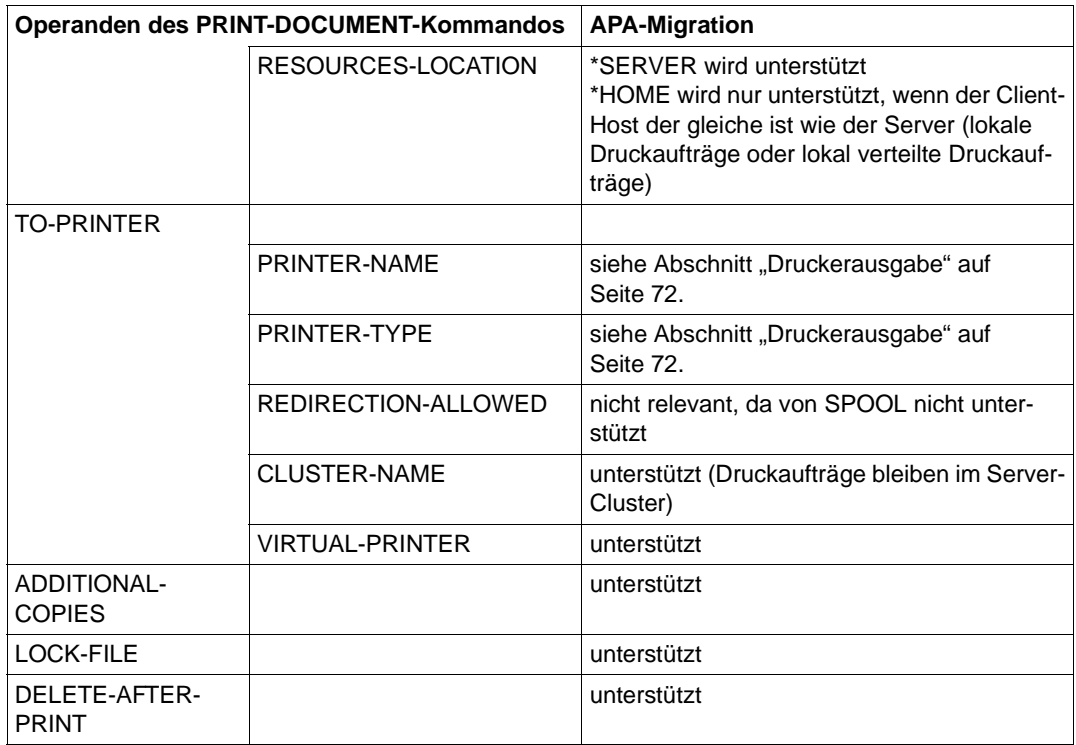

#### **5.2.2.2 Formular-Einträge in der SPOOL-Parameterdatei**

Für jedes verwendete Formular muß in der SPOOL-Parameterdatei ein Formular-Eintrag angelegt sein. Sollen HP/HP90-Zeilendaten auf APA-Druckern ausgedruckt werden, so müssen die Formulare, die in der SPOOL-Parameterdatei für HP/HP90-Drucker definiert sind, auch für APA-Drucker vorhanden sein.

Die Formular-Einträge können entweder mit der SPSERVE-Anweisung ADD-SPOOL-FORM angelegt werden (die Verwendung der Listendrucker 2090-APA oder 2090-TWIN wird empfohlen, ist jedoch nicht zwingend) oder Sie tragen HP/HP90-spezifische Optionen in APA-Formulare ein. Beachten Sie dabei bitte folgendes:

– Line Size, Page Size:

Bei SPS haben Line Size und Page Size nur den Stellenwert von Kommentaren. Bei HP/HP90 ist die Angabe von Page Size redundant mit Loop (Konsistenz wird jedoch überprüft), Page Size wird nur für die Formatierung von mehrzeiligen Datensätzen im TEXT-Modus verwendet.

<span id="page-71-0"></span>– Loop, Rotation Loop und Character Set:

Diese Angaben haben keine Entsprechung in SPS, sie müssen mit dem HP2AFP-Druckressourcen-Konverter in Page Definitions und Coded Fonts umgewandelt werden.

– TWO-UP, Dia und FOB:

TWO-UP-Modi in SPS entsprechen den bei HP90 unterstützten Modi. Dia wird von SPS nicht unterstützt (es wird keine Mount-Meldung für EFO-Datendias ausgegeben).

FOB-Datendias werden unterstützt, vorausgesetzt, sie wurden mit dem HP2AFP-Druckressourcen-Konverter in Overlays umgewandelt.

– Form Definition und Page Definition:

Bei Druckaufträgen, die kompatibel mit HP-Zeilenmodus sind, werden die Druckressourcen Page Definition und Form Definition nur für den Ausdruck der Systemseiten (Header-, Trailer- und Message-Page) verwendet.

#### **5.2.2.3 Zeilenvorschub/Overprint**

#### ASA-Steuerzeichen:

SPS bietet eine volle Unterstützung von ASA-Steuerzeichen, während HP ein etwas verändertes Verhalten zeigt, wenn Overprint mit ASA-Steuerzeichen verwendet wird (Overprint mit nächster oder vorheriger Zeile). Dies wird sehr selten verwendet.

Überdrucken:

SPS bietet richtigen Overprint, HP dagegen überdruckt Zeichen für Zeichen und erlaubt Overprint eines normalen Zeichens nur mit Leerzeichen oder Unterstrich. Umstieg auf SPS ist kein Problem, sofern

- in der Quelldatei nicht zwei Zeilen mit normalen Zeichen überdruckt werden
- der verwendete Font feste Zeichenabstände hat und wenn
- das Unterstrich-Zeichen relativ zur Basislinie korrekt definiert wurde.

#### **5.2.2.4 Druckerausgabe**

Bei Druckaufträgen, für die eine bestimmtes Zielgerät "erzwungen" wurde (z.B. ein Drukkerpool oder ein bestimmter Druckertyp) ist folgendes zu beachten:

- Druckaufträge, die auf einen Druckerpool ausgegeben werden sollen, können nicht angenommen werden, außer der Druckerpool enthält einen APA-Drucker.
- Druckaufträge, für die beim Erzeugen ein Druckertyp angegeben wurde, werden für Ausgabe auf APA-Druckern nicht angenommen. Dieses Attribut muß mit dem Kommando MODIFY-PRINT-JOB-ATTRIBUTES geändert werden.
# **6 Parameterdateien**

Die erweiterte Funktionalität der APA-Drucker, insbesondere im Zusammenhang mit dem SRA-Controller bedingt, daß immer mehr Druckparameter eingestellt werden können. Einige dieser Parameter beziehen sich auf das Verhalten des Druckertreibers in bestimmten Situationen, andere auf die Verarbeitung eines Druckauftrags im Druckertreiber und einige auf ein Formular in der SPOOL-Parameterdatei.

Die Druckparameter können nicht vollständig an der Benutzerschnittstelle unterstützt werden, da in der SPOOL-DEVICE Definition und in der SPOOL-FORM Definition der SPOOL-Parameterdatei zu viele Einstellungen nötig wären. Außerdem müßten zu viele verschiedene Form Definitions bzw. Page Definitions angelegt werden. Aus diesem Grund hat der Systembetreuer, wie bereits bei RSO, die Möglichkeit, Parameterdateien anzulegen.

Parameterdateien enthalten Parameter, die das Verhalten und die voreingestellten Werte von SPS verändern. Je nachdem, worauf sich eine Parameterdatei bezieht, unterscheidet man:

- Sitzungs-Parameterdateien hier legen Sie Parameter für eine Drucksitzung fest.
- Geräte-Parameterdateien hier legen Sie Parameter für einen APA-Drucker fest.
- Auftrags-Parameterdateien hier legen Sie Parameter für einen Druckauftrag fest.

Die Angaben in der Parameterdatei haben Vorrang vor den Angaben im PRINT-DOCUMENT-Kommando und den Angaben der Form Definition bzw. Page Definition.

#### **Syntax**

Parameterdateien sind SAM-Dateien (RECFORM=V,BLKSIZE=(STD,1)) und können mit jedem Editor erstellt werden. Jeder Eintrag (Datensatz) muß folgende Form haben: \_\_\_\_\_\_\_\_\_\_\_\_\_\_\_\_\_\_\_\_\_\_\_\_\_\_\_\_\_\_\_\_\_\_\_\_\_\_\_\_\_\_\_\_\_\_\_\_\_\_\_\_\_\_\_\_\_\_\_\_\_\_\_\_\_\_\_\_\_\_\_

\_\_\_\_\_\_\_\_\_\_\_\_\_\_\_\_\_\_\_\_\_\_\_\_\_\_\_\_\_\_\_\_\_\_\_\_\_\_\_\_\_\_\_\_\_\_\_\_\_\_\_\_\_\_\_\_\_\_\_\_\_\_\_\_\_\_\_\_\_\_\_

parameter=wert[,wert] ...

#### parameter

Name des Parameters. Der Name darf maximal 8 Zeichen lang sein und muß in Großbuchstaben angegeben werden. Für jede Art von Parameterdatei sind nur bestimmte Parameter zulässig. Ein Liste der jeweils zulässigen Parameter finden Sie unter den Beschreibungen der Parameterdateien.

wert Wert des Parameters. Je nach Parameter geben Sie den Wert im String-Format (z.B. C'240') oder im hexadezimalen Format (z.B. X'09') an oder Sie verwenden ein Schlüsselwort. Für einige Parameter können Sie auch mehrere Schlüsselwörter kombinieren, z.B. PDS2FLIP+PDS2EFT. Nur Schlüsselwörter können als Kombination verwendet werden, Ausdrücke wie PDSFLG2 = X'40' + X'01' oder PDSFLG2 = PDS2FLIP + X'01' werden nicht korrekt ausgewertet. Bitte beachten Sie, daß nur bei der Verwendung von Schlüsselwörtern die Kompatibilität mit späteren Versionen von SPS gewährleistet ist.

#### *Beispiele:*

PRTDPI=C'300' PDSFLG2=X'41' PDSFLG2=PDS2FLIP+PDS2EFT

Datensätze, die mit einem "\*" beginnen, werden als Kommentarzeilen interpretiert.

Enthält eine Parameterdatei mehrere Einträge für einen Parameter, so ist der letzte Eintrag gültig.

Für Parameter, die im String-Format angegeben werden, füllt der Druckertreiber den Datensatz mit Leerzeichen auf.

Fehler, die beim Lesen eines Datensatzes einer Parameterdatei entdeckt werden, werden als Warnung in der Message-Page bzw. an der Konsole ausgegeben.

#### **Dateinamen**

Parameterdateien müssen Sie unter der Benutzerkennung SYSSPOOL katalogisieren. Für die Dateinamen gelten folgende Konventionen:

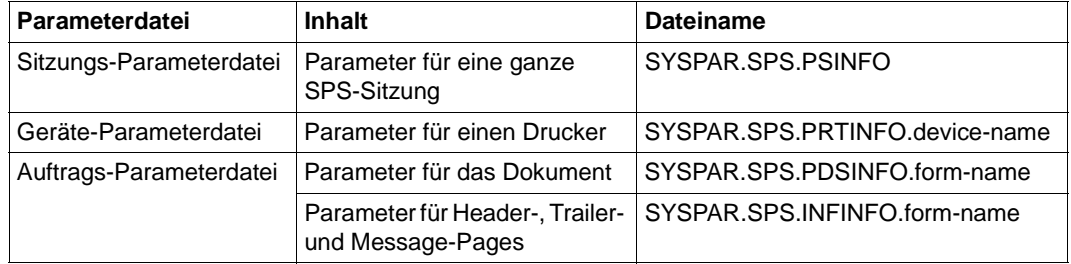

#### device-name

Name des APA-Druckers vom Typ 2050-/2090-APA, dem die Geräte-Parameterdatei zugeordnet ist.

#### form-name

Name des Formulars, dem die Auftrags-Parameterdatei zugeordnet ist.

# **6.1 Sitzungs-Parameterdatei**

Eine Sitzungs-Parameterdatei enthält Initialisierungs- und Ausführungsparameter, die SPS während einer Drucksitzung verwendet. Sie hat den Dateinamen SYSPAR.SPS.PSINFO und wird bei jedem START-PRINTER-OUTPUT-Kommando ausgewertet. Modifikationen, die während eines Druckvorgangs vorgenommen werden, werden erst beim nächsten Druckerstart berücksichtigt.

Folgende Parameter können in einer Sitzungs-Parameterdatei angegeben werden:

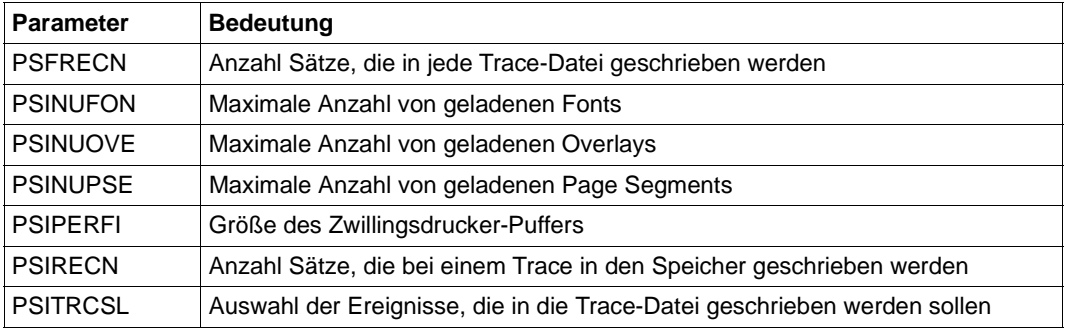

Im folgenden sind die einzelnen Parameter in alphabetischer Reihenfolge beschrieben. Voreingestellte Werte sind in den Tabellen mit halbfetter Schrift ausgezeichnet

#### **PSFRECN**

Anzahl Sätze, die in jede der beiden Trace-Dateien geschrieben werden (siehe [Abschnitt](#page-125-0)  ["Die Trace-Datei" auf Seite 126](#page-125-0)).

Voreingestellt sind 10000 Sätze, das ergibt zwei Trace-Dateien mit einer Größe von jeweils 1000 PAM-Seiten. Es wird empfohlen, den Standardwert als Mindestwert zu verwenden, um Probleme bei der Erstellung der Trace-Datei zu vermeiden. Die Dateinamen der beiden Trace-Dateien unterscheiden sich lediglich durch Datum und Zeitstempel.

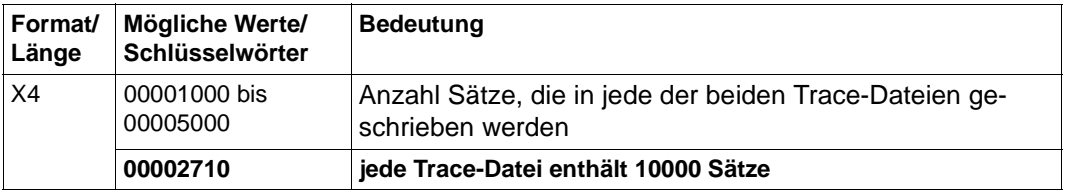

#### **PSINUFON**

Maximale Anzahl von geladenen Fonts. SPS verwendet diesen Wert am Ende jeder physikalischen Seite, um die Anzahl der geladenen Fonts zu überprüfen. Wird der angegebene Wert erreicht, dann löscht SPS alle Overlays, Page Segments und Fonts und lädt sie, falls benötigt, ab der nächsten Seite wieder neu. Wird wieder der Maximalwert erreicht, so wird der betroffene Druckauftrag als nicht druckbar abgebrochen.

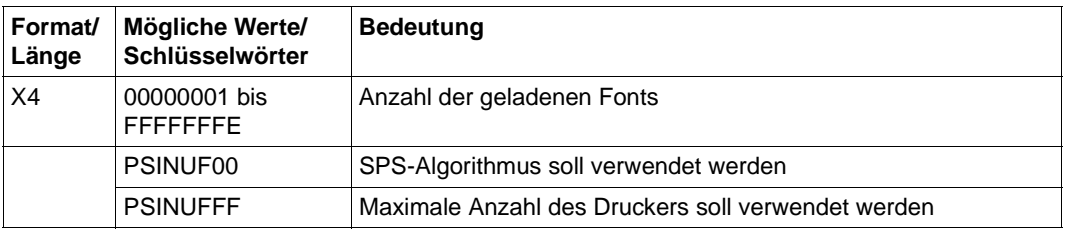

## **PSINUOVE**

Maximale Anzahl von geladenen Overlays. SPS verwendet diesen Wert am Ende jeder physikalischen Seite, um die Anzahl der geladenen Overlays zu überprüfen. Wird der angegebene Wert erreicht, dann löscht SPS alle Overlays, Page Segments und Fonts und lädt sie, falls benötigt, ab der nächsten Seite wieder neu. Wird wieder der Maximalwert erreicht, so wird der betroffene Druckauftrag als nicht druckbar abgebrochen.

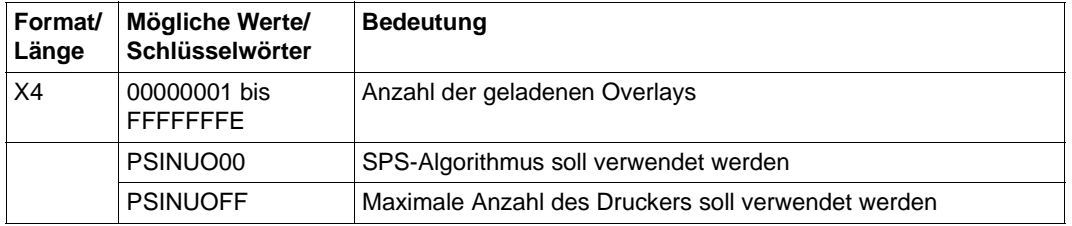

### **PSINUPSE**

Maximale Anzahl von geladenen Page Segments. SPS verwendet diesen Wert am Ende jeder physikalischen Seite, um die Anzahl der geladenen Page Segments zu überprüfen. Wird der angegebene Wert erreicht, dann löscht SPS alle Overlays, Page Segments und Fonts und lädt sie, falls benötigt, ab der nächsten Seite wieder neu. Wird wieder der Maximalwert erreicht, so wird der betroffene Druckauftrag als nicht druckbar abgebrochen.

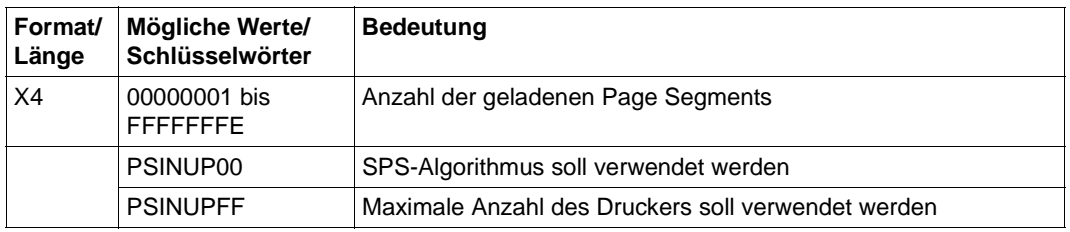

#### **PSIPERFI**

Größe (in Prozent) des Zwillingsdrucker-Puffers (angegeben im Operanden BUFFER-SIZE des START-PRINTER-OUTPUT-Kommandos), ab der SPS Daten auf ein externes Speichermedium auslagert.

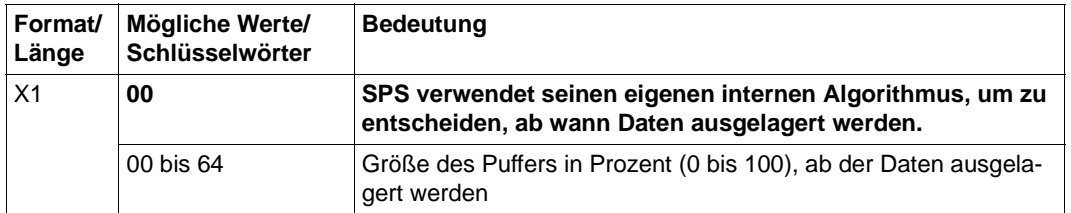

#### **PSIRECN**

Anzahl Sätze, die bei einem Trace in den Speicher geschrieben werden.

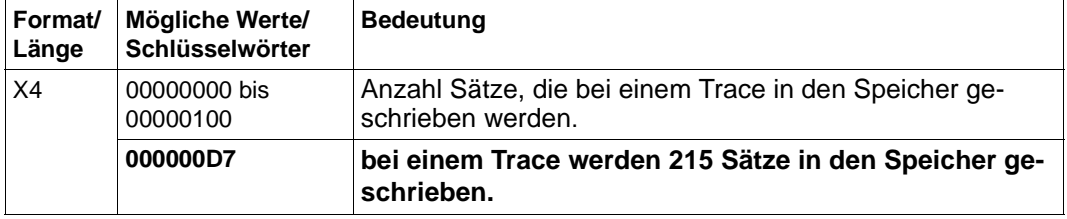

### **PSITRCSL**

Auswahl der Ereignisse, die in die Trace-Datei geschrieben werden sollen. Dieses Flag ist für den Océ-Service für Diagnosezwecke reserviert.

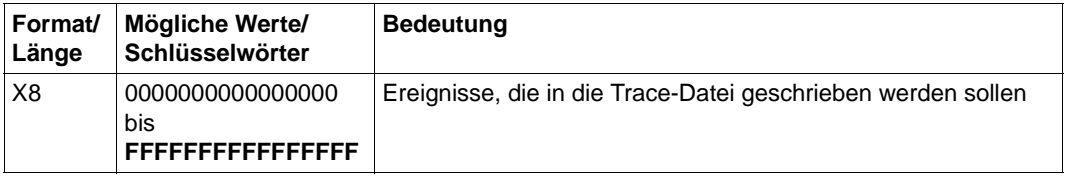

# **6.2 Geräte-Parameterdatei**

Eine Geräte-Parameterdatei enthält Informationen über den Drucker, der SPS in der aktuellen Sitzung zugewiesen ist. Existiert für den gestarteten Drucker keine Geräte-Parameterdatei oder sind einige Parameter in der Parameterdatei nicht gesetzt, so werden die voreingestellten Werte genommen. Findet die Druckausgabe auf einem Zwillingsdrucker statt, so werden die Werte des Masters genommen.

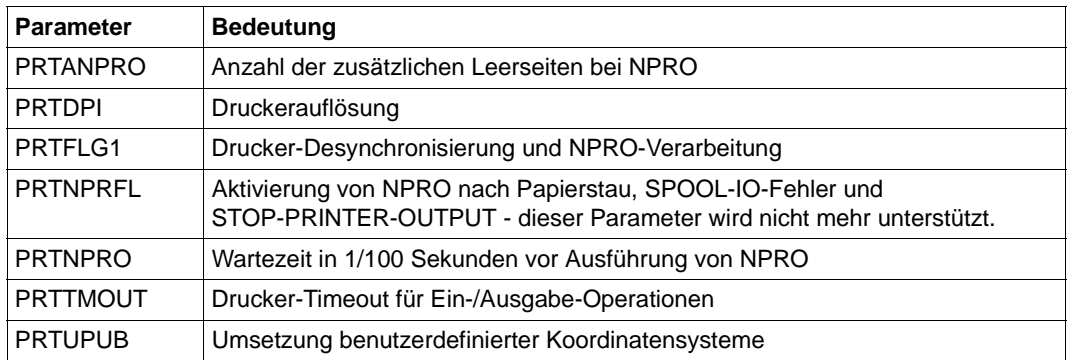

Folgende Parameter können in einer Geräte-Parameterdatei angegeben werden:

Im folgenden werden die Parameter beschrieben, die Sie in den Geräte-Parameterdateien verwenden können. Voreingestellte Werte sind in den Tabellen mit halbfetter Schrift ausgezeichnet.

#### **PRTANPRO**

Anzahl der zusätzlichen (physikalischen) Leerseiten, die SPS bei einem NPRO (NON PROCESS RUN OUT) drucken soll.

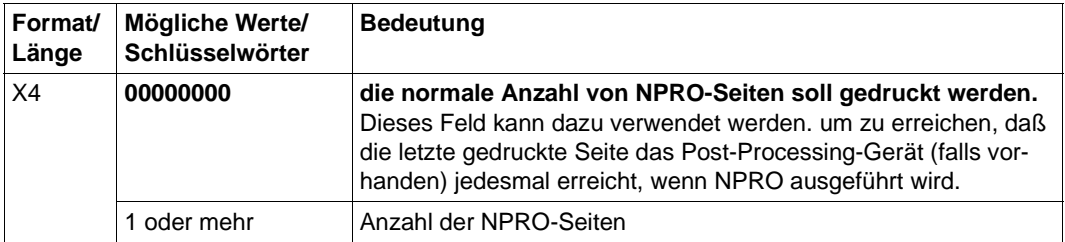

#### **PRTDPI**

Druckerauflösung; Dieser Parameter gibt an, in welcher SPSLIB die Druckressourcen gesucht werden.

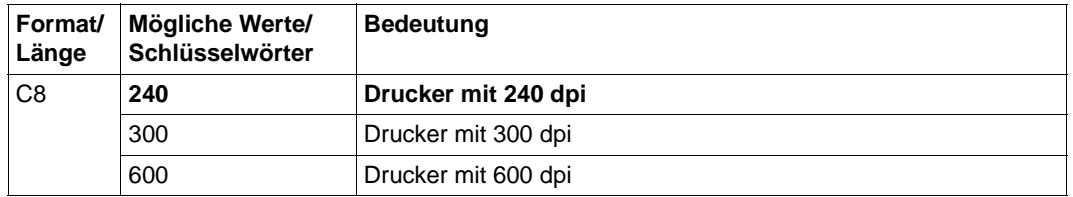

SPS kann automatisch die Druckerauflösung erkennen, sofern der Drucker diese Information zur Verfügung stellt (Drucker mit SRA-Controller). Die Druckerauflösung wird nach folgenden Regeln festgelegt:

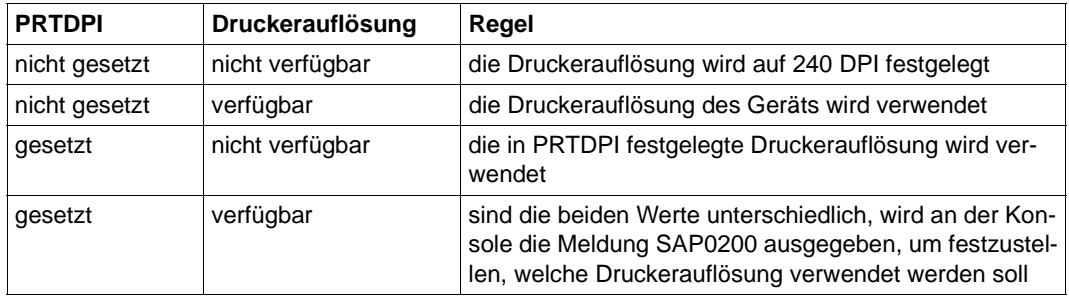

#### **PRTFLG1**

Drucker-Desynchronisierung und NPRO-Verarbeitung. Dieser Parameter ersetzt den Parameter PRTNPRFL.

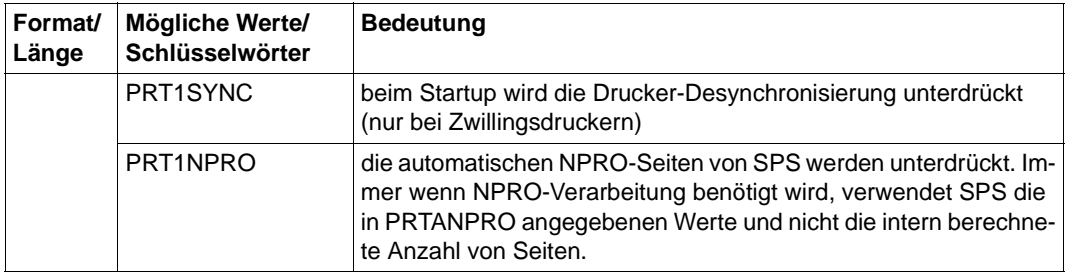

#### **PRTNPRFL**

Aktivierung von NPRO nach Papierstau, SPOOL I/O-Fehler und nach STOP-PRINTER-OUTPUT.

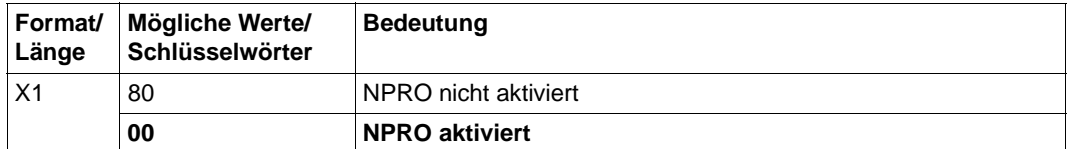

Der Parameter PRTNPRFL wird nicht mehr unterstützt, bitte ersetzen Sie diesen Parameter durch den Parameter PRTFLG1.

## **PRTNPRO**

Wartezeit in 1/100 Sekunden vor Ausführung von NPRO. Nachdem keine Druckaufträge mehr anstehen, wartet SPS diese Zeit, bevor die aktuelle Druckseite an den Endpunkt des Transportmechanismus des Druckers weitergegeben wird.

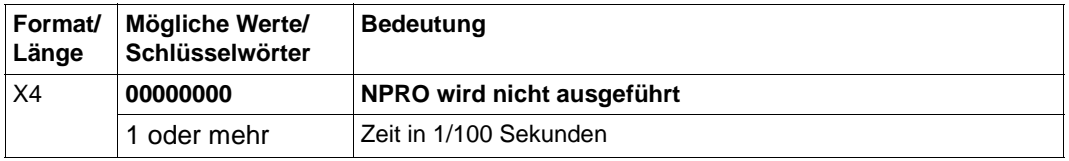

#### **PRTTMOUT**

Drucker-Timeout für Ein-/Ausgabe-Operationen. Dieser Parameter gibt die maximale Zeit an, die SPS für eine Ein-/Ausgabe-Operation annimmt.

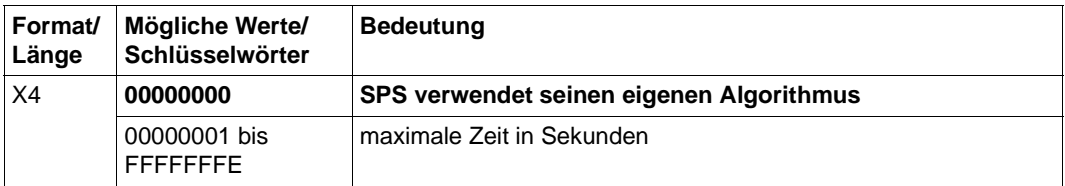

#### **PRTUPUB**

IPDS(APA-)-Drucksysteme von Océ unterstützen benutzerdefinierte Koordinatensysteme (als Maßeinheit gelten L-units pro Unit-Base (10 Zoll)), andere Hersteller dagegen setzen einen bestimmten Wert fest. PDS-Designs, die nicht mit diesem festgelegten Wert übereinstimmen, werden nicht korrekt ausgedruckt. SPS kann das benutzerdefinierte Koordinatensystem unter Beachtung des IPDS-Drucksystem-Modells und seiner Einschränkungen umsetzen.

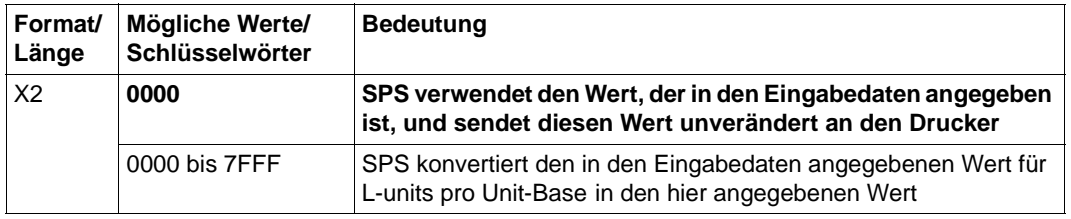

#### **Beispiel für eine Geräte-Parameterdatei**

Ein Drucker L8APA vom Typ 2090-APA wurde mit Hilfe von SPSERVE folgendermaßen definiert:

ADD-SPOOL-DEVICE L8APA,DEV-TYPE=2090-APA

Für diesen Drucker wurde eine Geräte-Parameterdatei mit dem Namen \$SYSSPOOL.SYSPAR.SPS.PRTINFO.L8APA und folgendem Inhalt angelegt:

```
* Settings for my APA printer L8APA
PRTFLG1=PRT1NPRO
PRTDPI=C'300'
```
Dies bedeutet, daß der Drucker mit dem Namen L8APA eine Auflösung von 300dpi hat und die NPRO-Funktion aktiviert ist.

# **6.3 Auftrags-Parameterdatei**

Eine Auftrags-Parameterdatei enthält Informationen und Optionen, die SPS bei der Verarbeitung eines Druckauftrags berücksichtigt. Auftrags-Parameterdateien werden einem Formular der SPOOL-Parameterdatei zugeordnet und immer dann ausgewertet, wenn in einem Druckauftrag dieses Formular verwendet wird. Je nach der Art der enthaltenen Parameter unterscheidet man:

- Auftrags-Parameterdateien, die Parameter für das Dokument enthalten. Sie haben einen Dateinamen der Form SYSPAR.SPS.PDSINFO.formularname.
- Auftrags-Parameterdateien, die Parameter für Header-, Trailer- und Message-Pages enthalten. Sie haben einen Dateinamen der Form SYSPAR.SPS.INFINFO.formularname.

Welche Parameter Sie in den jeweiligen Auftrags-Parameterdateien verwenden können, ist in den folgenden Abschnitten aufgeführt. Voreingestellte Werte sind mit halbfetter Schrift ausgezeichnet.

## **6.3.1 Auftrags-Parameterdateien für ein Dokument**

Auftrags-Parameterdateien für ein Dokument haben einen Dateinamen der Form SYSPAR.SPS.PDSINFO.formularname. Sie können folgende Parameter enthalten:

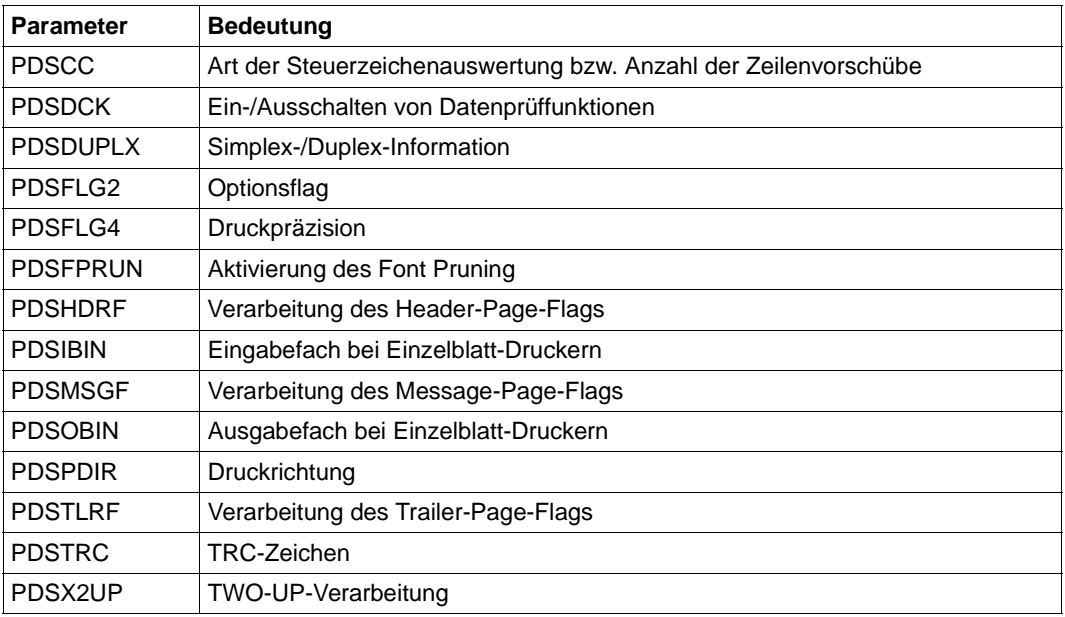

#### **PDSCC**

Legt die Art der Steuerzeichenauswertung bzw. die Anzahl der Zeilenvorschübe fest. Welcher Wert als Standardwert genommen wird, hängt davon ab, welcher Wert im LINE-SPACING-Operanden des PRINT-DOCUMENT-Kommandos angegeben wurde.

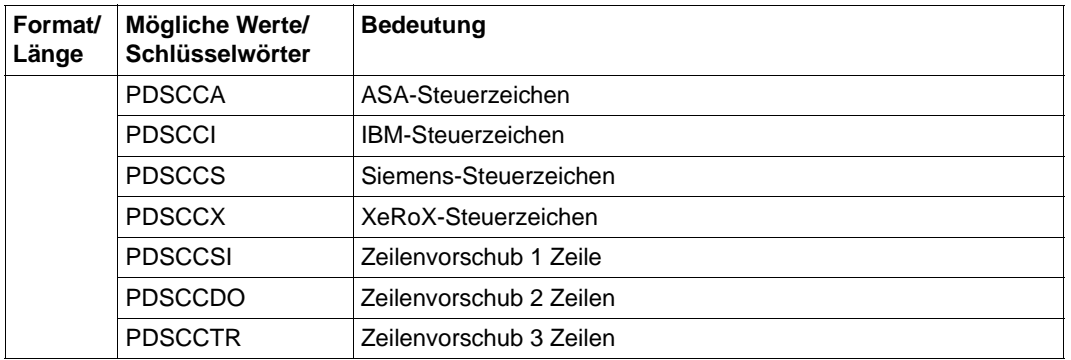

## **PDSDCK**

Ein-/Ausschalten von Datenprüffunktionen. Es können mehrere Schlüsselwörter angegeben werden.

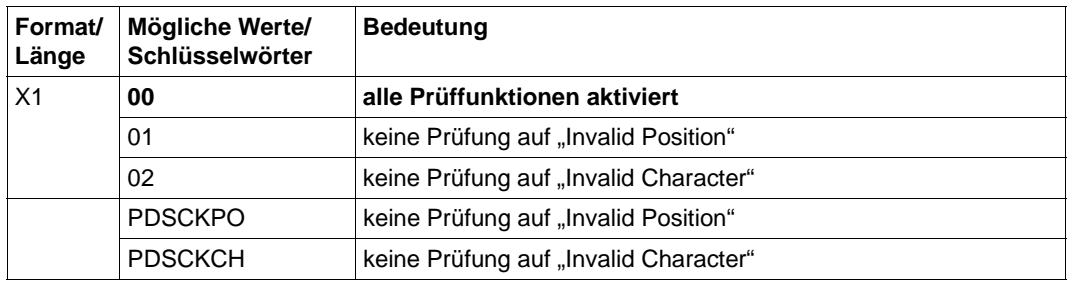

## **PDSDUPLX**

Simplex-/Duplex-Information. Dieser Parameter wird nur ausgewertet, wenn in der Form Definition Simplex bzw. R-Simplex nicht angegeben wurde.

Bei Simplex, Duplex-Normal und Duplex-Tumble werden die logischen Seiten im Hochformat gedruckt.

Bei R-Simplex, R-Duplex-Normal und R-Duplex-Tumble werden die logischen Seiten im Querformat gedruckt.

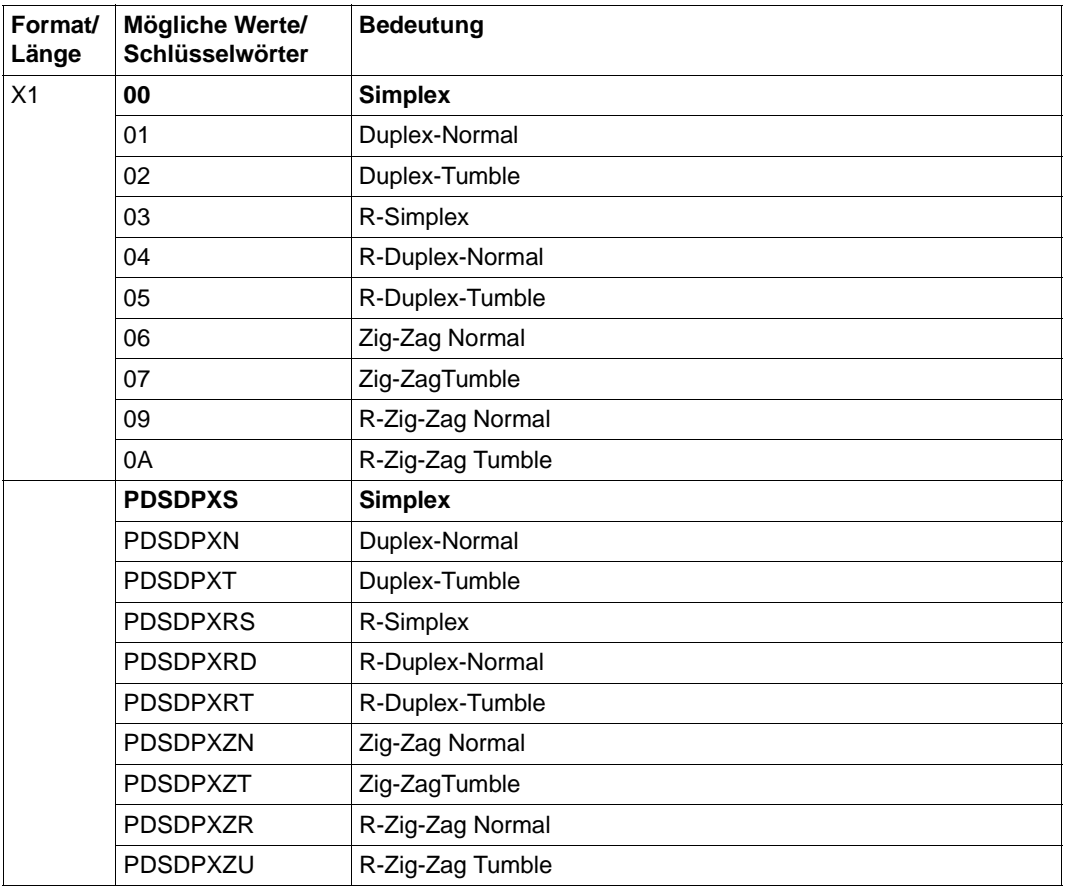

#### **PDSFLG2**

Optionsflag. Es können mehrere Schlüsselwörter angegeben werden.

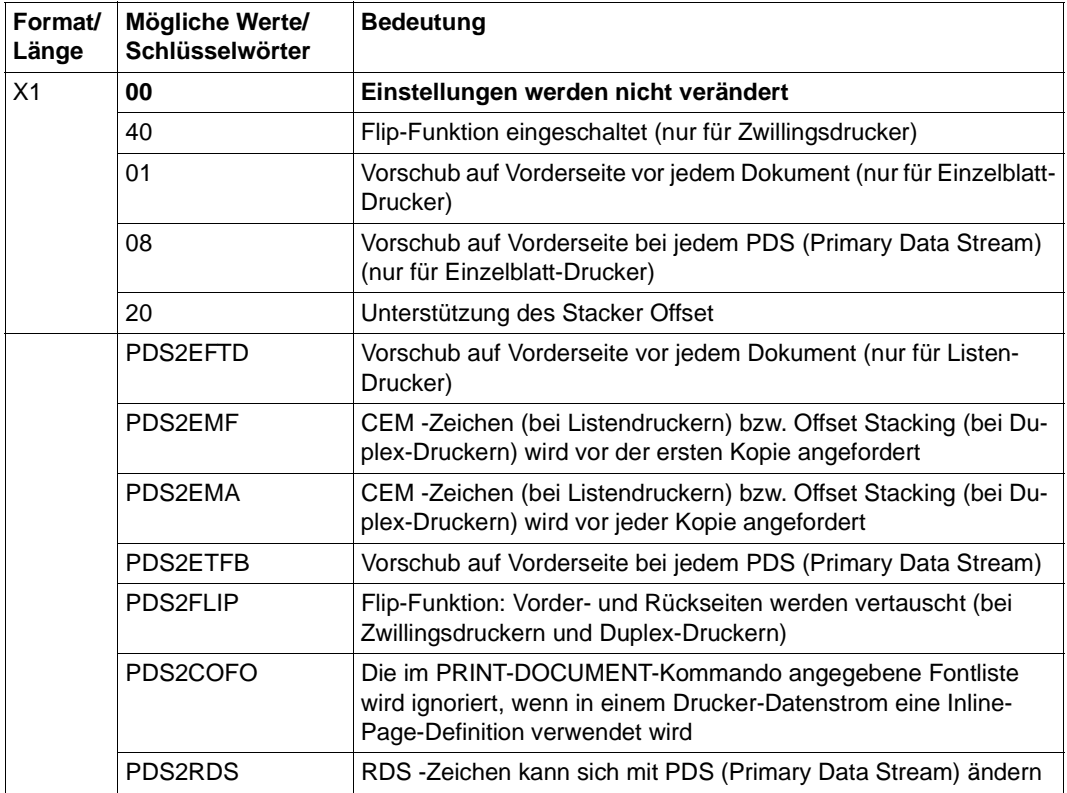

#### **PDSFLG4**

Dieser Parameter legt die Druck-Präzision fest. Der Spool & Print-Verwalter kann einstellen, ob die Verarbeitung eines Datenstroms fortgesetzt werden soll, wenn bestimmte Hardware-Merkmale auf dem Drucksystem fehlen (Eingabefach-Substitution). Das Druck-Ergebnis ist u.a. auch abhängig von den Funktionen des Druckers.

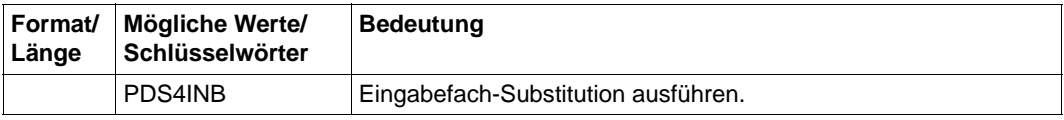

### **PDSFPRUN**

Aktivierung des Font Pruning. Mit Font Pruning kann die Menge des Speicherplatzes begrenzt werden, die von einem Font verbraucht wird. Vom Host werden nur die Zeichen in den Drucker geladen, die auch im Dokument verwendet werden. Font Pruning ist für Single-Byte-Fonts und Double-Byte-Fonts verfügbar.

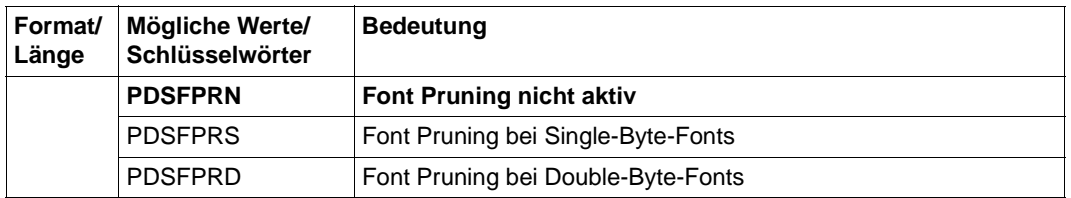

## **PDSHDRF**

Verarbeitung des Header-Page-Flags. Dieser Parameter bestimmt, wann eine Header Page ausgegeben werden soll.

Es können mehrere Schlüsselwörter angegeben werden.

Die Werte '01' und '02' bzw. PDSHDR1 und PDSHDR2 können nicht zusammen angegeben werden. Sind PDSHDR1, PDSHDR2 und PDSHDR3 abgschaltet, so wird keine Header-Page ausgedruckt.

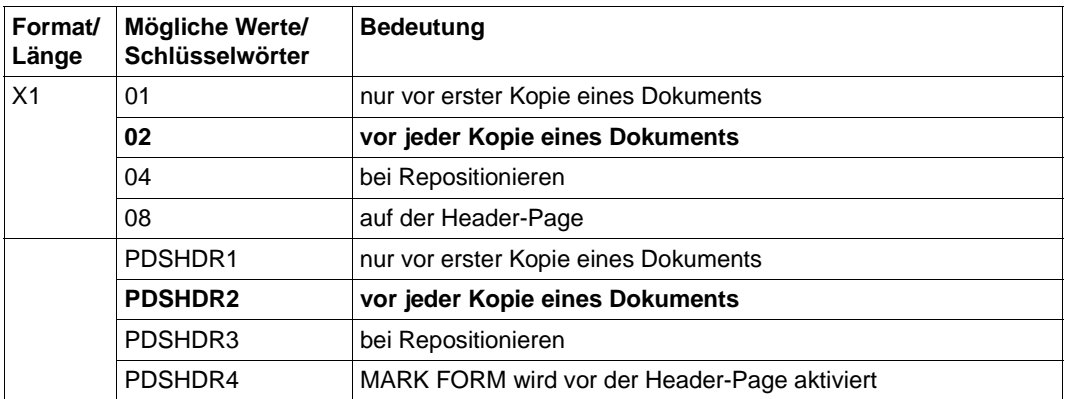

#### **PDSIBIN**

Gibt das Eingabefach an (nur bei Einzelbatt-Druckern).

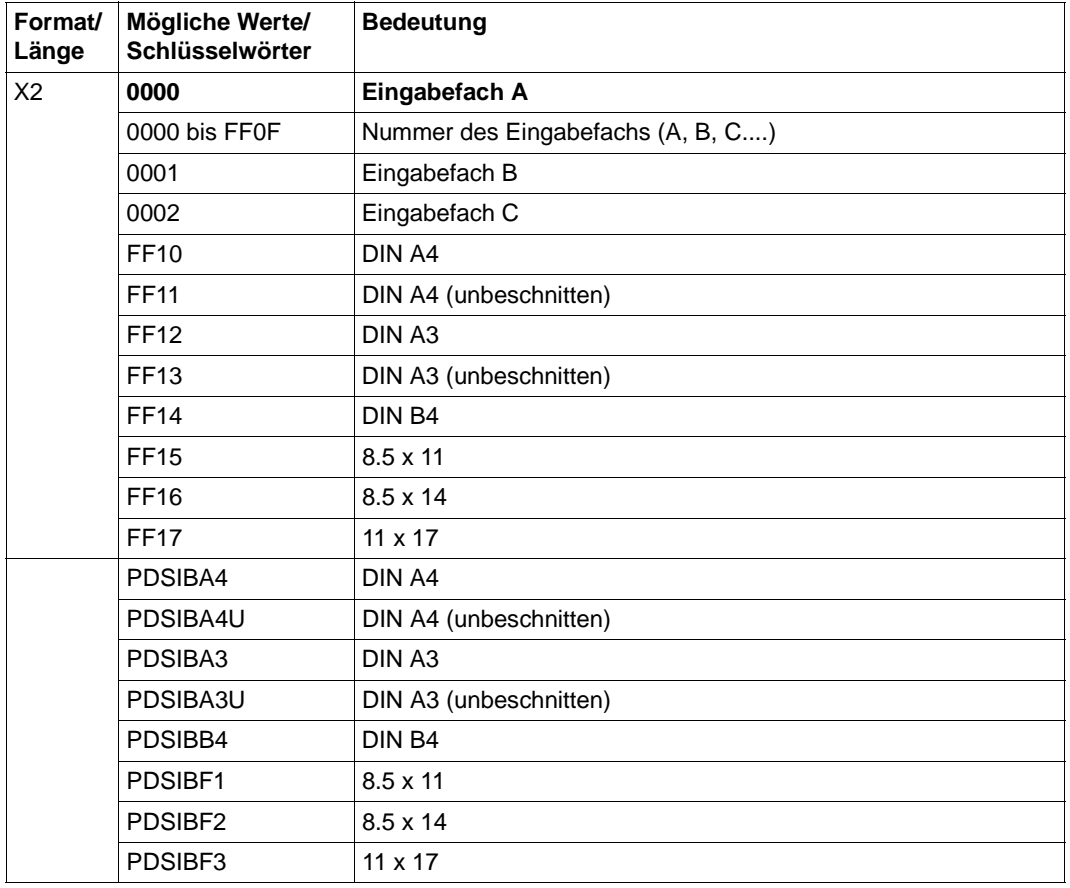

#### **PDSMSGF**

Verarbeitung des Message-Page-Flags.

Es können mehrere Schlüsselwörter angegeben werden.

Die Werte '01' und '02' bzw. PDSMSG1 und PDSMSG2 können nicht zusammen angegeben werden. Sind PDSMSG1, PDSMSG2 und PDSMSG3 abgschaltet, so wird keine Message-Page ausgedruckt.

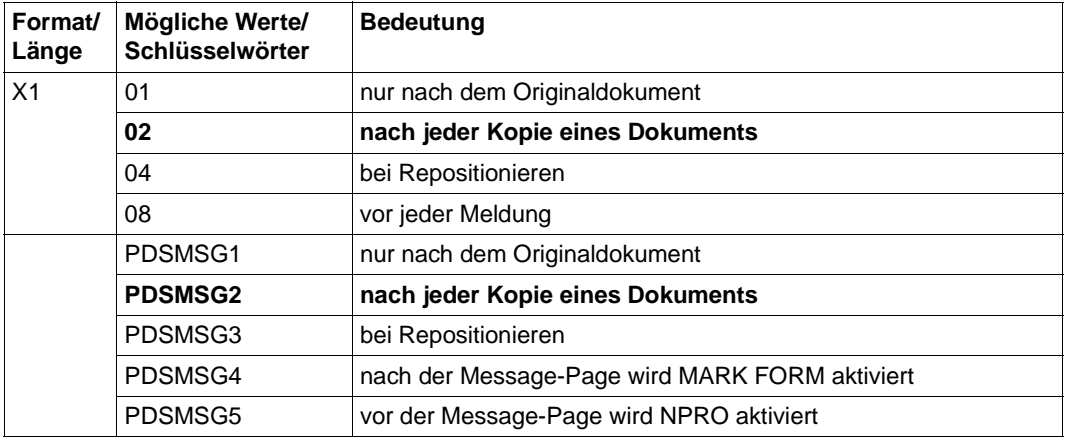

### **PDSOBIN**

Gibt die Nummer des Ausgabefachs an (nur bei Einzelbatt-Drucker).

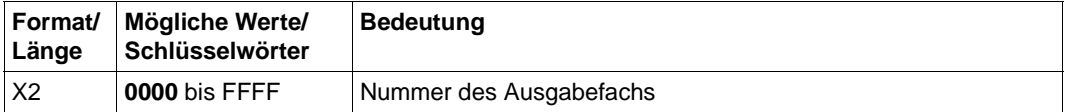

#### **PDSPDIR**

Gibt die Druckrichtung an - Duplex-Informationen der Form Definition können überschrieben werden, ohne die Orientierungs-Informationen zu überschreiben.

SPS bestimmt die Orientierung; was in den Druckressourcen oder in PDSDUPLX definiert ist, wird nicht berücksichtigt.

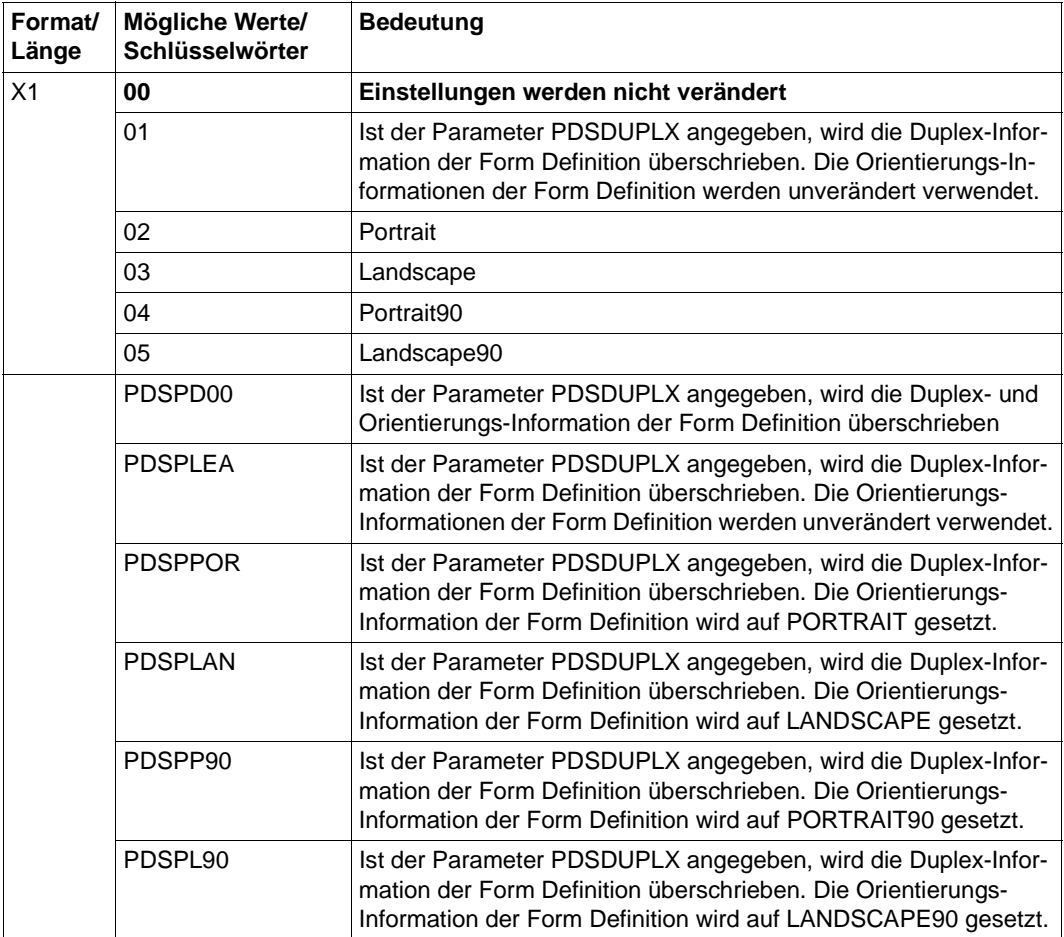

#### **PDSTLRF**

Verarbeitung des Trailer-Page-Flags.

Es können mehrere Schlüsselwörter angegeben werden.Die Werte '01' und '02' bzw. PDSTLR1 und PDTLR2 können nicht zusammen angegeben werden. Sind PDSTLR1, PDSTLR2 und PDSTLR3 abgschaltet, so wird keine Trailer-Page ausgedruckt.

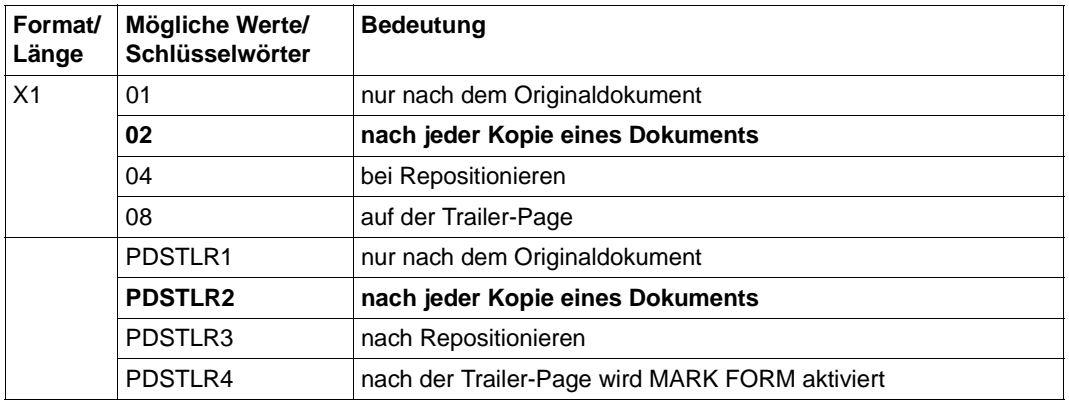

# **PDSTRC**

TRC-Zeichen (Table Reference Character) für Siemens, IBM oder Xerox. Für das XEROX TRC können die TRC-Bytes X'F0' bis X'FF' verwendet werden.

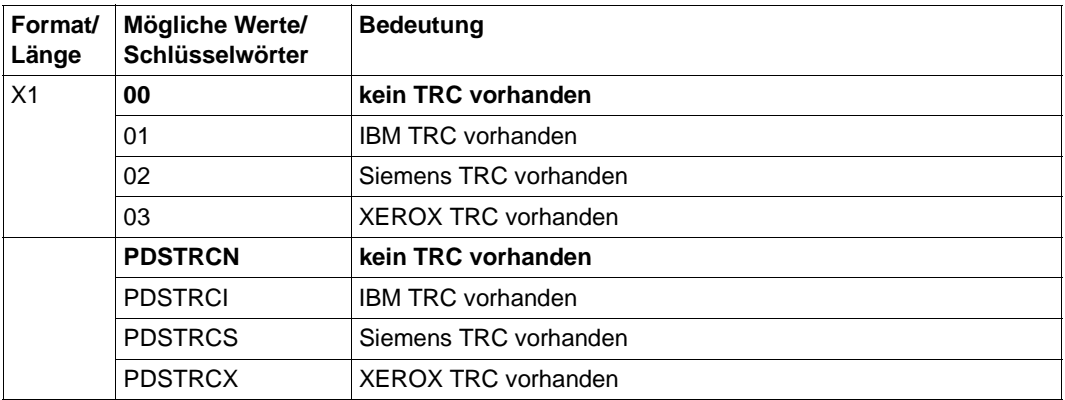

#### **PDSX2UP**

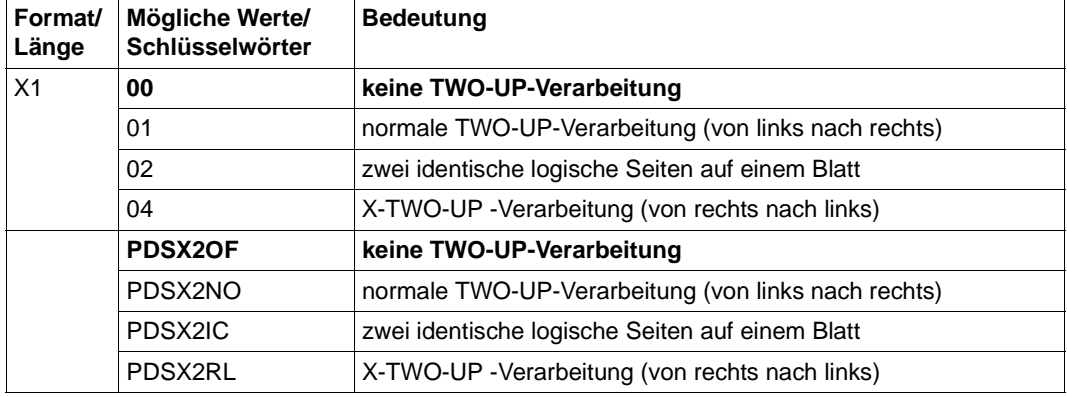

Legt die TWO-UP-Verarbeitung fest.

#### **6.3.2 Auftrags-Parameterdateien für Header-, Trailer- und Message-Pages**

Auftrags-Parameterdateien für Header-, Trailer- und Message-Pages eines Druckauftrags haben einen Dateinamen der Form SYSPAR.SPS.INFINFO.formularname. Sie können die folgenden Parameter enthalten:

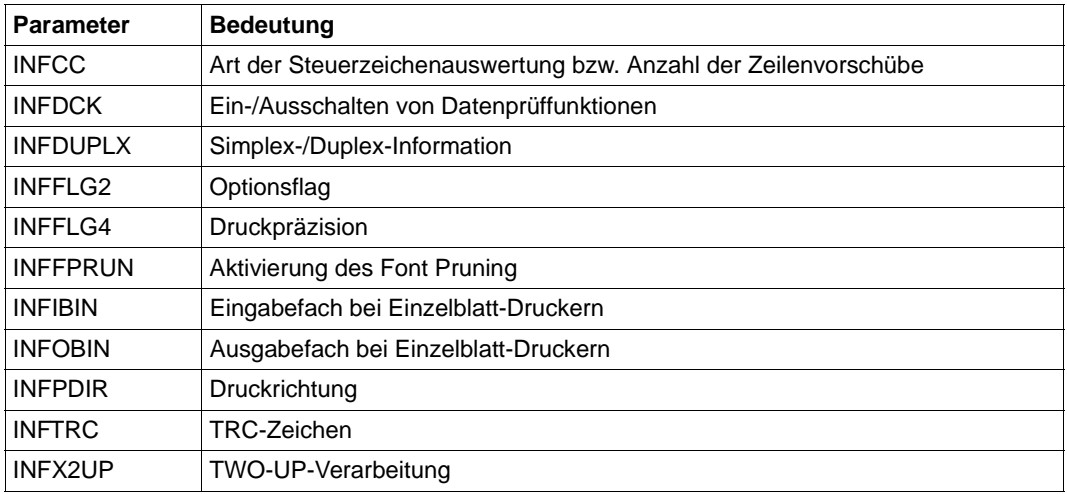

### **INFCC**

Legt die Art der Steuerzeichenauswertung bzw. die Anzahl der Zeilenvorschübe fest. Welcher Wert als Standardwert genommen wird, hängt davon ab, welcher Wert im LINE-SPACING-Operanden des PRINT-DOCUMENT-Kommandos angegeben wurde.

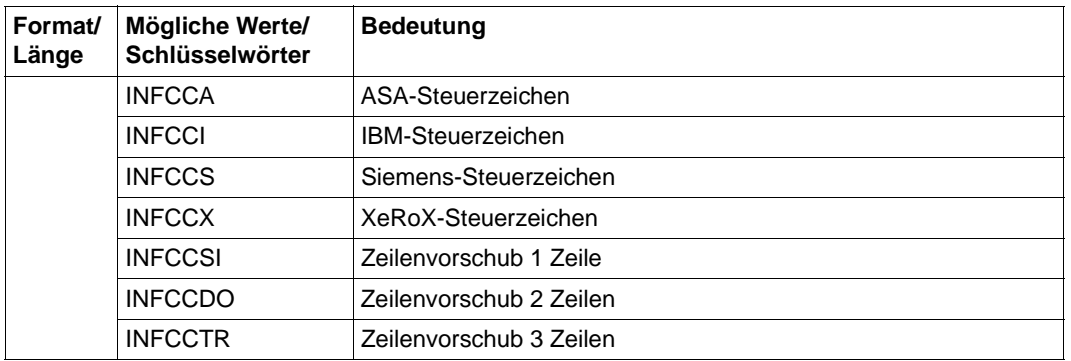

## **INFDCK**

Ein-/Ausschalten von Datenprüffunktionen. Es können mehrere Schlüsselwörter angegeben werden.

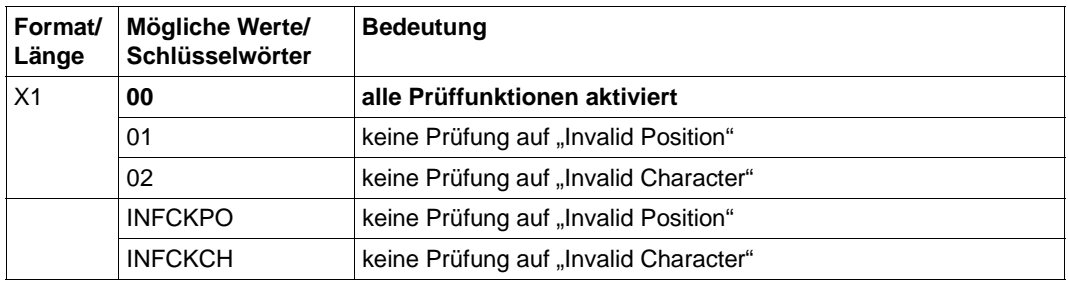

#### **INFDUPLX**

Simplex/Duplex-Information.

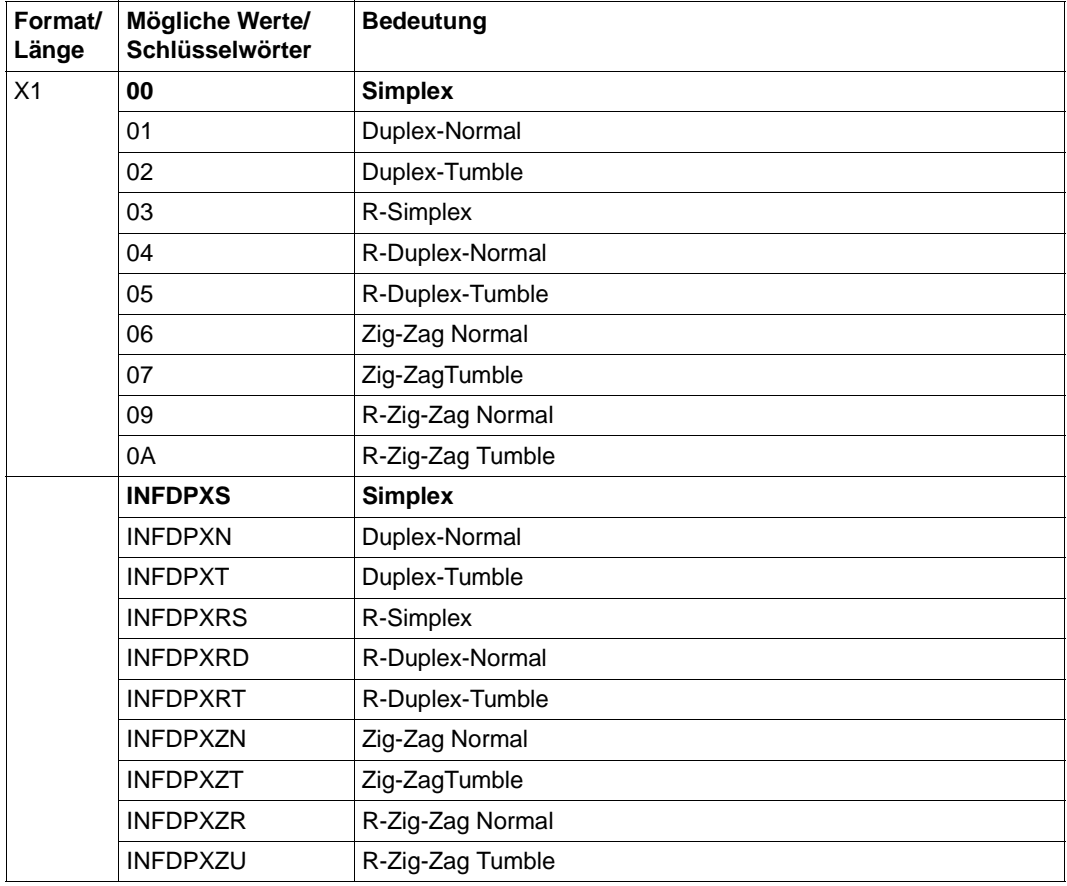

### **INFFLG2**

Optionsflag. Es können mehrere Schlüsselwörter angegeben werden.

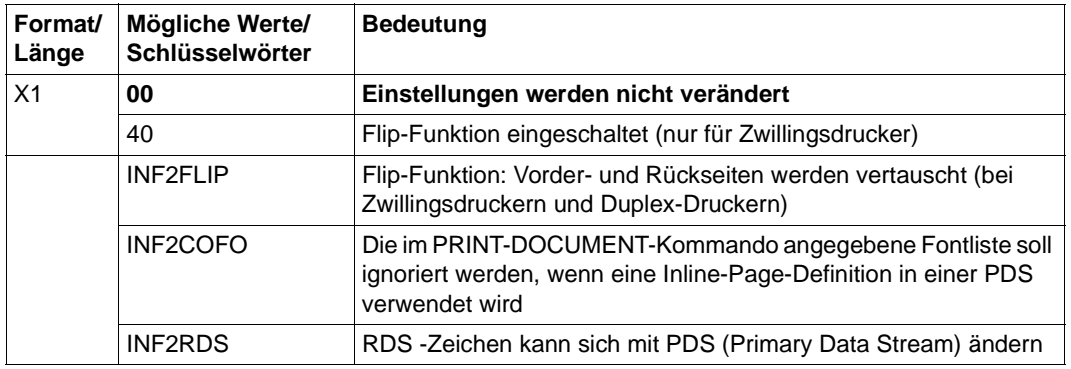

## **INFFLG4**

Dieser Parameter legt die Druckpräzision fest. Der Spool&Print-Verwalter kann einstellen, ob die Verarbeitung eines Datenstroms fortgesetzt werden soll, wenn bestimmte Hardware-Merkmale auf dem Drucksystem fehlen (Eingabefach-Substitution). Das Druck-Ergebnis ist u.a. auch abhängig von den Funktionen des Druckers.

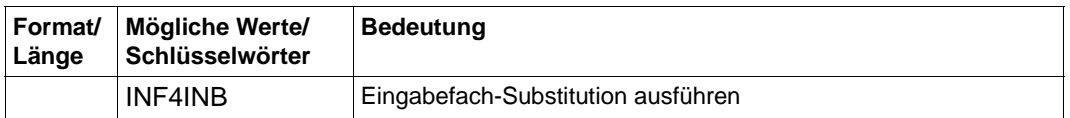

### **INFFPRUN**

Aktivierung des Font Pruning. Mit Font Pruning kann die Menge des Speicherplatzes begrenzt werden, die von einem Font verbraucht wird. vom Host werden nur die Zeichen in den Drucker geladen, die auch im Dokument verwendet werden. Font Pruning ist für Single-Byte-Fonts und Double-Byte-Fonts verfügbar.

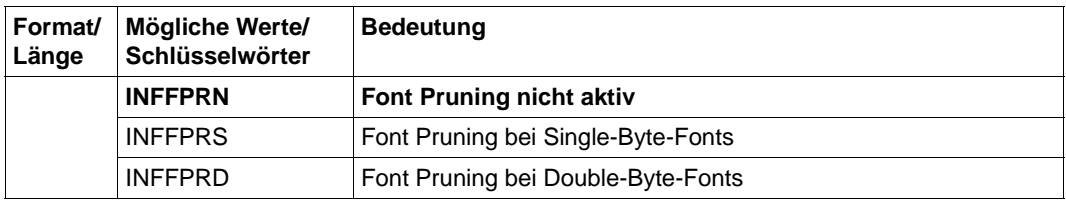

#### **INFIBIN**

Gibt das Eingabefach an (nur bei Einzelbatt-Druckern).

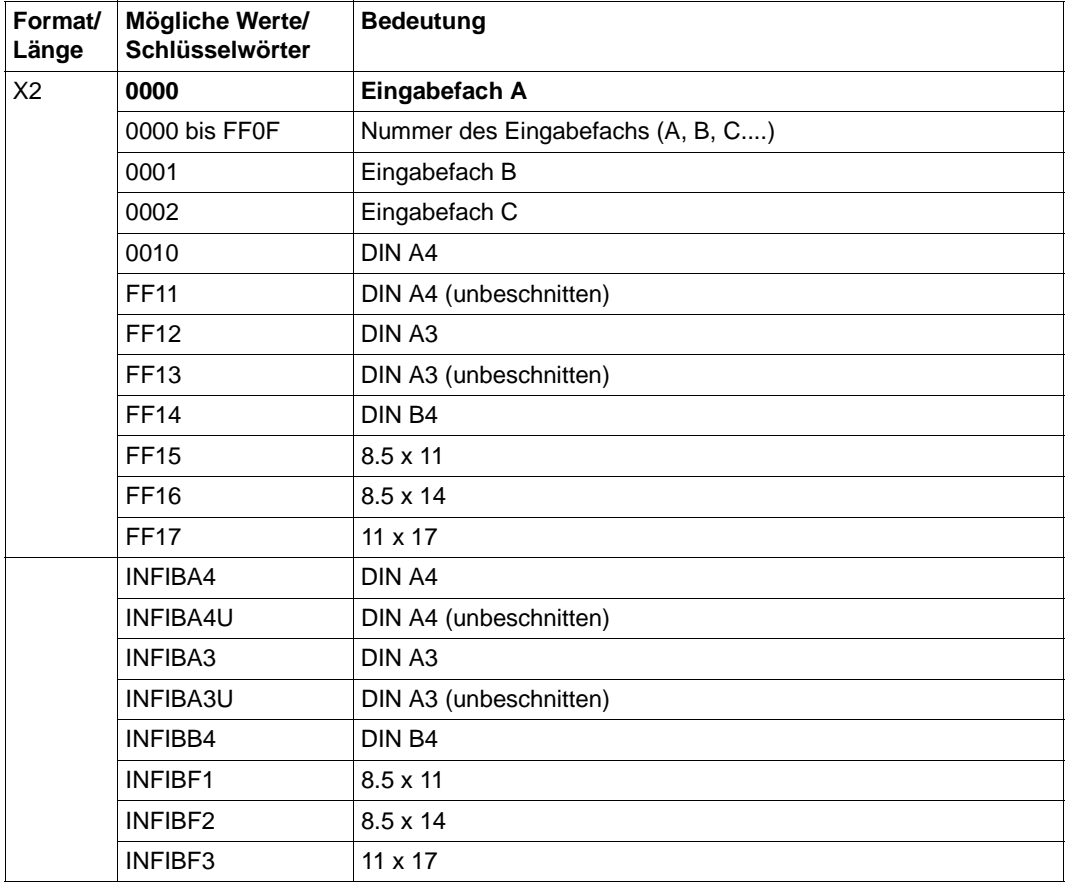

#### **INFOBIN**

Gibt die Nummer des Ausgabefachs an (nur bei Einzelbatt-Druckern).

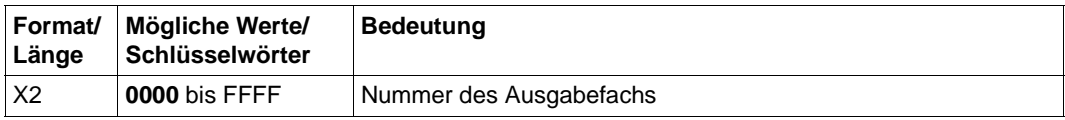

#### **INFPDIR**

Gibt die Druckrichtung an - Duplex-Informationen der Form Definition können überschrieben werden, ohne die Orientierungs-Informationen zu überschreiben.

SPS bestimmt die Orientierung; was in den Druckressourcen oder in INFDUPLX definiert ist, wird nicht berücksichtigt.

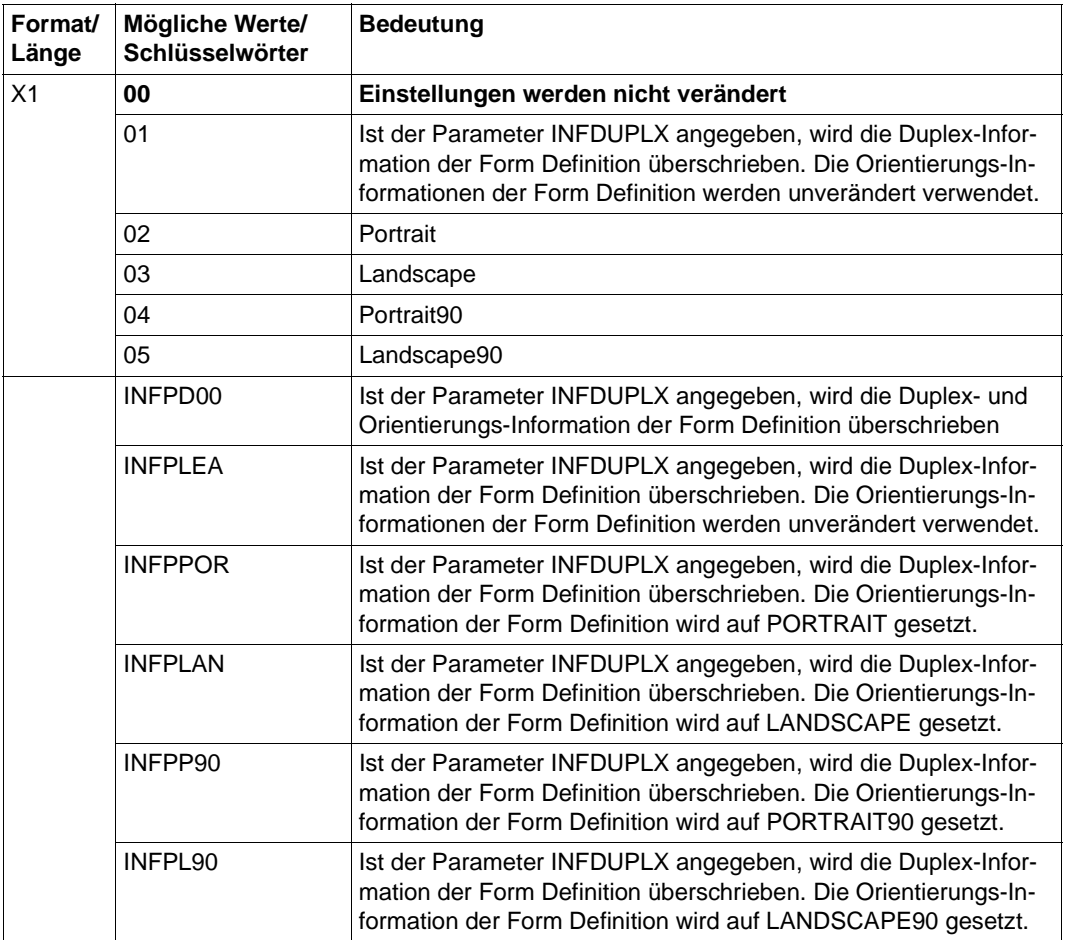

#### **INFTRC**

TRC-Zeichen (Table Reference Character) für Siemens, IBM oder XEROX.

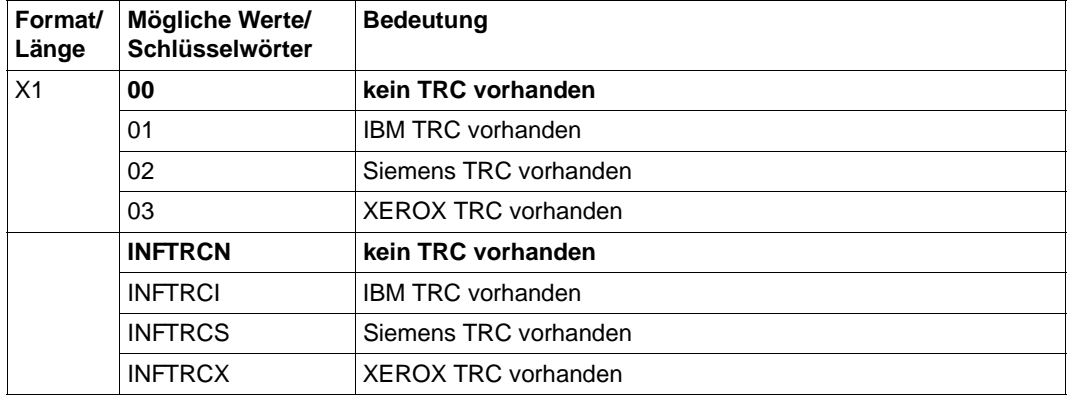

#### **INFX2UP**

TWO-UP-Verarbeitung.

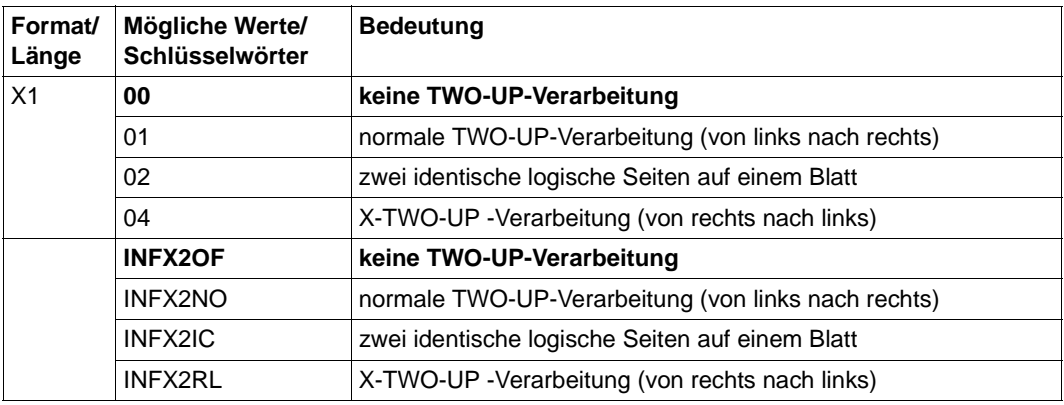

#### **Beispiel für eine Auftrags-Parameterdatei**

Zu dem Formular STDA4 aus der SPOOL-Parameterdatei wurde die Auftrags-Parameterdatei \$SYSSPOOL.SYSPAR.SPS.PDSINFO.STDA4 mit folgendem Inhalt angelegt:

\* Settings for my job with form STDA4 PDSX2UP=PDSX2RL PDSDUPLX=PDSPXN

Wird für einen Druckauftrag das Formular STDA4 ausgewählt, so wird dieser Druckauftrag im X-TWO-UP-Verfahren gedruckt (zwei aufeinander folgende logische Seiten von rechts nach links auf einem Blatt) und der Duplexmodus aktiviert (nur sinnvoll für Einzelblatt-Drucker).

# **7 Druck und Druckgestaltung**

In diesem Kapitel erfahren Sie, wie Sie auf APA-Druckern ausdrucken und welche Möglichkeiten der Druckgestaltung Sie haben.

# **7.1 Drucken auf APA-Druckern**

Auf APA-Druckern können Sie entweder vom BS2000 oder von anderen Umgebungen ausdrucken.

#### **7.1.1 Drucken im BS2000**

APA-Druckdateien, die im BS2000 vorliegen, drucken Sie mit dem PRINT-DOCUMENT-Kommando aus. In diesem Kommando machen Sie Angaben über die Druckdatei, über die Druckressourcen und über den APA-Drucker. Fehlende Informationen ergänzt SPS aus den Standard-Definitionen der SPOOL-Parameterdatei, der SPSLIBs und der Geräte- und Auftrags-Parameterdateien.

Die folgende Tabelle gibt einen kurzen Überblick, auf welche Operanden Sie besonders achten müssen, wenn Sie auf APA-Druckern ausdrucken wollen. Eine ausführlichere Be-schreibung dieser Operanden finden Sie im [Kapitel "Kommandos" auf Seite 135](#page-134-0), die vollständige Beschreibung des PRINT-DOCUMENT-Kommandos entnehmen Sie bitte dem Handbuch "Spool & Print - Kommandos".

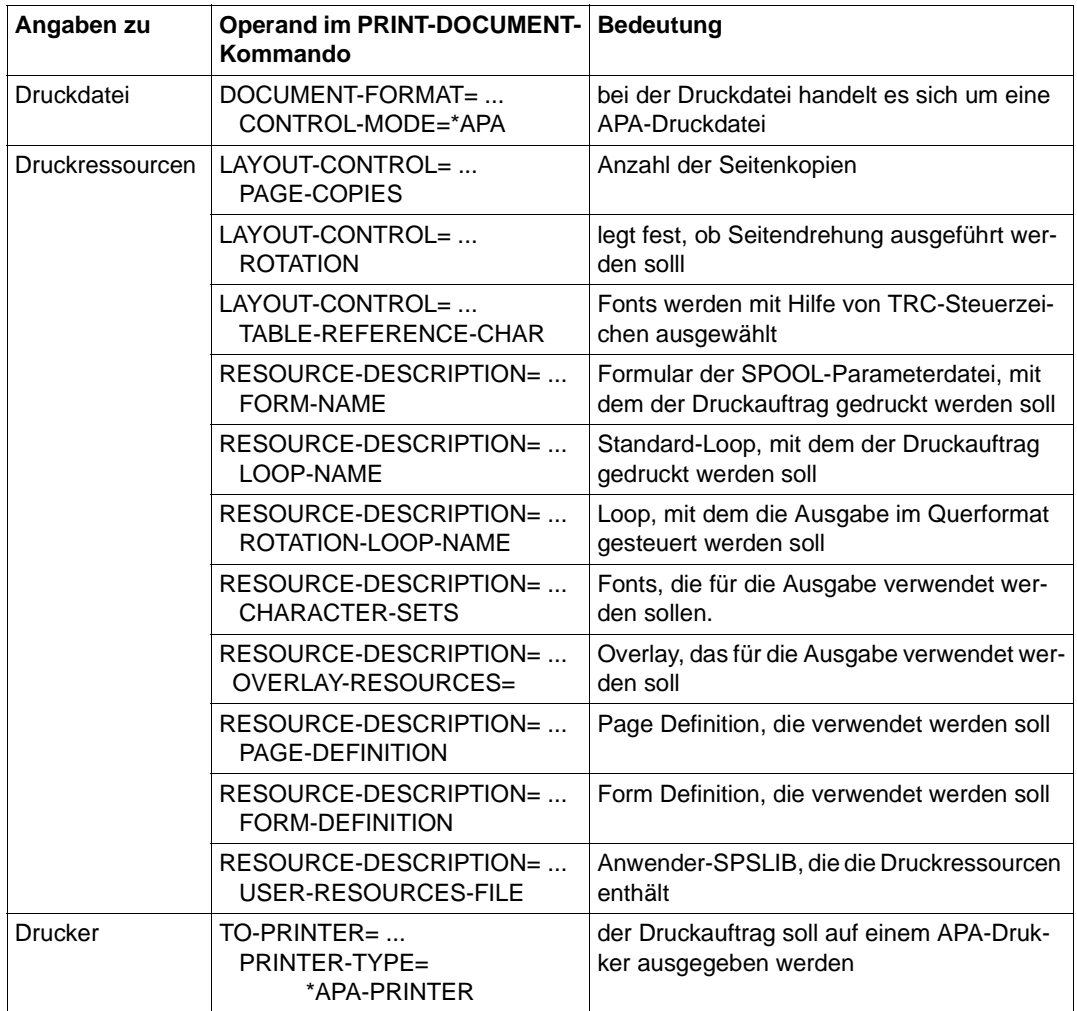

# **7.1.2 Drucken aus anderen Umgebungen**

Sie können auch Dateien direkt von UNIX bzw. von Windows aus auf APA-Druckern ausgeben.

Voraussetzung hierfür ist, daß der Drucker in der Dprint-Konfigurationsdatei des BS2000- Clusters definiert ist. APA-Drucker können nur über einen Druckerpool-Namen adressiert werden. Die Druckdateien müssen entweder im Structured-Fields-Format vorliegen oder in einem Format, für das Systemfilter vorhanden sind.

Eine ausführliche Beschreibung dieser Druckmöglichkeit finden Sie im Handbuch "Dprint".

# **7.2 Mehrere logische Seiten auf einem Blatt drucken**

Beim Drucken auf APA-Druckern können Sie zwei oder mehrere logische Seiten auf einer physikalischen Seite (einem Blatt) drucken. Damit erreichen Sie, ohne die Druckdaten zu verändern, eine bessere Platzausnutzung und einen deutlich geringeren Papierverbrauch. Es gibt folgende Möglichkeiten:

- TWO-UP
- X-TWO-UP
- N-UP
- Enhanced-N-UP
- MULTIPLE-UP

Die gewünschte Möglichkeit definieren Sie in einer Form Definition bzw. Page Definition, die Sie anschließend im PRINT-DOCUMENT-Kommando auswählen. Informationen dar-über, wie Sie diese Druckressourcen erstellen, finden Sie im [Kapitel "APA-Druckressour](#page-36-0)[cen" auf Seite 37](#page-36-0) und im Handbuch "SPDS".

## **7.2.1 TWO-UP**

Beim TWO-UP-Verfahren (Tandem-Druck) positionieren Sie zwei logische Seiten mit maximal 8,5 Zoll Breite nebeneinander auf einem Blatt. Das können entweder zwei aufeinanderfolgende logische Seiten (Modus 1), eine logische Seite doppelt (Modus 2) oder in Verbindung mit Vor- und Rückseitendruck entsprechend versetzte Seiten (Modus 1 in Verbindung mit Duplex) sein. Das TWO-UP-Verfahren und dessen Modus definieren Sie in einer Form Definition.

#### **Modus 1**

Auf einem Blatt werden jeweils zwei aufeinanderfolgende Seiten gedruckt:

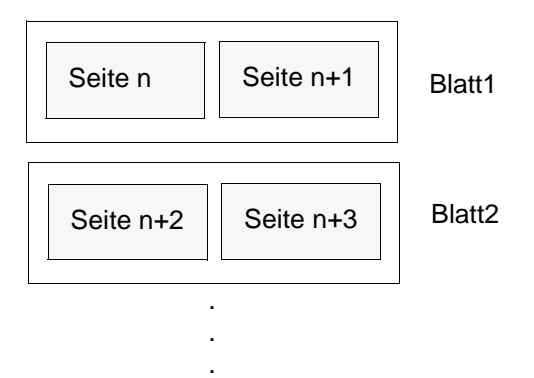

#### **Modus 2**

Auf einem Blatt werden jeweils zwei identische Seiten gedruckt:

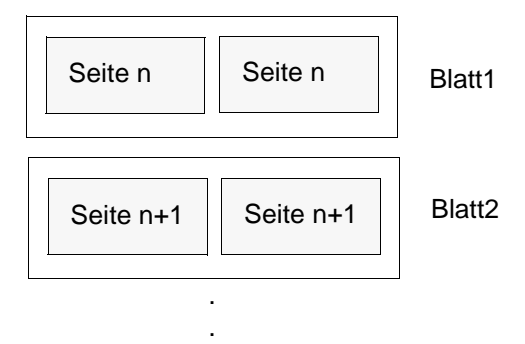

.

#### **Modus 1 in Verbindung mit Duplex**

Auf einem Blatt werden die Seiten jeweils so gedruckt, daß die erste Seite und die übernächste auf der Vorderseite, deren aufeinanderfolgende Seiten auf der Rückseite gedruckt werden:

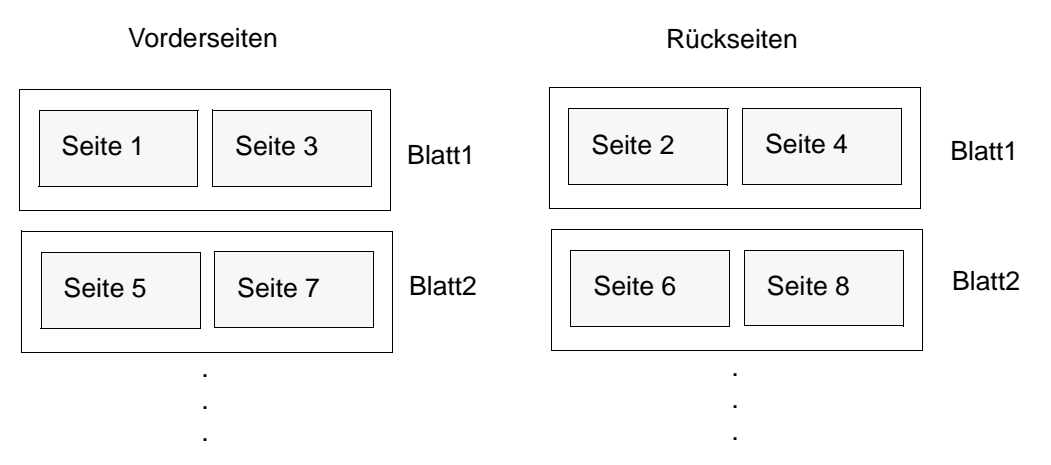

#### **7.2.2 X-TWO-UP**

Beim X-TWO-UP-Verfahren (invertierter Tandem-Druck) positionieren Sie zwei aufeinanderfolgende logische Seiten mit maximal 8,5 Zoll Breite nebeneinander auf einem Blatt und zwar nicht von links nach rechts wie beim TWO-UP, sondern von rechts nach links. Das X-TWO-UP-Verfahren definieren Sie in einer Form Definition. Zwei Modi sind möglich:

#### **Modus 1**

Auf einem Blatt werden jeweils zwei aufeinanderfolgende Seiten gedruckt:

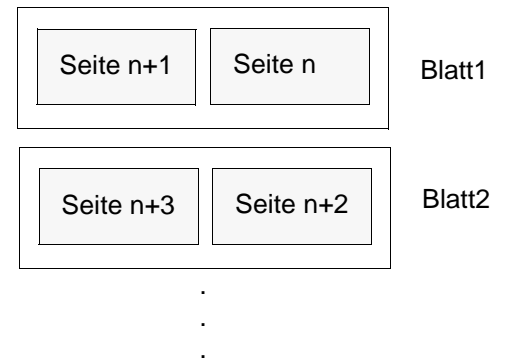

#### **Modus 2**

Auf einem Blatt werden jeweils zwei identische Seiten gedruckt. Dieser Modus entspricht dem Modus 2 beim TWO-UP -Verfahren:

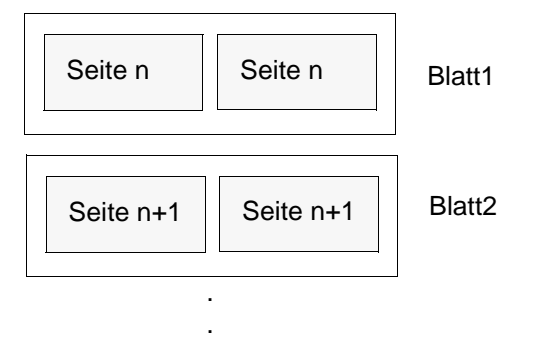

.

#### **7.2.3 N-UP**

Beim N-UP-Verfahren können Sie eine, zwei, drei oder vier logische Seiten auf eine physikalische Seite plazieren und zwar auf Vorder- und Rückseite eines Blattes. Dabei ist der Ausschnitt (Partition), den jede logische Seite auf dem Blatt belegt, immer gleich groß und hat das gleiche Aussehen. Das N-UP-Verfahren definieren Sie in einer Form Definition.

*Beispiel:*

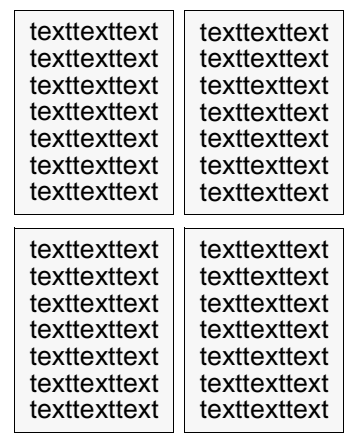

vier logische Seiten auf einer physikalischen Seite; die Form Definition enthält vier Medium Maps

### **7.2.4 Enhanced-N-UP**

Ab SPS V3.0 werden beim N-UP-Verfahren folgende zusätzlichen Funktionen unterstützt:

- Logische Seiten können an jede Stelle auf der Vorder- und Rückseite eines Blattes, in jeder möglichen Drehung und in jeder Größe plaziert werden.
- Der Ausschnitt (Partition), den eine logische Seite auf einem Blatt einnimmt, kann für jede logische Seite unterschiedlich groß sein.
- Für jede logische Seite können unterschiedliche Overlays, Offsets und Drehungen ausgewählt werden.
- Overlays können relativ zu jedem Partition-Ursprung plaziert werden, und zwar mit oder ohne Zeilendaten/Composed Text vom Anwendungsprogramm.
- Der Seitenvorschub kann so gewählt werden , daß auf eine neue Partition oder auf ein neues Blatt positioniert wird.

Das Enhanced-N-UP-Verfahren definieren Sie in einer Form Definition.

*Beispiel:*

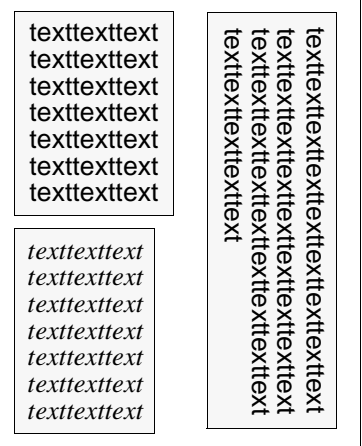

drei logische Seiten auf einer physikalischen Seite; die Form Definition enthält drei Medium Maps

### **7.2.5 MULTIPLE-UP**

Dem N-UP entspricht bei Zeilendaten das MULTIPLE-UP-Verfahren. Das Aussehen mehrerer Seiten auf einem Blatt wird dadurch erreicht, daß Gruppen von Druckzeilen auf einer logischen Seite gruppiert werden. Die Ausgabe ist jedoch immer noch eine logische Seite pro Vorder- oder Rückseite eines Blattes. Das MULTIPLE-UP-Verfahren definieren Sie in einer Page Definition.

*Beispiel:*

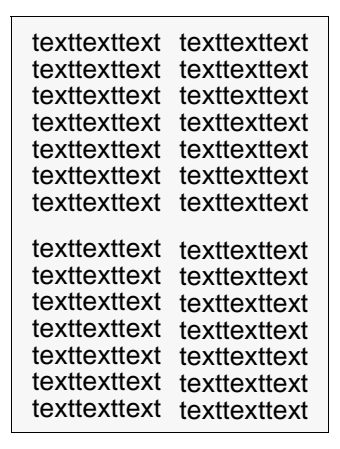

eine logische Seite auf einer physikalischen Seite; texttexttext\_texttexttext | | die Page Definition enthält eine Data Map
# **7.3 Auf Zwillingsdruckern drucken (Duplex-Modus)**

Die Unterstützung der Zwillingsdrucker - zwei hintereinander geschaltete APA-Drucker erlaubt seit SPS V2.0A das beidseitige Bedrucken von Endlospapier. Diese Funktion wird als Duplex-Modus bezeichnet. Insbesondere in Kombination mit der Funktion "TWO-UP-Printing" ergibt sich somit eine wesentlich gesteigerte Informationsdichte pro Blatt.

Die Zwillingsdrucker sind zwei hintereinander - d.h. entlang der Papierlaufrichtung - aufgestellte Drucker. Die beiden Drucker, die natürlich auch einzeln und unabhängig voneinander betrieben werden können, stehen bei Verwendung als Zwillingsdrucker in einer sog. "Master-Slave-Relation" zueinander. D.h. daß nur einer der Drucker die gesamte Druckverarbeitung übernimmt und die Aufgaben des "Slave"-Rechners, das Bedrucken der Rückseite, anstößt und überwacht.

Beide Drucker müssen so hintereinander plaziert werden, daß die Papierbahn gewendet und die Rückseite bedruckt werden kann:

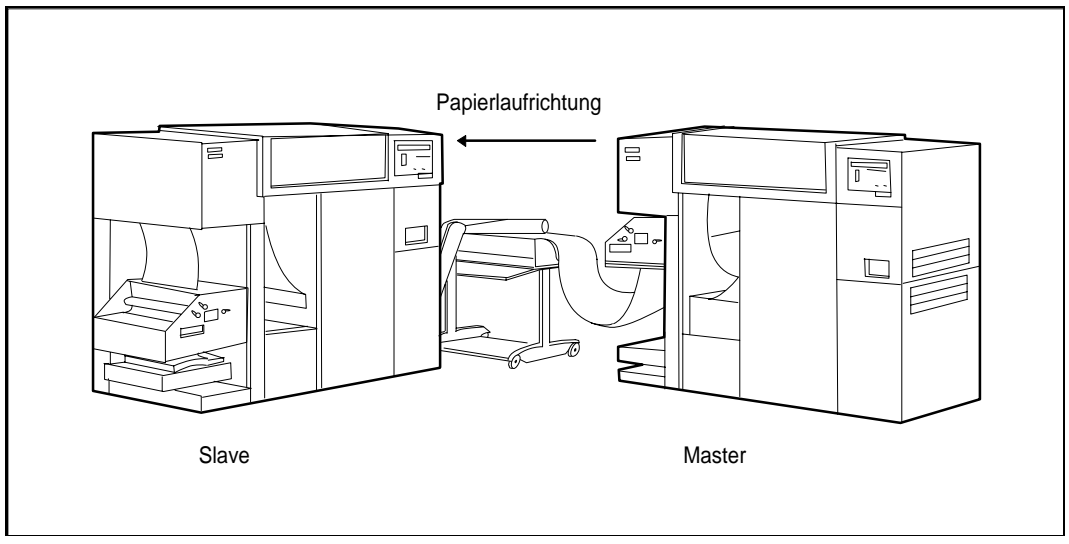

Bild 7: Zwillingsdrucker

Im Zwillingsdrucker- oder Twin-Modus wird das gesamte Druckmanagement der beiden Drucker von jenem Drucker übernommen, der beim Eintrag der Drucker in die SPOOL-Parameterdatei als Master definiert wurde. Verbunden mit dieser Definition sind alle für die Twin-Konfiguration relevanten Informationen, insbesondere der Namen des Slave-Drukkers (siehe hierzu auch das Handbuch "SPSERVE").

Während des Betriebs der Zwillingsdrucker (zwischen den Kommandos START-PRINTER-OUTPUT und STOP-PRINTER-OUTPUT) wird die gesamte Druckverarbeitung ausschließlich über den Master abgewickelt; der Slave-Drucker ist dabei als eigenständige Einheit nicht mehr ansprechbar.

# **7.3.1 Duplex-Optionen**

Die vorrangige Zielsetzung bei der Unterstützung der Zwillingsdrucker ist die Duplex-Option, d.h. das beidseitige Bedrucken des Endlospapiers durch Wenden der Papierbahn. Sie können dabei unter acht Varianten wählen, die sich durch unterschiedliche Gestaltung von Vorder- und Rückseite auszeichnen. Diese Varianten definieren Sie in einer Form Definition und wählen die gewünschte Form Definition im FORMDEF-Operanden des Kommandos PRINT-DOCUMENT aus.

Die Duplex-Optionen sind im einzelnen:

- Duplex-Normal
- Duplex-Tumble
- R-Duplex-Normal
- R-Duplex-Tumble
- Zig-Zag-Normal
- Zig-Zag-Tumble
- R-Zig-Zag-Normal
- R-Zig-Zag-Tumble

Im folgenden sind die einzelnen Duplex-Optionen dargestellt; es gelten folgende Beschriftungen:

- $o =$ Oben
- $u =$  Unten
- b = Baseline-Achse, Zeilendruckachse
- i = Inline-Achse, Zeichendruckachse

# **Duplex-Normal**

Ausrichtung: Hochformat (Portrait)

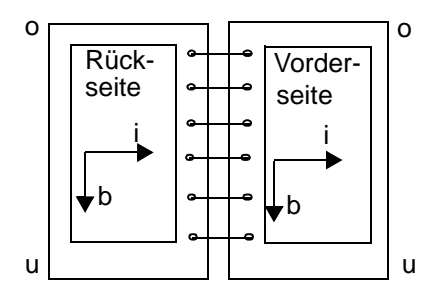

# **Duplex-Tumble**

Ausrichtung: Hochformat (Portrait)

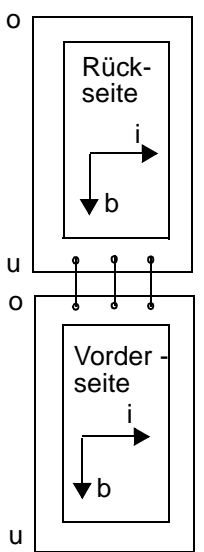

### **R-Duplex-Normal**

Ausrichtung: Querformat (Landscape)

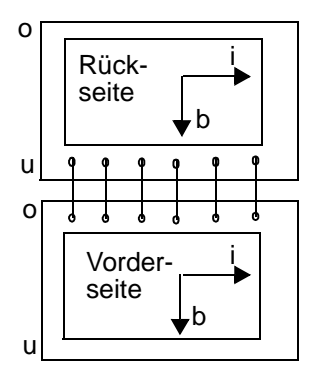

#### **R-Duplex-Tumble**

Ausrichtung: Querformat (Landscape)

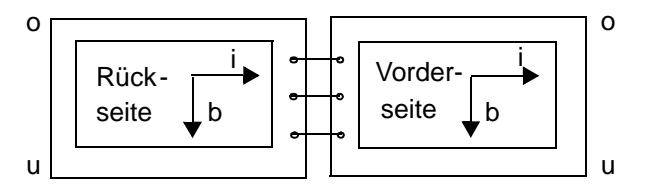

# **Zig-Zag-Normal**

Ausrichtung: Hochformat (Portrait)

Seite 1+2 (5+6, 9+10,...):

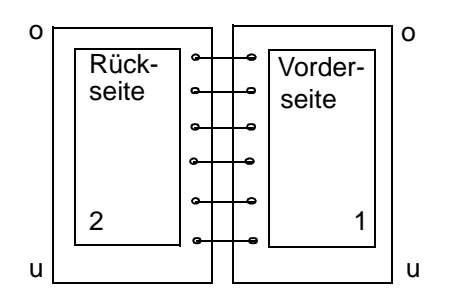

Seite 3+4 (7+8, 11+12,...):

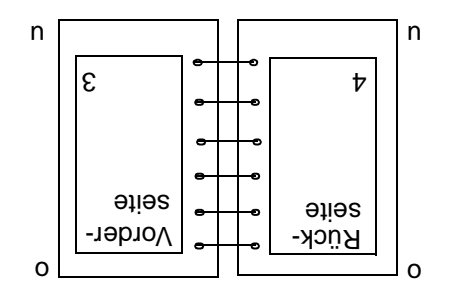

### **Zig-Zag-Tumble**

Ausrichtung: Hochformat (Portrait)

Seite 1+2 (5+6, 9+10,...):

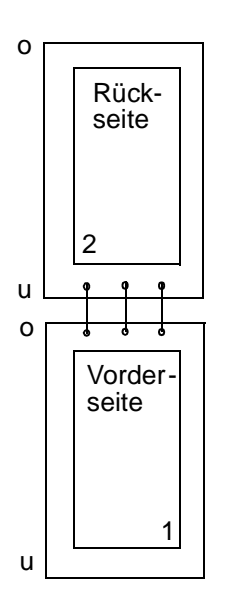

Seite 3+4 (7+8, 11+12,...):

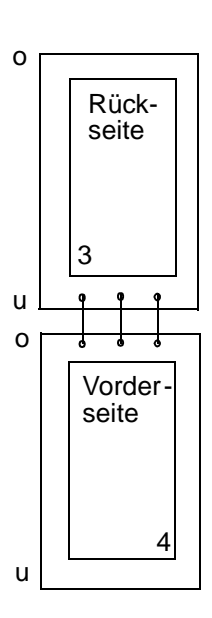

# **R-Zig-Zag-Normal**

Ausrichtung: Querformat (Landscape)

Seite 1+2 (5+6, 9+10,...):

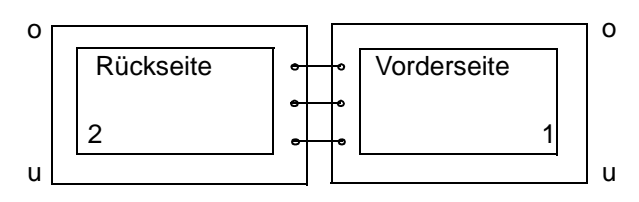

Seite 3+4 (7+8, 11+12,...):

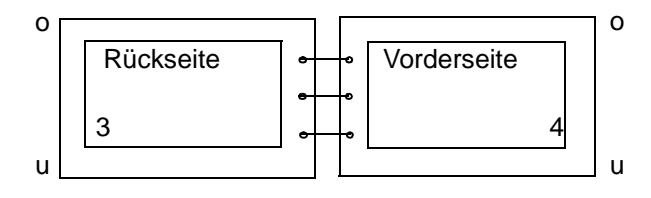

### **R-Zig-Zag-Tumble**

Ausrichtung: Querformat (Landscape)

Seite 1+2 (5+6, 9+10,...):

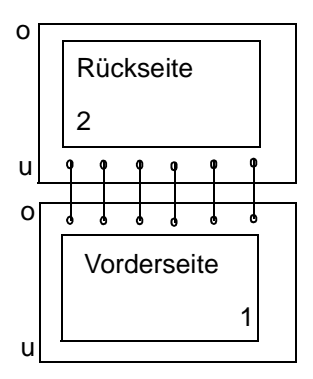

Seite 3+4 (7+8, 11+12,...):

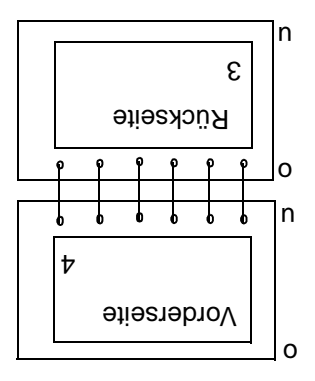

# **7.3.2 Flip-Funktion**

Beim Drucken auf Zwillingsdruckern können Sie auch die Ausgabe des ersten Druckers und die Ausgabe des zweiten Druckers vertauschen, d.h. die Vorderseiten werden auf dem zweiten Drucker und die Rückseiten auf dem ersten Drucker gedruckt. Die Flip-Funktion stoßen Sie in einer Auftrags-Parameterdatei an.

# **7.3.3 Speicherplatzbedarf und Auswirkungen auf die Performance**

Eine Zwillingsdrucker-Konfiguration muß hardwareseitig so gestaltet sein, daß der Mindestabstand zwischen dem Master-Drucker, der die Vorderseite bedruckt, und dem für die Rückseite zuständigen Slave-Drucker 27 9-Zoll-Seiten beträgt.

Die Anpassung der unterschiedlichen Zeitpunkte für das Bedrucken von Vorder- und Rückseite (Papierlaufzeit, Wenden der Papierbahn) wird durch die zeitgenaue Speicherung der Daten im Druckerspeicher realisiert. Der Druckerspeicher des Slave-Rechners nimmt alle benötigten Daten für das Bedrucken der Rückseite auf und hält sie so lange vor, bis das entsprechende Blatt den Drucker erreicht.

Für einfache, d.h. wenig umfangreiche Druckaufträge ohne Ressourceneinbindung ist der sich im Drucker befindliche Druckerspeicher völlig ausreichend.

Für umfangreiche Druckaufträge, die zudem evtl. auf eine größere Anzahl von Druckressourcen zugreifen, ist der Einsatz eines externen Plattenspeichers (ESD, External Storage Dataset) notwendig.

Dessen effektiv nutzbare Größe kann mit der SPSERVE-Anweisung MODIFY-SPOOL-DEVICE den individuellen Anforderungen, d.h den Druckaufträgen, angepaßt werden. Hierbei sind in bezug auf Speichergröße und Druckleistung (Performance) folgende Punkte zu beachten:

- wird die Größe zu gering bemessen, können umfangreiche Druckaufträge wegen Speicherplatzmangels nicht abgewickelt werden.
- wird zuviel Speicherplatz reserviert, vermindert sich wegen des hohen Verwaltungsaufwandes die Druckleistung.

Der Standardwert bei der Definition der Größe des externen Plattenspeichers ist 10 MByte. Diesem Wert liegt die Annahme zugrunde, daß ein "durchschnittlicher" Druckauftrag aus 20 Seiten zu je 500 Kbyte besteht. Diese 500 KByte umfassen sowohl die Daten als auch die benötigten Druckressourcen (8 Fonts, kein Overlay) für eine Seite.

Weichen die Anforderungen der individuellen Anwendungen von diesen Werten ab, kann die effektiv nutzbare Größe des ESD mit der SPSERVE-Anweisung MODIFY-SPOOL-DEVICE entsprechend angepaßt werden.

### **7.3.4 Definition und Betrieb der Zwillingsdrucker**

Die beiden APA-Drucker können sowohl als unabhängige Einzeldrucker, als auch in einer Zwillingsdrucker-Konfiguration definiert werden.

#### **Beispiel für die Definition als Einzeldrucker**

1) /ADD-SPOOL-DEVICE DEV-NAME=APA1, TYPE=2090-APA-PRINTER, - DEV-ACCESS=LOCAL(ACCESS-TYPE=CH-T-2, MNEMONIC-NAME=P1)

```
2) /ADD-SPOOL-DEVICE DEV-NAME=APA2, TYPE=2090-APA-PRINTER, -
          DEV-ACCESS=LOCAL(ACCESS-TYPE=CH-T-2, MNEMONIC-NAME=P2)
```
Beide Drucker können somit unabhängig voneinander betrieben werden:

- 1) START-PRINTER-OUTPUT DEV-NAME=ANY-LOCAL-PRINTER(UNIT=APA1)
- 2) START-PRINTER-OUTPUT DEV-NAME=ANY-LOCAL-PRINTER(UNIT=APA2)

#### **Beispiel für die Definition als Zwillingsdrucker**

Der Zwillingdrucker wird durch Eintrag des MASTER-Druckers definiert.

/ADD-SPOOL-DEVICE DEV-NAME=TWINMST,TYPE=2090-TWIN-PRINTER, - DEV-ACCESS=LOCAL(ACCESS-TYPE=CH-T-2, MNEMONIC-NAME=P2), - TWIN-DEV-DEF=PAR(SLAVE-MNEMONIC-NAME=P1, ESD-SIZE=5)

Der Zwillingsdrucker wird über ein Kommando zugewiesen:

START-PRINTER-OUTPUT DEV-NAME=ANY-LOCAL-PRINTER(UNIT=TWINMST)

Folgende Voraussetzungen müssen für den Betrieb als Zwillingsdrucker vorliegen:

- an beiden Druckern darf nicht der Modus "synchron" eingestellt sein
- bei beiden Druckern muß der Modus "TWIN" am Bedienfeld des Druckers eingestellt sein

# **7.4 Fonts auswählen**

### **7.4.1 Font-Auswahl bei Composed Text**

Bei Composed Text (logische Seiten sind ausschließlich im Structured-Fields-Format aufgebaut) wählen Sie Fonts aus, indem Sie auf der logischen Seite den gewünschten Font mit Hilfe eines Local Font Identifiers angeben. Außerdem tragen Sie in der Active Environment Group der logischen Seite alle Fonts ein, die auf der logischen Seite verwendet werden und zwar in einer Zuordnungsliste, die den Local Font Identifier mit einer Font-Ressource verbindet.

In der folgenden Tabelle sind die Komponenten in Druckdatei und Ressourcen-Bibliothek kurz zusammengefaßt, die bei der Auswahl eines Fonts beteiligt sind. Ausführlichere Informationen hierzu entnehmen Sie bitte dem Handbuch "SPDS".

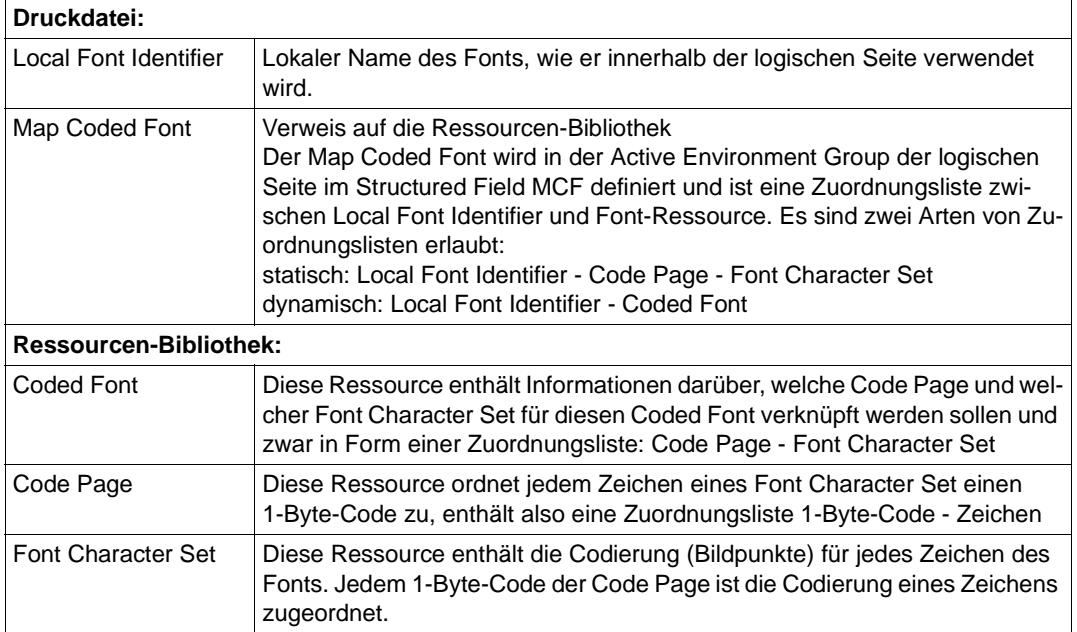

#### **Von MVS und BS2000 gemeinsam genutzte Dokumente:**

Der Map Coded Font kann statt auf einen Coded Font auch auf einen Global Resource IDentifier (GRID) verweisen. Dies ist vorteilhaft bei Dokumenten, die von MVS und BS2000 gemeinsam genutzt werden. Ein GRID muß folgendermaßen aufgebaut und interpretiert werden:

- Font Global IDentifier (FGID)
- Code Page Global IDentifier (CPGID)
- Graphic Character Set Global IDentifier (GCSGID)

Die Zuordnung der Identifikationen (FGID, CPGID, GCSGID) zu Code Page und Font Character Set finden Sie in der IBM-Literatur. Beachten Sie, daß die CORE INTERCHANGE FONTS von IBM in der Standard-SPSLIB unter Umständen nicht verfügbar sind.

# **7.4.2 Font-Auswahl bei Zeilendaten**

Bei Zeilendaten können Sie Fonts auf verschiedene Arten auswählen. Innerhalb der Druckdatei bzw. der Page Definition geben Sie den gewünschten Font an, indem Sie lokale Fontnamen verwenden. Welchem tatsächlichen Font diese lokalen Fontnamen zugeordnet werden, hängt davon ab, welche Fonts bereitgestellt/geladen wurden.

#### **Fonts bereitstellen**

Angaben darüber, welche Fonts bereitgestellt werden sollen, können Sie folgendermaßen machen:

- 1. Bei Mixed-Format-Dokumenten innerhalb der Druckdatei im Structured Field MCF (Map Coded Font).
- 2. In der Page Definition im Structured Field MCF in der Active Environment Group einer Data Map. Diese Fonts werden herangezogen, wenn die Druckdatei keine MCF-SFs enthält.
- 3. Im PRINT-DOCUMENT-Kommando im Operanden CHARACTER-SETS= \*BY-EXTENDED-NAME(). Hier können sie eine Fontliste von maximal vier Fonts angeben. Diese Fontliste wird nur herangezogen, wenn in Druckdatei und Page Definition keine Fonts bereitgestellt werden.
- 4. Voreinstellung der SPS-Installation Werden über Druckdatei, Page Definition und PRINT-DOCUMENT-Kommando keine Fonts bereitgestellt, wird mit dem Standardfont der SPS-Installation ausgedruckt.

#### **Fonts auswählen**

Innerhalb der Druckdatei bzw. der Page Definition wählen Sie den gewünschten Font aus, indem Sie lokale Fontnamen verwenden. Welchem tatsächlichen Font diese lokalen Fontnamen zugeordnet werden, hängt davon ab, welche Fonts bereitgestellt wurden. Den gewünschten Font können Sie auf verschiedene Arten angeben:

- 1. In der Druckdatei innerhalb von Structured Fields mit Hilfe von Local Font Identifiers (mit dem Inline-Text-Control: Set Coded Font Local). Dies ist nur für Composed-Text-Records möglich. Wird ein Font ausgewählt, der nicht bereitgestellt wurde, wird der Druck mit einer Fehlermeldung abgebrochen.
- 2. In der Page Definition mit dem Coded Font Local Identifier des Structured Field LND (Line Descriptor). Diese Angabe kann sich auf ganze Zeilen oder nur auf Felder eines Datensatzes beziehen. Wird ein Font ausgewählt, der nicht bereitgestellt wurde, wird der Druck mit einer Fehlermeldung abgebrochen.
- 3. In der Druckdatei mit dem TRC (Table Reference Character) am Anfang eines Zeilendatensatzes. Das TRC wird nur ausgewertet, wenn Sie im PRINT-DOCUMENT-Kommando den Operanden TABLE-REFERENCE-CHARACTER=\*YES angeben und wenn in der Page Definition kein Font ausgewählt wird. Grundsätzlich hat die Font-Angabe der Page Definition Vorrang vor der Angabe im TRC. Wird jedoch in der Page Definition nur für einen Teil einer Zeile ein Font ausgewählt, so wird für den Rest der Zeile das TRC ausgewertet. Der Teil der Zeile, für den in der Page Definition ein Font zugewiesen wurde, wird mit dem Font der Page Definition gedruckt, der andere Teil der Zeile mit dem im TRC angegebenen Font.
- 4. Wenn Sie weder in der Druckdatei noch in der Page Definition einen Font auswählen, wird standardmäßig mit dem ersten der bereitgestellten Fonts ausgedruckt.

#### **Font-Auswahl mit TRCs**

Um Fonts auszuwählen, können Sie in Ihren Datensätzen ein TRC (Table Reference Character) verwenden. Das TRC wird ausgewertet, wenn Sie im PRINT-DOCUMENT-Kommando den Operanden TABLE-REFERENCE-CHARACTER=\*YES angeben und wenn in der Page Definition einem Datensatz oder Teilen eines Datensatzes kein Font zugewiesen wird.

Ein TRC ist ein Ein-Byte-Wert, der in jedem Datensatz einer Druckdatei im ersten oder zweiten Feld abgelegt werden kann. Verwenden Sie Drucksteuerzeichen (PRINTER CONTROL CHARACTER, PCC) in den Datensätzen, muß das TRC diesen Steuerzeichen folgen. Werden keine Steuerzeichen verwendet, muß das TRC das erste Feld des Datensatzes sein:

Datensatz mit Drucksteuerzeichen

PCC Daten TRC

Datensatz ohne Drucksteuerzeichen

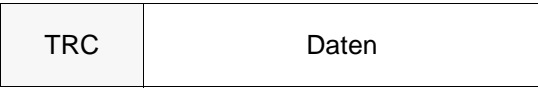

Im TRC tragen Sie Werte zwischen X'00' bis X'7F' ein. Jeder Wert steht stellvertretend für den Font, mit dem der Datensatz ausgedruckt werden soll. Der Wert im TRC wird folgendermaßen einem Font zugeordnet:

Standard-TRC

Werden über die Page Definition oder über das PRINT-DOCUMENT-Kommando ein bis maximal vier Fonts definiert, so werden im TRC nur die zwei niederwertigsten Bits zur Font-Auswahl benutzt. So entspricht im TRC z.B. der Wert X'00' dem Wert X'F0' und der Wert X'03' dem Wert X'F3'.

– Extended-TRC

Werden über die Page Definition mehr als vier Fonts, oder Font-IDs > 4 definiert, so werden im TRC die sieben niederwertigsten Bits zur Font-Auswahl benutzt (X'00'- X'7F').

Der Wert X'00' wird dem ersten Fontnamen der Liste zugeordnet, der Wert X'01' dem zweiten usw.. Jeder Wert, der höher ist als die Einträge in der Fontliste, wird automatisch auf den ersten Eintrag der Liste gelenkt. Wird ein Font ausgewählt, der nicht bereitgestellt wurde, so wird der erste Font der Fontliste benutzt.

#### *Beispiel 1:*

Die auszudruckende Datei enthält TRC-Werte an den entsprechenden Stellen der Datensätze. Sie verwenden das Kommando PRINT-DOCUMENT in folgender Weise:

```
/PRINT-DOCUMENT FROM-FILE=<filename>, LAYOUT-CONTROL=*PARAMETERS( -
       TABLE-REFERENCE-CHAR=*YES)
```
Im Kommando wird auf die Angabe einer Liste mit Fontnamen verzichtet.

In diesem Fall verknüpft SPS die TRC-Werte mit den Namen der Fonts, die in der Page Definition bereitgestellt werden:

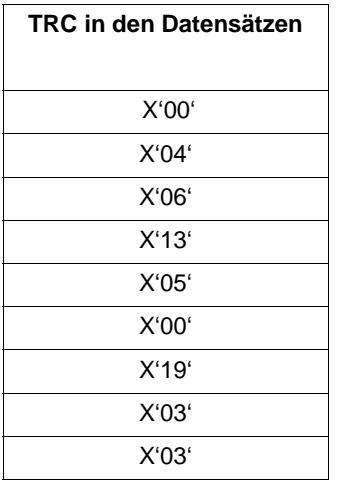

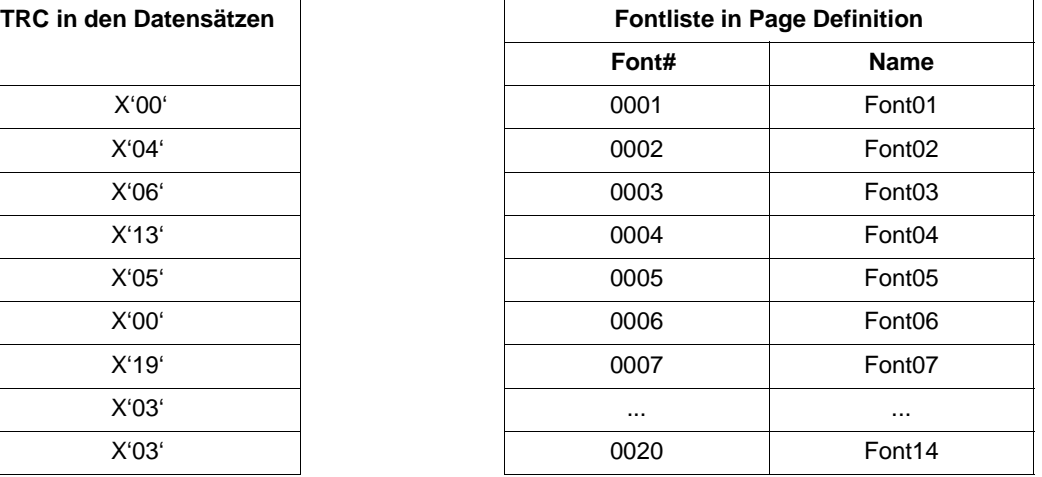

Verknüpfung der beiden Tabellen:

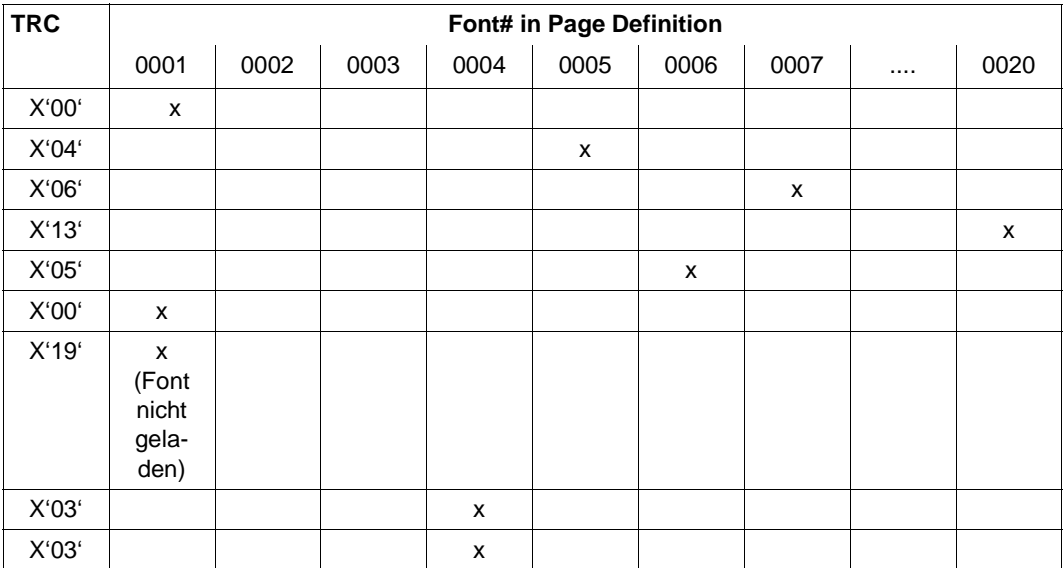

*Beispiel 2:* 

Die auszudruckende Datei enthält TRC-Werte an den entsprechenden Stellen der Datensätze. Sie verwenden das Kommando PRINT-DOCUMENT in folgender Weise:

```
/PRINT-DOCUMENT FROM-FILE=<filename>, LAYOUT-CONTROL=*PARAMETERS( -
       TABLE-REFERENCE-CHAR=*YES),RESOURCE-DESCRIPTION=*PARAMETERS( -
      CHARACTER-SETS=*BY-EXTENDED-NAME(NAME= -
      (X0FONTN1,X0FONTN2,X0FONTN3,X0FONTN4))
```
Im Kommando wird eine Liste mit Fontnamen angegeben. In diesem Fall verknüpft SPS die TRC-Werte in den Datensätzen mit den Namen der im Kommando angegebenen Fonts:

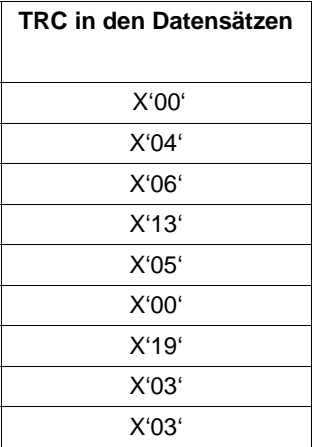

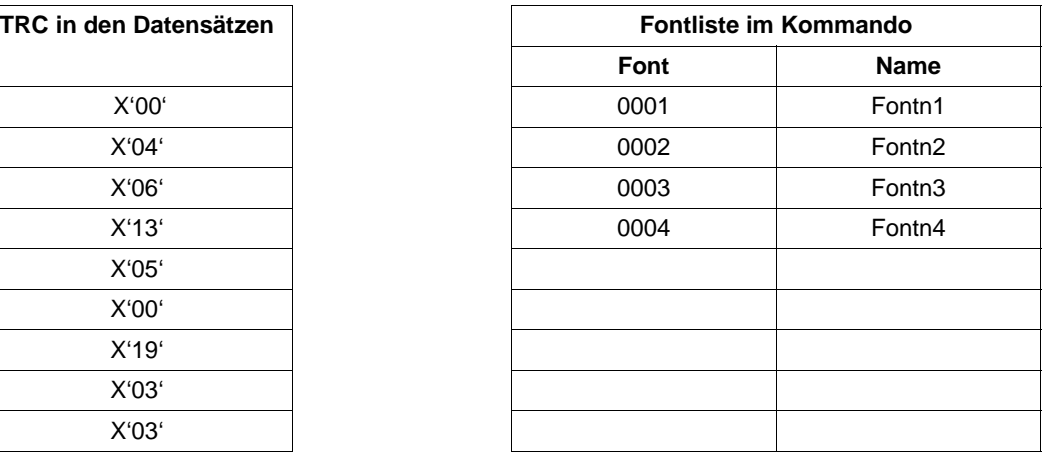

Verknüpfung der beiden Tabellen:

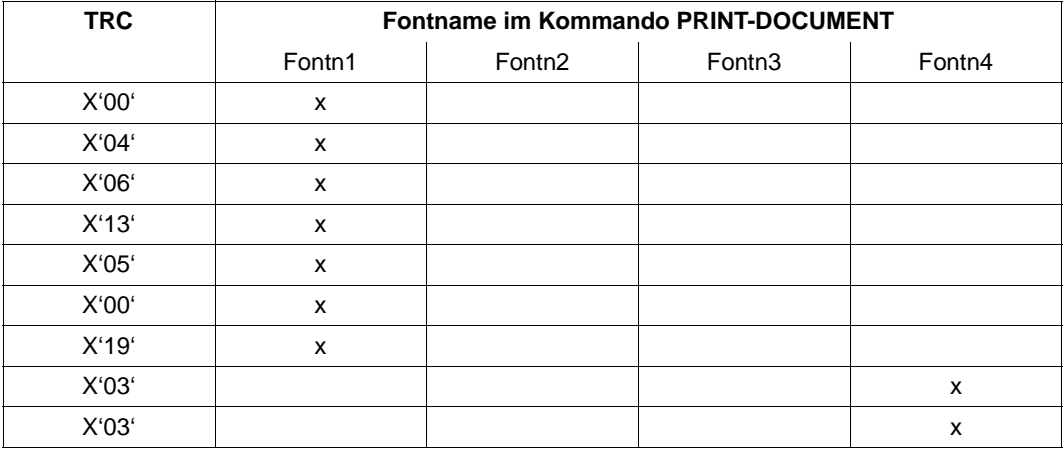

# **8 Fehlerbehandlung**

Hinsichtlich der Fehlerbehandlung bietet SPS gegenüber SPOOL eine erweiterte Funktionalität: die Ablaufverfolgung von APA-Druckaufträgen.

Die Trace-Funktion (gleichnamiger Operand im Kommando START-PRINTER-OUTPUT) von SPS ermöglicht eine umfangreiche Problem- und Fehlerdiagnose. Bei der Zuweisung der Drucker können Operator bzw. Systembetreuer die vollständige Protokollierung des Ablaufs aller APA-Druckaufträge anfordern. Auf diese Weise erhalten die Anwender sehr detaillierte Informationen über die in Anspruch genommenen Betriebsmittel und Druckressourcen, können die sich abzeichnenden Engpässe rechtzeitig erkennen und mögliche Ursachen für Fehlfunktionen ermitteln.

# **8.1 Diagnoseunterstützung durch erweiterten I/O-Trace**

Mit Hilfe eines erweiterten I/O-Traces, eines Ablaufverfolgers für Ein-/Ausgaben, können alle relevanten Daten eines Druckauftrages für einen APA-Drucker protokolliert werden. Diese Daten beinhalten gerätespezifische Informationen über den betreffenden Drucker sowie die entsprechenden Informationen über das Umfeld des Druckauftrages.

Neben der allgemeinen Protokollierungsfunktion steht dabei i.w. die Gewährleistung eines Instrumentariums zur effizienten Fehlerdiagnose und -analyse im Vordergrund. Der I/O-Trace kann bei Bedarf vom Systembetreuer durch den Operanden TRACE in den Kommandos START-PRINTER-OUTPUT und MODIFY-PRINTER-OUTPUT-STATUS eingeschaltet werden.

### **8.1.1 Inhalt des erweiterten I/O-Trace**

Der erweiterte I/O-Trace ist in verschiedene Bereiche eingeteilt, die jeweils die unterschiedliche Art der Information (gerätespezifisch, Druckauftragsdaten, Ressourcen etc.) repräsentieren. Diese Bereiche sind im einzelnen: CCB und DER, Translation Table, IDA Table, CCW und SCB.

#### **Die I/O-Trace-Bereiche CCB und DER**

Der Channel Control Block (CCB) und Device Error Recovery (DER) sind Tabellen, die vom Modul DJCTRL (BS2000-Modul für die physikalische Ein-/Ausgabe) benutzt werden und verschiedene Informationen über die aktuelle Ein-/Ausgabe beinhalten: Gerätetyp, Returncodes und Datenzeiger.

#### **Der I/O-Trace-Bereich Translation Table**

Die Translation Table ist eine Code-Umsetzungstabelle, die alle Daten der Druckdatei vor der Übergabe an den Drucker übersetzt. Sie dient i.w. dazu, ein beliebiges hexadezimales Zeichen anstelle von X'FF' als Umschaltzeichen zu definieren. Die Verwendung einer Code-Umsetzungstabelle für einen aktuellen Druckauftrag - und damit auch dessen Protokollierung - ist abhängig von der Einstellung des Operanden TRANSLATION-TABLE im Kommando PRINT-DOCUMENT.

#### **Der I/O-Trace-Bereich IDA Table**

Die IDA Table ist eine Tabelle, die verschiedene Zeiger auf Daten beinhaltet und dann Verwendung findet, wenn der virtuelle Speicher auf mehrere physikalische Speicherblöcke aufgeteilt ist.

#### **Der I/O-Trace-Bereich CCW**

Die physikalischen E/A-Operationen werden in Form der CCWs (Channel Command Word) protokolliert, aus denen sich das Kanalprogramm zusammensetzt. Der Trace-Bereich CCW enthält Zeiger auf die übertragenen Daten oder auf die IDA Table.

#### **Der I/O-Trace-Bereich SCB**

Der Spool Control Block SCB enthält alle Informationen über den Druckauftrag, d.h. die Ausgestaltung des Kommandos PRINT-DOCUMENT und die Lage der Ressourcen.

### **8.1.2 Die Trace-Datei**

Die I/O-Trace-Bereiche für das im Kommando START-PRINTER-OUTPUT angegebene Gerät werden in einer Trace-Datei protokolliert, die unter der Systemkennung SYSSPOOL angelegt wird und folgende Bezeichnung trägt:

\$SYSSPOOL.SYSTRC.SPS.<dev-name> YYYY-MM-DD hh-mmx

Dabei bedeuten jeweils:

#### <dev-name> :

Name des Druckers, unter dem er in der SPOOL-Parameterdatei geführt wird.

YYYY-MM-DD :

Datum, an dem das Kommando START-PRINTER-OUTPUT mit der Trace-Option verwendet wurde

hh-mmx :

Uhrzeit, an dem das Kommando START-PRINTER-OUTPUT mit der Trace-Option verwendet wurde.

x ist die nähere Bestimmung der Uhrzeit. Es sind die Werte s (Sommerzeit) und w (Winterzeit) möglich:

Die Reihenfolge der Einträge einzelner Bereiche der I/O-Traces in die Trace-Datei ist dabei abhängig von der Abfolge der Ein-/Ausgaben. Der Zugriff auf die Trace-Datei ist auf jene Benutzerkennungen beschränkt, die auch Zugriff auf die SYSSPOOL-Kennung haben, also SPOOL-Verwaltung bzw. Systembetreuung.

# **8.1.3 Überlauffunktion bei der Trace-Verarbeitung**

Da in der Trace-Datei eine Vielzahl von Informationen aufgezeichnet wird, verbrauchen Anlage und Fortschreiben der Datei viel Speicherplatz und Rechenleistung. Trace-Verarbeitung ohne eine Begrenzung des Plattenplatzes kann bei langen Traces zu einer Reihe von Fehlern führen, deshalb kann die Trace-Verarbeitung ab SPS V3.6 durch eine Überlauffunktion gesteuert werden. Dabei werden zwei Trace-Dateien verwendet: Die zweite Trace-Datei wird verwendet, wenn die erste Trace-Datei voll ist, und der Inhalt der ersten Trace-Datei wird überschrieben, wenn in der zweiten Trace-Datei die maximale Größe erreicht ist. Die Sitzungs-Parameterdatei mit dem Namen SYSPAR.SPS.PSINFO muß editiert und dann unter die Benutzerkennung SYSSPOOL kopiert werden. Der Administrator des Druckdienstes kann dadurch folgende Punkte auf einfache Art und Weise steuern:

- Die Trace-Auswahl: Für welche Art von Ereignis muß nach den Océ-Support-Empfehlungen ein Trace durchgeführt werden. Hierfür steht der Parameter PSITRCSL der Sitzungs-Parameterdatei zur Verfügung.
- Die Größe des Trace-Mediums (Speicher oder Datei). Hierfür stehen die Parameter PSFRECN und PSIRECN der Sitzungs-Parameterdatei zur Verfügung. Standardmäßig ist der Wert für die Anzahl an Sätzen auf 10000 gesetzt, das ergibt zwei Trace-Dateien mit einer Größe von jeweils 1000 PAM-Seiten. Es wird empfohlen, den Standardwert als Mindestwert zu verwenden, um Probleme bei der Erstellung der Trace-Datei zu vermeiden. Beide Dateinamen unterscheiden sich lediglich durch Datum und Zeitstempel.

Eine genaue Beschreibung der Parameter PSFRECN, PSIRECN und PSITRCSL finden Sie im [Abschnitt "Sitzungs-Parameterdatei" auf Seite 75.](#page-74-0)

# **8.2 Fehlerbehandlung und Restart-Verarbeitung**

Bei Betrieb eines APA-Druckers können verschiedene Arten von Störungen auftreten, die teils automatisch von SPS behoben werden, teils den Eingriff des Operators erfordern. In folgender Tabelle sind die Fehlerarten sowie die zugehörigen Maßnahmen zu deren Behebung aufgelistet:

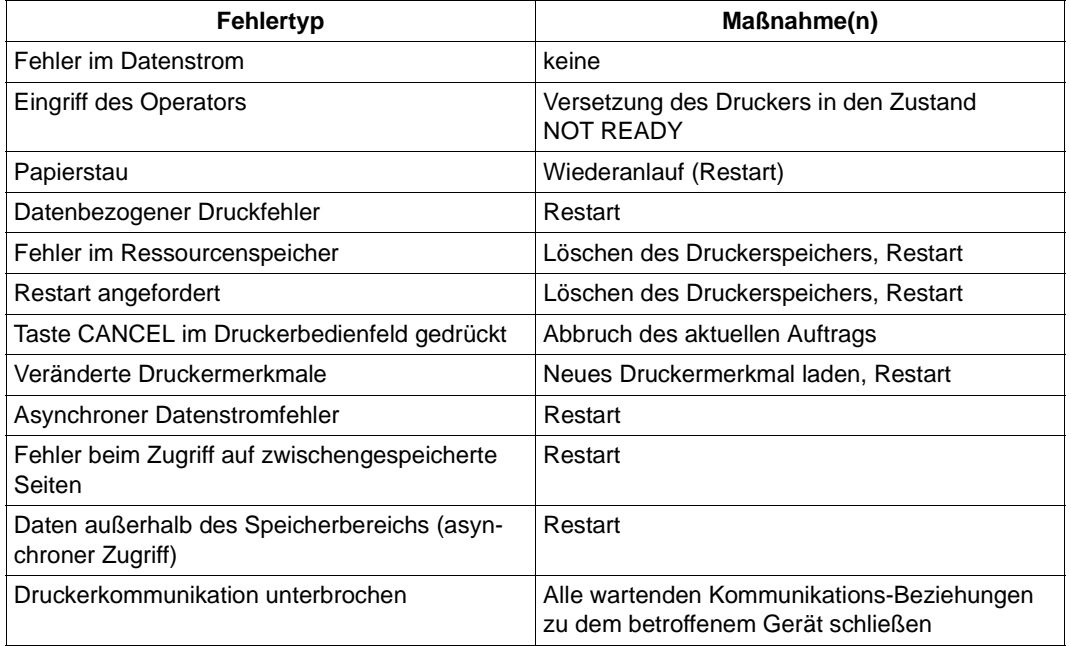

*Anmerkungen:*

- Bei der Verarbeitung komplexer Druckdaten können mehrere Datenspeicher-Fehler innerhalb des gleichen Papierabschnitts (entspricht ungefähr 26 Seiten 12-Zoll-Papier) auftreten. In diesen Fällen ist kein Restart möglich
- Datenbezogene Fehler, die im Einzeldrucker-Betrieb zur Verfälschung von geladenen Daten führen, bewirken im Zwillingsdrucker-Betrieb einen Restart
- Bei Auftreten von "Deadlock"-Situationen (z.B. gleichzeitiger Fehler "Seitenspeicher voll" und "Fehler bei Zugriff auf Ressourcen-Speicher") muß der Operator manuell eingreifen. SPS erkennt in diesen Fällen die Situation und fordert den Operator auf, die Taste NPRO am Druckerbedienfeld zu betätigen

# **8.2.1 Restart-Verarbeitung bei Einzeldrucker-Betrieb**

Der Zustand des Papierflusses innerhalb des Druckers wird im Einzeldrucker-Betrieb durch den PRINTER COUNTER, einen Zähler, der Informationen über die aktuell bearbeiteten Seiten beinhaltet, repräsentiert. Dieser Zähler setzt sich aus fünf Einzelzählern zusammen, die jeweils der Nummer der Seiten entsprechen, die sich an genau definierten Positionen im Drucker befinden:

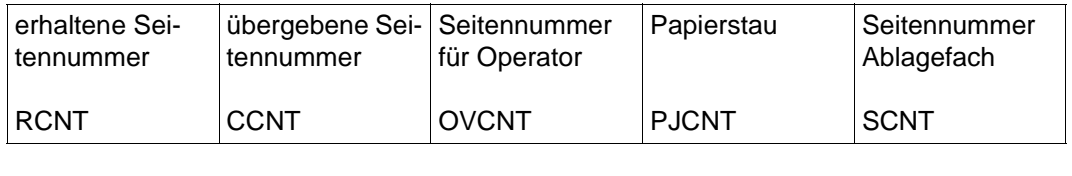

(1)  $(2)$   $(3)$   $(4)$   $(5)$ 

Der PRINTER-COUNTER setzt sich in seiner allgemeinen Form in folgender Weise aus den Einzelzählern zusammen: (RCNT, CCNT, OVCNT, PJCNT, SCNT). Der Papierfluß innerhalb des APA-Druckers mit den entsprechenden Zählern stellt sich wie folgt dar:

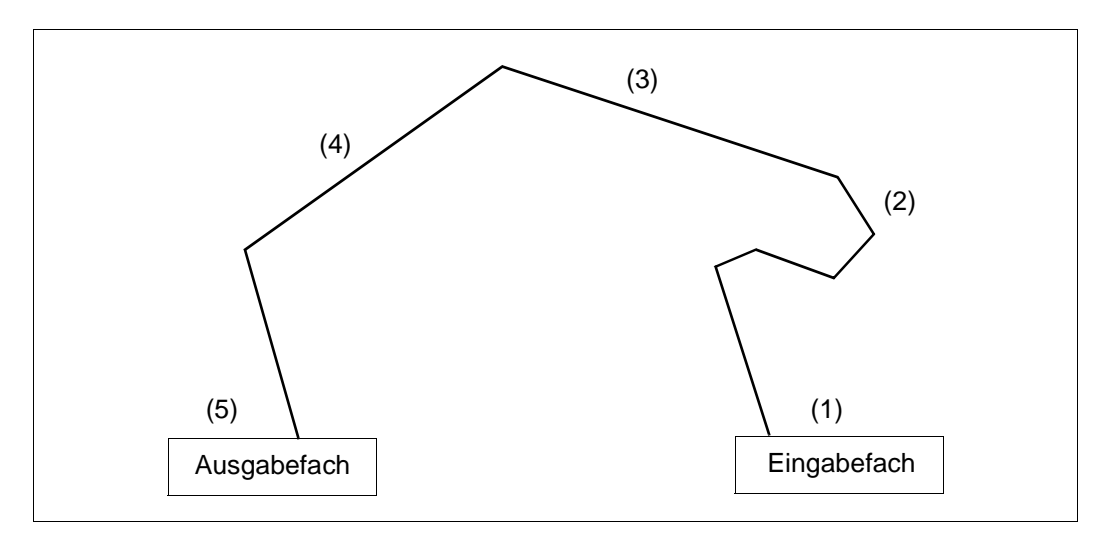

Bild 8: Papierfluß innerhalb eines APA-Druckers

Die Seitennummer, ab der bei Auftreten eines Fehlers der Druckvorgang wieder aufgenommen werden muß (Restart-Seitennummer), ist abhängig von der Fehlerursache. Hierbei sind drei mögliche Ursachen zu unterscheiden:

Hardware-Fehler, Papierstau und Ressourcen-Überlauf.

#### **Hardware-Fehler**

Bei dieser Fehlerursache liefert der Drucker für den RESTART COUNTER (Restart-Zähler) den Wert (0,0,0,0,0). Die Restart-Seitennummer orientiert sich am Wert des Zählers für die Seitennummer des Eingabefaches SCNT, der um 1 erhöht wird.

#### *Beispiel:*

Der zuletzt gültige Zähler PRINTER COUNTER in der allgemeinen Form (RCNT, CCNT, OVCNT, PJCNT, SCNT) lautet (7,5,4,3,1). Die letzte Ziffer repräsentiert den Zähler SCNT und wird um 1 erhöht.

Ergebnis: Der Druck wird mit der Seitennummer 2 wieder aufgenommen.

#### **Papierstau**

Bei dieser Fehlerursache liefert der Drucker für den RESTART COUNTER (Restart-Zähler) den Wert (1,1,1,1,1) Die Restart-Seitennummer orientiert sich ausschließlich an diesem Zähler und die letzte Ziffer (1) wird um 1 erhöht. Der Druck wird demnach in jedem Fall mit der Seitennummer 2 wieder aufgenommen.

#### **Ressourcen-Überlauf**

Bei dieser Fehlerursache übernimmt der Restart-Zähler die aktuellen Werte des PRINTER COUNTER der allgemeinen Form (RCNT, CCNT, OVCNT, PJCNT, SCNT) und nimmt den Druck ab der Seitennummer CCNT + 1 wieder auf.

#### *Beispiel:*

Der zuletzt gültige PRINTER COUNTER lautet (7,5,4,3,1). Die zweite Ziffer repräsentiert den Wert für den der übergebenen Seitennummer CCNT und wird um 1 erhöht. Ergebnis: Der Druck wird mit der Seitennummer 6 (5 + 1) wieder aufgenommen.

# **8.2.2 Restart-Verarbeitung bei Zwillingsdrucker-Betrieb**

Der Zustand des Papierflusses zwischen den beiden Druckern sowie innerhalb der Drucker wird im Zwillingsdrucker-Betrieb durch den VIRTUAL COUNTER, einen Zähler repräsentiert, der Informationen über die aktuell bearbeiteten Seiten für beide Drucker beinhaltet. Hierbei werden die Werte der für die beiden Drucker geführten Zähler (PRINTER COUNTER) erfaßt. Der VIRTUAL COUNTER setzt sich aus Teilen der (Drucker-)Einzelzähler zusammen, die jeweils der Nummer der Seiten entsprechen, die sich an genau definierten Positionen innerhalb der Drucker befinden:

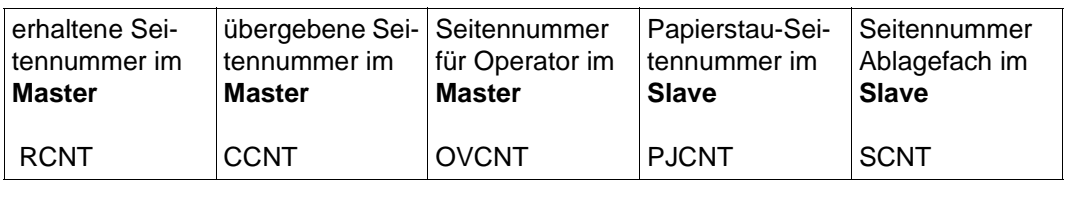

$$
(1) (2) (3) (4) (5)
$$

Der VIRTUAL COUNTER setzt sich in seiner allgemeinen Form in folgender Weise aus den PRINTER COUNTERS der Einzeldrucker zusammen: (RCNT, CCNT, OVCNT, PJCNT, SCNT). Der Papierfluß innerhalb und zwischen den Druckern mit den entsprechenden Einzelzählern stellt sich wie folgt dar:

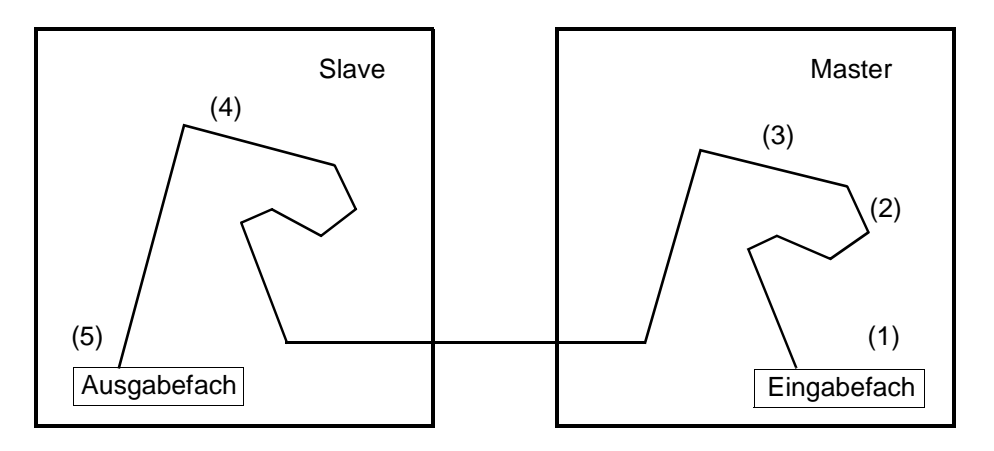

Die Seitennummer, ab der bei Auftreten eines Fehlers der Druckvorgang wieder aufgenommen werden muß (Restart-Seitennummer), ist abhängig von der Fehlerursache. Hierbei sind vier mögliche Ursachen zu unterscheiden:

Hardware-Fehler, Papierstau, Ressourcen-Überlauf und ENDPDS.

#### **Hardware-Fehler**

a) Hardware-Fehler des Master-Rechner

Bei dieser Fehlerursache liefert der Drucker für den RESTART COUNTER (Restart-Zähler) den Wert (1,1,1,1,1). Die Restart-Seitennummer orientiert sich an der letzten Ziffer des VIRTUAL COUNTER, die um 1 erhöht wird.

#### *Beispiel:*

Der aktuelle PRINTER COUNTER am Master lautet (27,25,24,23,21). Der aktuelle PRINTER COUNTER am Slave lautet (7,5,4,3,1). Daraus ergibt sich der gültige aktuelle VIRTUAL COUNTER (27,25,24,3,1). Die letzte Ziffer dieses Zählers wird um 1 erhöht. Ergebnis: Der Druck wird mit der Seitennummer 2 wieder aufgenommen.

b) Hardware-Fehler des Slave-Rechners

Bei dieser Fehlerursache liefert der Drucker für den RESTART COUNTER (Restart-Zähler) den Wert (0,0,0,0,0). Die Restart-Seitennummer orientiert sich an der letzten Ziffer des VIRTUAL COUNTER, die um 1 erhöht wird.

*Beispiel:*

Der aktuelle PRINTER COUNTER am Master lautet (27,25,24,23,21). Der aktuelle PRINTER COUNTER am Slave lautet (7,5,4,3,1). Daraus ergibt sich der gültige aktuelle VIRTUAL COUNTER (27,25,24,3,1). Die letzte Ziffer dieses Zählers wird um 1 erhöht.

Ergebnis: Der Druck wird mit der Seitennummer 2 wieder aufgenommen.

#### **Papierstau**

a) Papierstau am Master-Rechner

Bei dieser Fehlerursache liefert der Drucker für den RESTART COUNTER (Restart-Zähler) den Wert (1,1,1,1,1). Die Restart-Seitennummer orientiert sich an der letzten Ziffer des VIRTUAL COUNTER, die um 1 erhöht wird.

*Beispiel:*

Der aktuelle PRINTER COUNTER am Master lautet (27,25,24,23,21). Der aktuelle PRINTER COUNTER am Slave lautet (7,5,4,3,1). Daraus ergibt sich der gültige aktuelle VIRTUAL COUNTER (27,25,24,3,1). Die letzte Ziffer dieses Zählers wird um 1 erhöht. Ergebnis: Der Druck wird mit der Seitennummer 2 wieder aufgenommen.

#### b) Papierstau am Slave-Rechner

Bei dieser Fehlerursache liefert der Drucker für den RESTART COUNTER (Restart-Zähler) den Wert (1,1,1,1,1,). Die Restart-Seitennummer orientiert sich an der letzten Ziffer des VIRTUAL COUNTER, die um 1 erhöht wird.

#### *Beispiel:*

Der aktuelle PRINTER COUNTER am Master lautet (27,25,24,23,21). Der aktuelle PRINTER COUNTER am Slave lautet (7,5,4,3,1). Daraus ergibt sich der gültige aktuelle VIRTUAL COUNTER (27,25,24,3,1). Die letzte Ziffer dieses Zählers wird um 1 erhöht. Ergebnis: Der Druck wird mit der Seitennummer 2 wieder aufgenommen.

#### **Ressourcen-Überlauf**

Bei dieser Fehlerursache wird als Annahme vorausgesetzt, daß der Fehler im Slave-Drukker aufgetreten ist, da bei Ressourcen-Überlauf sowohl die Druckdaten, als auch die Ressourcen, die jeweils in beiden Druckerspeichern zwischengespeichert werden, verloren sind. Die Restart-Seitennummer orientiert sich folglich ausschließlich am RESTART COUNTER des Slave-Druckers. Hierbei wird die erste Ziffer dieses Zählers um 1 erhöht.

#### *Beispiel:*

Der aktuell gültige RESTART COUNTER lautet (7,7,7,5,3). Die erste Ziffer dieses Zählers wird um 1 erhöht.

Ergebnis: Der Druck wird mit der Seitennummer 8 wieder aufgenommen.

#### **ENDPDS am Slave-Drucker**

Die Restart-Seitennummer orientiert sich bei dieser Fehlerursache am RESTART COUNTER des Slave-Druckers. Hierbei wird die erste Ziffer dieses Zählers um 1 erhöht.

#### *Beispiel:*

Der aktuell gültige RESTART COUNTER lautet (7,7,7,5,3). Die erste Ziffer dieses Zählers wird um 1 erhöht.

Ergebnis: Der Druck wird mit der Seitennummer 8 wieder aufgenommen.

# **9 Kommandos**

In diesem Handbuch werden nur diejenigen Operanden der einzelnen Kommandos kurz beschrieben, die Sie beim Drucken auf APA-Druckern besonders beachten müssen; die vollständigen Beschreibungen entnehmen Sie bitte dem Handbuch "Spool & Print -Kommandos".

Die Kommandos sind in alphabetischer Reihenfolge geordnet. Die folgende Tabelle gibt einen Überblick:

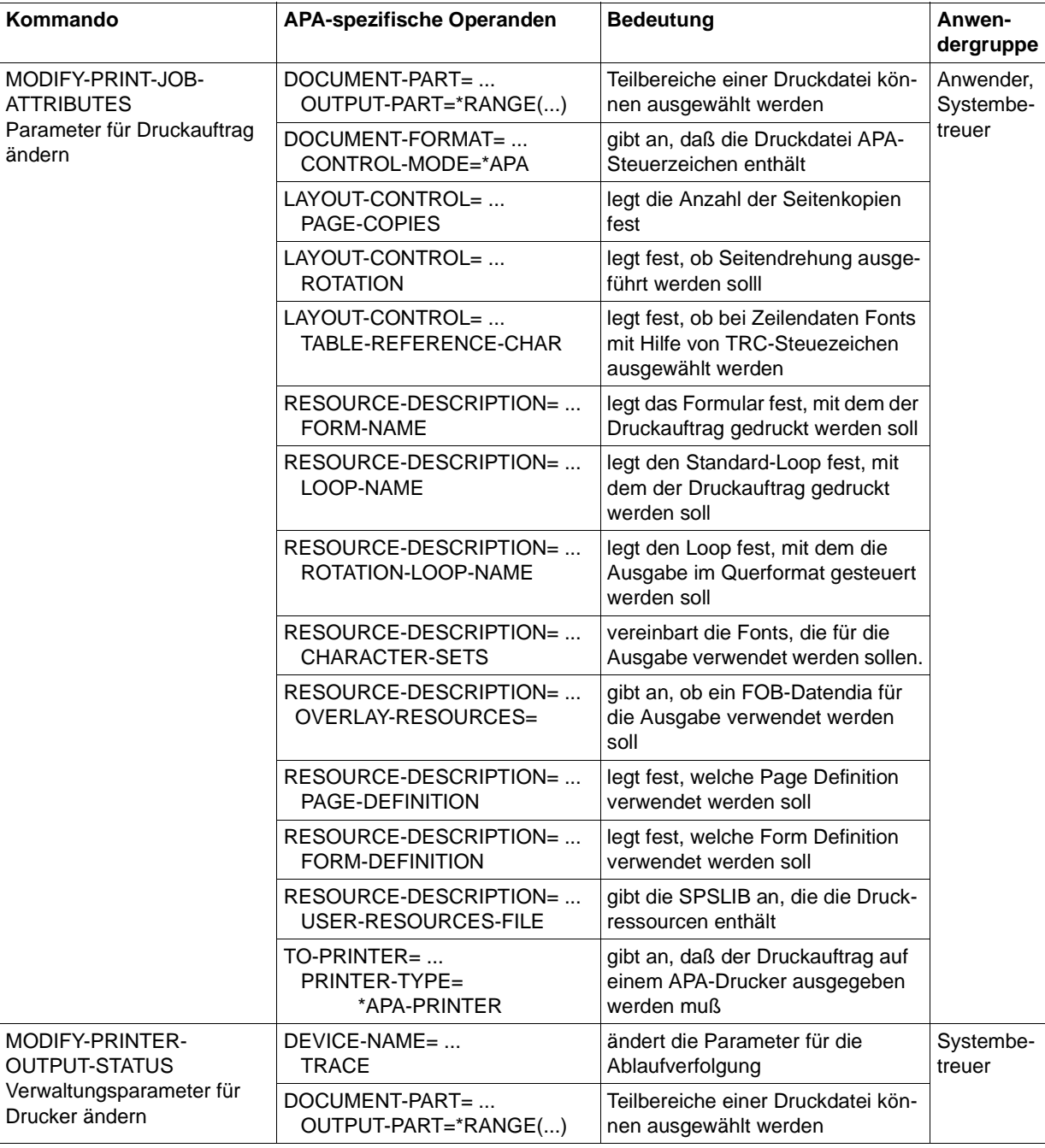

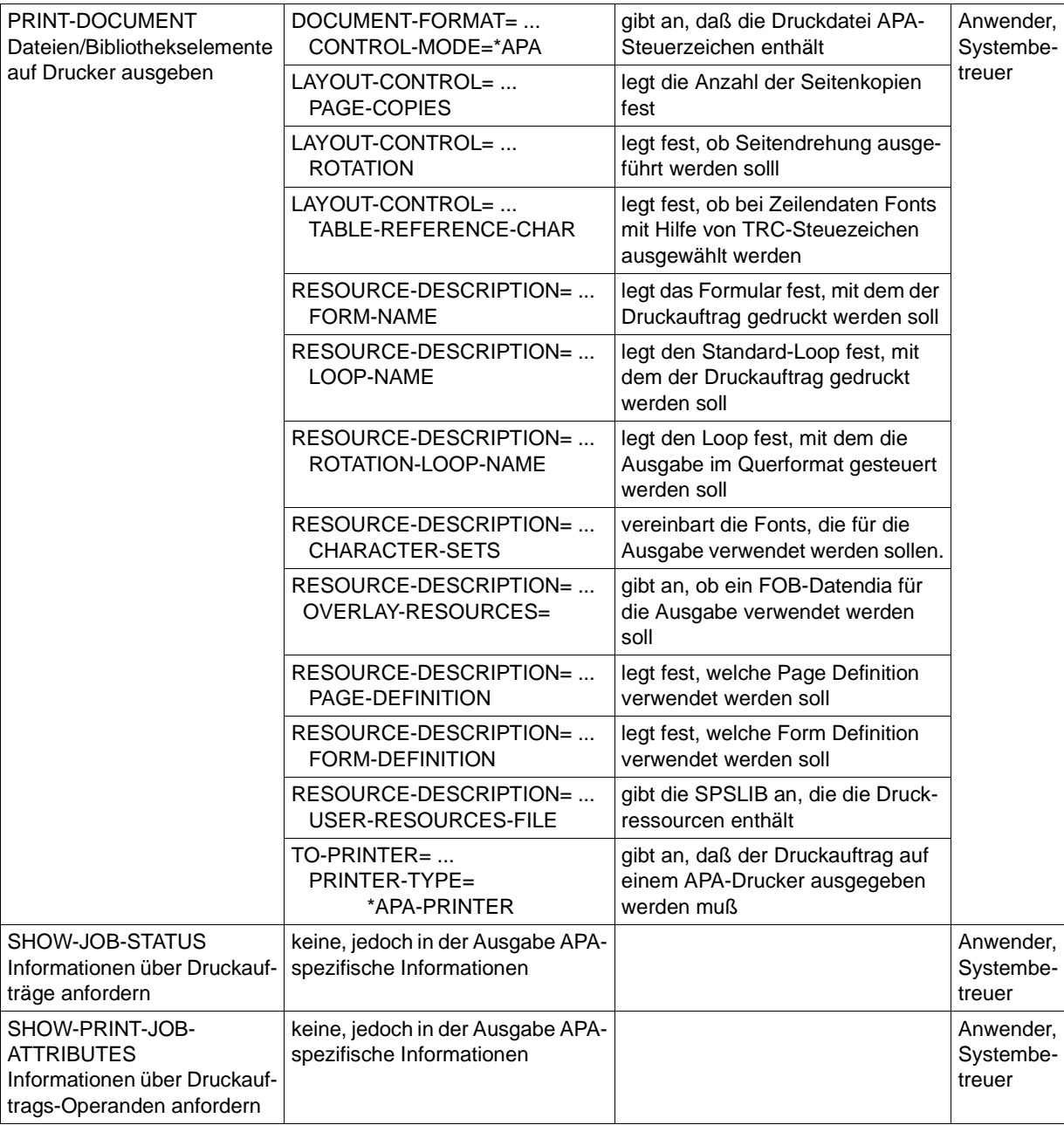

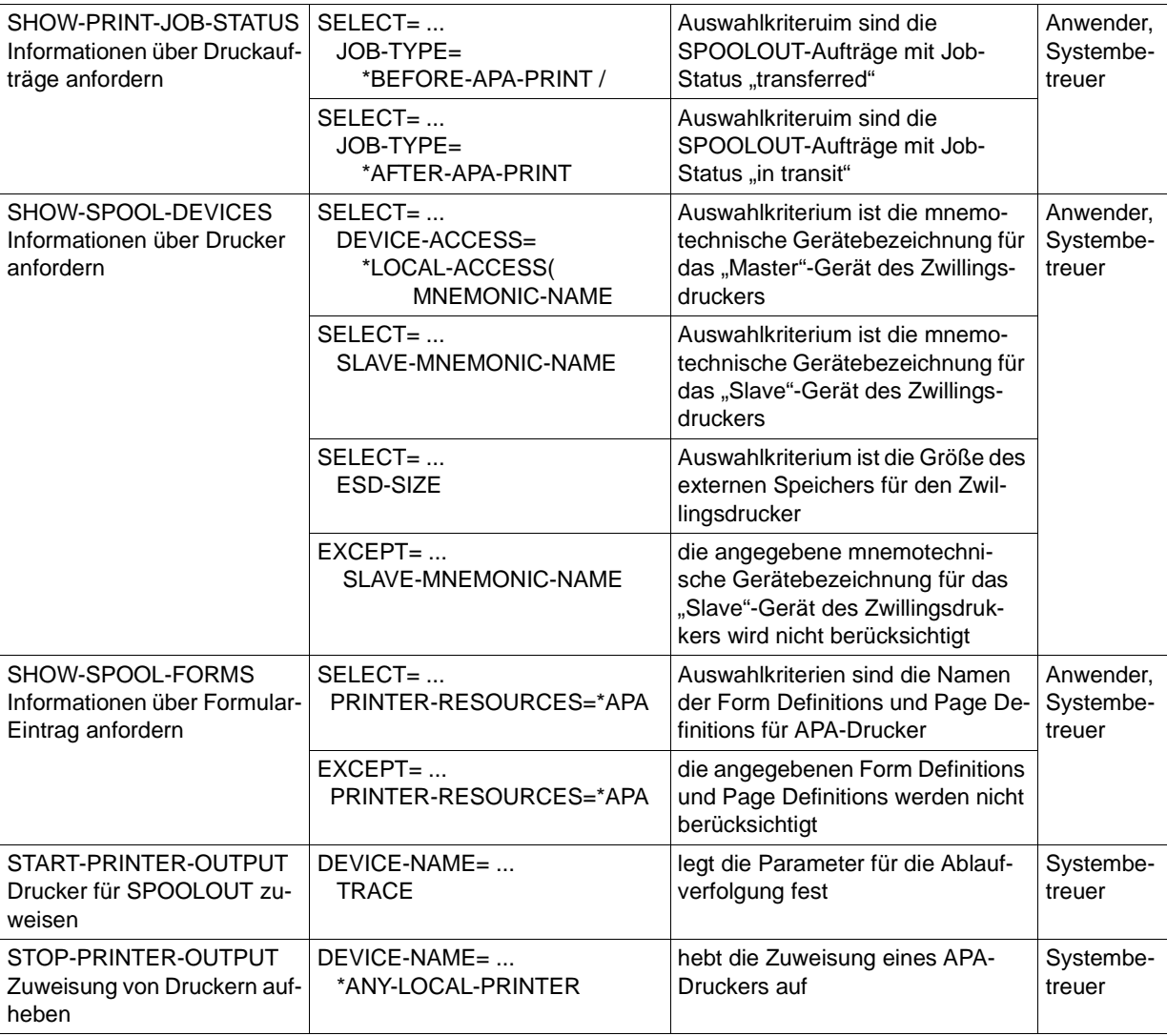

# **MODIFY-PRINT-JOB-ATTRIBUTES Parameter für Druckauftrag ändern**

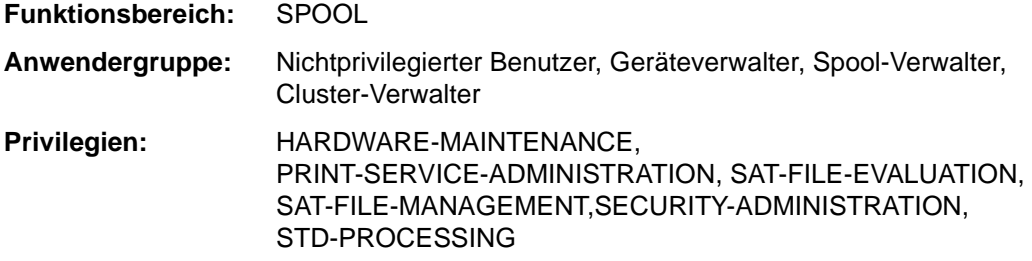

#### **Kommandobeschreibung**

Das Kommando MODIFY-PRINT-JOB-ATTRIBUTES ändert für einen Druckauftrag die Parameter des PRINT-DOCUMENT-Kommandos, nachdem dieses akzeptiert wurde. Die Auswirkung dieses Kommandos ist genauso, als würde ein neues PRINT-DOCUMENT-Kommando mit geänderten Operanden abgegeben.

Die Angabe des Operandenwertes \*UNCHANGED bedeutet dabei, daß bezüglich des betreffenden Parameters keine Änderung gegenüber des ursprünglichen Wertes erfolgen soll.

Einige Operanden des PRINT-DOCUMENT-Kommandos dürfen jedoch - in Abhängigkeit vom Zustand des Druckauftrags - nicht geändert werden. Druckaufträge im Zustand PREPROCESSING und ACTIVE können nicht geändert werden. In anderen Zuständen gelten einige Einschränkungen (siehe Handbuch "Spool & Print - Kommandos").

#### **Format**

(Teil 1 von 6)

 $\overline{\phantom{a}}$ 

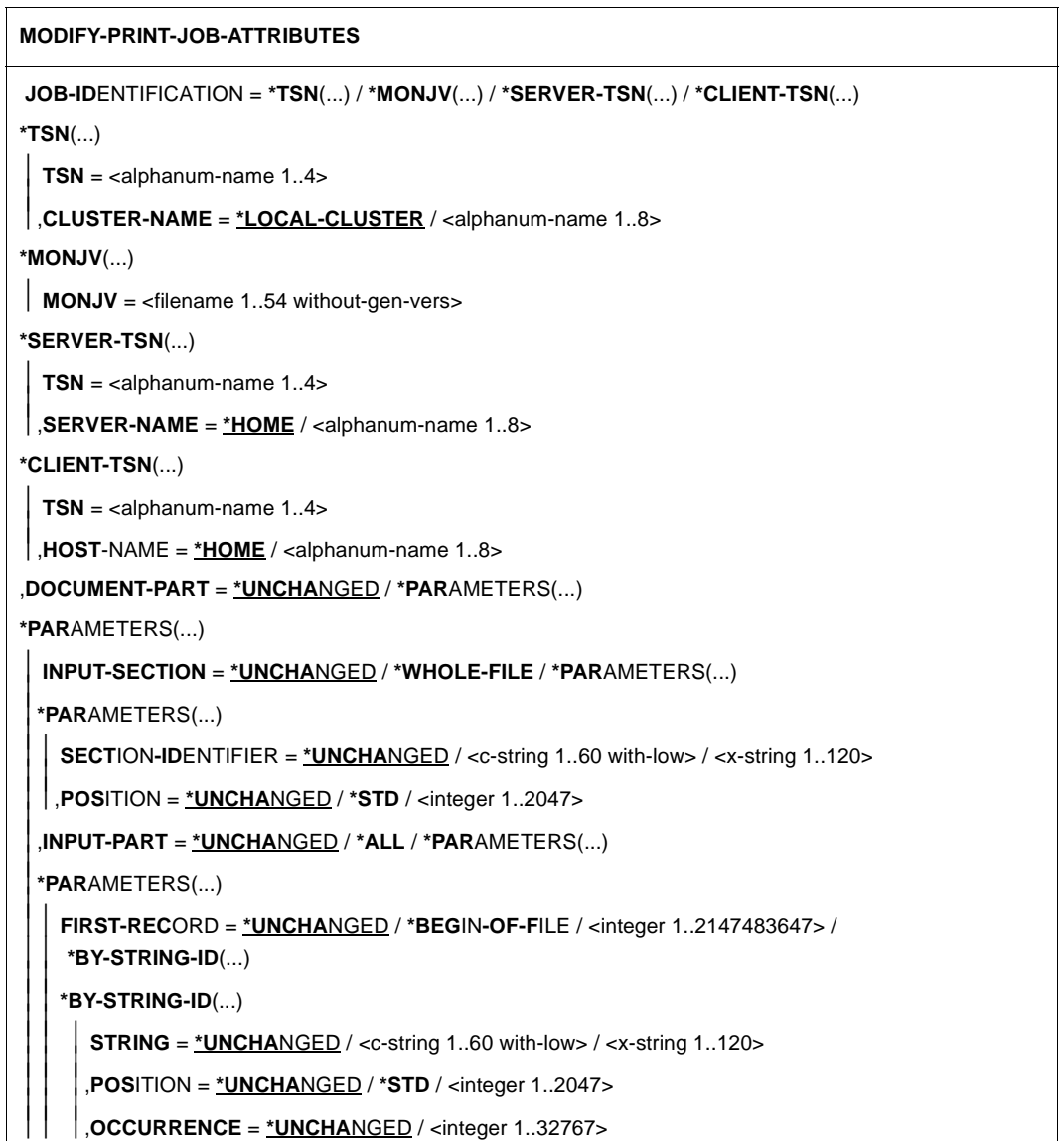

(Teil 2 von 6)

```
,LAST-RECORD = *UNCHANGED / *END-OF-FILE / <integer 1..2147483647> / 
     *BY-STRING-ID(...)<br>
*BY-STRING-ID(...)<br>
\begin{cases}\n\text{STRING} = \text{\texttt{\texttt{\texttt{*UNCHANGED}}}} \lt \text{c-cstring 1..60 with-low}> \lt \text{c-cstring 1..120>} \\
\text{STRING} = \text{\texttt{\texttt{\texttt{*UNCHANGED}}}} \lt \text{c-cstring 1..60 with-low}> \lt \text{c-cstring 1..2047>} \\
\text{POSITION} = \text{\texttt{\texttt{\texttt{*UNCHANGED}}}} \lt \text{STD} \lt \text{cinteger 1..2047>} \\
\text{O,RECORD-PART = *UNCHANGED / *ALL / *PARAMETERS(...) 
  *PARAMETERS(...)<br>| FIRST-CHARACTER = <u>*UNCHANGED</u> / <integer 1..32767>
   ,LAST-CHARACTER = <u>*UNCHANGED</u> / *STD / <integer 1..32767>
  ,OUTPUT-PART = *UNCHANGED / *ALL / *RANGE(...) / *LAST(...) 
  *RANGE(...) 
   FROMTODIMENSION = *UNCHANGED / *PAGES / *LINES
  *LAST(...) 
     LAST = *UNCHANGED / <integer 1..2147483647> ,DIMENSION = *UNCHANGED / *PAGES / *LINES
,DOCUMENT-FORMAT = *UNCHANGED / *TEXT(...) / *PAGE-FORMAT(...) / *SPECIAL-FORMAT(...) 
*TEXT(...) 
   LINE-PER-PAGE = *UNCHANGED / *STD / <integer 1..32767> 
  ,LINE-SPACING = *UNCHANGED / 1 / 2 / 3 / *BY-EBCDIC-CONTROL(...) / *BY-IBM-CONTROL(...) / 
  *BY-ASA-CONTROL(...) 
  *BY-EBCDIC-CONTROL(...) 
   CONTROL-CHAR-POS = *UNCHANGED / *STD / <integer 1..2040> 
  *BY-IBM-CONTROL(...) 
    CONTROL-CHAR-POS = *UNCHANGED / *STD / <integer 1..2040> 
  *BY-ASA-CONTROL(...) 
    CONTROL-CHAR-POS = *UNCHANGED / *STD / <integer 1..2040> 
  ,HEADER-LINE = *UNCHANGED / *NO / *STD / list-poss(3): *DATE / *FIRST-RECORD / 
  *PAGE-NUMBER
```
(Teil 3 von 6)

```
,OUTPUT-FORMAT = *UNCHANGED / *CHARACTER / *HEXADECIMAL 
*PAGE-FORMAT(...) 
   FORMAT-NAME = *UNCHANGED / *STD / <c-string 1..63 with-low>   CONTROL-MODE = *UNCHANGED / *LINE-MODE / *PAGE-MODE(...) / *LOGICAL(...) /
  *PHYSICAL(...) / *APA(...) 
  *PAGE-MODE(...) 
    LINE-SPACING = *UNCHANGED / *BY-EBCDIC-CONTROL / *BY-IBM-CONTROL /
      *BY-ASA-CONTROL 
  *LOGICAL(...) 
     LINE-PER-PAGE = *UNCHANGED / *STD / <integer 1..32767>  ,LINE-SPACING = *UNCHANGED / 1 / 2 / 3 / *BY-EBCDIC-CONTROL(...) / 
 *BY-IBM-CONTROL(...) / *BY-ASA-CONTROL(...)  *BY-EBCDIC-CONTROL(...)   CONTROL-CHAR-POS = *UNCHANGED / *STD / <integer 1..2040>  *BY-IBM-CONTROL(...)   CONTROL-CHAR-POS = *UNCHANGED / *STD / <integer 1..2040>  *BY-ASA-CONTROL(...)   CONTROL-CHAR-POS = *UNCHANGED / *STD / <integer 1..2040> 
  *PHYSICAL(...) 
     LINE-SPACING = *UNCHANGED / *NO / 1 / 2 / 3 / *BY-EBCDIC-CONTROL / 
     *BY-IBM-CONTROL / *BY-ASA-CONTROL 
 *APA(...) 
     LINE-SPACING = *UNCHANGED / *BY-EBCDIC-CONTROL / *BY-IBM-CONTROL / 
      *BY-ASA-CONTROL 
*SPECIAL-FORMAT(...) 
  ,FORMAT-NAME = *UNCHANGED / *NONE / *PCL / <c-string 1..63 with-low> 
  ,LINE-SPACING = *UNCHANGED / *NO / 1 / 2 / 3 / *BY-EBCDIC-CONTROL / *BY-IBM-CONTROL / 
 *BY-ASA-CONTROL
```
(Teil 4 von 6)

```
,PRINT-JOB-CONTROL = *UNCHANGED / *PARAMETERS (...) 
*PARAMETERS(...) 
   CHECKPOINT = *UNCHANGED / *ON-PAGES / *ON-SECTION-RECORDS 
 ,PRINT-JOB-NAME = *UNCHANGED / <alphanum-name 1..8> / <c-string 1..8 with-low> 
 ,PRINT-JOB-PRIORITY = *UNCHANGED / <integer 30..255> 
 ,PRINT-JOB-CLASS = *UNCHANGED / <integer 1..255> 
 ,FAILURE-PROCESSING = *UNCHANGED / *PARAMETERS(...) 
 *PARAMETERS(...) 
   MSG-PAGE = *UNCHANGED / *YES / *NO
,LAYOUT-CONTROL = *UNCHANGED / *PARAMETERS(...) 
*PARAMETERS(...) 
   PAGE-COPIES = *UNCHANGED / *STD / <integer 0..255> 
 ,LEFT-MARGIN = *UNCHANGED / *STD / <integer 0..31> 
 ,TWO-SIDED = *UNCHANGED / *STD / *NO / *YES / *TUMBLE 
  ,ROTATION = *UNCHANGED / *NO / *BY-CONTROL-CODES / 0 / 90 / 180 / 270 / 0-180 / 180-0 / 
 90-270 / 270-90 
 ,COVER-PAGES = *UNCHANGED / *PARAMETERS(...) 
 *PARAMETERS(...)<br><sup>|</sup> HEADER-PAGE-TEXT = *UNCHANGED / *NONE / <c-string 1..32 with-low>
   HEADER-EXIT-NUMBER = <u>*UNCHANGED</u> / *NO / <integer 0..2147483639>,<br>TRAILER-EXIT-NUMBER = <u>*UNCHANGED</u> / *NO / <integer 0..2147483639>,
  ,TABLE-REFERENCE-CHAR = *UNCHANGED / *NO / *YES 
  ,LANGUAGE-EXTENSION = *UNCHANGED / *NONE / *PARAMETERS(...) 
 *PARAMETERS(...)<br><sup>|</sup> LANGUAGE-NAME = *UNCHANGED / *ARABIC / *FARSI
    LANGUAGE-NAME = *UNCHANGED / *ARABIC / *FARSI ,LANGUAGE-MODE = *UNCHANGED / *RIGHT-TO-LEFT / *LEFT-TO-RIGHT 
 ,INPUT-TRAY-NUMBER = *UNCHANGED / *STD / *IGNORE / <integer 1..99> / *BY-FORMAT(...) 
    *BY-FORMAT(...)  INPUT-TRAY-FORMAT = *UNCHANGED / *A3 / *A4 / *A5 / *B4 / *B5 / *FOLIO / *INVOICE /
     *EXEC / *LEGAL / *LETTER / *DOUBLE-LETTER / *MONARCH / 
     *COMMERCIAL-10 / *DL / *C5 / *MANUAL / *A3-UNCUT / *A4-UNCUT / LEDGER
```

```
 (Teil 5 von 6)
```

```
,OUTPUT-TRAY-NUMBER = *UNCHANGED / *STD / *IGNORE / *SORTER(...) / <integer 1..99> 
 *SORTER(...) 
   SORT-MODE = *UNCHANGED / *NO / *GROUP / *COLLATE / *STACKER / *AUTOMATIC 
 ,TOP-OFFSET = *UNCHANGED / *IGNORE / <integer -255..255> 
 ,LEFT-OFFSET = *UNCHANGED / *IGNORE / <integer -255..255> 
,RESOURCE-DESCRIPTION = *UNCHANGED / *PARAMETERS(...) 
*PARAMETERS(...) 
   FORM-NAME = *UNCHANGED / *STD / <alphanum-name 1..6> 
  ,LOOP-NAME = *UNCHANGED / *STD / <alphanum-name 1..3> 
  ,ROTATION-LOOP-NAME = *UNCHANGED / *STD / <alphanum-name 1..3> 
  ,CHARACTER-SETS = *UNCHANGED / *STD / *POOL(...) / *BY-EXTENDED-NAME(...) /
  list-poss(16): <alphanum-name 1..3>
 *POOL(...) 
  POOL-NAME = *UNCHANGED / <alphanum-name 1..4><br>POOL-INDEX = *UNCHANGED / <integer 0..64>
 *BY-EXTENDED-NAME(...) 
  \vert NAME = *UNCHANGED / list-poss(4): <alphanum-name 1..8>
  ,CHAR-SET-ATTRIBUTES = *UNCHANGED / *ALL / *RESTRICTED 
  ,OVERLAY-RESOURCES = *UNCHANGED / *PARAMETERS(...) 
 *PARAMETERS(...)<br><sup>|</sup> ELECTRONIC-OVERLAY = <u>*UNCHANGED</u> / *NONE / <alphanum-name 2..2>
VERLAY = <u>*UNCHANGED</u> / *NONE / <alphanum-name 2..2><br>
,OVERLAY = <u>*UNCHANGED</u> / *STD / *NONE / *PARAMETERS(...)<br>
*PARAMETERS(...)<br>
FACE-SIDE = <u>*UNCHANGED</u> / *NONE / <integer 1..127><br>
,REVERSE-SIDE = <u>*UNCHANGE</u>
  ,PAGE-DEFINITION = *UNCHANGED / *STD / <integer 1..50000> / <alphanum-name 1..8> 
  ,FORM-DEFINITION = *UNCHANGED / *STD / <alphanum-name 1..8> 
  ,USER-RESOURCES-FILE = *UNCHANGED / *STD / <filename 1..44 without-gen-vers> 
 ,TRANSLATION-TABLE = *UNCHANGED / *NONE / *PARAMETERS(...)
```
(Teil 6 von 6)

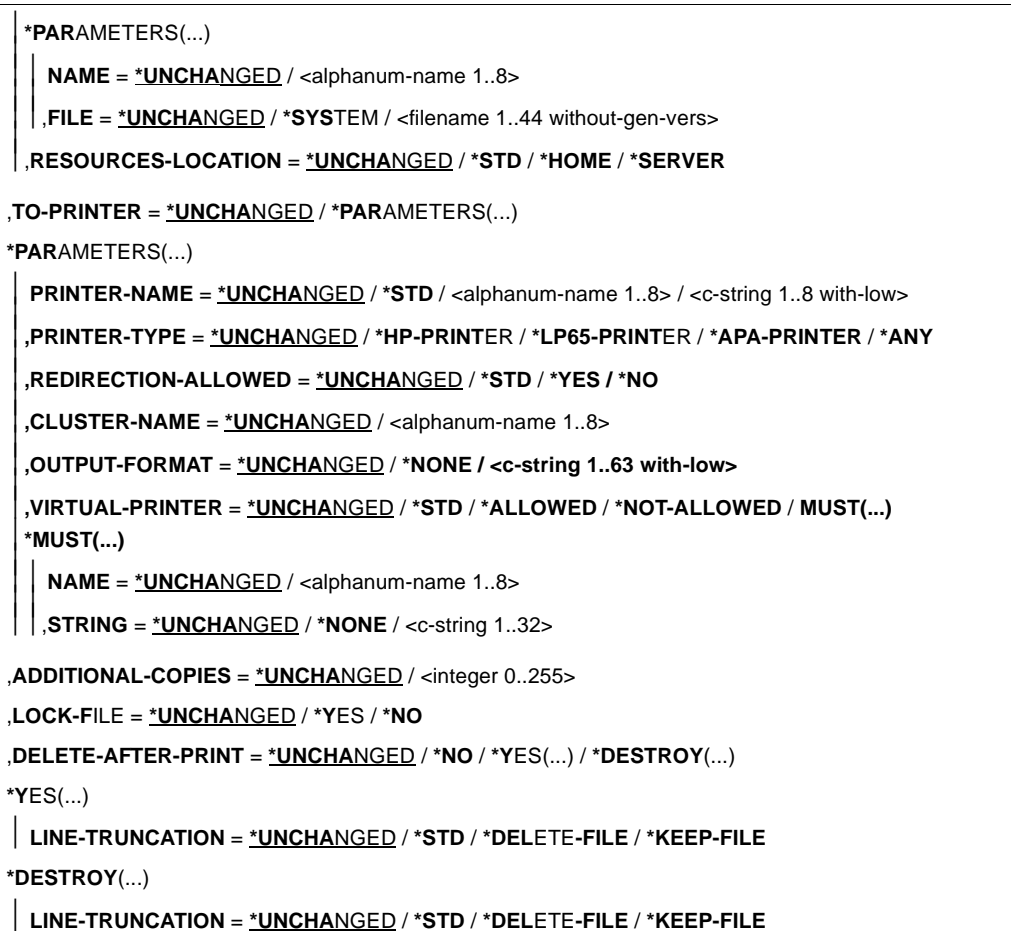

### **Beschreibung der APA-spezifischen Operanden:**

### **DOCUMENT-PART = \*UNCHANGED / \*PARAMETERS(...)**

In Abänderung der mit PRINT-DOCUMENT getroffenen Vereinbarungen kann die Verarbeitung der Druckdatei auf einen Teilbereich beschränkt werden.

Die zu druckende Datei ("Eingabedatei") besteht aus einer Abfolge von Datensätzen, die von SPOOL durch die Satznummer bzw. eine beliebige Zeichenfolge, die in den Datensätzen vorkommt, identifiziert werden kann.

SPOOL bietet dem Anwender als zusätzliches Strukturierungsmittel die Möglichkeit, beliebige Zeichenfolgen in der Druckdatei als Abschnittsmarken zu verwenden. Mit Hilfe dieser Abschnittsmarken kann die Datei somit in eine Anzahl von Abschnitten eingeteilt werden. Die Eingabedatei wird von SPOOL unter Berücksichtigung aller Optionen, die vom Anwender eingestellt werden können, zu einer druckaufbereiteten Datei ("Ausgabedatei") verarbeitet. Diese Datei besteht aus logischen Zeilen und Seiten.

Die Eingrenzung des oder der Teilbereiche der Datei kann sich entweder auf die Eingabedatei oder auf die Ausgabedatei beziehen. Folgende Möglichkeiten, die Teilbereiche in den Unterstrukturen dieses Operanden neu festzulegen, können genutzt werden:

- INPUT-SECTION: die Eingabedatei kann durch Angabe einer beliebigen Zeichenfolge in Abschnitte unterteilt werden oder die gesamte Datei soll verarbeitet werden.
- INPUT-PART: von der Eingabedatei soll nur eine bestimmte Anzahl von Datensätzen verarbeitet werden. Der Anfangs- und Enddatensatz kann durch eine Satznummer, eine Abschnittsnummer oder durch eine beliebige Zeichenfolge bestimmt werden.
- RECORD-PART: von allen Datensätzen, die mit den o.g. Operanden ausgewählt wurden, soll nur ein bestimmter Teil jedes Satzes verarbeitet werden.
- OUTPUT-PART: die gesamte Eingabedatei soll druckaufbereitet werden, die Ausgabe soll sich jedoch auf eine Untermenge aller logischen Druckseiten beschränken.

# **DOCUMENT-PART = \*PARAMETERS(...)**

Der zu verarbeitende Teilbereich kann in der nachfolgenden Unterstruktur modifiziert werden.

# **OUTPUT-PART = \*UNCHANGED / \*ALL / \*RANGE / \*LAST(...)**

In Abänderung der ursprünglichen Festlegungen kann vereinbart werden, daß die gesamte Eingabedatei druckaufbereitet wird, die Ausgabe sich jedoch auf eine Untermenge aller logischen Druckseiten beschränken soll.

# **OUTPUT-PART = \*RANGE(...)**

Ein Teilbereich der Datei ist auszugeben.

# **FROM = \*UNCHANGED / \*BEGIN-OF-FILE / <integer 1..2147483647>**

Ermöglicht die Angabe einer Seiten- oder Zeilennummer der Druckdatei, mit der die Ausgabe beginnen soll, was durch den Operanden DIMENSION spezifiziert wird. Standardmäßig beginnt die Ausgabe mit dem Dateianfang. Die Seiten einer Druckdatei werden wie beim Operanden LINE-PER-PAGE beschrieben festgelegt (soweit nicht durch Steuerzeichen ein vorzeitiger Seitenvorschub erfolgt).

Bei CONTROL-MODE=\*APA kann dieser Operand nur angegeben werden, wenn zugleich DIMENSION =\*PAGES angegeben ist.

### **TO = \*UNCHANGED / \*END-OF-FILE / <integer 1..2147483647>**

Ermöglicht die Angabe einer Seiten- oder Zeilennummer der Druckdatei, mit der die Ausgabe beendet werden soll, was durch den Operanden DIMENSION spezifiziert wird.

Standardmäßig endet die Ausgabe mit dem Dateiende. Die Seiten einer Druckdatei werden wie beim Operanden LINE-PER-PAGE beschrieben festgelegt (soweit nicht durch Steuerzeichen ein vorzeitiger Seitenvorschub erfolgt). Der hier angegebene Wert muß größer sein als der bei dem Operanden FROM angegebene.

Bei CONTROL-MODE=\*APA kann dieser Operand nur angegeben werden, wenn zugleich DIMENSION =\*PAGES angegeben ist.

### **DIMENSION = \*UNCHANGED / \*PAGES / \*LINES**

Legt fest, ob die bei den Operanden FROM und TO angegebenen Werte als Seitenoder Zeilennummern zu interpretieren sind.

### **DOCUMENT-FORMAT = \*UNCHANGED / \*TEXT(...) / \*PAGE-FORMAT(...) / \*SPECIAL-FORMAT(...)**

In Abänderung der ursprünglichen Festlegungen kann vereinbart werden, welcher Art die Dokumentinhalte sind, d.h. welches Format die auszudruckende Datei bezüglich der Auswertung von Vorschubsteuerzeichen, Druckersteuerzeichen und Fontkennzeichen aufweist. Folgende Operanden und entsprechende Unterstrukturen können hier angegeben werden:

- \*TEXT: die Datei weist bis auf Vorschubsteuerzeichen keine druckerspezifischen Steuerzeichen auf.
- \*PAGE-FORMAT: die Datei weist spezifische Steuerzeichen für Laserdrucker auf.
- \*SPECIAL-FORMAT: die Datei weist besondere, druckerspezifische Steuerzeichen auf.

#### **DOCUMENT-FORMAT = \*PAGE-FORMAT(...)**

Die Datei weist - in Abänderung der ursprünglichen Vereinbarungen im Kommando PRINT-DOCUMENT - spezifische Steuerzeichen für Laserdrucker auf.

# **CONTROL-MODE = \*UNCHANGED / \*PAGE-MODE(...) / \*LINE-MODE /**

# **\*LOGICAL(...) / \*PHYSICAL(...) / \*APA(...)**

Vereinbart, wie die Steuerzeichen interpretiert werden sollen.

### **CONTROL-MODE = \*APA(..)**

Gibt an, daß entgegen einer ursprünglichen Vereinbarung im Kommando PRINT-DOCUMENT die auszudruckende Datei APA-Druckersteuerzeichen (SPDS-Datenstrom) enthält, die ausgewertet werden sollen.

### **LINE-SPACING = \*UNCHANGED / \*BY-EBCDIC-CONTROL / \*BY-IBM-CONTROL / \*BY-ASA-CONTROL**

Gibt den Typ der Druckersteuerzeichen an (E, I oder A).

# **LAYOUT-CONTROL = \*UNCHANGED / \*PARAMETERS(...)**

Legt entgegen von ursprünglichen Vereinbarungen im Kommando PRINT-DOCUMENT alle Parameter zur Beschreibung des Seiten-Layouts fest.

### **PAGE-COPIES = \*UNCHANGED / \*STD / <integer 0..255>**

Anzahl der Seitenkopien.

Legt fest, wie oft jede einzelne Seite aufeinanderfolgend zu wiederholen ist. Zusätzliche Ausdrucke der ganzen Datei können mit dem Operanden ADDITIONAL-COPIES angefordert werden.

Auf einem HP- bzw. HP90-Drucker oder einem 2050- oder 2090-APA-Drucker (auch Zwillingsdrucker) können maximal 255 Exemplare einer Seite hintereinander gedruckt werden.

PAGE-COPIES=255 hat die gleiche Wirkung wie PAGE-COPIES=254: Ein Original und 254 Kopien werden gedruckt.

### **PAGE-COPIES = \*STD**

Für LP65-Drucker: Anzahl der Seitenkopien wie in der PCL-Datei angegeben. Für alle übrigen Druckertypen: PAGE-COPIES=0.

### **ROTATION = \*UNCHANGED / \*NO / \*BY-CONTROL-CODES / 0 / 90 / 180 / 270 / 0-180 / 180-0 / 90-270 / 270-90**

Legt fest, ob die zu druckenden Seiten des SPOOLOUT-Auftrags gedreht auszugeben sind; wenn ja, um wieviel Grad gedreht.

# **ROTATION = \*NO**

Seitendrehung wird nicht ausgeführt. Eventuell in der Datei vorhandene Steuerzeichen für Seitendrehung werden nicht ausgewertet.

### **ROTATION = \*BY-CONTROL-CODES**

Steuerzeichen zur Seiten-Drehung in der Datei werden ausgewertet.

### **ROTATION = 0 / 90 / 180 / 270**

Jede Druckseite wird (im Uhrzeigersinn) um  $90^0$  /  $180^0$  /  $270^0$  gedreht ausgegeben. In der Datei enthaltene Steuerzeichen für Seitendrehung werden nicht ausgewertet. Für Seitendrehung um 90<sup>0</sup> / 270<sup>0</sup> wird ein eigener Loop benötigt. Sie müssen dabei selbst prüfen, ob die Ausgabe mit dem angegebenen Loop nicht zu Fehlern führt. Im Fehlerfall wird der Auftrag abgewiesen.

Soll der Druckauftrag auf einem APA-Drucker ausgegeben werden, so sollte der angegebene Loop und Rotation-Loop, falls vorhanden, einer vorhandenen Page Definition entsprechen. Siehe auch die Operanden LOOP-NAME und ROTATION-LOOP-NAME.

# **ROTATION = 0-180 / 180-0 / 90-270 / 270-90**

Die ungeraden Seiten (Zahl vor dem Bindestrich) und geraden Seiten (Angabe nach Bindestrich) sollen unterschiedlich gedreht ausgegeben werden.

### **TABLE-REFERENCE-CHAR = \*UNCHANGED / \*NO / \*YES**

Legt fest, ob der Anwender die Auswahl von Fonts zur Druckseitengestaltung über Steuerzeichen im Text vornimmt. Diese Auswahl kann mit Hilfe der TRC-Steuerzeichen (Table Reference-Character) vorgenommen werden, die innerhalb der Datensätze auf eine Liste von Fonts verweisen.

Die Liste kann entweder Bestandteil der Seitendefinition PAGE-DEFINITION sein oder mit Hilfe des Operanden CHARACTER-SETS bekannt gegeben werden. Die ausführ-liche Erläuterung zur Anwendung der TRC ist im [Abschnitt "Font-Auswahl bei Zeilen](#page-119-0)[daten" auf Seite 120](#page-119-0) zu finden.

### **TABLE-REFERENCE-CHAR = \*NO**

Innerhalb der Druckdatei sind keine Font-Auswahl-Steuerzeichen (TRC) hinterlegt oder diese sollen nicht ausgewertet werden.

### **TABLE-REFERENCE-CHAR = \*YES**

Innerhalb der Druckdatei befinden sich Font-Auswahl-Steuerzeichen (TRC), die von SPS auszuwerten sind. Ein TRC-Wert repräsentiert jeweils einen bestimmten Font, mit dem der betreffende Datensatz auszudrucken ist. Die einzelnen Werte (von X'00' bis X'0F') sind entsprechend ihrer Reihenfolge mit den Einträgen in der FONTLIST (Fontliste der Seitendefinition PAGEDEF) zu verknüpfen oder sind entsprechend ihrer Reihenfolge explizit mit im Operanden CHARACTER-SETS angegebenen Fonts zu verknüpfen. Unabhängig von der Anzahl unterschiedlicher TRC-Werte in der Datei können maximal vier Fonts, die in Form einer Liste anzugeben sind, für den Ausdruck der Datensätze verwendet werden. Höhere TRC-Werte als X'03' (entspräche dem vierten Element der Liste) verweisen dabei automatisch auf den in der Liste erstgenannten Font.

### **RESOURCE-DESCRIPTION = \*UNCHANGED / \*PARAMETERS(...)**

Legt entgegen ursprünglicher Vereinbarungen im Kommando PRINT-DOCUMENT alle für den Ausdruck zu verwendenden Druckressourcen fest.

### **FORM-NAME = \*UNCHANGED / \*STD / <alphanum-name 1..6>**

Bezeichnet das Papierformat, das für die Ausgabe verwendet werden soll (z.B. STD, STDSF1, STDWA4).

Für alle Druckertypen müssen Standardformate in der SPOOL-Parameterdatei definiert sein.

Mit SHOW-SPOOL-FORMS können Sie sich die Einträge auf SYSOUT ausgeben lassen. In der SPOOL-Parameterdatei ist auch festgelegt, ob Deck- und Schlußblätter gedruckt werden sollen.

### **FORM-NAME = \*STD**

Standardformular; Voreinstellung.

### **FORM-NAME = <alphanum-name 1..6>**

Name des Formulars, mit dem der SPOOLOUT-Auftrag verarbeitet werden soll. Implizit wird mit der Formularangabe eine Seiten- und Formatdefinition für APA-Drucker benannt. Die zugeordnete Page Definition und Form Definition muß in der Druckersteuerdatei \$SYSSPOOL.SYSPRT.SPS.xxxdpi enthalten sein, wobei xxx die Druckerauflösung angibt und die Werte 240, 300 oder 600 annehmen kann.

Wenn Seiten- und Formatangaben im FORM-NAME-Operanden gemacht werden, werden diese zum Drucken von Header, Trailer und Meldungsseiten benutzt, und zwar auch bei expliziter Zuweisung der Operanden PAGE-DEFINITION und FORM-DEFINI-TION.

### **LOOP-NAME = \*UNCHANGED / \*STD / <alphanum-name 1..3>**

Name des Loop-Eintrags, der als Standard-Loop für das angegebene Formular definiert ist. Der Loop muß in der PRFILE oder RSOFILE definiert sein, abhhängig vom Druckertyp, für den das Formular definiert ist. Der Loop-Name darf die Zeichen '\$', '&' und '@' nicht enthalten.

Bei APA-Druckern bezieht sich der Loop-Name auf eine Page-Definition, die für den Ausdruck des Dokuments verwendet wird (nicht relevant für Header- und Trailer-Pages). Diese Konvention verbindet einen Loop-Namen (z.B. C12) mit dem Namen einer Page Definition (z.B. P10C12), die in der verfügbaren SPSLIB abgelegt ist.

# **ROTATION-LOOP-NAME = \*UNCHANGED / \*STD / <alphanum-name 1..3>** Loop, mit dem die Ausgabe im Querformat gesteuert werden soll. Der Standardwert

wird aus dem Standard-Formular-Eintrag genommen.Der Loop muß in der PRFILE oder RSPOFILE definiert sein, abhhängig vom Druckertyp, für den das Formular definiert ist. Der Loop-Name darf die Zeichen '\$', '&' und '@' nicht enthalten.

Bei APA-Druckern bezieht sich der Loop-Name auf eine Page-Definition, die für den Ausdruck des Dokuments verwendet wird (nicht relevant für Header- und Trailer-Pages). Diese Konvention verbindet einen Loop-Namen (z.B. C12) mit dem Namen einer Page Definition (z.B. P10C12), die in der verfügbaren SPSLIB abgelegt ist.

# **ROTATION-LOOP-NAME = \*STD**

Die Ausgabe gedreht auszugebender Seiten soll über den Standard-ROTATION-Loop des angegebenen Formulars bzw. über den Standard-ROTATION-Loop R06 des Standardformulars (wenn im Kommando PRINT-DOCUMENT kein Formular angegeben wurde) gesteuert werden.

### **ROTATION-LOOP-NAME = <alphanum-name 1..3>**

Name des Loops, mit dem der Vorschub für die gedreht auszugebenden Seiten gesteuert werden soll.

### **CHARACTER-SETS = \*UNCHANGED / \*STD / \*POOL(...) / \*BY-EXTENDED-NAME(...) / list-poss(16): <alphanum-name 1..3>** Namen der Fonts, die für die Ausgabe zu verwenden sind.

<span id="page-150-0"></span>Bei APA-Druckern bezieht sich der Font-Name auf einen Coded Font, der für den Ausdruck des Dokuments verwendet wird (nicht relevant für Header- und Trailer-Pages). Diese Konvention verbindet den Font-Namen (z.B. 101) mit dem Namen eines Coded Font (z.B. X00101), der wiederum auf eine Code Page (z.B.T10101) und ein Font Character Set (z.B. C00101) verweist, die in der verfügbaren SPSLIB abgelegt sind.

*Hinweis:*

Fonts für HP/HP90-Drucker werden in der PRFILE mit Hilfe des Dienstprogramms PRM definiert, Fonts für APA-Drucker werden in der SPSLIB definiert. Hierzu steht das Software-Produkt TRANSLIB zur Verfügung.

### **CHARACTER-SETS = \*BY-EXTENDED-NAME(...)**

Vereinbart die Fonts, die bei der Ausgabe von Zeilendaten von SPS auszuwerten sind.

### **NAME = list-poss (4): <alphanum-name 1..8>**

Namen der Fonts, die bei der Ausgabe von Zeilendaten verwendet werden sollen. In der Liste können maximal 4 Fonts angegeben werden. Die Fonts müssen in der Standard-SPSLIB oder in der mit dem Operanden USER-RESOURCES-FILE angegebenen Ressourcen-Bibliothek enthalten sein.

### **CHARACTER-SETS = list-poss(16): <alphanum-name 1..3>**

Namen der Fonts, mit denen der SPOOLOUT-Auftrag abgearbeitet werden soll. Bei DOCUMENT-FORMAT=\*TEXT (Voreinstellung) wird nur der erste angegebene Font zum Drucken verwendet.

Für APA-Drucker und Laserdrucker im lokalen SPOOL-Betrieb können maximal 4 Fonts angegeben werden. Die Druckersteuerzeichen zur Fontumschaltung werden nur ausgewertet, wenn zugleich CONTROL-MODE=\*PAGE-MODE angegeben wird. Ist CONTROL-MODE=\*APA angegeben, so ist diese Liste nicht zulässig, es muß der Operand \*BY-EXTENDED-NAME(...) verwendet werden.

### **OVERLAY-RESOURCES = \*UNCHANGED / \*PARAMETERS(...)**

Legt fest, ob ein Dia zu verwenden ist, wenn ein SPOOLOUT-Auftrag verarbeitet werden soll.

### **FORMS-OVERLAY-BUFFER = \*UNCHANGED / \*NONE / <alphanum-name 1..4>**

Legt fest, ob ein FOB-Datendia für die Verarbeitung des SPOOLOUT-Auftrags zu verwenden ist (Beschreibung eines Dias siehe Handbuch "SPOOL").

Bei APA-Druckern bezieht sich der Name des FOB-Datendias auf ein Overlay, das für den Ausdruck des Dokuments verwendet wird (nicht relevant für Header- und Trailer-Pages). Diese Konvention verbindet den Namen eines FOB-Datendias (z.B. abcd) mit dem Namen eines Overlays (z.B. O1abcd01), das in der verfügbaren SPSLIB abgelegt ist.

# **PAGE-DEFINITION = \*UNCHANGED / \*STD / <integer 1..50000>**

#### **<alphanum-name 1..8>**

Gibt an, welche Page Definition für den Ausdruck auf APA-Druckern benutzt werden soll.

### **PAGE-DEFINITION = \*STD**

Die Page Definition, die dem in FORM-NAME angegebenen Formular zugeordnet ist, wird benutzt.

### **PAGE-DEFINITION = <alphanum-name 1..8>**

Die Page Definition mit dem angegebenen Namen soll benutzt werden. Diese muß sich in der SPSLIB befinden.

#### *Hinweis:*

Die ersten beiden Zeichen des angegebenen Namens müssen "P1" sein. Andernfalls wird das Kommando abgewiesen.

### **FORM-DEFINITION = \*UNCHANGED / \*STD / <alphanum-name 1..8>**

Gibt an, welche Form Definition für den Ausdruck auf APA-Druckern benutzt werden soll.

#### **FORM-DEFINITION = \*STD**

Die Form Definition, die dem in FORM-NAME angegebenen Formular zugeordnet ist, wird benutzt.

#### **FORM-DEFINITION = <alphanum-name 1..8>**

Die Form Definition mit dem angegebenen Namen soll benutzt werden. Diese muß sich in der SPSLIB befinden.

#### *Hinweis:*

Die ersten beiden Zeichen des angegebenen Namens müssen "F1" sein. Andernfalls wird das Kommando abgewiesen.

# **USER-RESOURCES-FILE = \*UNCHANGED / \*STD /**

#### **<filename 1..44 without-gen-vers>**

Bezeichnet eine Benutzerdatei, die alle benötigten Ressourcen für den Ausdruck enthält. Es kann eine Benutzer-SPSLIB angegeben werden, die Page Definitions (Operand PAGE-DEFINITION), Form Definitions (Operand FORM-DEFINITION), Fonts, Page Segments und Overlays enthält.

Fehlt die Angabe einer Anwender-SPSLIB, werden die entsprechenden Angaben der Datei \$SYSSPOOL.SYSPRT.SPS.xxxdpi (xxx: Druckerauflösung, die Werte 240, 300, 600 sind möglich) entnommen.

### **USER-RESOURCES-FILE = \*STD**

Benötigte Ressourcen werden der \$SYSSPOOL.SYSPRT.SPS.xxxdpi (xxx: Druckerauflösung, die Werte 240, 300, 600 sind möglich) entnommen.

### <span id="page-152-0"></span>**USER-RESOURCES-FILE = <filename 1..44 without-gen-vers>**

Name einer Anwender-SPSLIB, die eventuell eine Katalogkennung und eine Benutzerkennung enthält. Der Dateiname muß bei 300 und 600 dpi mit dem Suffix SPSLIB.xxxdpi versehen sein, wobei xxx die Druckerauflösung der enthaltenen Druck-

ressourcen angibt:

.SPSLIB : Druckressourcen mit 240 dpi .SPSLIB.300dpi : Druckressourcen mit 300 dpi .SPSLIB.600dpi : Druckressourcen mit 600 dpi

Der String darf maximal aus 28 Zeichen (ohne Katalogkennung und Benutzerkennung) bestehen, um sicherzustellen, daß diese Benutzerdatei von jeder Kennung aus aufgerufen werden kann.

Wird der Dateiname ohne Benutzerkennung angegeben, wird die Datei erst unter der Benutzerkennung des Aufrufers, anschließend unter SYSSPOOL gesucht. Wird die Datei nicht gefunden, wird das Kommando abgewiesen.

Wird eine Benutzerkennung mitangegeben, wird nur unter dieser nach der Datei gesucht.

### **TO-PRINTER = \*UNCHANGED / \*PARAMETERS(...)**

Beschreibt in Abänderung der ursprünglichen Vereinbarungen im Kommando PRINT-DOCUMENT die angeforderten Ziel-Geräte für den Druckauftrag.

### **PRINTER-TYPE = \*UNCHANGED / \*ANY / \*HP-PRINTER / \*LP65-PRINTER / \*APA-PRINTER**

Gibt an, welcher Druckertyp den Druckauftrag verarbeiten soll. Nur lokale Druckertypen dürfen angegeben werden.

### **PRINTER-TYPE = \*APA-PRINTER**

Der SPOOLOUT-Auftrag soll auf einem 2050-APA-PRINTER, einem 2090-APA-PRINTER oder einem 2090-TWIN-PRINTER verarbeitet werden.

# **MODIFY-PRINTER-OUTPUT-STATUS Verwaltungsparameter für Drucker ändern**

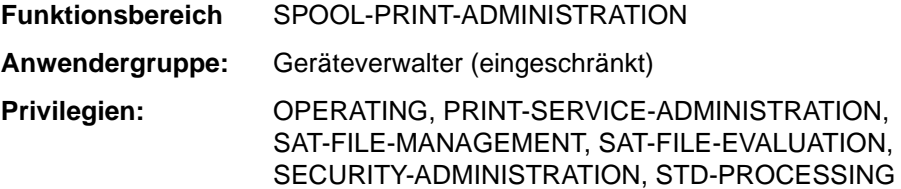

### **Kommandobeschreibung**

Ändert die Verwaltungsparameter für die angegebenen Drucker.

### **Hinweis:**

Für APA-Drucker wird der Operand PRINT-SAMPLE=\*YES abgewiesen.

#### **Format**

(Teil 1 von 4)

```
MODIFY-PRINTER-OUTPUT-STATUS
DEVICE-NAME = *ANY-LOCAL-PRINTER(...) / *RSO-PRINTER(...) 
  *ANY-LOCAL-PRINTER(...) 
         NAME = list-poss(8): <alphanum-name 1..8> 
         ,DESTINATION = *UNCHANGED / *NONE / *STD / *ADD(...) / *REMOVE(...) / 
                           list-poss(16): *CENTRAL / <alphanum-name 1..8> 
            *ADD(...) 
                 DESTINATION-LIST = list-poss(16): *CENTRAL / <alphanum-name 1..8> 
            *REMOVE(...) 
                 DESTINATION-LIST = list-poss(16): *CENTRAL / <alphanum-name 1..8> 
         ,FORM-NAME = *UNCHANGED / *ALL / *STD / *EQUIVALENT(...) / *EXCEPT(...) / 
                         *EQUIVALENT-EXCEPT(...) / *ADD(...) / *REMOVE(...) / 
                        list-poss(16): <alphanum-name 1..6>
            *EQUIVALENT(...) 
                 EQUIVALENT-FORMS = *ALL / list-poss(16): <alphanum-name 1..6> 
            *EXCEPT(...) 
                 FORMS-LIST = list-poss(16): <alphanum-name 1..6> 
            *EQUIVALENT-EXCEPT(...) 
                 FORMS-LIST = list-poss(16): <alphanum-name 1..6> 
            *ADD(...) 
              FORMS-LIST = list-poss(16): <alphanum-name 1..6>
            *REMOVE(...) 
                 FORMS-LIST = list-poss(15): <alphanum-name 1..6> 
         ,FORMS-OVERLAY = *UNCHANGED / *ALL / *NONE / *ONLY / *EXCEPT(...) / *ADD(...) / 
                              *REMOVE(...) / list-poss(16): <alphanum-name 2..2> 
            *EXCEPT(...) 
                  FORMS-OVERLAY-LIST = list-poss(16): <alphanum-name 2..2> 
            *ADD(...) 
                  FORMS-OVERLAY-LIST = list-poss(16): <alphanum-name 2..2>
```

```
 (Teil 2 von 4)
```

```
 *REMOVE(...) 
               FORMS-OVERLAY-LIST = list-poss(15): <alphanum-name 2..2> 
      ,HOST-NAME = *UNCHANGED / *ALL-CLUSTERS / *LOCAL-CLUSTER / *HOME / *EXCEPT(...) /
                    *ADD / *REMOVE(...) / list-poss(16): <alphanum-name 1..8> / <c-string 1..8 with-low> 
         *EXCEPT(...) 
             HOST-LIST = list-poss(16): <alphanum-name 1..8> / <c-string 1..8 with-low>
         *ADD(...) 
             HOST-LIST = list-poss(16): <alphanum-name 1..8> / <c-string 1..8 with-low>
         *REMOVE(...) 
             HOST-LIST = list-poss(15): <alphanum-name 1..8> / <c-string 1..8 with-low>
      ,PRINT-SAMPLE = *UNCHANGED / *NO / *YES 
      ,TRACE = *UNCHANGED / *NO / *YES(...) 
         *YES(...) 
               LEVEL = *COMPLETE / *STATUS / *BLOCK-CONTROL 
*RSO-PRINTER(...) 
     NAME = list-poss(8): <alphanum-name 1..8>
      ,DESTINATION = *UNCHANGED / *NONE / *STD / *ADD(...) / *REMOVE(...) / 
           list-poss(16): <alphanum-name 1..8>
         *ADD(...) 
            DESTINATION-LIST = list-poss(16): <alphanum-name 1..8> 
         *REMOVE(...) 
               DESTINATION-LIST = list-poss(15): <alphanum-name 1..8> 
      ,FORM-NAME = *UNCHANGED / *STD / *EQUIVALENT(...) / *EQUIVALENT-EXCEPT(...) / 
                      <alphanum-name 1..6> / *ADD(...) / *REMOVE(...) 
 \overline{1} *EQUIVALENT(...) 
               EQUIVALENT-FORMS = *ALL / list-poss(16): <alphanum-name 1..6> 
         *EQUIVALENT-EXCEPT(...) 
              FORMS-LIST = list-poss(16): <alphanum-name 1..6> 
         *ADD(...) 
               FORMS-LIST = list-poss(16): <alphanum-name 1..6>
```

```
Fortsetzung ➠
```
(Teil 3 von 4)

```
 *REMOVE(...) 
                  FORMS-LIST = list-poss(16): <alphanum-name 1..6> 
         ,PRINT-SAMPLE = *UNCHANGED / *NO / *YES 
         ,TRACE = *UNCHANGED / *NO / *YES 
         ,ALLOWED-ACCESSES = *UNCHANGED / list-poss(4): <c-string 1..4> 
,USER-IDENTIFICATION = *UNCHANGED / *ALL / *EXCEPT(...) / *ADD(...) / *REMOVE(...) / 
                           list-poss(16): <alphanum-name 1..8> / <c-string 1..8 with-low>
   *EXCEPT(...) 
        USER-IDENT-LIST = list-poss(16): \leq alphanum-name 1..8> / \leqc-string 1..8 with-low>*ADD(...)
        USER-IDENT-LIST = list-poss(16): \leqalphanum-name 1..8> / \leq-string 1..8 with-low>
   *REMOVE(...) 
        USER-IDENT-LIST = list-poss(15): <alphanum-name 1..8> / <c-string 1..8 with-low>
,SPOOLOUT-CLASS = *UNCHANGED / *ALL / *EXCEPT(...) / *ADD(...) / *REMOVE(...) / 
                       list-poss(16): <integer 1..255> 
   *EXCEPT(...)
         SPOOLOUT-CLASS-LIST = list-poss(16): <integer 1..255> 
  *ADD(...)
         SPOOLOUT-CLASS-LIST = list-poss(16): <integer 1..255> 
  *REMOVE(...) 
         SPOOLOUT-CLASS-LIST = list-poss(15): <integer 1..255>
,SPOOLOUT-NAME = *UNCHANGED / *ALL / *EXCEPT(...) / *ADD(...) / *REMOVE(...) / 
                     list-poss(16): <alphanum-name 1..8> / <c-string 1..8 with-low>
   *EXCEPT(...) 
        SPOOLOUT-NAME-LIST = list-poss(16): <alphanum-name 1.8> / <c-string 1.8 with-low>
   *ADD(...) 
        SPOOLOUT-NAME-LIST = list-poss(16): <alphanum-name 1..8> / <c-string 1..8 with-low>
   *REMOVE(...) 
        SPOOLOUT-NAME-LIST = list-poss(15): <alphanum-name 1.8> / <c-string 1.8 with-low>
```

```
 (Teil 4 von 4)
```

```
,ACCOUNT = *UNCHANGED / *ALL / *EXCEPT(...) / *ADD(...) / *REMOVE(...) / 
             list-poss(16): <alphanum-name 1..8>
  *EXCEPT(...) 
        ACCOUNT-LIST = list-poss(16): <alphanum-name 1..8> 
  *ADD(...) 
        ACCOUNT-LIST = list-poss(16): <alphanum-name 1..8> 
  *REMOVE(...) 
        ACCOUNT-LIST = list-poss(15): <alphanum-name 1..8> 
,EXIT-ROUTINES = *UNCHANGED / *NOT-ACTIVE / *ACTIVE
,ROTATION = *UNCHANGED / *ANY / *YES / *NO / *MANUAL
,TWO-UP-PROCESSING = *UNCHANGED / *ANY / *YES / *NO / *MODE-1 / *MODE-2
,FORMS-OVERLAY-BUFFER = *UNCHANGED / *ANY / *ONLY / *NO / *RANGE(...) 
  *RANGE(...) 
        LOW = *UNCHANGED / <integer 0..32767> 
        ,HIGH = *UNCHANGED / <integer 0..32767> 
,PRIORITY = *UNCHANGED / *ALL / *RANGE(...) 
  *RANGE(...) 
        FROM = *UNCHANGED / <integer 30..255> 
        ,TO = *UNCHANGED / <integer 30..255> 
,CHARACTER-SET-NUMBER = *UNCHANGED / *ALL / *ONE / RANGE(...) 
  *RANGE(...) 
         LOW = *UNCHANGED / <integer 1..32767> 
        ,HIGH = *UNCHANGED / <integer 1..32767> 
,REVISION-NUMBER = *ANY / <integer 1..255>
```
### <span id="page-158-0"></span>**Beschreibung der APA-spezifischen Operanden:**

### **DEVICE-NAME = \*ANY-LOCAL-PRINTER(...)**

Für lokale Drucker, die im weiteren genauer bestimmt werden, sollen Verwaltungsparameter geändert werden.

# **TRACE = \*UNCHANGED / \*NO / \*YES (...)**

Legt fest, ob eine TRACE-Datei angelegt werden soll (siehe Abschnitt "Die Trace-Datei" [auf Seite 126](#page-125-0)). Die TRACE-Datei wird für SPS-Drucker unter folgendem Namen katalogisiert: \$SYSSPOOL.SYSTRC.SPS.<dev-name>.<yy-mm-dd.hh-mm><W/S> (W=Winter, S=Sommer).

### **TRACE = \*YES (...)**

### **LEVEL = \*COMPLETE / \*STATUS / \*BLOCK-CONTROL**

Legt fest, welche Daten ins Ablaufprotokoll (Trace-File) geschrieben werden. Zur Beschreibung der Daten siehe auch Abschnitt "Diagnoseunterstützung durch [erweiterten I/O-Trace" auf Seite 125.](#page-124-0)

### **LEVEL = \*COMPLETE**

Der Ablauf soll vollständig protokolliert werden.

### **LEVEL = \*STATUS**

Ablauf- und Statusdaten sollen protokolliert werden.

### **LEVEL = \*BLOCK-CONTROL**

Ablauf-, Status- und Block-Kontrolldaten sollen protokolliert werden.

# **PRINT-DOCUMENT Dateien/Bibliothekselemente auf Drucker ausgeben**

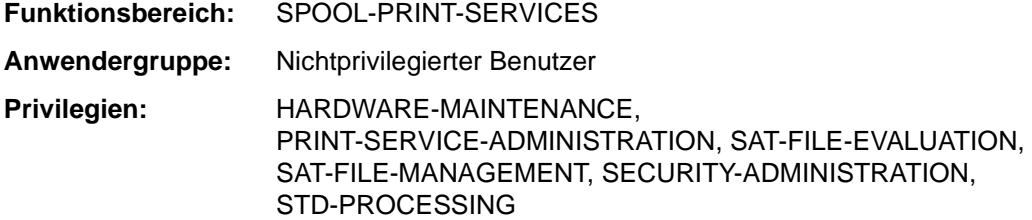

#### **Kommandobeschreibung**

Mit dem Kommando PRINT-DOCUMENT können Sie Dateien auf Drucker ausgeben lassen. Durch Angabe entsprechender Operanden können Sie den Druckauftrag steuern. Enthält ein Druckauftrag außer dem Namen der zu druckenden Datei keine weiteren Angaben, dann setzt SPOOL zur Erledigung des Auftrags Standardwerte ein.

### **Hinweise:**

- Folgende Operanden des Kommandos PRINT-DOCUMENT dürfen bei Ausgabe auf APA-Drucker nicht angegeben werden, da sie vom APA-Controller nicht unterstützt werden:
	- CONTROL-MODE=\*LOGICAL/\*PHYSICAL
	- DELETE-AFTER-PRINT=\*YES(...)/\*DESTROY(...).
- Folgende Operanden dürfen bei Ausgabe auf APA-Drucker nur angegeben werden, wenn mit CONTROL-MODE=\*APA gedruckt wird:
	- RECORD-PART
	- OUTPUT-PART (außer es ist ein Abschnitt angegeben)
	- LEFT-MARGIN
	- CHECKPOINT=\*ON-SECTION-RECORDS
- Der APA-Controller interpretiert keine LP65-Druckersteuerzeichen.
- Wird in einem PRINT-DOCUMENT-Kommando einer der Operanden FORM-DEFINITI-ON, PAGE-DEFINITION oder CONTROL-MODE=\*APA angegeben, ohne daß das Subsystem SPS geladen ist, wird das Kommando abgewiesen.
- ISAM-Dateien werden bei CONTROL-MODE=\*APA unterstützt, wenn sich der ISAM-Schlüssel am Anfang des Datensatzes befindet (KEYPOS=5).
- Ein SPOOL-Auftrag, der von einem Replay-Band mit CONTROL-MODE=\*APA ausgedruckt werden soll, wird grundsätzlich vom Beginn an ausgedruckt, da auf Replay-Band keine Checkpoint-Informationen festgehalten werden.

# **Format**

(Teil 1 von 6)

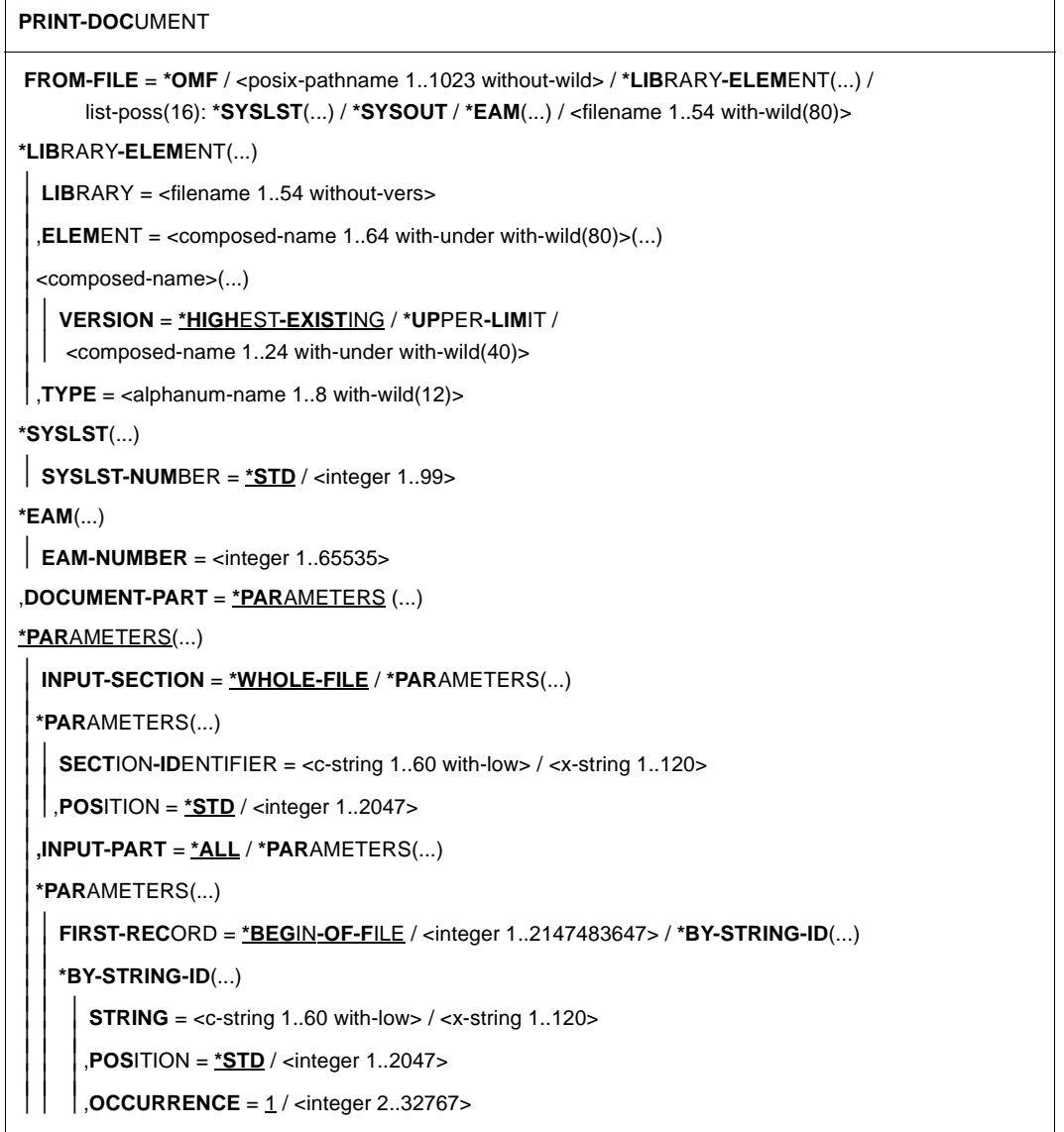

```
 (Teil 2 von 6)
```

```
LAST-RECORD = *END-OF-FILE / <integer 1..2147483647> / *BY-STRING-ID(...)<br>
*BY-STRING-ID(...)<br>
STRING = <c-string 1..60 with-low> / <x-string 1..120><br>
POSITION = *STD / <integer 1..2047><br>
OCCURRENCE = 1 / <integer 2..3276
  ,RECORD-PART = *ALL / *PARAMETERS(...) 
  *PARAMETERS(...) 
   ,LAST-CHARACTER = *STD / <integer 1..32767>
  ,OUTPUT-PART = *ALL / *RANGE(...) / *LAST(...) 
  *RANGE(...) 
  FROM = <u>*BEGIN-OF-FILE / <integer 1..2147483647><br>
TO = <u>*END-OF-FILE</u> / <integer 1..2147483647><br>
,DIMENSION = <u>*PAGES</u> / *LINES</u>
  *LAST(...) 
    LAST = <integer 1..2147483647> ,DIMENSION = *PAGES / *LINES
,DOCUMENT-FORMAT = *TEXT (...) / *PAGE-FORMAT(...) / *SPECIAL-FORMAT(...) 
*TEXT(...) 
   LINE-PER-PAGE = *STD / <integer 1..32767> 
  ,LINE-SPACING = 1 / 2 / 3 / *BY-EBCDIC-CONTROL(...) / *BY-IBM-CONTROL(...) / 
  *BY-ASA-CONTROL(...) 
  *BY-EBCDIC-CONTROL(...) 
   CONTROL-CHAR-POS = *STD / <integer 1..2040> 
  *BY-IBM-CONTROL(...) 
    CONTROL-CHAR-POS = *STD / <integer 1..2040> 
  *BY-ASA-CONTROL(...) 
   CONTROL-CHAR-POS = *STD / <integer 1..2040> 
  ,HEADER-LINE = *NO / *STD / list-poss(3): *DATE / *FIRST-RECORD / *PAGE-NUMBER 
  ,OUTPUT-FORMAT = *CHARACTER / *HEXADECIMAL
```
(Teil 3 von 6)

```
*PAGE-FORMAT(...) 
   FORMAT-NAME = *STD / \ll c-string 1..63 with-low>
    CONTROL-MODE = *PAGE-MODE(...) / *LINE-MODE / *LOGICAL(...) / *PHYSICAL(...) / *APA(...) 
  *PAGE-MODE(...) 
    PAGE-CONTROL-CHAR = *YES / *NO ,CONTROL-TYPE = *COMPATIBLE / *HP ,LINE-SPACING = *BY-EBCDIC-CONTROL / *BY-IBM-CONTROL / *BY-ASA-CONTROL / 
  *LOGICAL(...)<br>| LINE-PER-PAGE = <u>*STD</u> / <integer 1..32767>
      LINE-PER-PAGE = *STD / <integer 1..32767> ,LINE-SPACING = 1 / 2 / 3 / *BY-EBCDIC-CONTROL(...) / *BY-IBM-CONTROL(...) / 
*BY-ASA-CONTROL(...)<br>
*BY-EBCDIC-CONTROL(...)<br>
\begin{array}{r} \n\text{*BY-EBCDIC-CONTROL}.\n\end{array}<br>
\begin{array}{r} \n\text{*BY-IBM-CONTROL}.\n\end{array}<br>
\begin{array}{r} \n\text{*BY-IBM-CONTROL}.\n\end{array}<br>
\begin{array}{r} \n\text{*BY-IBM-CONTROL}.\n\end{array}<br>
\begin{array}{r} \n\text{*BY-ASA-CONTROL}.\n\end{array}<br>
\begin{array}{r} \n\text{*BY-*PHYSICAL(...) 
      LINE-SPACING = *NO / 1 / 2 / 3 / *BY-EBCDIC-CONTROL / *BY-IBM-CONTROL / 
     *BY-ASA-CONTROL 
  *APA(...) 
    LINE-SPACING = *BY-EBCDIC-CONTROL / *BY-IBM-CONTROL / *BY-ASA-CONTROL 
*SPECIAL-FORMAT(...) 
   FORMAT-NAME = *PCL / *NONE / <c-string 1..63 with-low>
  ,LINE-SPACING = *NO / 1 / 2 / 3 / *BY-EBCDIC-CONTROL / *BY-IBM-CONTROL / 
  *BY-ASA-CONTROL
```
(Teil 4 von 6)

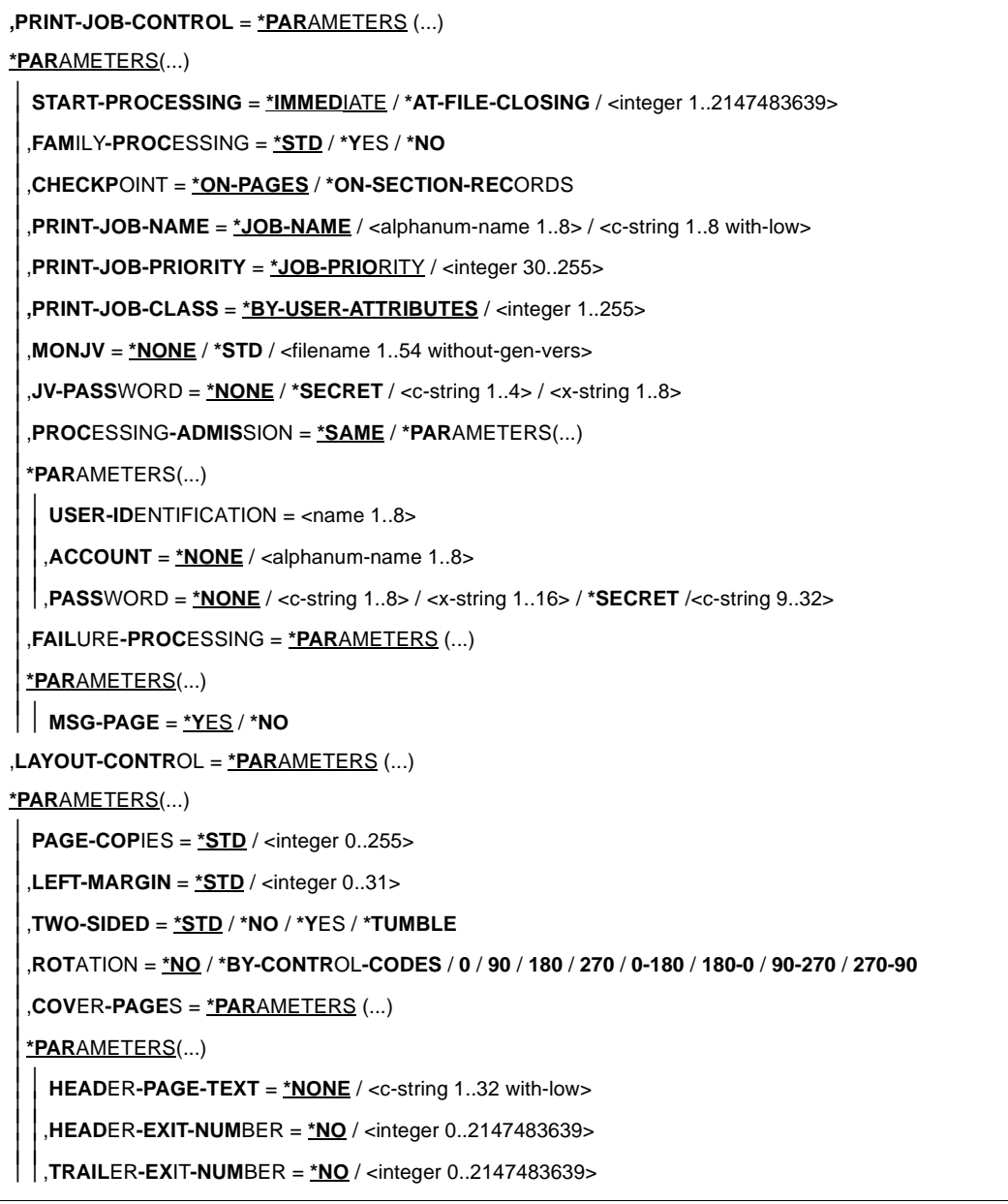

(Teil 5 von 6)

```
,TABLE-REFERENCE-CHAR = *NO / *YES 
 ,LANGUAGE-EXTENSION = *NONE / *PARAMETERS(...) 
 *PARAMETERS(...) 
    LANGUAGE-NAME = *ARABIC / *FARSI ,LANGUAGE-MODE = *RIGHT-TO-LEFT / *LEFT-TO-RIGHT 
 ,INPUT-TRAY-NUMBER = *STD / *IGNORE / <integer 1..99> / *BY-FORMAT(...) 
 *BY-FORMAT(...) 
    INPUT-TRAY-FORMAT = *A3 / *A4 / *A5 / *B4 / *B5 / *FOLIO / *INVOICE / *EXEC / 
     *LEGAL / *LETTER / *DOUBLE-LETTER / *MONARCH / *COMMERCIAL-10 / 
     *DL / *C5 / *MANUAL / *A3-UNCUT / *A4-UNCUT / *LEDGER 
 ,OUTPUT-TRAY-NUMBER = *STD / *IGNORE / *SORTER(...) / <integer 1..99> 
 *SORTER(...) 
   SORT-MODE = *NO / *GROUP / *COLLATE / *STACKER / *AUTOMATIC 
 ,TOP-OFFSET = *IGNORE / <integer -255..255> 
 ,LEFT-OFFSET = *IGNORE / <integer -255..255> 
,RESOURCE-DESCRIPTION = *PARAMETERS (...) 
*PARAMETERS(...) 
  FORM-NAME = *STD / \lll-string 1..6 with-low> / \lllalphanum-name 1..6>
 ,LOOP-NAME = *STD / <alphanum-name 1..3> 
 ,ROTATION-LOOP-NAME = *STD / <alphanum-name 1..3> 
 ,CHARACTER-SETS = *STD / *POOL(...) / *BY-EXTENDED-NAME(...) / <c-string 1..3 with-low> /
 list-poss(16): <alphanum-name 1..3>
 *POOL(...) 
  POOL-INDEX = \mathbf{0} / <integer 0..64>
 *BY-EXTENDED-NAME(...) 
  NAME = list-poss(4): \ltalphanum-name 1..8>
 ,CHAR-SET-ATTRIBUTES = *ALL / *RESTRICTED 
 ,OVERLAY-RESOURCES = *PARAMETERS (...) 
 *PARAMETERS(...) 
    ELECTRONIC-OVERLAY = *NONE / <alphanum-name 2..2> ,OVERLAY = *STD / *NONE / *PARAMETERS(...) 
                                                                                     Fortsetzung ➠
```
 $\overline{1}$ 

(Teil 6 von 6)

 **\*PAR**AMETERS(...) **FACE-SIDE** = **\*NONE** / <integer 1..127> ,**REV**ERSE**-SIDE** = **\*NONE** / <integer 1..127> ,**[FORMS-O](#page-171-0)**[VERLAY](#page-171-0)**[-BUFFER](#page-171-0)** = **\*NONE** / <alphanum-name 1..4> ,**[PAGE-DEFI](#page-171-0)**[NITION](#page-171-0) = **\*STD** / <integer 1..50000> / <alphanum-name 1..8> ,**[FORM-DEFINITION](#page-172-0)** = **\*STD** / <alphanum-name 1..8> ,**[USER-RESOURCES-FILE](#page-172-0)** = **\*STD** / <filename 1..44 without-gen-vers> ,**TRANSL**ATION**-TAB**LE = **\*NONE** / **\*PAR**AMETERS(...) **\*PARAMETERS(...)**<br> $\bigcap$  **NAME** = <alphanum-name 1..8> **[NAME](#page-171-0) = <u>\*STD</u> / \*SYSTEM / <filename 1..44 without-gen-vers>** ,**RESOURCES-LOCATION** = **\*STD** / **\*HOME** / **\*SERVER [,TO-PRINTER](#page-173-0)** = **\*PAR**AMETERS (...) **\*PAR**AMETERS(...) **PRINTER-NAME** =  $*STD / «alphant-mame 1..8 > / «c-string 1..8 with-low>$ ,**[PRINTER-TYPE](#page-173-0)** = **\*ANY** / **\*HP-PRINT**ER / **\*LP65-PRINT**ER / **\*APA-PRINTER** ,**REDIRECTION-ALLOWED** = **\*STD** / **\*NO** / **\*Y**ES

,**CLUSTER-NAME** = **\*LOCAL-CLUSTER** / <alphanum-name 1..8>

,**OUTPUT-FORMAT** = **\*NONE** / <c-string 1..63 with-low>

**,VIRTUAL-PRINTER** = **\*STD** / **\*ALLOWED** / **\*NOT-ALLOWED** / **\*MUST(**...)

**\*MUST**(...)

**[NAME](#page-171-0)** = <alphanum-name 1..8><br>**STRING** = **\*NONE** / <c-string 1..32>

**,ADDITIONAL-COPIES** =  $\mathbf{0}$  / <integer 1..255>

,**LOCK-F**ILE = **\*STD** / **\*Y**ES / **\*NO**

**,DELETE-AFTER-PRINT** = **\*NO** / **\*Y**ES(...) / **\*DESTROY**(...)

**\*Y**ES(...)

**LINE-TRUNCATION** = **\*STD** / **\*DEL**ETE**-FILE** / **\*KEEP-FILE**

**\*DESTROY**(...)

**LINE-TRUNCATION** = **\*STD** / **\*DEL**ETE**-FILE** / **\*KEEP-FILE**

### <span id="page-166-0"></span>**Beschreibung der APA-spezifischen Operanden:**

### **DOCUMENT-PART =**

Ermöglicht, die Verarbeitung der Druckdatei auf einen Teilbereich zu beschränken. Die zu druckende Datei ("Eingabedatei") besteht aus einer Abfolge von Datensätzen, die von SPOOL durch die Satznummer bzw. eine beliebige Zeichenfolge, die in den Datensätzen vorkommt, identifiziert werden kann.

SPOOL bietet dem Anwender als zusätzliches Strukturierungsmittel die Möglichkeit, beliebige Zeichenfolgen in der Druckdatei als Abschnittsmarken zu verwenden. Mit Hilfe dieser Abschnittsmarken kann die Datei somit in eine Anzahl von Abschnitten eingeteilt werden. Die Eingabedatei wird von SPOOL unter Berücksichtigung aller Optionen, die vom Anwender eingestellt werden können, zu einer druckaufbereiteten Datei ("Ausgabedatei") verarbeitet. Diese Datei besteht aus logischen Zeilen und Seiten.

Die Eingrenzung des oder der Teilbereiche der Datei kann sich entweder auf die Eingabedatei oder auf die Ausgabedatei beziehen. Folgende Möglichkeiten der Festlegung der Teilbereiche können in den Unterstrukturen dieses Operanden genutzt werden:

- INPUT-SECTION: die Eingabedatei kann durch Angabe einer beliebigen Zeichenfolge in Abschnitte unterteilt werden oder die gesamte Datei soll verarbeitet werden.
- INPUT-PART: von der Eingabedatei soll nur eine bestimmte Anzahl von Datensätzen verarbeitet werden. Der Anfangs- und Enddatensatz kann durch eine Satznummer, eine Abschnittsnummer oder durch eine beliebige Zeichenfolge bestimmt werden.
- RECORD-PART: von allen Datensätzen, die mit den o.g. Operanden ausgewählt wurden, soll nur ein bestimmter Teil jedes Satzes verarbeitet werden.
- OUTPUT-PART: die gesamte Eingabedatei soll druckaufbereitet werden, die Ausgabe soll sich jedoch auf eine Untermenge aller logischen Druckseiten beschränken.

# **DOCUMENT-PART = \*PARAMETERS(...)**

Der zu verarbeitende Teilbereich kann in nachfolgender Unterstruktur festgelegt werden.

# **OUTPUT-PART = \*ALL / \*RANGE / \*LAST(...)**

Vereinbart, daß die gesamte Eingabedatei druckaufbereitet wird, die Ausgabe sich jedoch auf eine Untermenge aller logischen Druckseiten beschränken soll.

# **OUTPUT-PART = \*RANGE(...)**

Ein Teilbereich der Datei ist auszugeben.

# **FROM = \*BEGIN-OF-FILE / <integer 1..2147483647>**

Ermöglicht die Angabe einer Seiten- oder Zeilennummer der Druckdatei, mit der die Ausgabe beginnen soll, was durch den Operanden DIMENSION spezifiziert wird. Standardmäßig beginnt die Ausgabe mit dem Dateianfang. Die Seiten einer Druckdatei werden wie beim Operanden LINE-PER-PAGE beschrieben festgelegt (soweit nicht durch Steuerzeichen ein vorzeitiger Seitenvorschub erfolgt).

Bei CONTROL-MODE=\*APA kann dieser Operand nur angegeben werden, wenn zugleich DIMENSION =\*PAGES angegeben ist.

### <span id="page-167-0"></span>**TO = \*END-OF-FILE / <integer 1..2147483647>**

Ermöglicht die Angabe einer Seiten- oder Zeilennummer der Druckdatei, mit der die Ausgabe beendet werden soll, was durch den Operanden DIMENSION spezifiziert wird.

Standardmäßig endet die Ausgabe mit dem Dateiende. Die Seiten einer Druckdatei werden wie beim Operanden LINE-PER-PAGE beschrieben festgelegt (soweit nicht durch Steuerzeichen ein vorzeitiger Seitenvorschub erfolgt). Der hier angegebene Wert muß größer sein als der bei dem Operanden FROM angegebene.

Bei CONTROL-MODE=\*APA kann dieser Operand nur angegeben werden, wenn zugleich DIMENSION =\*PAGES angegeben ist.

### **DIMENSION = \*PAGES / \*LINES**

Legt fest, ob die bei den Operanden FROM und TO angegebenen Werte als Seitenoder Zeilennummern zu interpretieren sind.

# **DOCUMENT-FORMAT = \*TEXT(...) / \*PAGE-FORMAT(...) / \*SPECIAL-FORMAT(...)**

Legt fest, welcher Art die Dokumentinhalte sind, d.h. welches Format die auszudruckende Datei bezüglich der Auswertung von Vorschubsteuerzeichen, Druckersteuerzeichen und Fontkennzeichen aufweist. Folgende Operanden und entsprechende Unterstrukturen können hier angegeben werden:

- \*TEXT: die Datei weist bis auf Vorschubsteuerzeichen keine druckerspezifischen Steuerzeichen auf.
- \*PAGE-FORMAT: die Datei weist spezifische Steuerzeichen für Laserdrucker auf.
- \*SPECIAL-FORMAT: die Datei weist besondere, druckerspezifische Steuerzeichen auf.

### **DOCUMENT-FORMAT = \*PAGE-FORMAT(...)**

Die Datei weist spezifische Steuerzeichen für Laserdrucker auf.

#### **CONTROL-MODE =**

Vereinbart, wie die Steuerzeichen interpretiert werden sollen.

### **CONTROL-MODE = \*APA(..)**

Gibt an, daß die auszudruckende Datei APA-Druckersteuerzeichen (SPDS-Datenstrom) enthält, die ausgewertet werden sollen.

### **LINE-SPACING = \*BY-EBCDIC-CONTROL / \*BY-IBM-CONTROL / \*BY-ASA-CONTROL**

Gibt den Typ der Druckersteuerzeichen an (E, I oder A).

#### **LAYOUT-CONTROL = \*PARAMETERS(...)**

Legt alle Parameter zur Festlegung des Seiten-Layouts fest.

# **PAGE-COPIES = \*STD / <integer 0..255>**

Anzahl der Seitenkopien.

<span id="page-168-0"></span>Legt fest, wie oft jede einzelne Seite aufeinanderfolgend zu wiederholen ist. Zusätzliche Ausdrucke der ganzen Datei können mit dem Operanden ADDITIONAL-COPIES angefordert werden.

Auf einem HP- bzw. HP90-Drucker oder einem 2050- oder 2090-APA-Drucker (auch Zwillingsdrucker) können maximal 255 Exemplare einer Seite hintereinander gedruckt werden.

PAGE-COPIES=255 hat die gleiche Wirkung wie PAGE-COPIES=254: Ein Original und 254 Kopien werden gedruckt.

### **PAGE-COPIES = \*STD**

Für LP65-Drucker: Anzahl der Seitenkopien wie in der PCL-Datei angegeben. Für alle übrigen Druckertypen: PAGE-COPIES=0.

### **ROTATION = \*NO / \*BY-CONTROL-CODES / 0 / 90 / 180 / 270 / 0-180 / 180-0 / 90-270 / 270-90**

Legt fest, ob die zu druckenden Seiten des SPOOLOUT-Auftrags gedreht auszugeben sind; wenn ja, um wieviel Grad gedreht.

# **ROTATION = \*NO**

Seitendrehung wird nicht ausgeführt. Eventuell in der Datei vorhandene Steuerzeichen für Seitendrehung werden nicht ausgewertet.

# **ROTATION = \*BY-CONTROL-CODES**

Steuerzeichen zur Seitendrehung in der Datei werden ausgewertet.

# **ROTATION = 0 / 90 / 180 / 270**

Jede Druckseite der Benutzerdatei wird (im Uhrzeigersinn) um  $0^0$  / 90 $^0$  / 180 $^0$  / 270 $^0$ gedreht gedruckt.

Für Seitendrehung um 90<sup>0</sup> / 270<sup>0</sup> wird ein eigener Loop benötigt. Sie müssen dabei selbst prüfen, ob die Ausgabe mit dem angegebenen Loop nicht zu Fehlern führt. Im Fehlerfall wird der Auftrag abgewiesen.

Soll der Druckauftrag auf einem APA-Drucker ausgegeben werden, so sollte der angegebene Loop und Rotation-Loop, falls vorhanden, einer vorhandenen Page Definition entsprechen. Siehe auch die Operanden LOOP-NAME und ROTATION-LOOP-NAME. In der Datei enthaltene Steuerzeichen für Seitendrehung werden nicht ausgewertet.

# **ROTATION = 0-180 / 180-0 / 90-270 / 270-90**

Die ungeraden Seiten (Zahl vor dem Bindestrich) und geraden Seiten (Angabe nach Bindestrich) sollen unterschiedlich gedreht ausgegeben werden. Diese Funktion wird nicht von RSO unterstützt.

# **TABLE-REFERENCE-CHAR =**

Legt fest, ob der Anwender die Auswahl von Fonts zur Druckseitengestaltung über Steuerzeichen im Text vornimmt. Diese Auswahl kann mit Hilfe der TRC-Steuerzeichen (Table Reference-Character) vorgenommen werden, die innerhalb der Datensätze auf eine Liste von Fonts verweisen.

Die Liste kann entweder Bestandteil der Seitendefinition PAGE-DEFINITION sein oder

<span id="page-169-0"></span>mit Hilfe des Operanden CHARACTER-SETS bekannt gegeben werden. Die ausführ-liche Erläuterung zur Anwendung der TRC ist im [Abschnitt "Font-Auswahl bei Zeilen](#page-119-0)[daten" auf Seite 120](#page-119-0) zu finden.

### **TABLE-REFERENCE-CHAR = \*NO**

Innerhalb der Druckdatei sind keine Font-Auswahl-Steuerzeichen (TRC) hinterlegt oder diese sollen nicht ausgewertet werden.

### **TABLE-REFERENCE-CHAR = \*YES**

Innerhalb der Druckdatei befinden sich Font-Auswahl-Steuerzeichen (TRC), die von SPS auszuwerten sind. Ein TRC-Wert repräsentiert jeweils einen bestimmten Font, mit dem der betreffende Datensatz auszudrucken ist. Die einzelnen Werte (von X'00' bis X'0F') sind entsprechend ihrer Reihenfolge mit den Einträgen in der FONTLIST (Fontliste der Seitendefinition PAGEDEF) zu verknüpfen oder sind entsprechend ihrer Reihenfolge explizit mit im Operanden CHARACTER-SETS angegebenen Fonts zu verknüpfen. Unabhängig von der Anzahl unterschiedlicher TRC-Werte in der Datei können maximal vier Fonts, die in Form einer Liste anzugeben sind, für den Ausdruck der Datensätze verwendet werden. Höhere TRC-Werte als X'03' (entspräche dem vierten Element der Liste) verweisen dabei automatisch auf den in der Liste erstgenannten Font.

### **RESOURCE-DESCRIPTION = \*PARAMETERS(...)**

Vereinbart die für den Ausdruck zu verwendenden Druckressourcen.

### **FORM-NAME =**

Bezeichnet das Papierformat, das für die Ausgabe verwendet werden soll (z.B. STD, STDSF1, STDWA4).

Für alle Druckertypen müssen Standardformate in der SPOOL-Parameterdatei definiert sein.

Mit SHOW-SPOOL-FORMS können Sie sich die Einträge auf SYSOUT ausgeben lassen. In der SPOOL-Parameterdatei ist auch festgelegt, ob Deck- und Schlußblätter gedruckt werden sollen.

### **FORM-NAME = \*STD\* / <alphanum-name 1..6>**

Standardformular; Voreinstellung.

### **FORM-NAME = <c-string 1..6 with\_lower\_case> / <alphanum-name 1..6>**

Name des Formulars, mit dem der SPOOLOUT-Auftrag verarbeitet werden soll. Implizit wird mit der Formularangabe eine Seiten- und Formatdefinition für APA-Drucker benannt. Die zugeordnete Page Definition und Form Definition muß in der Druckersteuerdatei \$SYSSPOOL.SYSPRT.SPS.xxxdpi enthalten sein, wobei xxx die Druckerauflösung angibt und die Werte 240, 300 oder 600 annehmen kann.

Wenn Seiten- und Formatangaben im FORM-NAME-Operanden gemacht werden, werden diese zum Drucken von Header, Trailer und Meldungsseiten benutzt, und zwar auch bei expliziter Zuweisung der Operanden PAGE-DEFINITION und FORM-DEFINI-TION.

### <span id="page-170-0"></span>**LOOP-NAME = \*STD / <alphanum-name 1..3>**

Name des Loop-Eintrags, der als Standard-Loop für das angegebene Formular definiert ist. Der Loop muß in der PRFILE oder RSOFILE definiert sein, abhhängig vom Druckertyp, für den das Formular definiert ist. Der Loop-Name darf die Zeichen '\$', '&' und '@' nicht enthalten.

Bei APA-Druckern bezieht sich der Loop-Name auf eine Page-Definition, die für den Ausdruck des Dokuments verwendet wird (nicht relevant für Header- und Trailer-Pages). Diese Konvention verbindet einen Loop-Namen (z.B. C12) mit dem Namen einer Page Definition (z.B. P10C12), die in der verfügbaren SPSLIB abgelegt ist.

### **ROTATION-LOOP-NAME = \*STD / <alphanum-name 1..3>**

Loop, mit dem die Ausgabe im Querformat gesteuert werden soll. Der Standardwert wird aus dem Standard-Formular-Eintrag genommen.Der Loop muß in der PRFILE oder RSOFILE definiert sein, abhhängig vom Druckertyp, für den das Formular definiert ist. Der Loop-Name darf die Zeichen '\$', '&' und '@' nicht enthalten.

Bei APA-Druckern bezieht sich der Loop-Name auf eine Page-Definition, die für den Ausdruck des Dokuments verwendet wird (nicht relevant für Header- und Trailer-Pages). Diese Konvention verbindet einen Loop-Namen (z.B. C12) mit dem Namen einer Page Definition (z.B. P10C12), die in der verfügbaren SPSLIB abgelegt ist.

### **ROTATION-LOOP-NAME = \*STD**

Die Ausgabe gedreht auszugebender Seiten soll über den Standard-ROTATION-Loop des angegebenen Formulars (bzw. des Standardformulars wenn im Kommando PRINT-DOCUMENT kein Formular angegeben wurde) gesteuert werden.

### **ROTATION-LOOP-NAME = <alphanum-name 1..3>**

Name des Loops, mit dem der Vorschub für die gedreht auszugebenden Seiten gesteuert werden soll.

### **CHARACTER-SETS = \*STD / \*POOL(...) / \*BY-EXTENDED-NAME(...) / list-poss(16): <alphanum-name 1..3>**

Namen der Fonts, die für die Ausgabe zu verwenden sind.

Bei APA-Druckern bezieht sich der Font-Name auf einen Coded Font, der für den Ausdruck des Dokuments verwendet wird (nicht relevant für Header- und Trailer-Pages). Diese Konvention verbindet den Font-Namen (z.B. 101) mit dem Namen eines Coded Font (z.B. X00101), der wiederum auf eine Code Page (z.B.T10101) und ein Font Character Set (z.B. C00101) verweist, die in der verfügbaren SPSLIB abgelegt sind.

*Hinweis:*

Fonts für HP/HP90-Drucker werden in der PRFILE mit Hilfe des Dienstprogramms PRM definiert, Fonts für APA-Drucker werden in der SPSLIB definiert. Hierzu steht das Software-Produkt TRANSLIB zur Verfügung.

### **CHARACTER-SETS = \*BY-EXTENDED-NAME(...)**

Vereinbart die Fonts, die bei der Ausgabe von Zeilendaten von SPS auszuwerten sind.

### <span id="page-171-0"></span>**NAME = list-poss (4): <alphanum-name 1..8>**

Namen der Fonts, die bei der Ausgabe von Zeilendaten verwendet werden sollen. In der Liste können maximal 4 Fonts angegeben werden. Die Fonts müssen in der Standard-SPSLIB oder in der mit dem Operanden USER-RESOURCES-FILE angegebenen Ressourcen-Bibliothek enthalten sein.

### **CHARACTER-SETS = list-poss(16): <alphanum-name 1..3>**

Namen der Fonts, mit denen der SPOOLOUT-Auftrag abgearbeitet werden soll. Bei DOCUMENT-FORMAT=\*TEXT (Voreinstellung) wird nur der erste angegebene Font zum Drucken verwendet.

Für APA-Drucker und Laserdrucker im lokalen SPOOL-Betrieb können maximal 4 Fonts angegeben werden. Die Druckersteuerzeichen zur Fontumschaltung werden nur ausgewertet, wenn zugleich CONTROL-MODE=\*PAGE-MODE angegeben wird. Ist CONTROL-MODE=\*APA angegeben, so ist diese Liste nicht zulässig, es muß der Operand \*BY-EXTENDED-NAME(...) verwendet werden.

### **OVERLAY-RESOURCES = \*PARAMETERS(...)**

Legt fest, ob ein DIA zu verwenden ist, wenn ein SPOOLOUT-Auftrag verarbeitet werden soll.

### **FORMS-OVERLAY-BUFFER = \*NONE / <alphanum-name 1..4>**

Legt fest, ob ein FOB-Datendia für die Verarbeitung des SPOOLOUT-Auftrags zu verwenden ist (Beschreibung eines Dias siehe Handbuch "SPOOL").

Bei APA-Druckern bezieht sich der Name des FOB-Datendias auf ein APA-Overlay, das für den Ausdruck des Dokuments verwendet wird (nicht relevant für Headerund Trailer-Pages). Diese Konvention verbindet den Namen eines FOB-Datendias (z.B. abcd) mit dem Namen eines Overlays (z.B. O1abcd01), das in der verfügbaren SPSLIB abgelegt ist.

### **PAGE-DEFINITION =**

Gibt an, welche Page Definition für den Ausdruck auf APA-Druckern benutzt werden soll.

### **PAGE-DEFINITION = \*STD**

Die Page Definition, die dem in FORM-NAME angegebenen Formular zugeordnet ist, wird benutzt.

### **PAGE-DEFINITION = <alphanum-name 1..8>**

Die Page Definition mit dem angegebenen Namen soll benutzt werden. Diese muß sich in der SPSLIB befinden.

#### *Hinweis:*

Die ersten beiden Zeichen des angegebenen Namens müssen "P1" sein. Andernfalls wird das Kommando abgewiesen.

#### <span id="page-172-0"></span>**FORM-DEFINITION =**

Gibt an, welche Form Definition für den Ausdruck auf APA-Druckern benutzt werden soll.

### **FORM-DEFINITION = \*STD**

Die Form Definition, die dem in FORM-NAME angegebenen Formular zugeordnet ist, wird benutzt.

### **FORM-DEFINITION = <alphanum-name 1..8>**

Die Form Definition mit dem angegebenen Namen soll benutzt werden. Diese muß sich in der SPSLIB befinden.

#### *Hinweis*

Die ersten beiden Zeichen des angegebenen Namens müssen "F1" sein. Andernfalls wird das Kommando abgewiesen.

### **USER-RESOURCES-FILE =**

Bezeichnet eine Benutzerdatei, die alle benötigten Ressourcen für den Ausdruck enthält. Es kann eine Benutzer-SPSLIB angegeben werden, die Page Definitions (Operand PAGE-DEFINITION), Form Definitions (Operand FORM-DEFINITION), Fonts, Page Segments und Overlays enthält.

Fehlt die Angabe einer Anwender-SPSLIB, werden die entsprechenden Angaben der Datei \$SYSSPOOL.SYSPRT.SPS.xxxdpi (xxx: Druckerauflösung, die Werte 240, 300, 600 sind möglich) entnommen.

# **USER-RESOURCES-FILE = \*STD**

Benötigte Ressourcen werden der \$SYSSPOOL.SYSPRT.SPS.xxxdpi (xxx: Druckerauflösung, die Werte 240, 300, 600 sind möglich) entnommen.

### **USER-RESOURCES-FILE = <filename 1..44 without-gen-vers>**

Name einer Anwender-SPSLIB, die eventuell eine Katalogkennung und eine Benutzerkennung enthält. Der Dateiname muß bei 300 und 600 dpi mit dem Suffix SPSLIB.xxxdpi versehen sein, wobei xxx die Druckerauflösung der enthaltenen Druckressourcen angibt:

.SPSLIB : Druckressourcen mit 240 dpi

.SPSLIB.300dpi : Druckressourcen mit 300 dpi

.SPSLIB.600dpi : Druckressourcen mit 600 dpi

Der String darf maximal aus 28 Zeichen (ohne Katalogkennung und Benutzerkennung) bestehen, um sicherzustellen, daß diese Benutzerdatei von jeder Kennung aus aufgerufen werden kann.

Wird der Dateiname ohne Benutzerkennung angegeben, wird die Datei erst unter der Benutzerkennung des Aufrufers, anschließend unter SYSSPOOL gesucht. Wird die Datei nicht gefunden, wird das Kommando abgewiesen.

Wird eine Benutzerkennung mitangegeben, wird nur unter dieser nach der Datei gesucht.

### <span id="page-173-0"></span>**TO-PRINTER = \*PARAMETERS(...)**

Beschreibt die angeforderten Ziel-Geräte für den Druckauftrag.

#### **PRINTER-TYPE =**

Gibt an, welcher Druckertyp den Druckauftrag verarbeiten soll. Nur lokale Druckertypen dürfen angegeben werden.

### **PRINTER-TYPE = \*APA-PRINTER**

Der SPOOLOUT-Auftrag soll auf einem 2050-APA-PRINTER, einem 2090-APA-PRINTER oder einem 2090-TWIN-PRINTER verarbeitet werden.

# <span id="page-174-0"></span>**SHOW-JOB-STATUS Informationen über Druckaufträge anfordern**

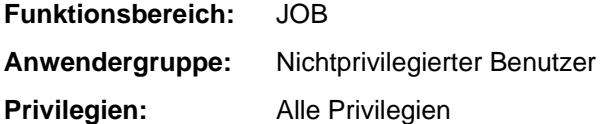

### **Kommandobeschreibung**

Das Kommando SHOW-JOB-STATUS gibt Informationen über einen einzelnen Auftrag aus, der unter einer beliebigen Benutzerkennung gegeben wurde.

#### **Hinweise:**

Für APA-Druckaufträge gibt es bei der Ausgabe folgende Besonderheiten:

- Bei APA-Druckaufträgen vom Typ4 (wartende SPOOLOUT-Aufträge) und Typ5 (aktive SPOOLOUT-Aufträge) wird im Feld TYPE das Kategoriekennzeichen PR ausgegeben.
- Bei APA-Druckaufträgen vom Typ 5 wird im Feld SIZE/PR die Größe der Datei bzw. die Anzahl der bereits ausgegebenen Zeilen, Datensätze oder Seiten ausgegeben. Außerdem enthält das Feld den Status des Druckaufftrags: TRD: Job-Status = "TRANSFERRED". TRT: Job-Status = "TRANSIT"

### **Format**

**SHOW-JOB-STAT**US

```
JOB-IDENTIFICATION = *OWN / *TID(...) / *TSN(...) / *JOB-NAME(...) / *SPOOLOUT-NAME(...) / 
                        *NAME(...) / *MONJV(...) 
   *TID(...) 
       TID = <x-string 1..8*TSN(...) 
        TSN = <alphanum-name 1..4>
   *JOB-NAME(...) 
         JOB-NAME = *NONE / <name 1..8> 
   *SPOOLOUT-NAME(...) 
         SPOOLOUT-NAME = *NONE / <c-string 1..8 with-low> / <alphanum-name 1..8> 
   *NAME(...) 
        NAME = *NONE / <name 1..8>*MONJV(...) 
         MONJV = <filename 1..54 without-gen-vers> 
,INFORMATION = *ALL (...) / list-poss(6): *STD / *ENVIRONMENT(...) / *PROGRAM / *SYSTEM / *JOB / 
                        *REPEAT 
   *ALL(...) 
         TERMINAL = *NONE / *APPLICATION / *ORIGINAL 
   *ENVIRONMENT(...) 
         TERMINAL = *NONE / *APPLICATION / *ORIGINAL 
,OUTPUT-JOB-ID = *STD / *NAME / *USER-IDENTIFICATION / *NONE
```
### **Beschreibung der APA-spezifischen Operanden:**

keine APA-spezifischen Operanden, in der Ausgabe erscheinen jedoch bei APA-Druckaufträgen zusätzliche Informationen (siehe [Seite 175\)](#page-174-0)

# **SHOW-PRINT-JOB-ATTRIBUTES Informationen über Druckauftrags-Operanden anfordern**

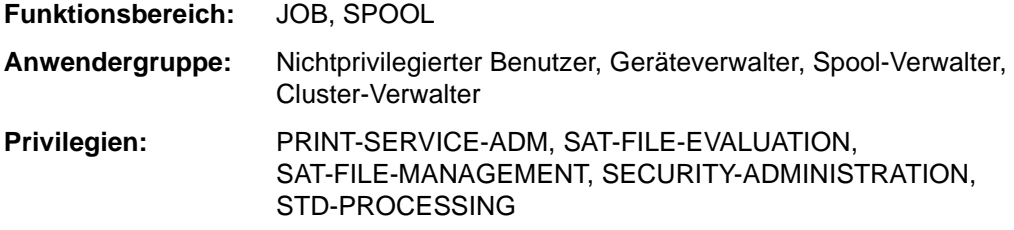

### **Kommandobeschreibung**

Das Kommando SHOW-PRINT-JOB-ATTRIBUTES fordert Informationen über die im PRINT-DOCUMENT-Kommando angegebenen Operanden für Druckaufträge an. Das Kommando sollte zusammen mit dem Kommando MODIFY-PRINT-JOB-ATTRIBUTES verwendet werden, da SHOW-PRINT-JOB-ATTRIBUTES nur die Operanden anzeigt, die mit MODIFY geändert werden können (außer Angaben wie Dateiname oder MONJV, die nicht verändert werden können).

#### **Format**

```
SHOW-PRINT-JOB-ATTRIBUTES
JOB-IDENTIFICATION = *TSN (...) / *SERVER-TSN(...) / *MONJV(...) / *FOREIGN(...) 
  *TSN(...) 
        TSN = <alphanum-name 1..4> 
        ,CLUSTER-NAME = *LOCAL-CLUSTER / <alphanum-name 1..8> 
  *SERVER-TSN(...) 
       TSN = <alphanum-name 1..4>
        ,SERVER-NAME = <alphanum-name 1..8> 
  *MONJV(...) 
        MONJV = <filename 1..54 without-gen-vers> 
  *FOREIGN(...) 
       IDENTIFICATION = \ltc-string 1..255 with-low>
        ,CLUSTER-NAME = <alphanum-name 1..8> 
,INFORMATION = *ALL / list-poss(5): *DOCUMENT-PART / *DOCUMENT-FORMAT / 
      *PRINT-JOB-CONTROL / *LAYOUT-CONTROL / *RESOURCES-DESCRIPTION / *TO-PRINTER
```
### **Beschreibung der APA-spezifischen Operanden:**

keine APA-spezifischen Operanden, in der Ausgabe erscheinen jedoch Informationen über die im PRINT-DOCUMENT-Kommando angegebenen APA-spezifischen Operanden.

# **SHOW-PRINT-JOB-STATUS Informationen über Druckaufträge anfordern**

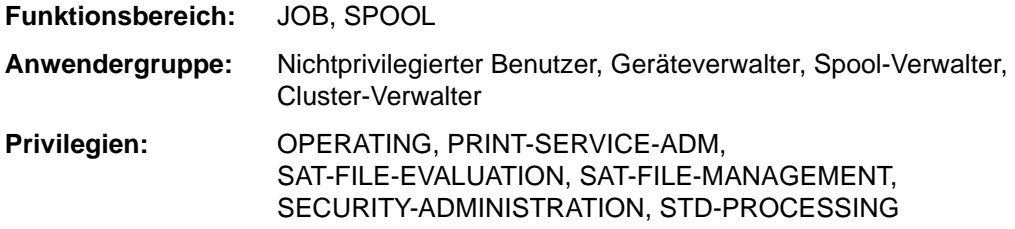

### **Kommandobeschreibung**

*Hinweis:*

Das Kommando SHOW-PRINT-JOB-STATUS entspricht dem Kommando SHOW-SPOOL-JOB-STATUS; der Kommandoname SHOW-SPOOL-JOB-STATUS wird als Aliasname weiterhin akzeptiert.

Das Kommando SHOW-PRINT-JOB-STATUS fordert Informationen über Druckaufträge an. Dabei kann eine Auswahl der Druckaufträge bezüglich des Servers und des Clusters getroffen werden, auf dem sie verarbeitet werden. Mit dem Operanden INFORMATION= DISTRIBUTED können für den angegebenen Druckauftrag Client- und Server-Informationen angefordert werden.

### **Format**

(Teil 1 von 4)

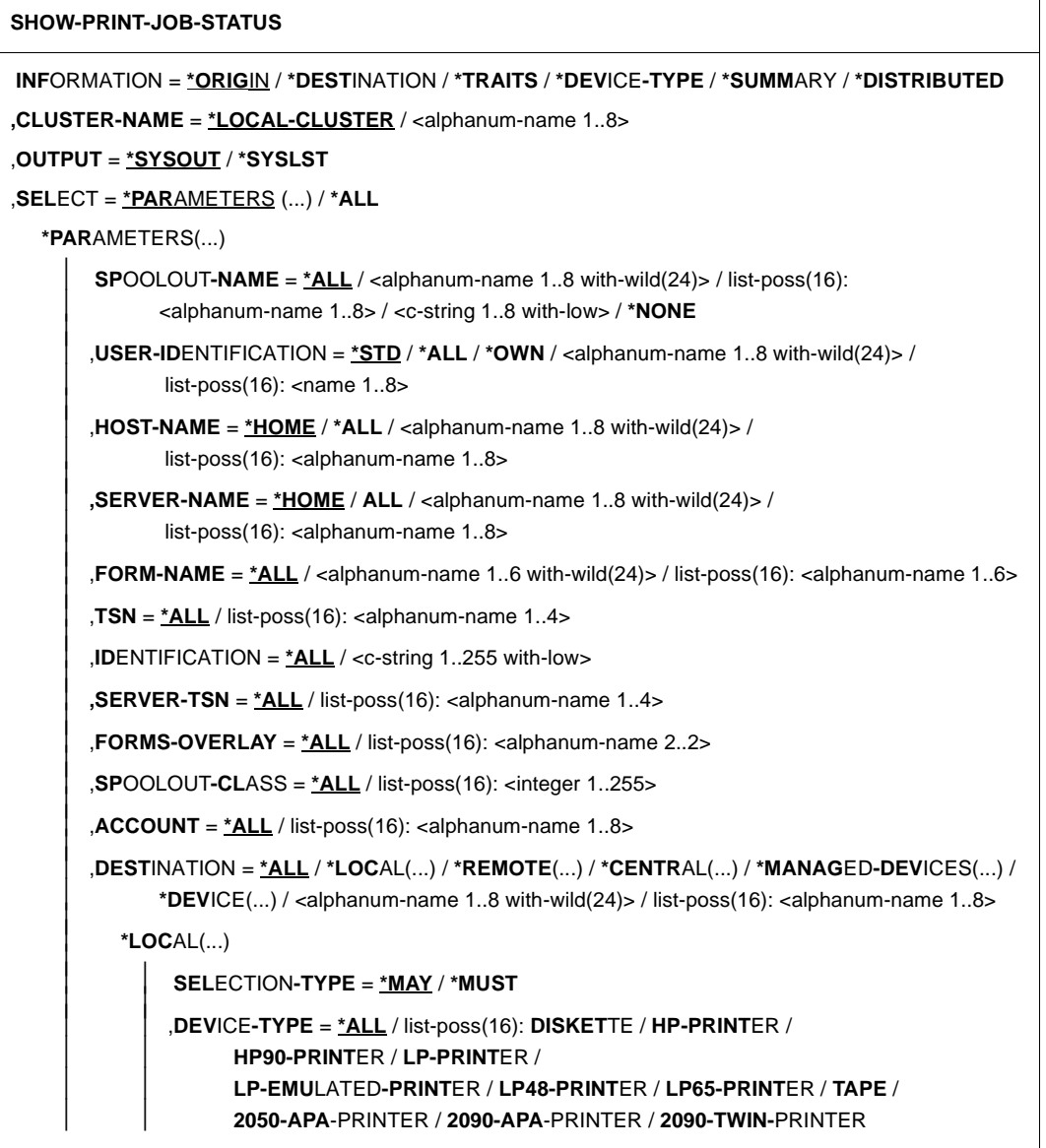
(Teil 2 von 4)

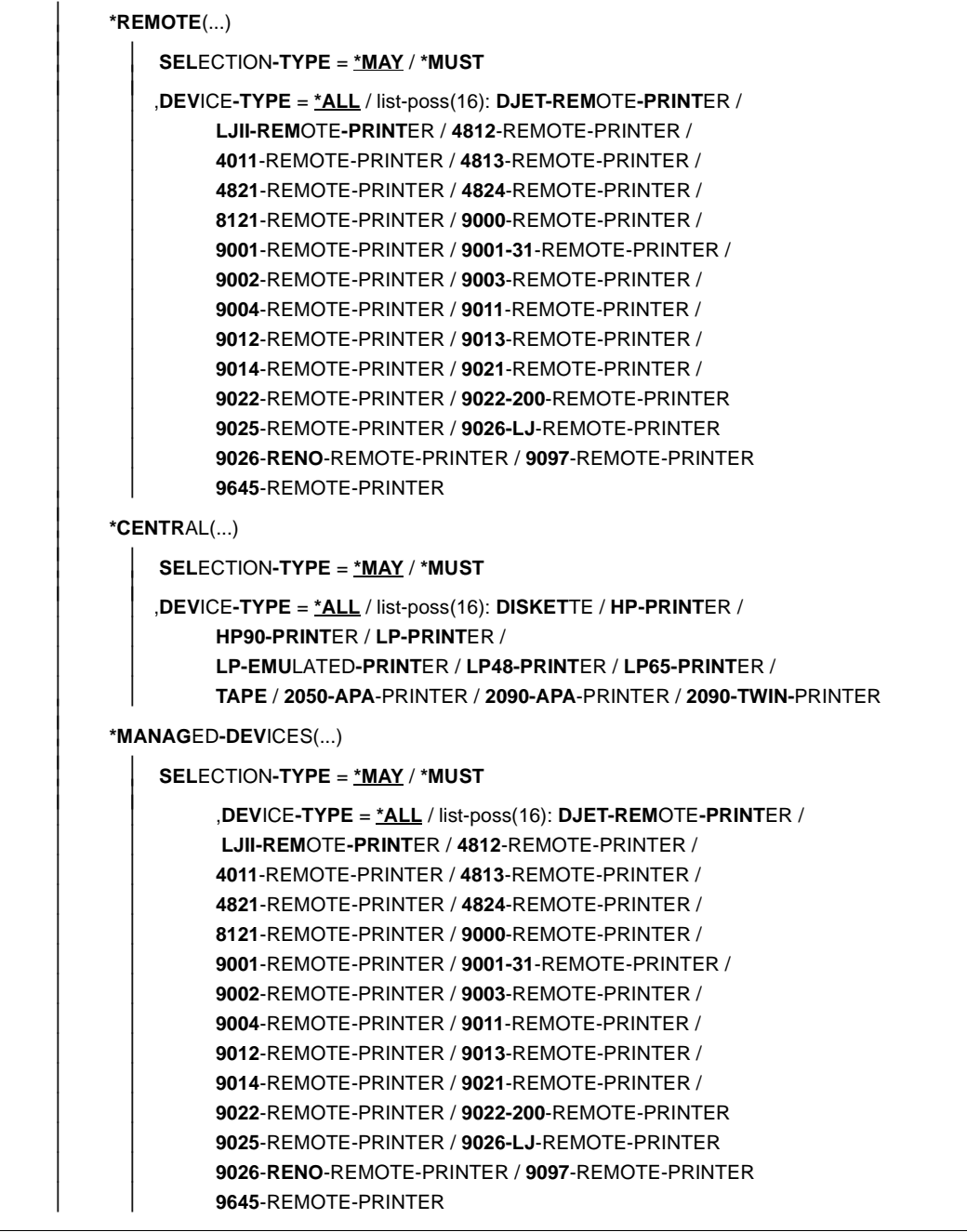

(Teil 3 von 4)

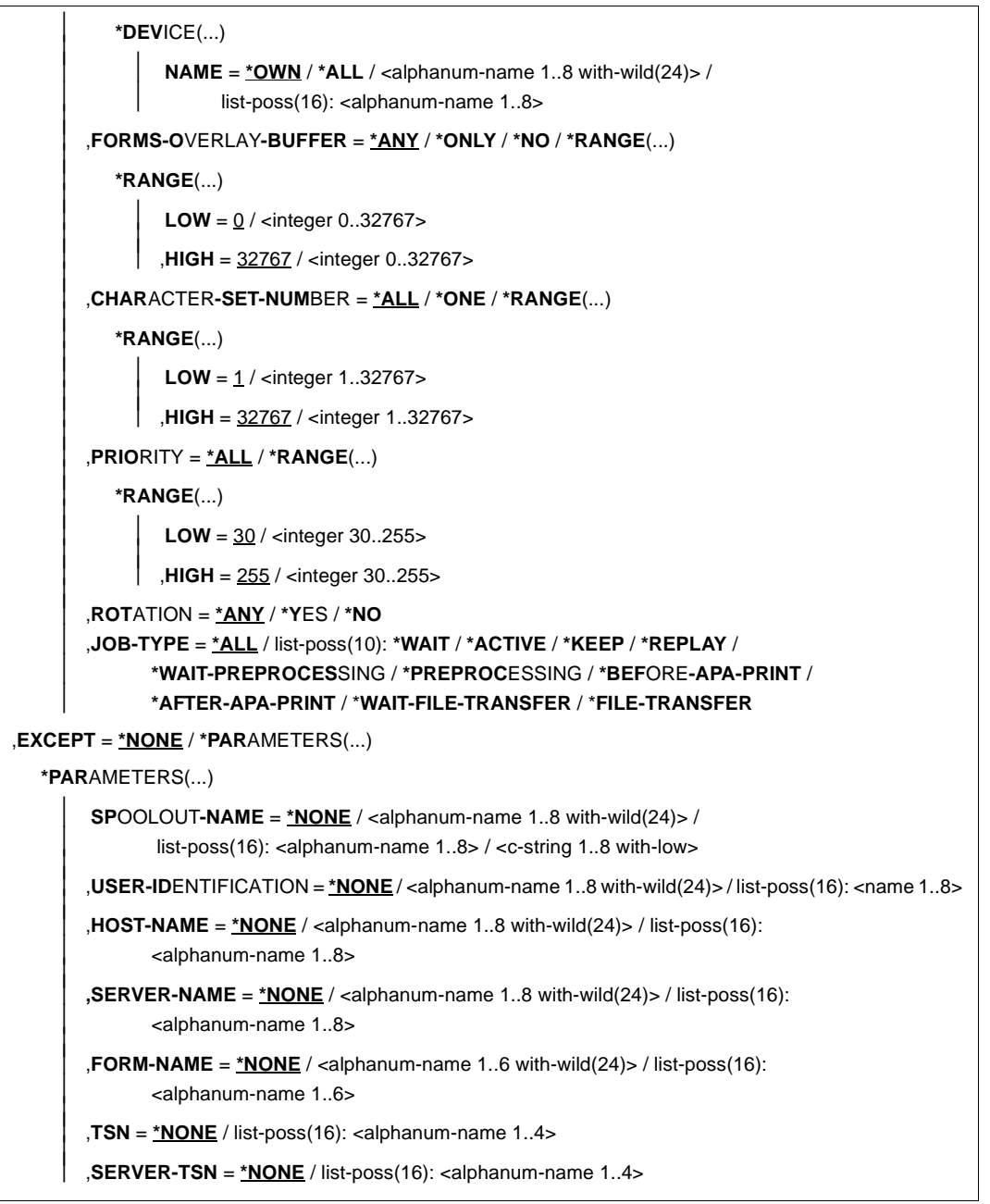

(Teil 4 von 4)

,**FORMS-OVERLAY** = **\*NONE** / list-poss(16): <alphanum-name 2..2>

,**SP**OOLOUT**-CL**ASS = **\*NONE** / list-poss(16): <integer 1..255>

,**ACCOUNT** = **\*NONE** / list-poss(16): <alphanum-name 1..8>

 ,**DEST**INATION = **\*NONE** / **\*DEV**ICE(...) / **\*CENTR**AL / <alphanum-name 1..8 with-wild(24)> / list-poss(16): <alphanum-name 1..8>

**\*DEV**ICE(...)

<span id="page-182-0"></span> $\overline{1}$ 

**NAME** =  $*$ **NONE** / <alphanum-name 1..8 with-wild(24)> /

list-poss(16): <alphanum-name1..8>

### **Beschreibung der APA-spezifischen Operanden:**

### **SELECT = \*PARAMETERS(...) / \*ALL**

Bestimmt, ob über alle Druckaufträge Informationen ausgegeben werden oder nur über die, die den angegebenen Kriterien (SELECT = \*PARAMETERS) entsprechen.

### **SELECT = \*PARAMETERS(...)**

Auswahlkriterien für Druckaufträge, über die Informationen ausgegeben werden sollen.

## **JOB-TYPE = \*ALL / list-poss(10): \*WAIT / \*ACTIVE / \*KEEP / \*REPLAY / \*WAIT-PREPROCESSING / \*PREPROCESSING / \*BEFORE-APA-PRINT / \*AFTER-APA-PRINT / \*WAIT-FILE-TRANSFER / \*FILE-TRANSFER**

Informationen über folgende Typen von SPOOLOUT-Aufträge sollen ausgegeben werden:

- Wartende SPOOLOUT-Aufträge: \*WAIT
- Aktive SPOOLOUT-Aufträge: \*ACTIVE
- Angehaltene SPOOLOUT-Aufträge: \*KEEP
- Auf Replayband auszugebende SPOOLOUT-Aufträge: \*REPLAY
- Wartende SECTION-SPOOLOUT-Aufträge (abschnittsweise Ausgaben): \*WAIT-PREPROCESSING
- Aktive SECTION-SPOOLOUT-Aufträge (abschnittsweise Ausgaben): PREPROCESSING
- \*BEFORE-APA (APA-Drucker: Job-Status = "TRANSFERRED" )
- \*AFTER-APA (APA-Drucker: Job-Status = "TRANSIT" ).
- Auf Filetransfer wartende Aufträge: \*WAIT-FILE-TRANSFER
- Aufträge, die aktuell mit Filetransfer übertragen werden: \*FILE-TRANSFER

# **SHOW-SPOOL-DEVICES Informationen über Drucker anfordern**

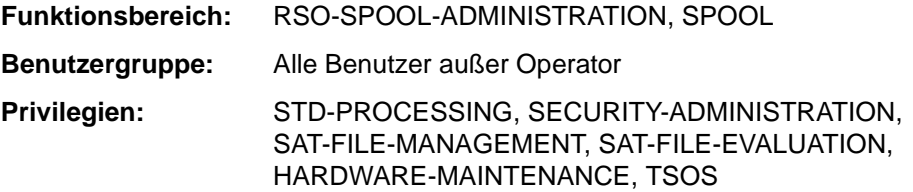

### **Kommandobeschreibung**

Das Kommando SHOW-SPOOL-DEVICES informiert über Angaben (Daten) aus dem Geräte-Eintrag des angegebenen Druckers oder Druckertyps. Bei Angabe eines Druckertyps ohne Angabe eines Druckernamens wird nur noch eine Auswahl wichtiger Daten ausgegeben, sortiert nach Druckernamen. Die Menge der aufgelisteten Geräte kann durch Angabe von Auswahlkriterien beliebig eingeschränkt werden. Ausgewählt werden die Drucker, deren Geräte-Eintrag die bei den jeweiligen Operanden angegebenen Werte enthält (UND-Verknüpfung).

Die Operanden von SHOW-SPOOL-DEVICES korrespondieren in Bezeichnung und Bedeutung mit den Operanden der SPSERVE-Anweisung ADD-SPOOL-DEVICE. Der Operandenwert \*ALL (meistens Voreinstellung) bedeutet, daß der jeweilige Operand nicht als Auswahlkriterium dient.

## **Format**

(Teil 1 von 6)

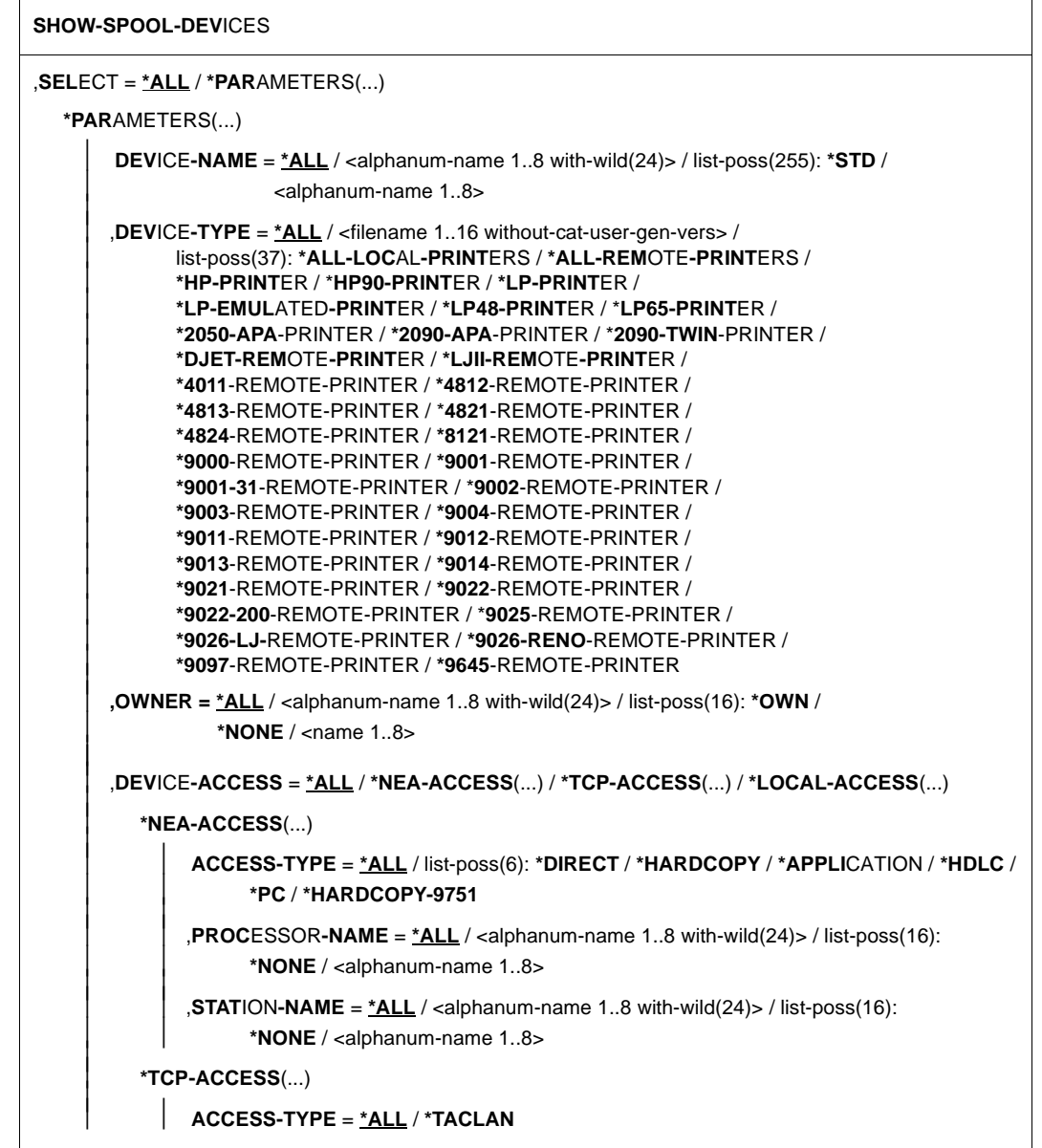

(Teil 2 von 6)

 ,**INTERNET-ADDRESS** = **\*ALL** / <alphanum-name 1..24 with-wild(24)> / <composed-name 1..15 with-wild(24)> / list-poss(16): **\*NONE** / <alphanum-name 1..15> / <composed-name 7..15> ,**PORT-NAME** = **\*ALL** / <alphanum-name 1..8 with-wild(24)> / list-poss(16): **\*NONE** / <alphanum-name 1..8> **\*LOCAL-ACCESS**(...) **ACCESS-TYPE** = **\*ALL** / list-poss(3): **\*CHANNEL-TYPE-1** / **\*CHANNEL-TYPE-2** / **\*BUS-TYPE-1** ,**[MNEMONIC-NAME](#page-190-0)** = **\*ALL** / <alphanum-name 1..8 with-wild(24)> / list-poss(16): <alphanum-name 2..2>/ **\*NONE**  $\mathsf{SLAVE\text{-}MMEMONIC\text{-}NAME = \mathsf{\underline{*ALL}} / \langle \mathsf{alphanum\text{-}name 1..8 with \cdots} \mathsf{width} / \langle \mathsf{24} \rangle \rangle / \mathsf{list\text{-}poss(16)}$ : <alphanum-name 2..2>/ **\*NONE [,ESD-SIZE](#page-190-0)** = **\*ALL** / <integer 1..128> / **\*RANGE**(...) **\*RANGE**(...)<br> $\begin{bmatrix} 1 & 0 \\ 0 & -1 \end{bmatrix}$  **LOW** = 1 / <integer 1..128> **[HIGH](#page-190-0)** =  $128 / 100$  / <integer 1..128> ,**REDIRECTION-DEVICE** = **\*ALL** / <alphanum-name 1..8 with-wild(24)> / list-poss(16): **\*NONE** / <alphanum-name 1..8> **,LANGUAGE-EXT-TYPE** = **\*ALL** / <alphanum-name 1..8 with-wild(24)> / list-poss(16): **\*SYSTEM** / <alphanum-name 1..8> ,**FORMS-O**VERLAY**-BUF**FER = **\*ALL** / list-poss(5): **\*NO** / **0** / **672** / **1344** / **<sup>4032</sup>** ,**CHAR**ACTER**-SET-NUM**BER = **\*ALL** / list-poss(7): **\*1** / **\*4** / **\*6** / **\*23** / **\*36** / **\*46** / **\*64** ,**ROT**ATION = **\*ALL** / **\*YES** / **\*NO** ,**DUPLEX-PROCES**SING = **\*ALL** / **\*NO** / **\*Y**ES ,**FORMS-OVERLAY** = **\*ALL** / **\*Y**ES / **\*NO**  ,**RASTER-PATTERN-MEM** = **\*ALL** / list-poss(5): **\*NONE** / **4096** / **8192** / **12288** / **<sup>16384</sup>** ,**TRANSMISSION** = **\*ALL** / list-poss(3): **\*IGNORE** / **\*7BIT** / **\*8BIT** ,**FONT-TYPE** = **\*ALL** / list-poss(3): **\*IGNORE** / **\*7BIT** / **\*8BIT** ,**FACE-PROC**ESSING = **\*ALL** / **\*Y**ES / **\*NO** ,**MAX**IMUM**-INPUT-TRAY** = **\*ALL** / <integer 1..9> / **\*RANGE**(...)

(Teil 3 von 6)

```
*RANGE(...)<br>\vert LOW = <integer 1..9>
         HIGH = \text{cinteger 1.9} ,DISPLAY-TYPE = *ALL / list-poss(3): *RSO / *LOCAL / *COMPLETE 
 ,LINE-SIZE = *ALL / *IGNORE / <integer 3..255> / *RANGE(...) 
    *RANGE(...) 
           LOW = <integer 3..255>     ,HIGH = <integer 3..255> 
 ,CHARACTER-IMAGE = *ALL / *NONE / <alphanum-name 1..3 with-wild(24)> / list-poss(16): 
         <alphanum-name 1..3> 
 ,USER-IDENTIFICATION = *ALL / *NONE / <alphanum-name 1..8 with-wild(24)> / list-poss(16): 
        *OWN / <name 1..8> 
 ,IDENTIFICATION = *ALL / list-poss(16): *NONE / <c-string 1..16> 
 ,TERMINAL = *ALL / NONE / *OWN / *PARAMETERS(...) 
    *PARAMETERS(...) 
         PROCESSOR-NAME = *ALL / <alphanum-name 1..8 with-wild(24)> / list-poss(16):
           *ANY / *OWN / <alphanum-name 1..8>     ,STATION-NAME = *ALL / <alphanum-name 1..8 with-wild(24)> / list-poss(16): 
                  *ANY / *OWN / <alphanum-name 1..8> 
 ,LEFT-MARGIN = *ALL / <integer 0..31> / *RANGE(...) 
   *RANGE(...)<br>\vert LOW = <integer 0..31>
           LOW = <integer 0..31>     ,HIGH = <integer 0..31> 
 ,LINE-FEED-COMPRESS = *ALL / *YES / *NO 
 ,BLANK-COMPRESSION = *ALL / *YES / *NO 
 ,START-FORM-FEED = *ALL / *YES / *NO 
 ,FORM-FEED = *ALL / *LISTING / *SINGLE-SHEET(...) 
    *SINGLE-SHEET(...) 
         DEFAULT-TRAY-NUMBER = <u>*ALL</u> / *IGNORE / <integer 1..9> / *RANGE(...)<br>
*RANGE(...)<br>
LOW = <integer 1..9><br>
,HIGH = <integer 1..9>
```
(Teil 4 von 6)

```
  ,OUTPUT-TRAY-NUMBER = *ALL / <integer 0..3> / *RANGE(...)     *RANGE(...)    LOW = <integer 0..3>  ,HIGH = <integer 0..3>,
    SKIP-TO-CHANNEL-ONE = *ALL / *NORMAL / *OPTIMIZED 
    ,SKIP-TO-NEXT-PAGE = *ALL / *BY-LINES / *BY-FORM-FEED 
    ,ESCAPE-VALUE = *ALL / list-poss(16): *NONE / <x-string 1..2> 
    ,CONTROLLER-RESERVED = *ALL / *YES / *NO 
    ,FORM-NAME = *ALL / <alphanum-name 1..6 with-wild(24)> / liss-poss(16) <alphanum-name 1..6> 
    ,DISCONNECTION = *ALL / list-poss(2): *YES / *NO / *FORCE 
    ,BUFFER-SIZE = *ALL / <integer 256..4096> / *RANGE(...) 
       *RANGE(...)<br>\vert LOW = <integer 256..4096>
              LOW = <integer 256..4096>     ,HIGH = <integer 256..4096> 
    ,RESET = *ALL / *YES / *NO 
    ,REPEAT-MESSAGE = *ALL / *NO / *PARAMETERS(...) 
       *PARAMETERS(...)<br>|<br>| TYPE = *ALL / *SYSTEM / *DUMMY
LOWHIGH = <integer 1..255><br>
RETRY-TIME = <u>*ALL</u>/GLOBAL/<integer 1..600>/*RANGE(...)<br>
*RANGE(...)<br>
LOW = <i
    RESTART-ACTION = *ALL / *NO / *PARAMETERS(...) 
        *PARAMETERS(...) 
               LIMIT = *ALL / *NO / <integer 1..255> / *RANGE(...)
```
(Teil 5 von 6)

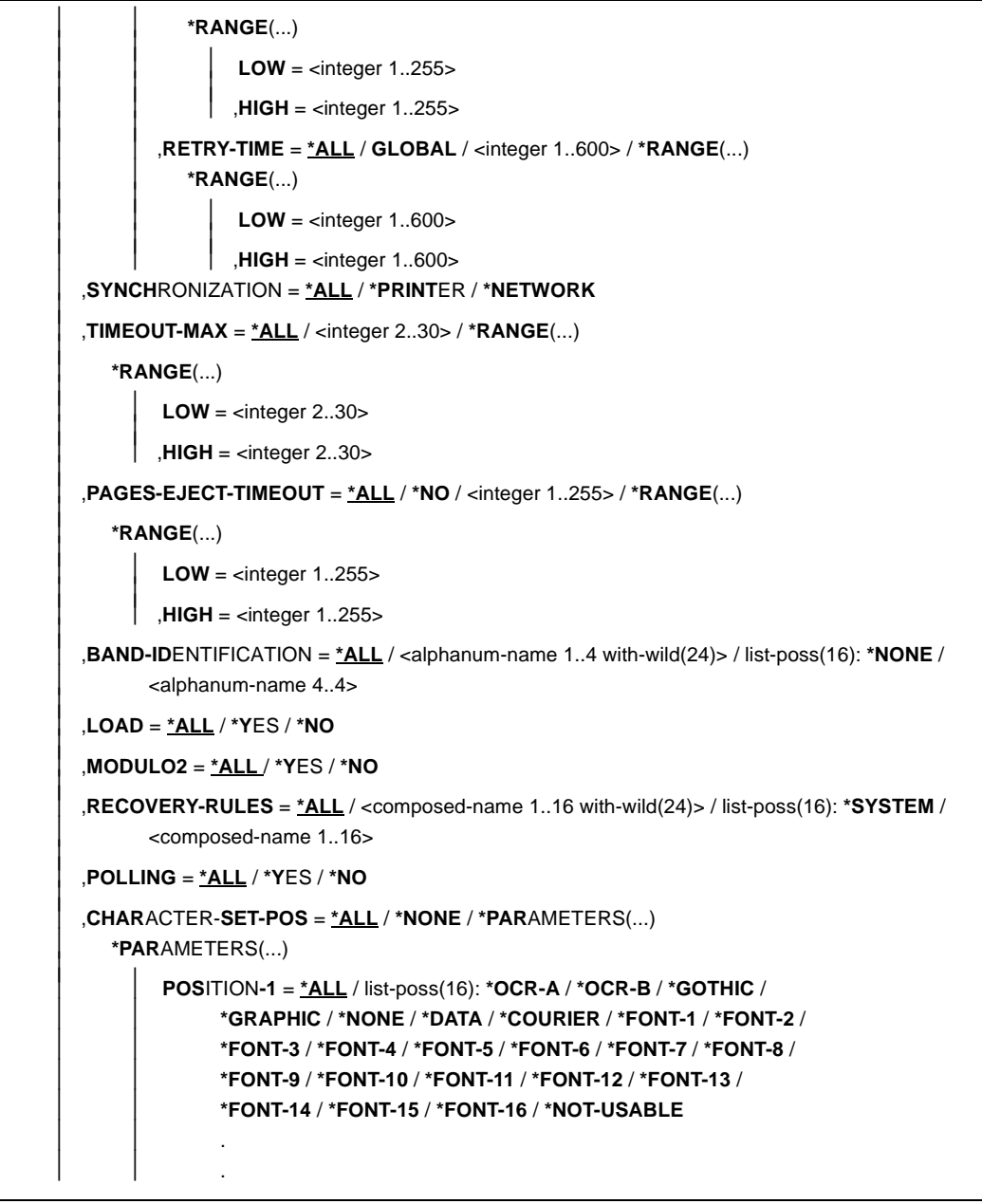

(Teil 6 von 6)

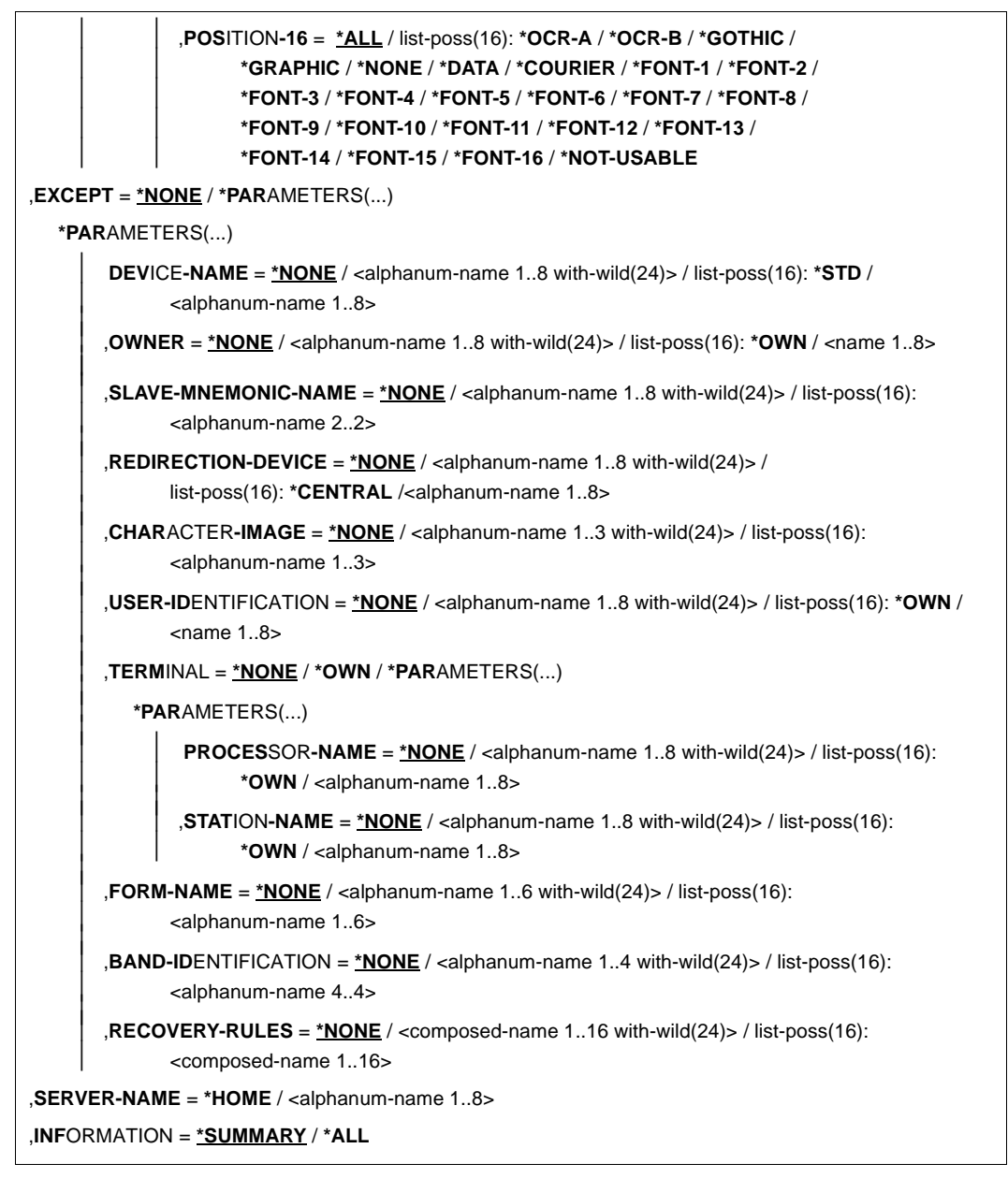

### <span id="page-190-0"></span>**Beschreibung der APA-spezifischen Operanden:**

# **SELECT = ALL / PARAMETERS(...)**

Gibt an, nach welchen Kriterien die Drucker auszuwählen sind, über die Informationen ausgegeben werden sollen. Bei Angabe von ALL (Voreinstellung) werden Informationen über alle eingetragenen Drucker ausgegeben.

# **SELECT = PARAMETERS(...)**

Die Auswahlkriterien werden in einer Liste aufgeführt.

# **DEVICE-ACCESS = \*ALL / \*NEA-ACCESS(...) / \*TCP-ACCESS(...) / \*LOCAL-ACCESS(...)**

Auswahlkriterium ist die Art des Zugriffs auf die verschiedenen lokalen und RSO-Drukker sowie ihre Adressierung. Statt DEVICE-ACCESS werden auch die alten Operanden ACCESS, PROCESSOR-NAME und STATION-NAME noch immer unterstützt, aber nur in Prozeduren und im Stapelbetrieb.

# **DEVICE-ACCESS = \*LOCAL-ACCESS(...)**

Es wird ein lokaler Drucker und ein dementsprechendes Format benutzt.

### **MNEMONIC-NAME = \*ALL / <alphanum-name 1..8 with-wild(24)> / list-poss(16): <alphanum-name 2..2> / \*NONE**

Auswahlkriterium ist die mnemotechnische Gerätebezeichnung für den Zwillingsdrucker bzw. für das "Master-Gerät" des Zwillingsdruckers beim lokalen Host.

## **SLAVE-MNEMONIC-NAME = \*ALL / <alphanum-name 1..8 with-wild(24)> / list-poss(16): <alphanum-name 2..2> / \*NONE**

Auswahlkriterium ist die mnemotechnische Gerätebezeichnung für das "Slave-Gerät" des Zwillingsdruckers beim lokalen Host. Der hier angegebene Name darf nicht identisch mit dem für das "Master-Gerät" sein. Das "Slave-Gerät" ist immer der zweite Drukker entlang der Papierzufuhr.

# **ESD-SIZE = \*ALL / <integer 1..128> / \*RANGE(...)**

Auswahlkriterium ist die Größe (in MByte) des externen Speichers für den Zwillingsdrucker.

# **ESD-SIZE = \*RANGE(...)**

Angabe eines Wertebereichs.

# **LOW = <integer 256..4096>**

Untergrenze des Bereichs.

**HIGH = <integer 256..4096>** Obergrenze des Bereichs.

# **EXCEPT = \*NONE / \*PARAMETERS(...)**

Gibt an, welche Geräte-Einträge von der Auswahl ausgeschlossen werden sollen (Negativliste).

# <span id="page-191-0"></span>**EXCEPT = \*PARAMETERS(...)**

Leitet eine Liste von Auswahlkriterien ein.

### **SLAVE-MNEMONIC-NAME = \*NONE / <alphanum-name 1..8 with-wild(24)> / list-poss(16): <alphanum-name 2..2>**

Die angegebene mnemotechnische Gerätebezeichnung für das "Slave-Gerät" des Zwillingsdruckers beim lokalen Host wird nicht berücksichtigt.

# **SHOW-SPOOL-FORMS Informationen über Formular-Eintrag anfordern**

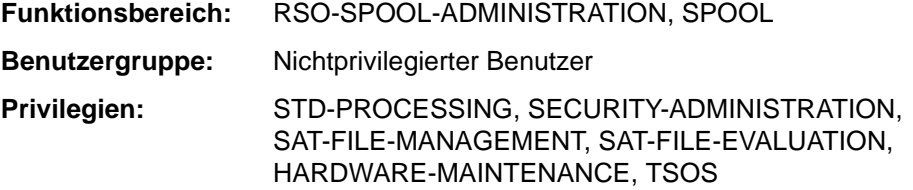

### **Kommandobeschreibung**

Das Kommando SHOW-SPOOL-FORMS informiert über Angaben (Daten) aus dem Formular-Eintrag des angegebenen oder des dem angegebenen Druckertyp zugeordneten Formulars. Bei Angabe eines Formulars und eines Druckertyps wird die Information vollständig ausgegeben, ansonsten erfolgt nur eine Auswahl wichtiger Daten, sortiert nach Formularnamen. Die Menge der aufgelisteten Formulare kann durch Auswahlkriterien beliebig eingeschränkt werden. Ausgewählt werden die Formulare, deren Formular-Eintrag die bei den jeweiligen Operanden angebenen Werte enthält (UND-Verknüpfung).

Die Operanden von SHOW-SPOOL-FORMS korrespondieren in Bezeichnung und Bedeutung mit den Operanden der SPSERVE-Anweisung ADD-SPOOL-FORM. Der Operandenwert \*ALL (meistens Voreinstellung) bedeutet, daß der jeweilige Operand nicht als Auswahlkriterium dient.

**Format**

(Teil 1 von 5)

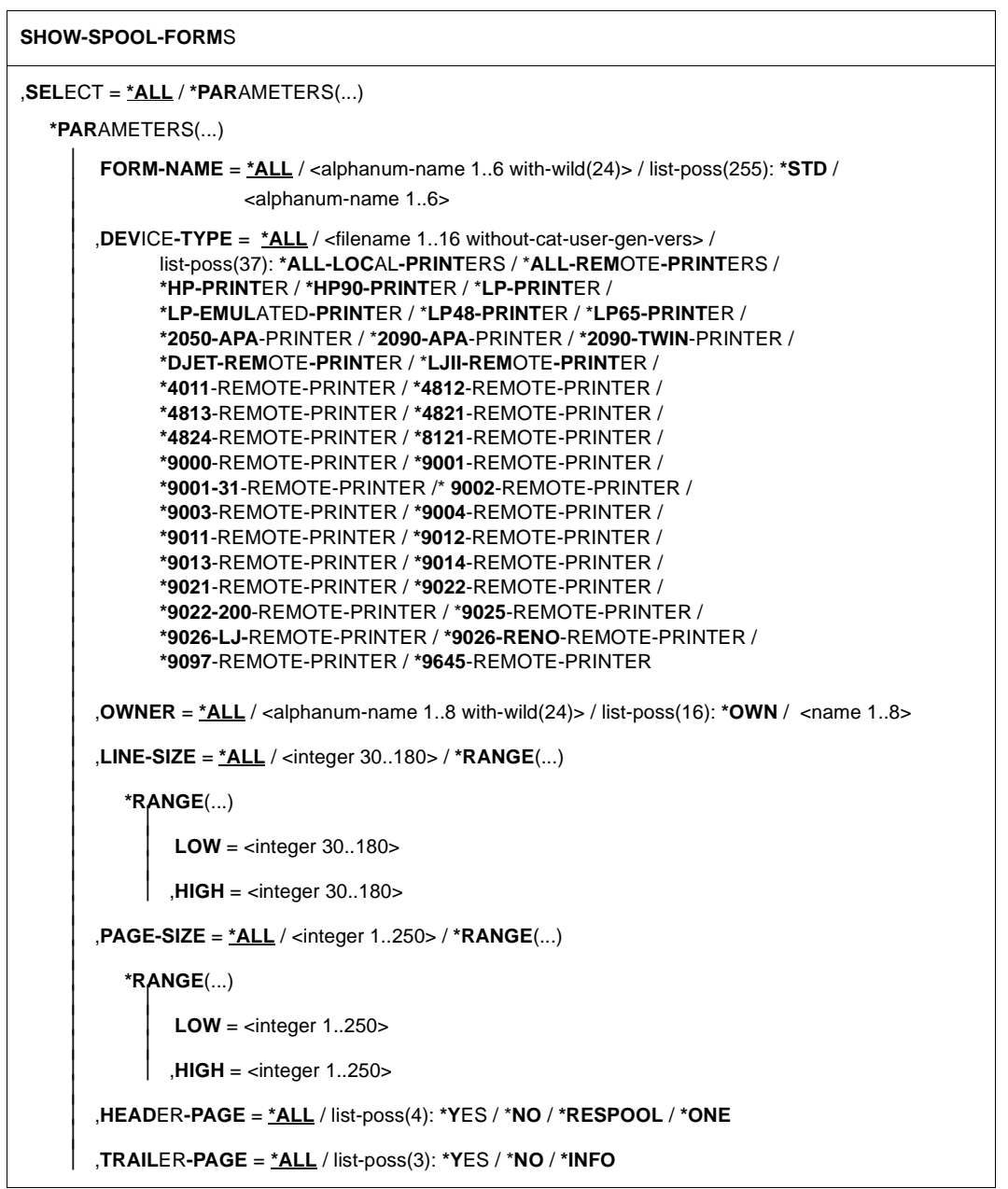

(Teil 2 von 5)

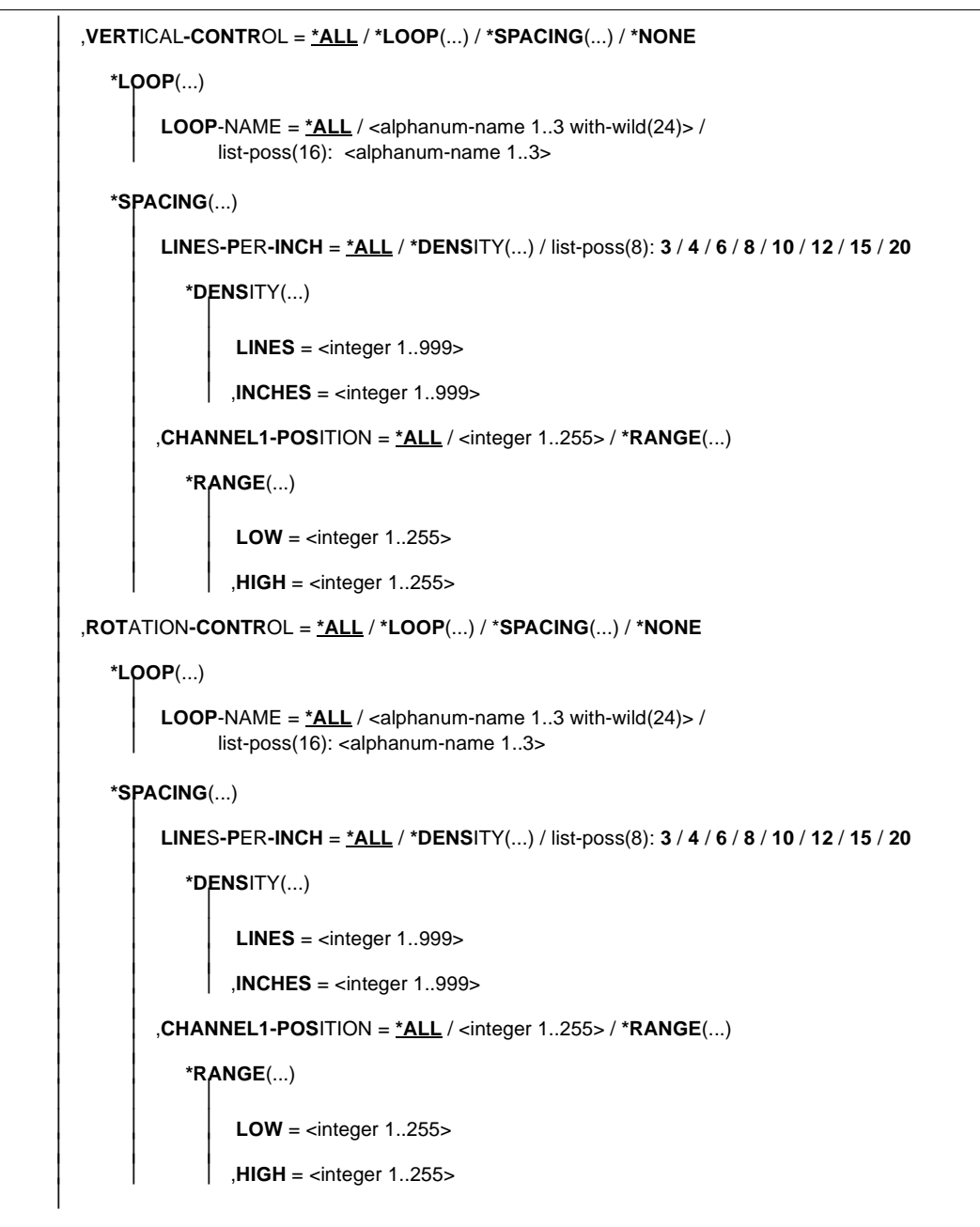

```
 (Teil 3 von 5)
```
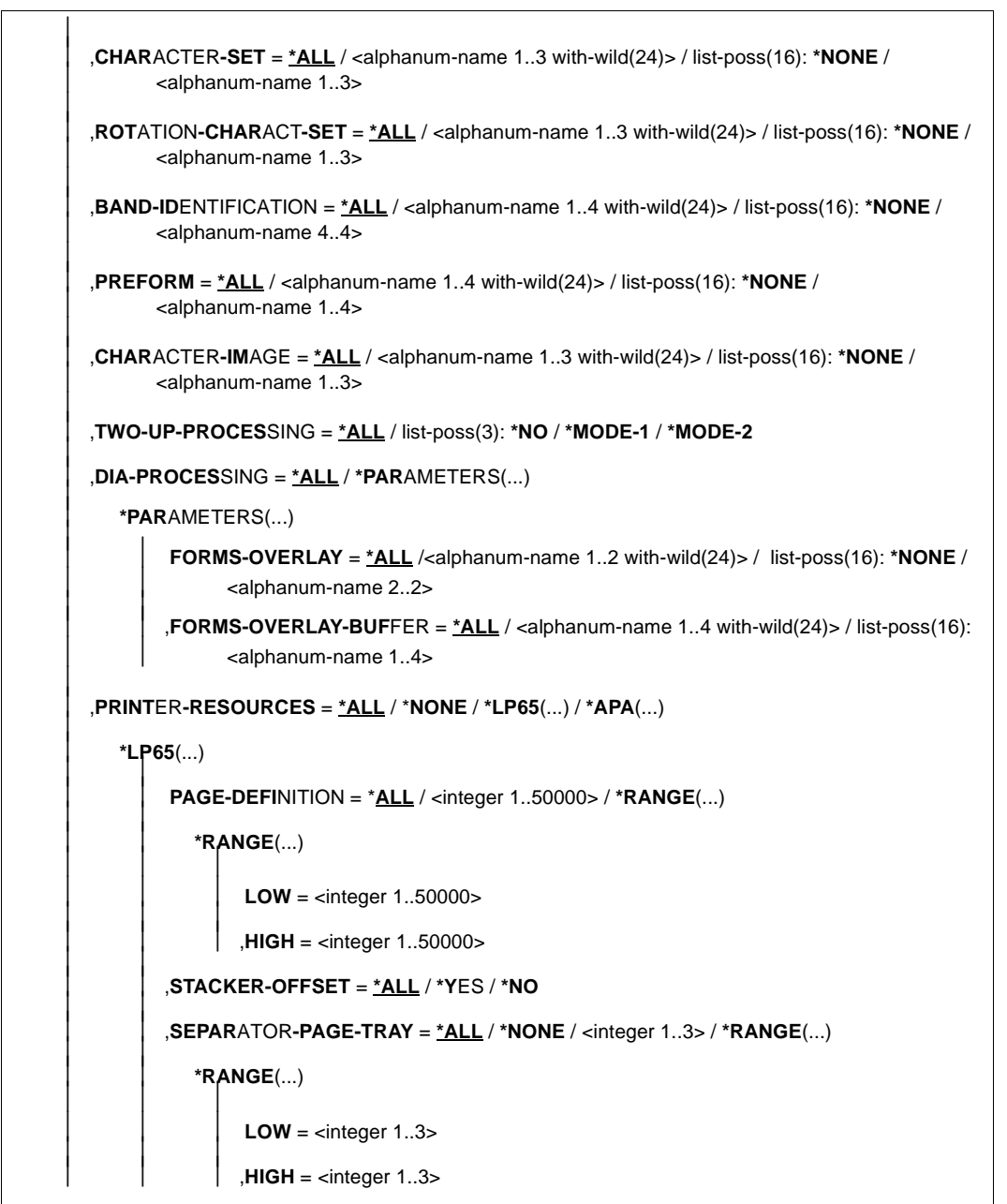

```
 (Teil 4 von 5)
```
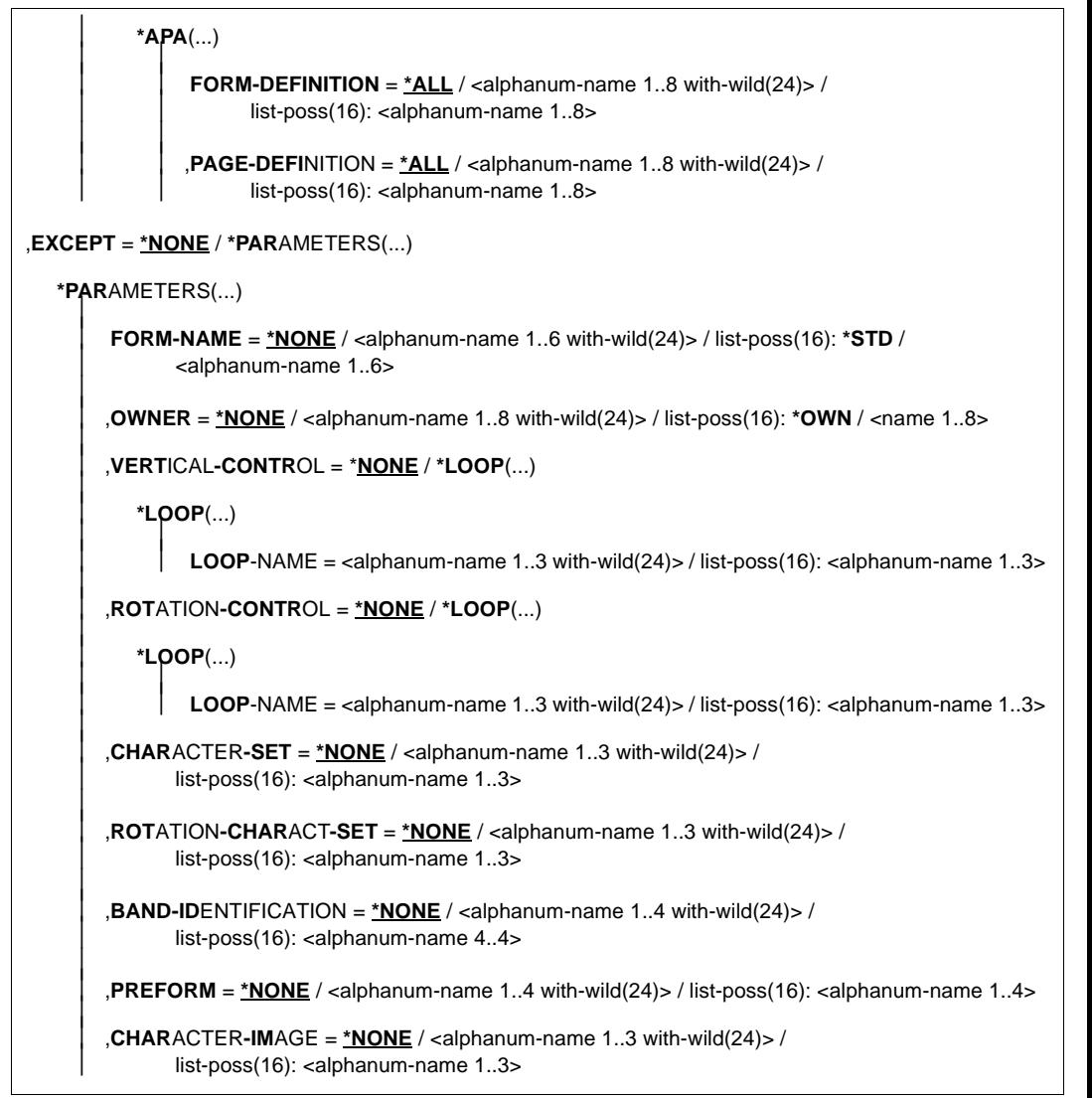

(Teil 5 von 5)

<span id="page-197-0"></span>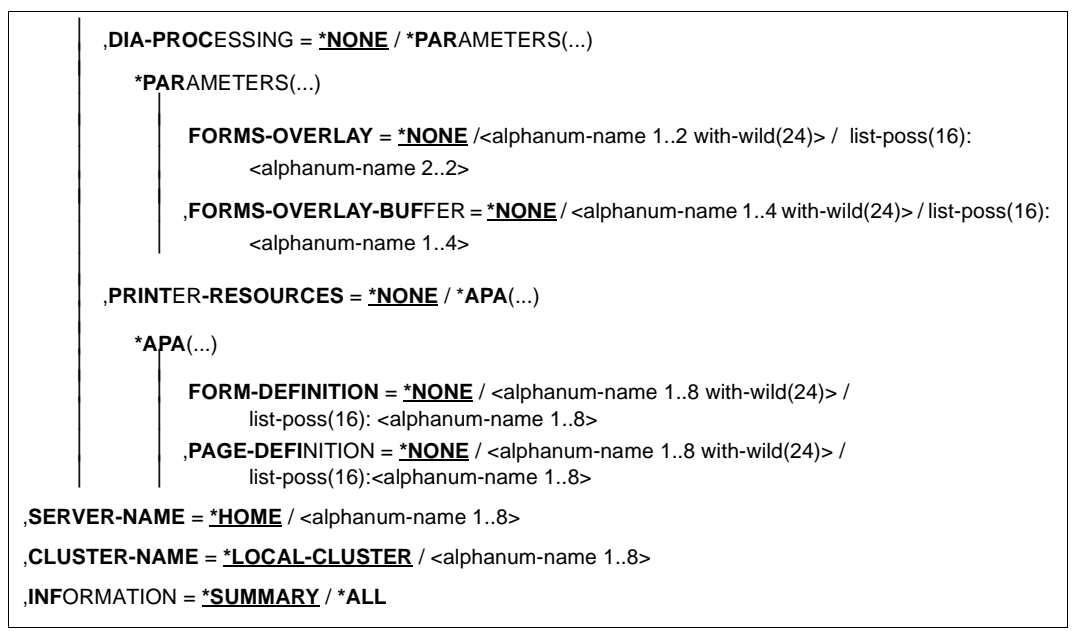

### **Beschreibung der APA-spezifischen Operanden:**

### **SELECT = \*ALL / \*PARAMETERS(...)**

Gibt an, nach welchen Kriterien die Formulare auszuwählen sind, über die Informationen ausgegeben werden sollen. Bei Angabe von ALL (Voreinstellung) werden Informationen über alle eingetragenen Formulare ausgegeben.

### **SELECT = \*PARAMETERS(...)**

Leitet eine Liste von Auswahlkriterien ein.

### **PRINTER-RESOURCES = \*ALL / \*NONE / \*LP65(...) / \*APA(...)**

Auswahlkriterium ist die Vereinbarung, ob bestimmte Druckerfunktionen genutzt werden sollen.

### **PRINTER-RESOURCES = \*APA(...)**

Auswahlkriterien sind die Namen der Form- und der Page-Definitionen für APA-Drukker.

# **FORM-DEFINITION = \*ALL / <alphanum-name 1..8 with-wild(24)> / list-poss(16): <alphanum-name 1..8>**

Auswahlkriterium ist der Name der Form Definition.

### **PAGE-DEFINITION = \*ALL / <alphanum-name 1..8 with-wild(24)> / list-poss(16): <alphanum-name 1..8>**

Auswahlkriterium ist der Name der Page Definition.

## <span id="page-198-0"></span>**EXCEPT = \*NONE / \*PARAMETERS(...)**

Namen der Formulare-Einträge, die von der Auswahl ausgeschlossen werden sollen (Negativliste). Bei Angabe von NONE werden keine Formulare von der Auswahl ausgeschlossen.

### **EXCEPT = \*PARAMETERS(...)**

Leitet eine Liste von Auswahlkriterien ein.

### **PRINTER-RESOURCES = \*NONE / \*APA(...)**

Formular-Einträge mit den angegebenen Druckermerkmalen werden nicht berücksichtigt. Bei Angabe von \*NONE (Voreinstellung) hat der Operand keine Wirkung.

### **FORM-DEFINITION = \*NONE / <alphanum-name 1..8 with-wild(24)> / list-poss(16): <alphanum-name 1..8>**

Name der FORMDEF. Bei Angabe von \*NONE (Voreinstellung) hat der Operand keine Wirkung.

### **PAGE-DEFINITION = \*NONE / <alphanum-name 1..8 with-wild(24)> / list-poss(16): <alphanum-name 1..8>**

Name der PAGEDEF. Bei Angabe von \*NONE (Voreinstellung) hat der Operand keine Wirkung.

# **START-PRINTER-OUTPUT Drucker für SPOOLOUT zuweisen**

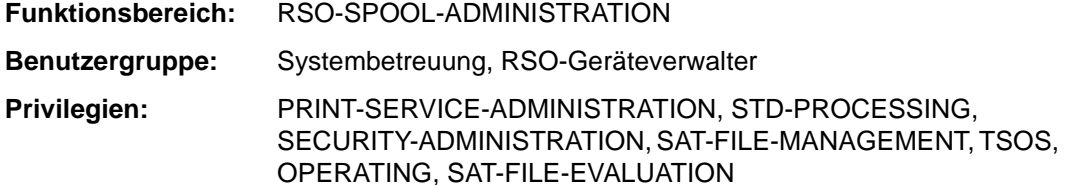

### **Kommandobeschreibung**

Weist Drucker für SPOOLOUT-Aufträge zu.

### **Hinweise:**

Für APA-Drucker dürfen die folgenden Operanden nicht angegeben werden:

- FORMS-OVERLAY
- PAGE-PRINTER-OUTPUT
- PRINT-SAMPLE
- ROTATION
- TWO-UP-PROCESSING
- FORMS-OVERLAY-BUFFER
- CHARACTER-SET-NUMBER

### **Format**

(Teil 1 von 3)

```
START-PRINTER-OUTPUT 
DEVICE-NAME = *ANY-LOCAL-PRINTER(...) / *RSO-PRINTER(...) 
   *ANY-LOCAL-PRINTER(...) 
          NAME = list-poss(8): <alphanum-name 1..8>
          ,DESTINATION = *NONE / *STD / list-poss(16): *CENTRAL / <alphanum-name 1..8> 
          ,FORM-NAME = *ALL / *STD / *EQUIVALENT(...) / *EXCEPT(...) / *EQUIVALENT-EXCEPT(...) /  list-poss(16): <alphanum-name 1..6> 
             EQUIVALENT-FORMS = *ALL / list-poss(16): <alphanum-name 1..6><br>*EXCEPT(...)
             FORMS-LIST = list-poss(16): <alphanum-name 1..6><br>*EQUIVALENT-EXCEPT(...)
                   FORMS-LIST = list-poss(16): <alphanum-name 1..6>
          ,FORMS-OVERLAY = *ALL / *NONE / *ONLY / *EXCEPT(...) / list-poss(16): <alphanum-name 2..2> 
                   FORMS-OVERLAY-LIST = list-poss(16): <alphanum-name 2..2>
          ,HOST-NAME = *ALL-CLUSTERS / *HOME / *LOCAL-CLUSTER / *EXCEPT(...) /  list-poss(16): <alphanum-name 1..8> 
      \overline{\phantom{a}}*EXCEPT(...)<br>\begin{aligned} \mathsf{HOST-LIST} &= \mathsf{list\text{-}poss(16):} \langle \mathsf{alphanum\text{-}name\ 1.8>} \rangle \end{aligned} ,PAGE-PRINTER-OUTPUT = *NO / *ALLOWED 
          ,PRINT-SAMPLE = *NO / *YES 
          ,TRACE = *NO / *YES(...) 
                    *YES(...)     LEVEL = *COMPLETE / *STATUS / *BLOCK-CONTROL
```
(Teil 2 von 3)

```
*RSO-PRINTER(...) \overline{\phantom{a}}NAME = list-poss(8): <alphanum-name 1..8>
         ,DESTINATION = *NONE / *STD / list-poss(16): <name 1..8> 
         ,FORM-NAME = *STD / *EQUIVALENT(...) / *EQUIVALENT-EXCEPT(...) / <alphanum-name 1..6> 
           EQUIVALENT-FORMS = *ALL / list-poss(16): <alphanum-name 1..6><br>*EQUIVALENT-EXCEPT(...)

         ,PRINT-SAMPLE = *NO / *YES 
         ,TRACE = *NO / *YES 
,USER-IDENTIFICATION = *ALL / *EXCEPT(...) / list-poss(16): <name 1..8> 
   *EXCEPT(...) \overline{\phantom{a}} USER-IDENT-LIST = list-poss(16): <name 1..8> 
,SPOOLOUT-CLASS = *ALL / *EXCEPT(...) / list-poss(16): <integer 1..255> 
   *EXCEPT(...) \overline{\phantom{a}} SPOOLOUT-CLASS-LIST = list-poss(16): <integer 1..255> 
,SPOOLOUT-NAME = *ALL / *EXCEPT(...) / list-poss(16): <alphanum-name 1..8> / <c-string 1..8 with-low> 
   *EXCEPT(...) 
         SPOOLOUT-NAME-LIST = list-poss(16): <alphanum-name 1..8> / <c-string 1..8 with-low> 
,ACCOUNT = *ALL / *EXCEPT(...) / list-poss(16): <alphanum-name 1..8> 
   *EXCEPT(...) 
         ACCOUNT-LIST = list-poss(16): <alphanum-name 1..8> 
,ROTATION = *ANY / *YES / *NO / *MANUAL
,TWO-UP-PROCESSING = *ANY / *YES / *NO / *MODE-1 / *MODE-2
```
(Teil 3 von 3)

```
,FORMS-OVERLAY-BUFFER = *ANY / *ONLY / *NO / *RANGE(...) 
   *RANGE(...) \overline{\phantom{a}} LOW = 0 / <integer 0..32767> 
          ,HIGH = 4032 / <integer 0..32767> 
,PRIORITY = *ALL / *RANGE(...) 
   *RANGE(...) \overline{\phantom{a}} FROM = 30 / <integer 30..255> 
          ,TO = 255 / <integer 30..255> 
,CHARACTER-SET-NUMBER = *ALL / *ONE / *RANGE(...) 
   *RANGE(...) \overline{\phantom{a}} LOW = 1 / <integer 1..32767> 
          ,HIGH = 64 / <integer 1..32767> 
,EXIT-ROUTINES = *ACTIVE / *NOT-ACTIVE
```
### **Beschreibung der APA-spezifischen Operanden:**

### **DEVICE-NAME = \*ANY-LOCAL-PRINTER(...)**

Es werden lokale Drucker zugewiesen.

### **TRACE = \*NO / \*YES (...)**

Schaltet die Ablaufverfolgung ein oder aus. Name der Trace-Datei: \$SYSSPOOL.SYSTRC.SPS.<dev-name>.YYYY-MM-DD.hh-mm.x (siehe [Abschnitt "Die Trace-Datei" auf Seite 126](#page-125-0))

### **LEVEL = \*COMPLETE / \*STATUS / \*BLOCK-CONTROL**

Legt fest, welche Daten ins Ablaufprotokoll geschrieben werden. Zur Beschreibung der Daten siehe auch [Abschnitt "Die Trace-Datei" auf Seite 126](#page-125-0).

### **LEVEL = \*COMPLETE**

Der Ablauf soll vollständig protokolliert werden.

#### **LEVEL = \*STATUS**

Ablauf- und Statusdaten sollen protokolliert werden.

#### **LEVEL = \*BLOCK-CONTROL**

Ablauf-, Status- und Block-Kontrolldaten sollen protokolliert werden.

# <span id="page-203-0"></span>**STOP-PRINTER-OUTPUT Zuweisung von Druckern aufheben**

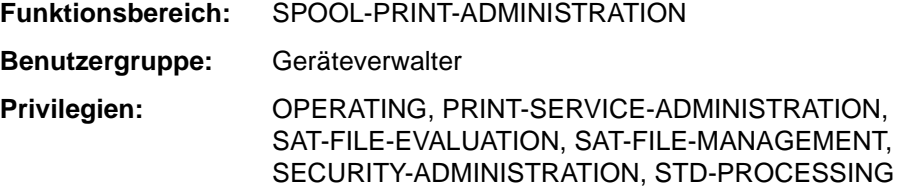

### **Kommandobeschreibung**

Hebt die Zuweisung von Druckern auf.

#### **Format**

**STOP-PRINT**ER-OUTPUT

```
DEVICE-NAME = *ANY-LOCAL-PRINTER(...) / *RSO-PRINTER(...)
```

```
*ANY-LOCAL-PRINTER(...)
```
 $UNIT = list-poss(8):$  $UNIT = list-poss(8):$  <alphanum-name  $1..8$ >

```
 ,STOP = *STD / *IMMEDIATE
```
**\*RSO-PRINT**ER(...)

**NAME** = list-poss(8): <alphanum-name 1..8>

,**[STOP](#page-204-0)** = \***STD** / \***IMMED**IATE

### **Beschreibung der APA-relevanten Operanden:**

### **DEVICE-NAME =**

Typ der Drucker, die weggeschaltet werden sollen.

### **DEVICE-NAME = \*ANY-LOCAL-PRINTER(...)**

Es sollen lokale Drucker weggeschaltet werden.

#### **UNIT = list-poss(8): <alphanum-name 1..8>**

Mnemotechnische Gerätenamen oder Gerätenamen der lokalen Drucker, die weggeschaltet werden sollen.

### <span id="page-204-0"></span>**STOP = \*STD / \*IMMEDIATE**

Legt fest, ob die Druckausgabe sofort abzubrechen ist oder ein gerade aktiver Auftrag noch beendet werden soll.

# **Hinweise zu weiteren Kommandos**

Beachten Sie bitte auch die folgenden Hinweise zum Drucken auf APA-Druckern:

- Die aktuelle angezeigte TSN des Kommandos SHOW-ACTIVE-SPOOL-DEVICE ist die des Druckauftrags, der gerade "active" ist.
- Die Kommandos HOLD-PRINT-JOB und RESUME-PRINT-JOB bearbeiten den 'current printing job'.
- Im Kommando HOLD-PRINT-JOB dürfen für APA-Drucker die Operanden RESTART-POSITION=\*PAGE und \*BACK nicht angegeben werden. HOLD-PRINT-JOB RESUME-CONDITION=\*IMMEDIATE=..., ... ermöglicht es, von der ersten Seite des 'current output job' bis zur letzten Seite des 'current printing job' zurückzupositionieren. Die im Operanden RESTART-POSITION = \*BACK( ) angegebene Seitennummer bezieht sich auf die 'current printing page'. Die im Operanden RESTART-POSITION = \*PAGE( ) angegebene Seitennummer bezieht sich auf den 'current printing job'.
- Im Kommando RESUME-PRINT-JOB dürfen bei SPOOLOUT-Aufträgen, für die CONTROL-MODE=\*APA spezifiziert ist, die Operanden \*PAGE und \*BACK nicht angegeben werden.
- Der Operator sollte den Drucker anhalten, bevor er das Kommando HOLD-PRINT-JOB mit RESUME-CONDITION=\*IMMEDIATE absetzt.

# <span id="page-206-0"></span>**10 Anhang**

# **SDF-Syntaxdarstellung**

Bild [9](#page-206-0) zeigt ein Beispiel für die Syntaxdarstellung eines Kommandos in einem Handbuch. Das Kommandoformat besteht aus einem Feld mit dem Kommandonamen. Anschließend werden alle Operanden mit den zulässigen Operandenwerten aufgelistet. Struktureinleitende Operandenwerte und die von ihnen abhängigen Operanden werden zusätzlich aufgelistet.

```
HELP-SDF Kurzname: HPSDF
GUIDANCE-MODE = *NO / *YES 
,SDF-COMMANDS = *NO / *YES 
,ABBREVIATION-RULES = *NO / *YES 
,GUIDED-DIALOG = *YES (...) 
  *YES(...) 
   ¾ SCREEN-STEPS = *NO / *YES 
   ¾ ,SPECIAL-FUNCTIONS = *NO / *YES 
   ¾ ,FUNCTION-KEYS = *NO / *YES 
   ¾ ,NEXT-FIELD = *NO / *YES 
,UNGUIDED-DIALOG = *YES (...) / *NO
  *YES(...) 
   ¾ SPECIAL-FUNCTIONS = *NO / *YES 
    ¾ 
¾ ,FUNCTION-KEYS = *NO / *YES
```
Bild 9: Syntaxdarstellung des Benutzer-Kommandos HELP-SDF

Diese Syntaxbeschreibung basiert auf der SDF-Version 4.1A. Die Syntax der SDF-Kommando-/Anweisungssprache wird im folgenden in drei Tabellen erklärt.

### **Zu Tabelle [1](#page-208-0): Metasyntax**

In den Kommando-/Anweisungsformaten werden bestimmte Zeichen und Darstellungsformen verwendet, deren Bedeutung in Tabelle [1](#page-208-0) erläutert wird.

### **Zu Tabelle [2](#page-210-0): Datentypen**

Variable Operandenwerte werden in SDF durch Datentypen dargestellt. Jeder Datentyp repräsentiert einen bestimmten Wertevorrat. Die Anzahl der Datentypen ist beschränkt auf die in Tabelle [2](#page-210-0) beschriebenen Datentypen.

Die Beschreibung der Datentypen gilt für alle Kommandos und Anweisungen. Deshalb werden bei den entsprechenden Operandenbeschreibungen nur noch Abweichungen von Tabelle [2](#page-210-0) erläutert.

#### *Zu Tabelle [3](#page-215-0): Zusätze zu Datentypen*

Zusätze zu Datentypen kennzeichnen weitere Eingabevorschriften für Datentypen. Die Zusätze schränken den Wertevorrat ein oder erweitern ihn. Im Handbuch werden folgende Zusätze in gekürzter Form dargestellt:

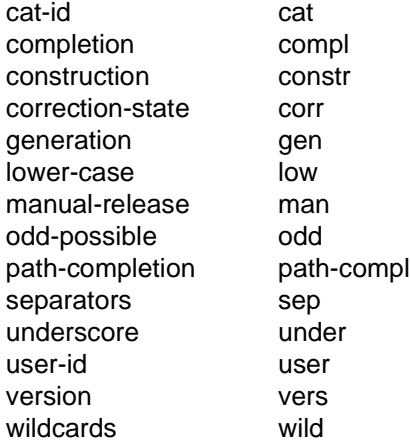

Für den Datentyp integer enthält Tabelle [3](#page-215-0) außerdem kursiv gesetzte Einheiten, die nicht Bestandteil der Syntax sind. Sie dienen lediglich als Lesehilfe.

Die Beschreibung der Zusätze zu den Datentypen gilt für alle Kommandos und Anweisungen. Deshalb werden bei den entsprechenden Operandenbeschreibungen nur noch Abweichungen von Tabelle [3](#page-215-0) erläutert.

# <span id="page-208-0"></span>**Metasyntax**

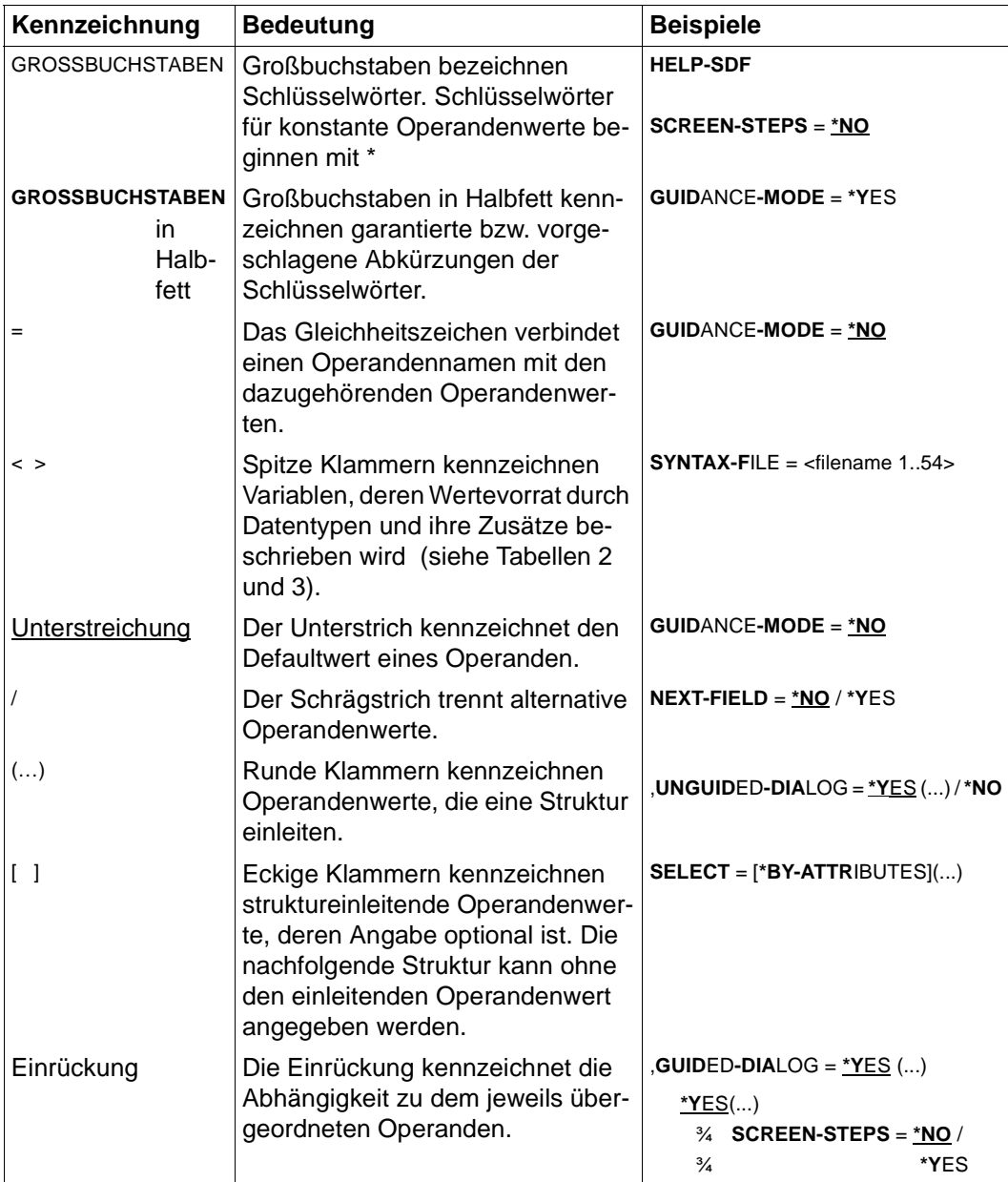

Tabelle 1: Metasyntax (Teil 1 von 2)

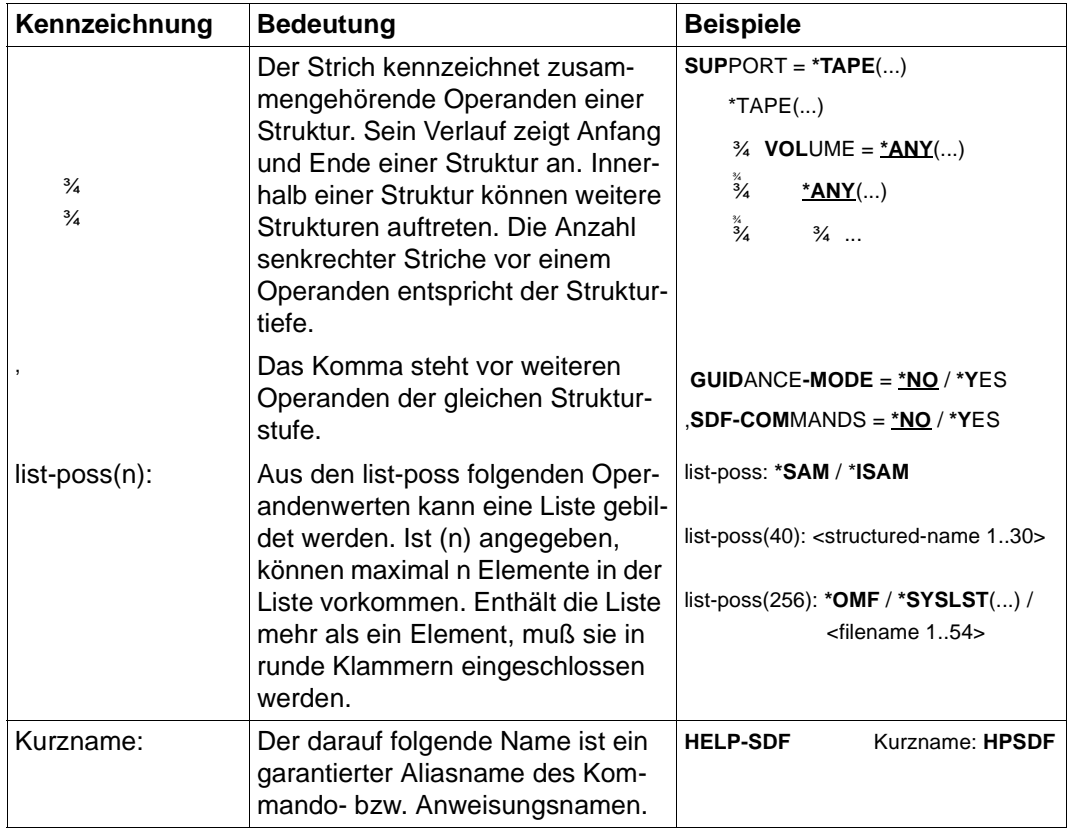

Tabelle 1: Metasyntax (Teil 2 von 2)

# <span id="page-210-0"></span>**Datentypen**

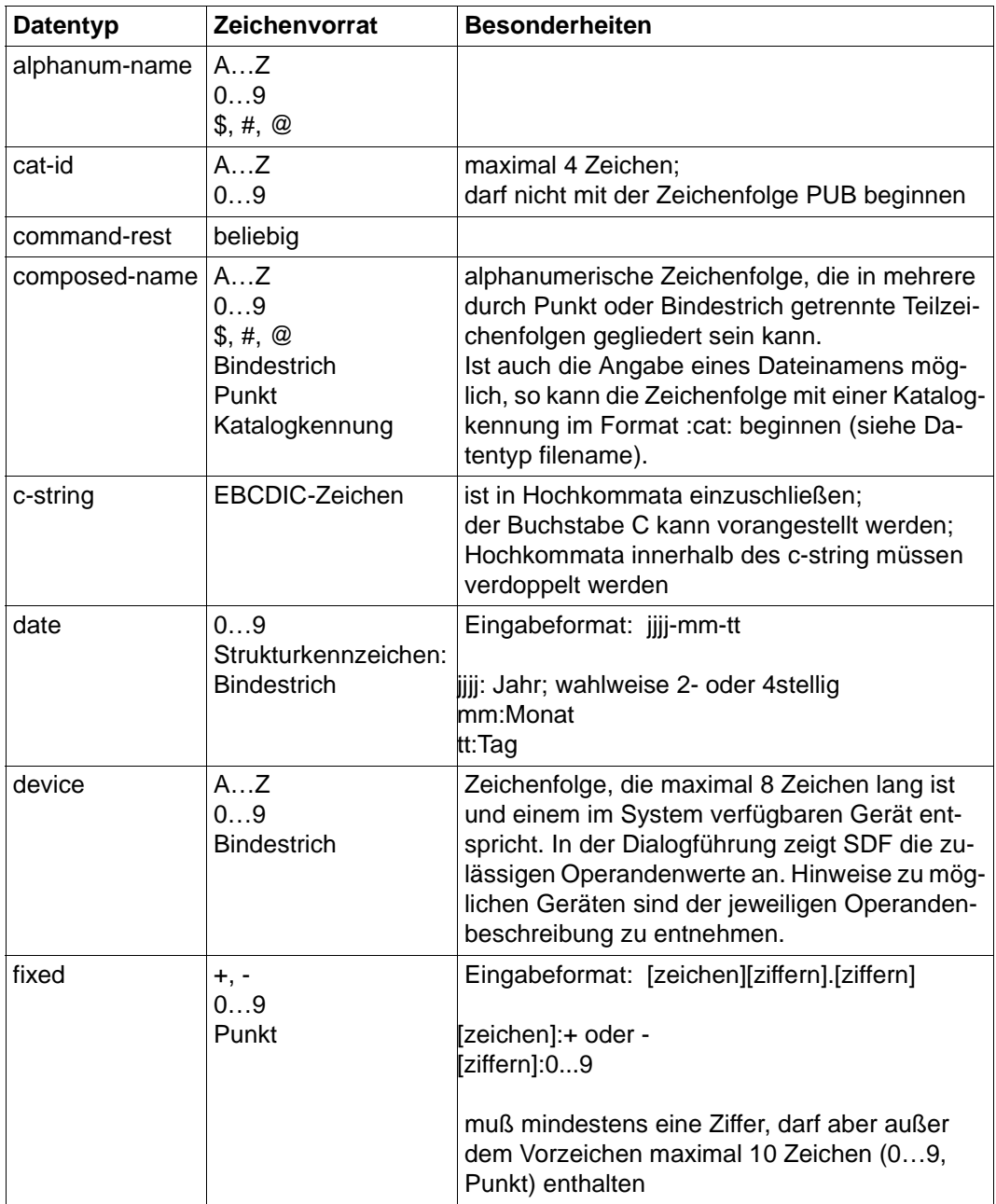

Tabelle 2: Datentypen (Teil 1 von 6)

| Datentyp | Zeichenvorrat                                       | <b>Besonderheiten</b>                                                                                                    |
|----------|-----------------------------------------------------|----------------------------------------------------------------------------------------------------|
| filename | AZ<br>09<br>\$, #, @<br><b>Bindestrich</b><br>Punkt | Eingabeformat:<br>datei<br>datei(nr)<br>gruppe<br>[:cat:][\$user.]<br>(*abs)<br>gruppe≺<br>$(+rel)$<br>(-rel)                                                                                                    |
|          |                                                     | :cat:<br>wahlfreie Angabe der Katalogkennung;<br>Zeichenvorrat auf AZ und 09 einge-<br>schränkt; max. 4 Zeichen; ist in Doppel-<br>punkte einzuschließen;<br>voreingestellt ist die Katalogkennung, die<br>der Benutzerkennung laut Eintrag im Benut-<br>zerkatalog zugeordnet ist.                                                                                   |
|          |                                                     | \$user.<br>wahlfreie Angabe der Benutzerkennung;<br>Zeichenvorrat ist AZ, $09$ , \$, #, $@$ ;<br>max. 8 Zeichen; darf nicht mit einer Ziffer<br>beginnen; \$ und Punkt müssen angegeben<br>werden;<br>voreingestellt ist die eigene Benutzerken-<br>nung.                                                                                                    |
|          |                                                     | \$. (Sonderfall)<br>System-Standardkennung                                                                                                    |
|          |                                                     | datei<br>Datei- oder Jobvariablenname;<br>kann durch Punkt in mehrere Teilnamen<br>gegliedert sein: name <sub>1</sub> [.name <sub>2</sub> []]<br>name <sub>i</sub> enthält keinen Punkt und darf nicht<br>mit Bindestrich beginnen oder enden;<br>datei ist max. 41 Zeichen lang, darf nicht mit<br>\$ beginnen und muß mindestens ein Zei-<br>chen aus AZ enthalten. |

Tabelle 2: Datentypen (Teil 2 von 6)

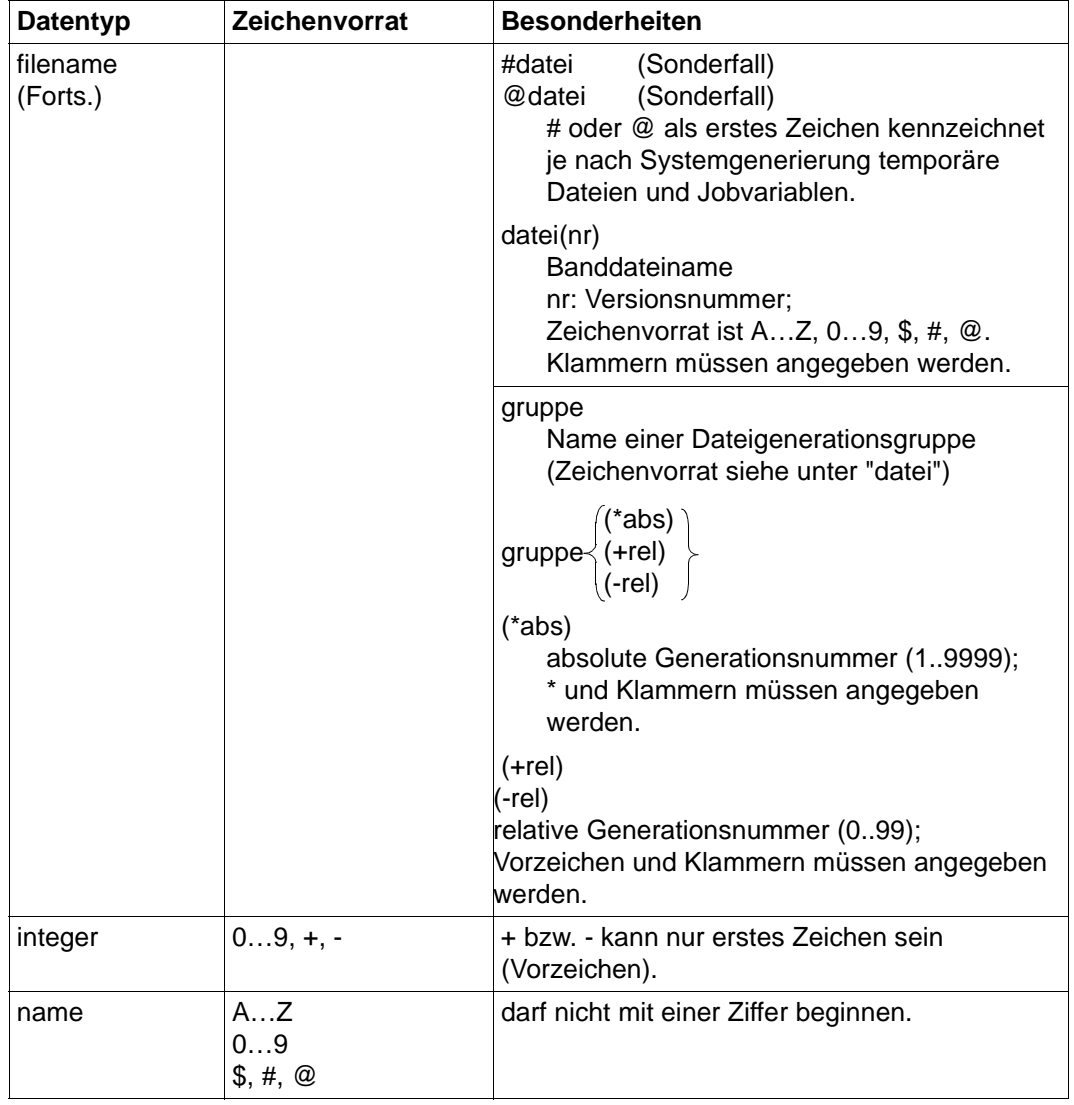

Tabelle 2: Datentypen (Teil 3 von 6)

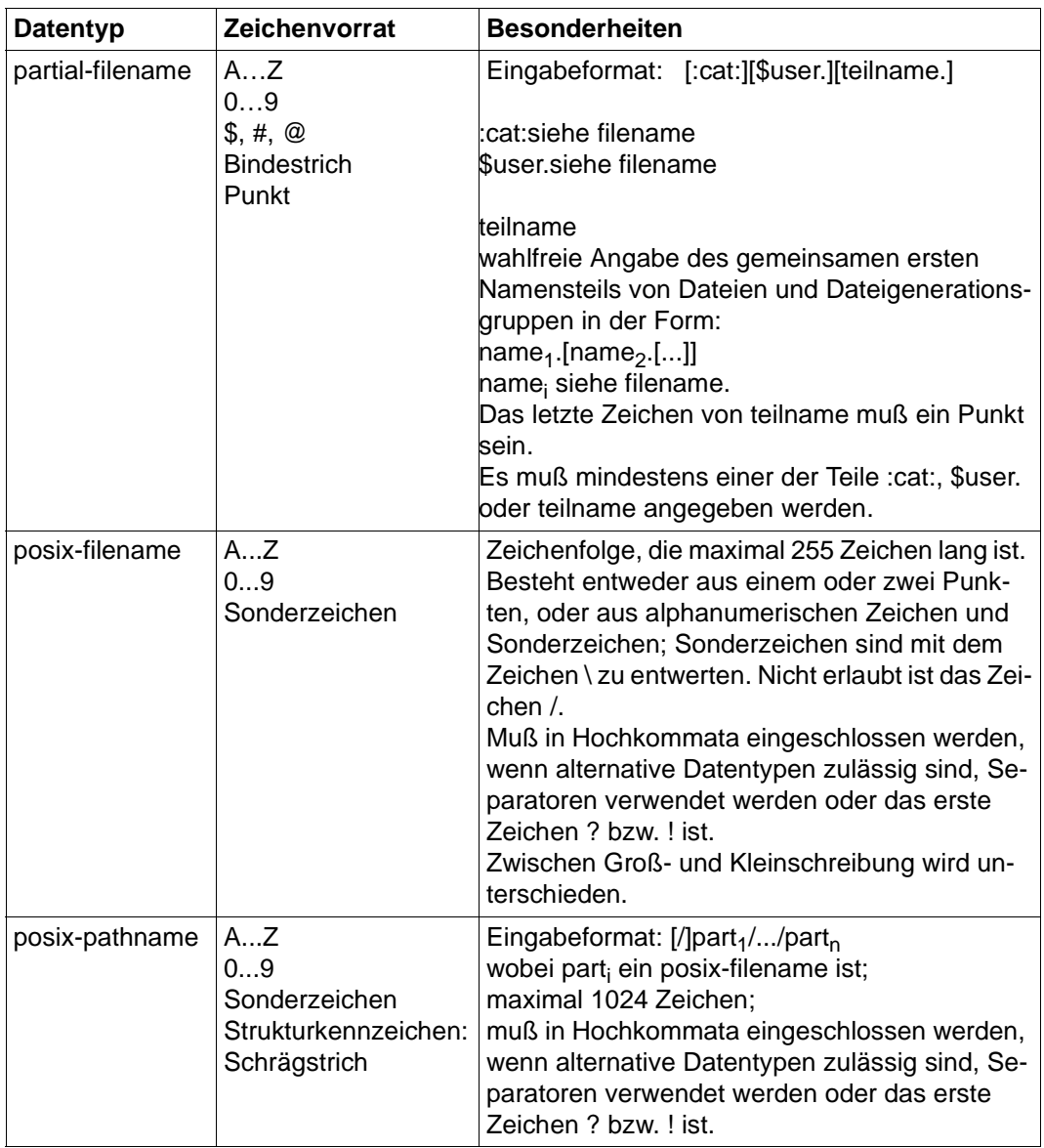

Tabelle 2: Datentypen (Teil 4 von 6)

| <b>Datentyp</b> | Zeichenvorrat                              | <b>Besonderheiten</b>                                                                                                    |
|-----------------|--------------------------------------------|----------------------------------------------------------------------------------------------------|
| product-version | AZ<br>09<br>Punkt<br>Hochkomma             | Eingabeformat:<br>$[[C]$ ' $][V][n]n.nann[']$<br>Korrekturstand<br>Freigabestand<br>wobei n eine Ziffer und a ein Buchstabe ist.<br>Freigabe- und Korrekturstand müssen angege-<br>ben werden, wenn product-version keinen<br>Zusatz enthält (siehe Tabelle 3, Zusatz without-<br>corr bzw. without-man).<br>product-version kann in Hochkommata einge-<br>schlossen werden, wobei der Buchstabe C vor-<br>angestellt werden kann. Die Versionsangabe<br>kann mit dem Buchstaben V beginnen. |
| structured-name | AZ<br>09<br>\$, #, @<br><b>Bindestrich</b> | alphanumerische Zeichenfolge, die in mehrere<br>durch Bindestrich getrennte Teilzeichenfolgen<br>gegliedert sein kann;<br>erstes Zeichen: AZ oder \$, #, @                                                                                                    |
| text            | beliebig                                   | Das Eingabeformat ist den jeweiligen Operan-<br>denbeschreibungen zu entnehmen.                                                                                                    |
| time            | 09<br>Strukturkennzeichen:<br>Doppelpunkt  | Angabe einer Tageszeit<br>hh:mm:ss<br>Eingabeformat:<br>hh:mm<br>hh<br>Stunden<br>hh:<br>führende Nullen können<br>Minuten<br>mm:<br>weggelassen werden<br>Sekunden<br>SS:                                                                                                    |
| vsn             | a) AZ<br>09<br>b) AZ<br>09<br>\$, #, @     | Eingabeformat: pvsid.folgenummer<br>a)<br>max. 6 Zeichen;<br>2-4 Zeichen; Eingabe von<br>pvsid:<br>PUB nicht erlaubt<br>folgenummer: 1-3 Zeichen<br>max. 6 Zeichen;<br>b)<br>PUB darf vorangestellt werden, dann dürfen<br>jedoch nicht \$,#,@ folgen.                                                                                                    |
| x-string        | Sedezimal:<br>00FF                         | ist in Hochkommata einzuschließen;<br>der Buchstabe X muß vorangestellt werden;<br>die Anzahl der Zeichen darf ungerade sein.                                                                                                    |

Tabelle 2: Datentypen (Teil 5 von 6)

<span id="page-215-0"></span>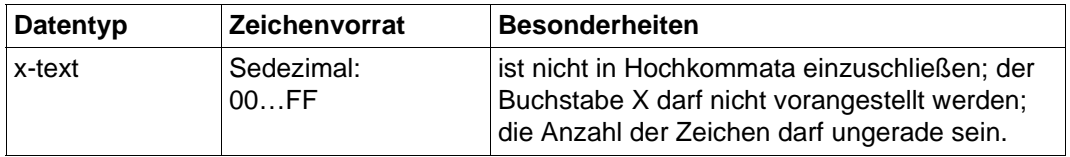

Tabelle 2: Datentypen (Teil 6 von 6)

# **Zusätze zu Datentypen**

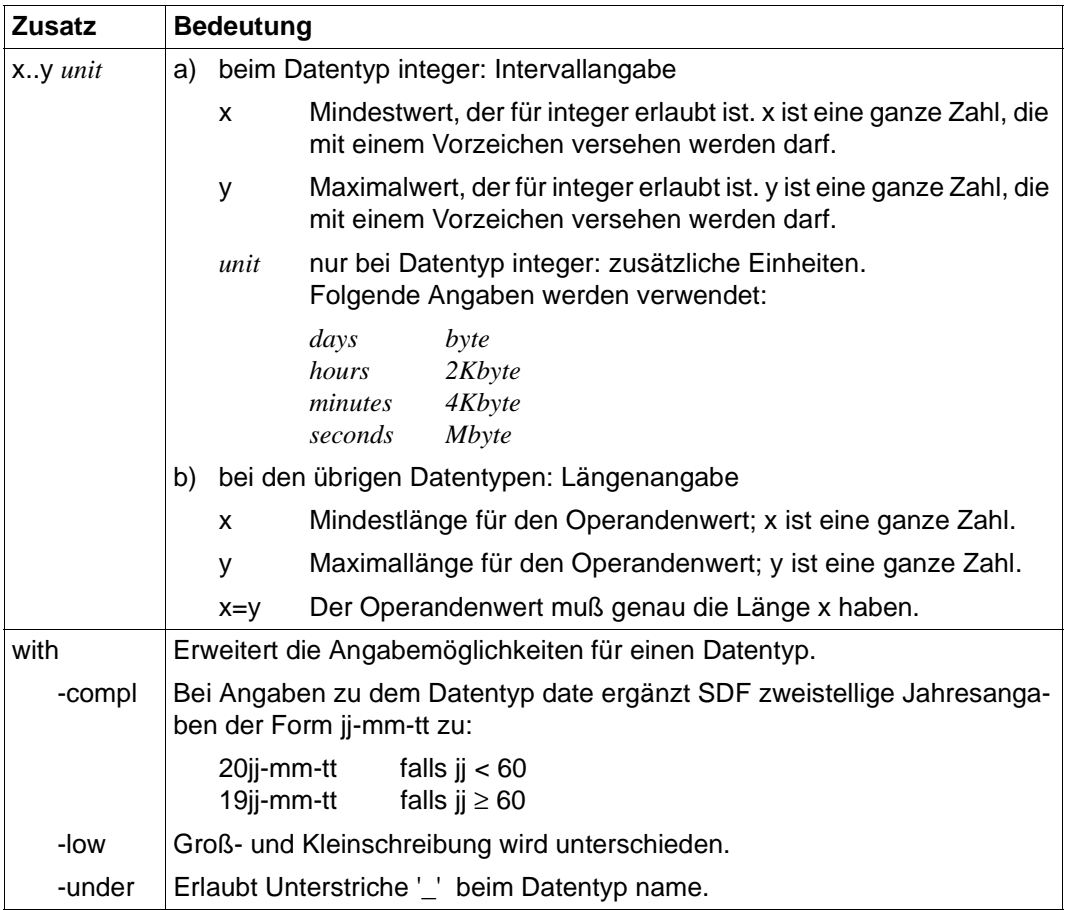

Tabelle 3: Zusätze zu Datentypen (Teil 1 von 6)
<span id="page-216-0"></span>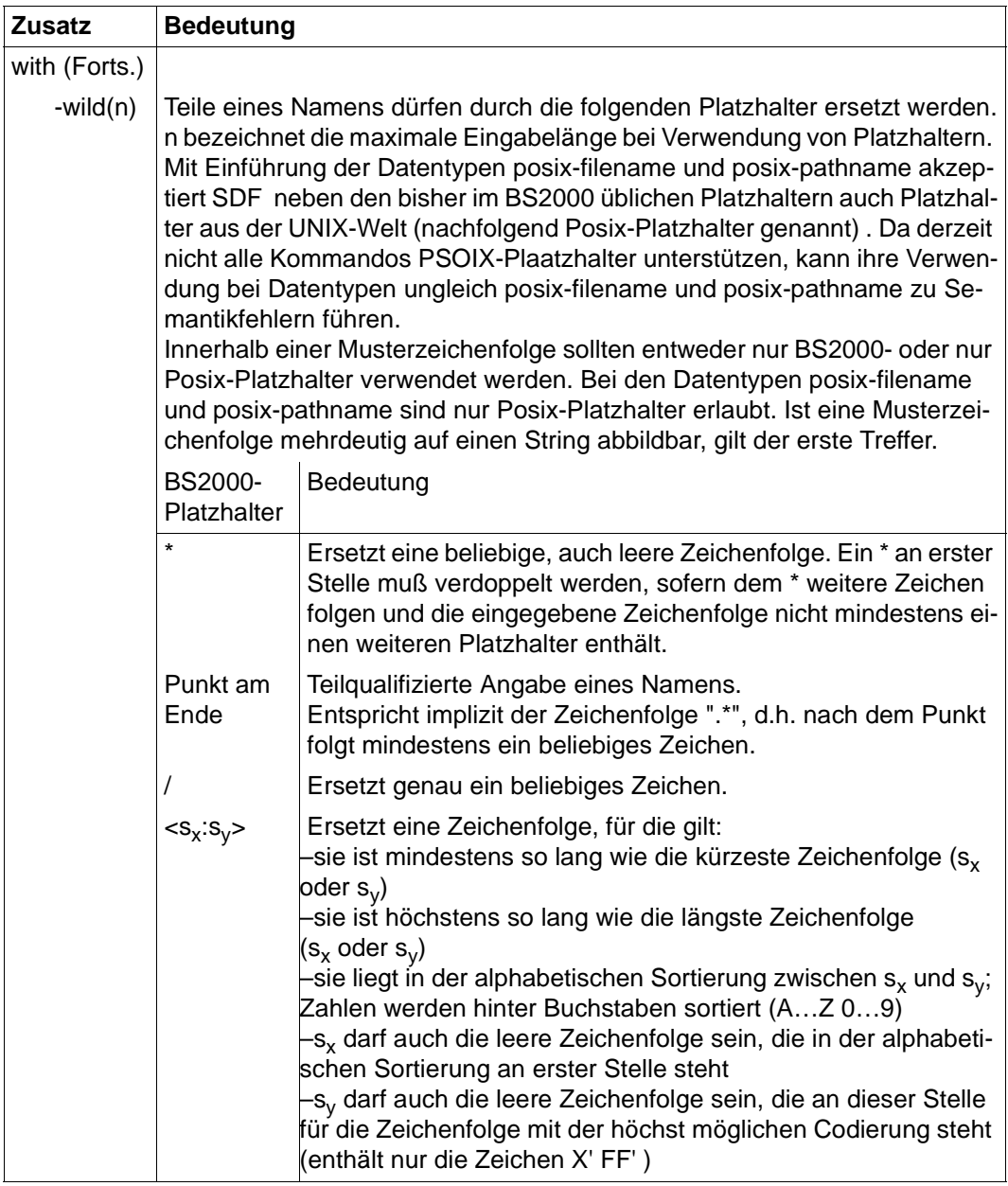

Tabelle 3: Zusätze zu Datentypen (Teil 2 von 6)

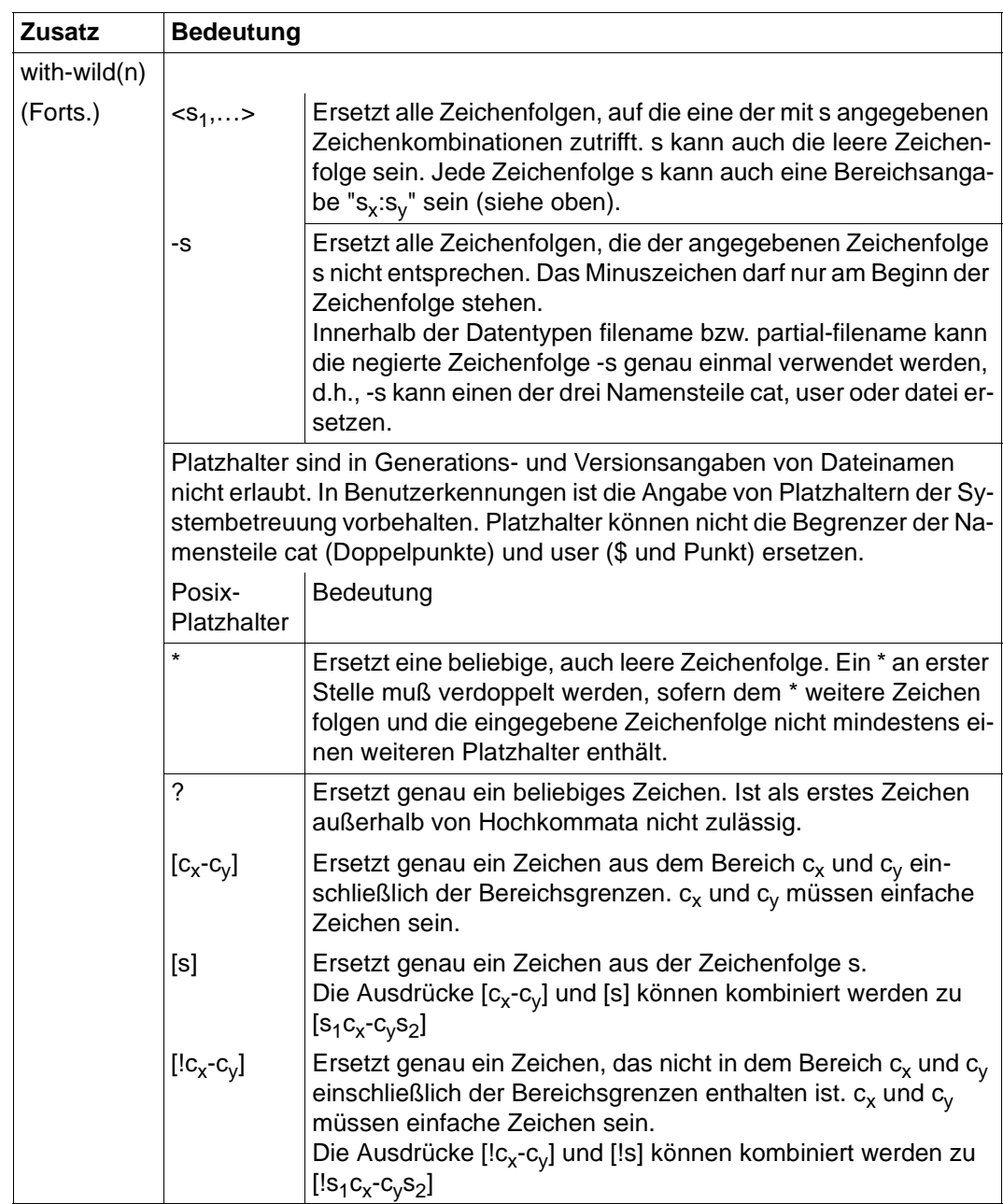

Tabelle 3: Zusätze zu Datentypen (Teil 3 von 6)

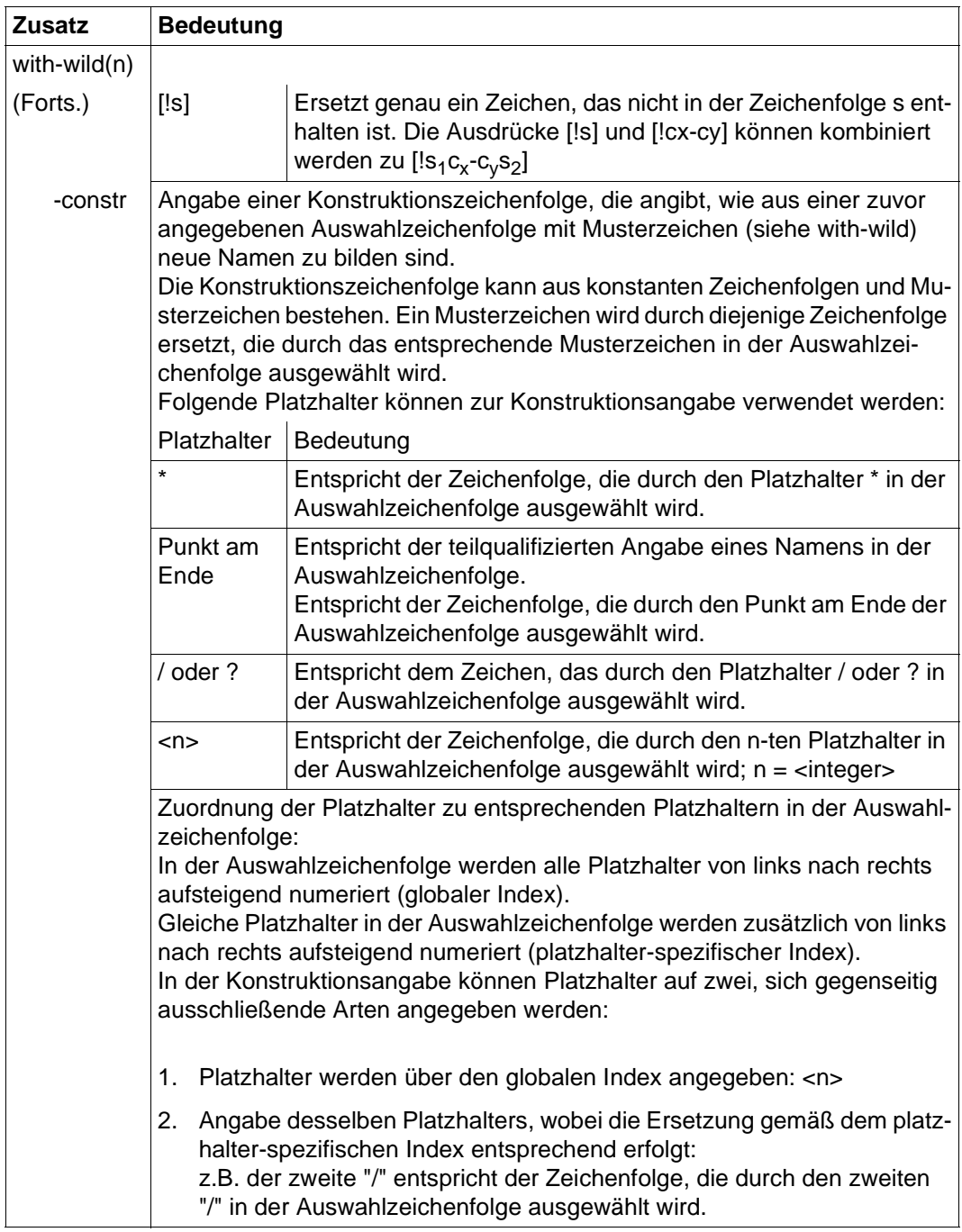

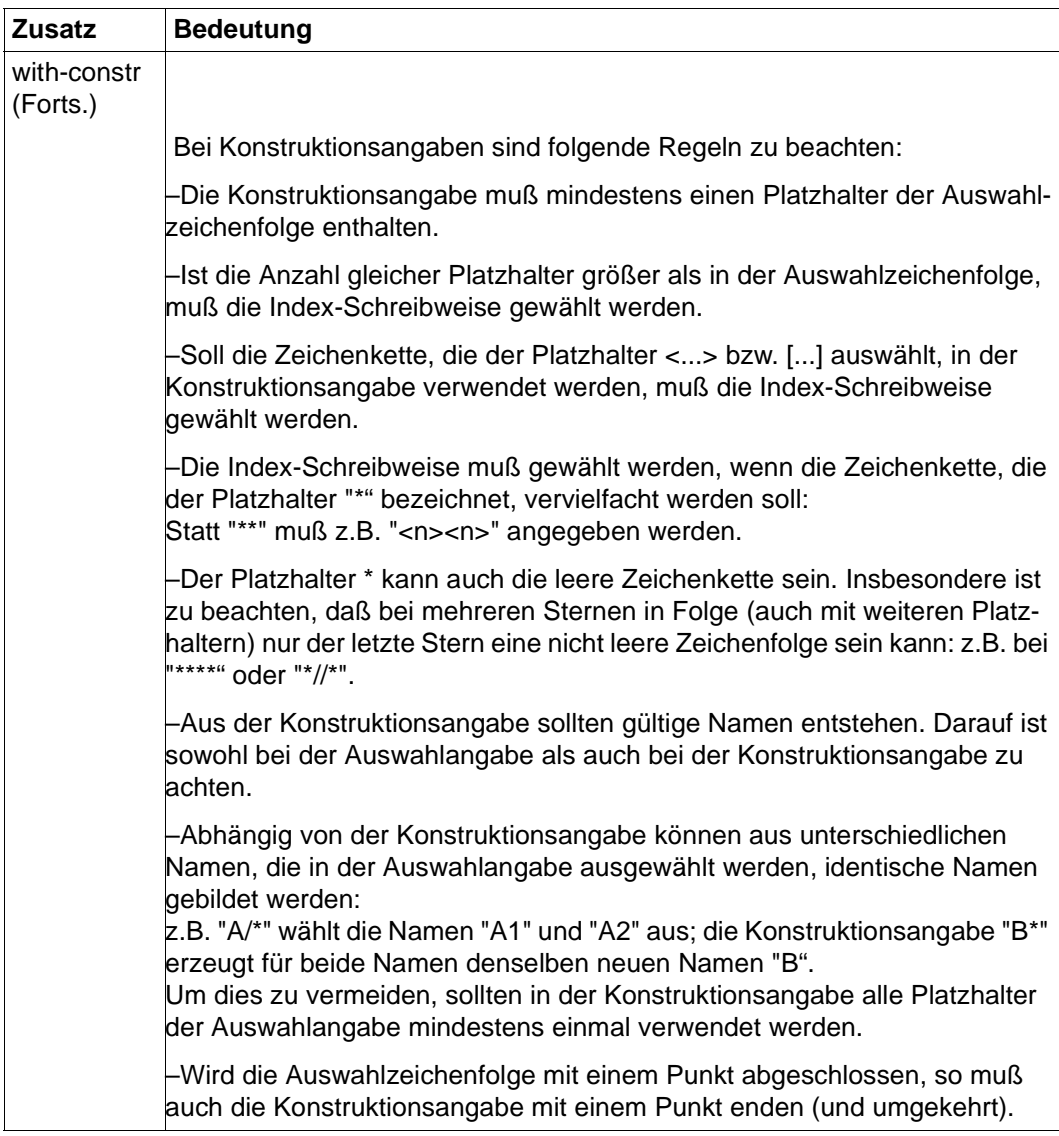

Tabelle 3: Zusätze zu Datentypen (Teil 5 von 6)

<span id="page-220-0"></span>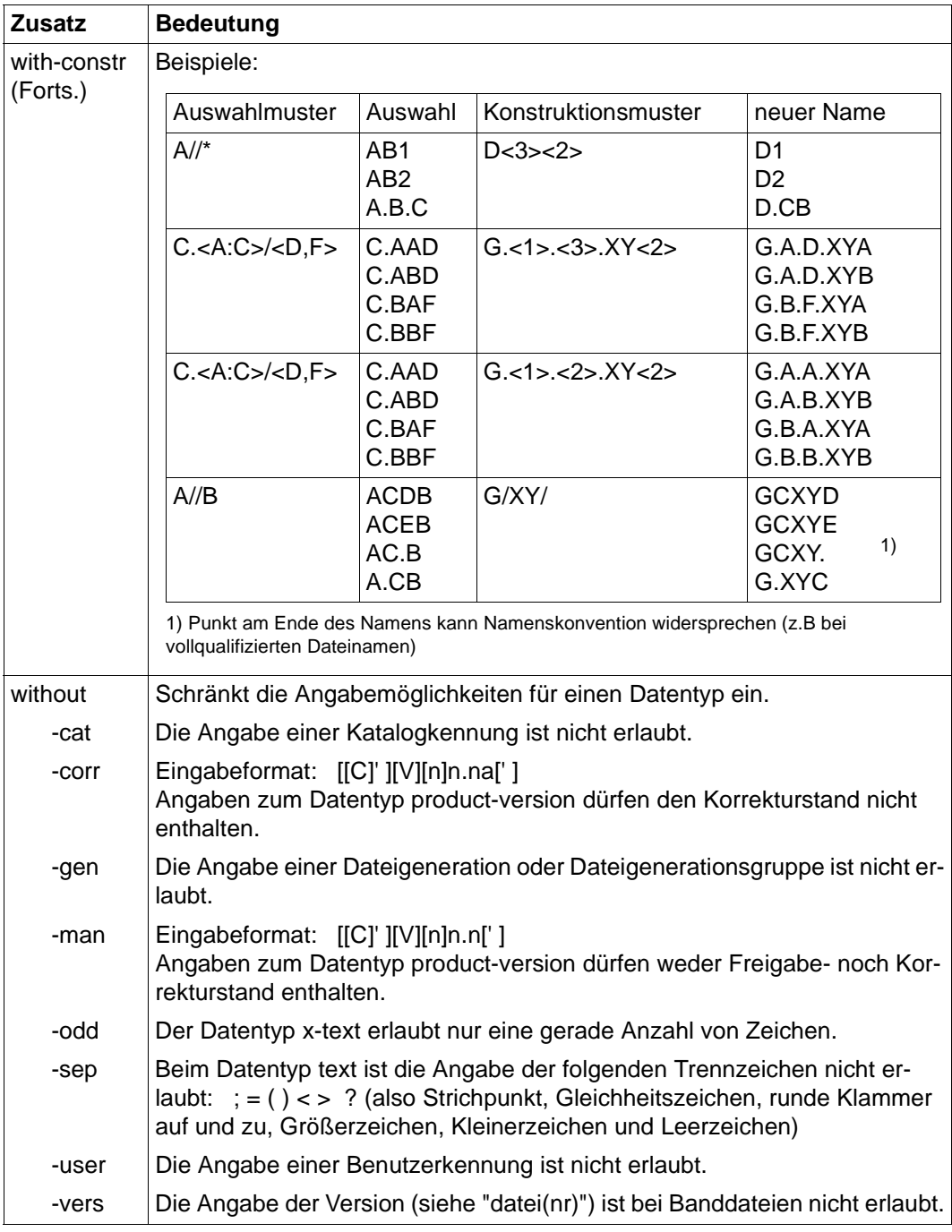

Tabelle 3: Zusätze zu Datentypen (Teil 6 von 6)

# <span id="page-222-0"></span>**Fachwörter**

#### **Active Environment Group**

Bestandteil einer logischen Seite. Eine Active Environment Group enthält Umgebungsparameter, z. B. Map Coded Fonts, Page Segments, die Größe einer Seite (oder eines Overlays) und Steuerdaten für Composed Text Blocks.

#### **AFP**

Advanced Function Printing

#### **AFPDS**

Advanced Function Printing Data Stream. Datenstrom im Structured Fields-Format, der zu SPS geschickt wird. Synonym: SPDS.

#### **Anwender-SPSLIB**

Bibliothek, die anwendereigene Druckressourcen enthält. Siehe auch SPSLIB.

#### **Anwendungsprogramm**

Programm, das eine APA-Druckdatei im Structured-Fields-Format oder Zeildendaten-Format erzeugt.

#### **APA**

Abkürzung für All Points Addressable. Drucktechnik mit dem Grundprinzip der freien Adressierbarkeit jedes Pixels auf der Druckseite.

#### **APA-Drucker**

Drucker mit einem APA-Controller, auf dem APA-Druckdateien ausgedruckt werden können.

#### **APA-Druckauftrag**

Ein APA-Druckauftrag wird im BS2000 durch das Kommando PRINT-DOCUMENT angestoßen und besteht aus

- der Druckdatei
- den Angaben im PRINT-DOCUMENT-Kommando
- den Definitionen in den SPSLIBs
- den Definitionen in der SPOOL-Parameterdatei
- den Definitionen in den Geräte-Parameterdateien und Auftrags-Parameterdateien

#### <span id="page-223-0"></span>**APA-Druckdatei**

Druckdatei im Structured-Fields-Format oder Zeilendaten-Format, die auf einem APA-Drucker ausgegeben werden soll.

#### **APA-Druckressourcen**

Hilfsmittel zur Schrift- und Seitengestaltung, um die Druckdatei nach optischen bzw. ästhetischen Gesichtspunkten zu gestalten. APA-Druckressourcen können Sie entweder in die Druckdatei einbinden (Inline-Ressourcen) oder in Bibliotheken (SPSLIBs) ablegen. Es gibt folgende APA-Druckressourcen:

- Form Definition (Formdef, Format-Definition)
- Page Definition (Pagedef, Seiten-Definition)
- Font (Zeichensatz)
- Page Segment (Seitenabschnitt)
- Overlay (Dia)

#### **APA-Objekt**

Baustein einer logischen Seite. Objekte können mehrfach und in beliebiger Reihenfolge innerhalb der logischen Seite vorhanden sein. Man unterscheidet folgende APA-Objekte: Text, Image, Page Segment und Overlay.

#### **Auflösung**

Anzahl der Bildpunkte in einem bestimmten Bereich. Diese Angabe erfolgt in Dots per Inch (DPI).

#### **Auftrags-Parameterdatei**

enthält Parameter für einen Druckauftrag, siehe Parameterdatei.

#### **Ausgabemedium**

Medium, auf dem die logische Seite ausgegeben wird; wird auch Bedruckstoff genannt. Ausgabemedium kann Endlos- oder Einzelblattpapier sein.

#### **B-Achse**

siehe Baseline-Achse.

#### **Bar Code Data Object**

Objekt eines Page Segments oder eines Overlays, das Informationen zum Aufbau eines Bar Codes enthält. Aus diesen Informationen erzeugt SPS den Bar Code. Größe, Plazierung, Drehung etc. des Bar Codes können festgelegt werden.

#### **Baseline-Achse**

Zeilendruckachse. Das ist die Achse, entlang derer sich die Textzeilen anordnen.

#### <span id="page-224-0"></span>**Bitmap-Format**

Format für Grafiken bzw. Bilder, in dem der Bildaufbau durch die Anzahl und Anordnung gesetzter bzw. nichtgesetzter Punkte bestimmt wird.

## **Cell**

Teilbild eines Complex Image.

## **Code Page**

Druckressource, die jedem Zeichen des Font Character Set einen 1-Byte-Code zuordnet.

## **Coded Font**

Druckressource, die die Code Page mit dem Font Character Set verbindet.

## **Complex Image**

Besondere Form eines Image, bei dem das gesamte Bild aus mehreren Teilbildern (Cells) besteht. Der Vorteil gegenüber einem Simplex Image ist, daß nicht unnötig viele "weiße" Bildpunkte mitgespeichert werden müssen, da die Cell-Grenzen sehr viel dichter um das eigentliche "schwarze" Bild gezogen werden können.

## **Composed Text Page**

Logische Seite, die ausschließlich aus Structured-Fields aufgebaut ist.

#### **Copy Group**

siehe Medium Map.

## **CPI**

Abkürzung für Characters Per Inch (Zeichen pro Zoll). Maßeinheit für die Zeichendichte eines Fonts.

#### **Data Block**

Zunächst leeres Feld, in das das jeweilige APA-Objekt übertragen und in die gewünschte Lage versetzt werden kann. Verband von Variablen und Steuerdaten zur vermischten Angabe von Text und Grafik.

#### **Data Map**

Bestandteil einer Page Definition; legt fest, in welcher Weise aus den Zeilendaten eine logische Seite erzeugt werden soll (Synonym: Page Format).

#### **Datenstrom**

Man unterscheidet Eingangsdatenstrom (SPDS) und Ausgangsdatenstrom (IPDS). Ersterer wird von den Anwendungen an den Druckertreiber SPS übergeben. Letzteren übergibt SPS an die Drucker.

## <span id="page-225-0"></span>**Dia**

siehe Overlay.

#### **Dokument**

Bestandteil einer APA-Druckdatei. Ein Dokument ist aus logischen Seiten aufgebaut.

#### **DPI**

Abkürzung für Dots Per Inch (Punkte pro Zoll). Maßeinheit für die Auflösungsfähigkeit von Druckern.

#### **Druckerauflösung**

siehe Auflösung

#### **Druckertreiber**

Systemprogramm zur Ansteuerung eines Druckers. Es übersetzt die Befehle des Anwenderprogramms in druckerspezifische Anweisungen und ist für den Austausch von Informationen zwischen Betriebssystem und Drucker verantwortlich.

#### **Druckressourcen**

siehe APA-Druckressourcen

#### **Duplex-Modus**

Beidseitiger Druck, d.h. Drucken auf Vorder- und Rückseite eines Blattes (im Gegensatz zu Simplexdruck).

#### **Duplex-Normal**

Duplex-Option

#### **Duplex-Option**

Möglichkeiten beim beidseitigen Bedrucken von Endlospapier bei Zwillingsdruckern. Acht Varianten sind möglich, die sich durch unterschiedliche Gestaltung von Vorderund Rückseite auszeichnen. Es gibt folgende Duplex-Optionen:

- Duplex-Normal
- Duplex-Tumble
- R-Duplex-Normal
- R-Duplex-Tumble
- Zig-Zag-Normal
- Zig-Zag-Tumble
- R-Zig-Zag-Normal
- R-Zig-Zag-Tumble

#### <span id="page-226-0"></span>**Duplex-Tumble**

Duplex-Option

#### **Enhanced-N-UP**

N-UP-Druckverfahren, bei dem zusätzlich folgende Funktionen unterstützt werden:

- Logische Seiten können an jede Stelle auf der Vorder- und Rückseite eines Blattes, in jeder möglichen Drehung und in jeder Größe plaziert werden.
- Der Ausschnitt (Partition), den eine logische Seite auf einem Blatt einnimmt, kann für jede logische Seite unterschiedlich groß sein.
- Für jede logische Seite können unterschiedliche Overlays, Offsets und Drehungen ausgewählt werden.
- Overlays können relativ zu jedem Partition-Ursprung plaziert werden.
- Seitenvorschub ist auf eine neue Partition oder auf ein neues Blatt möglich.

Das Enhanced-N-UP-Verfahren definieren Sie in einer Form Definition.

#### **Flip-Funktion**

Funktion beim Drucken auf Zwillingsdruckern. Mit der Flip-Funktion vertauschen Sie die Ausgabe des ersten Druckers und die Ausgabe des zweiten Druckers, d.h. die Vorderseiten werden auf dem zweiten Drucker und die Rückseiten auf dem ersten Drucker gedruckt.

#### **Font**

Fonts (Zeichensätze) sind Druckressourcen, die vom Drucker verwendet werden, um Text darzustellen. Man unterscheidet drei Arten von Font-Ressourcen:

- Font Character Set: enthält die Bildpunkte für jedes Zeichen des Fonts
- Code Page: ordnet jedem Zeichen des Font Character Set einen 1-Byte-Code zu
- Coded Font: verbindet die Code Page mit dem Character Set

#### **Font Character Set**

Druckressource, die die Bildpunkte für jedes Zeichen eines Fonts enthält.

#### **Fontliste**

Liste für den Ausdruck von Zeilendaten, mit der TRCs dem tatsächlichen Font zugeordnet werden, mit dem ausgedruckt werden soll. Fontlisten können Sie in einer Page Definition oder im PRINT-DOCUMENT-Kommando angeben.

#### **Form Definition (Formdef)**

Druckressource, die für Composed Text die Verbindung zwischen der logischen Seite und der physikalischen Seite herstellt. Mit der Form Definition bestimmen Sie, wie jede logische Seite des Dokuments auf die physikalische Seite abgebildet werden soll

#### **Formular**

Eintrag in der SPOOL-Parameterdatei.

#### <span id="page-227-0"></span>**Geräte-Parameterdatei**

enthält Parameter für einen APA-Drucker, siehe Parameterdatei.

#### **Graphic Object**

Objekt eines Page Segments oder eines Overlays. Vektorgrafik, die vom Drucker aus den im Graphic Object enthaltenen Grafikbefehlen erzeugt und automatisch an die Auflösung des Druckers angepaßt wird.

#### **Hard Page Segment**

Ein Page Segment, das fest in den Drucker geladen wird und dort resident bleibt, bis die Druckdatei verarbeitet wird.

#### **Header-Page**

Decklatt eines Listings

#### **Hochformat**

Eine Seite, deren Höhe länger ist als deren Breite (Synonym: Portrait).

#### **HPFILE**

Steuerzeichendatei für High-Performance-Laserdrucker (HP-Printer).

#### **HP-Drucker**

Im BS2000 Abkürzung für High-Performance-Laserdrucker.

#### **I-Achse**

siehe Inline-Achse.

#### **Image**

siehe Image Data Object.

#### **Image Data Object**

APA-Objekt bzw. Objekt eines Page Segments oder eines Overlays. Image Data Objects (Images) sind Rasterbilder, wie sie typischerweise durch Scannen, Digitalisieren oder mit Hilfe eines bildpunktorientierten Grafikprogramms entstehen. Je nachdem, wie die Image Data Objects aufgezeichnet wurden, unterscheidet man:

- IM Image Data Object: Aufzeichnung im Bitmap-Format
- IO Image Data Object: Aufzeichnung im SAA-Image-Format

#### **Inline-Achse**

Zeichendruckachse. Das ist die Achse, entlang derer sich die Textzeichen aneinanderreihen.

#### <span id="page-228-0"></span>**Inline Resource Group**

Bestandteil einer APA-Druckdatei; enthält Inline-Ressourcen.

#### **Inline-Ressourcen**

Druckressourcen, die in die Druckdatei integriert sind (innerhalb der Inline Resource Group).

#### **Inch**

Englische Bezeichnung für die Maßeinheit Zoll. 1 Inch entspricht 2,54 cm.

#### **IPDS**

Abkürzung für Intelligent Printer Data Stream. Geräteorientierter Datenstrom, der von SPS aus dem Eingangs-Datenstrom mit Hilfe von Druckressourcen erzeugt und zum Drucker geschickt wird. Synonym: SNIPDS.

#### **Kopie**

Bedeutet im Zusammenhang mit APA soviel wie "Exemplar". Das Original bzw. das erste Exemplar ist bereits die erste Kopie.

#### **Landscape**

siehe Querformat.

#### **Line Format Page**

Logische Seite, die aus Zeilendaten aufgebaut ist. Die Seite wird durch Datenzeilen definiert, die von einem Drucksteuerzeichen angeführt werden. Optional kann die Seite auch Structured Fields enthalten.

#### **Local Font Identifier**

Lokaler Name eines Fonts, wie er innerhalb einer logischen Seite verwendet wird.

#### **Logische Seite**

Bestandteil einer APA-Druckdatei; eine vom Anwender für jede Druckseite definierte Fläche, auf der sich alles befindet, was später gedruckt wird. Eine logische Seite ist aus Objekten aufgebaut.

#### **Logo**

Grafisches Enblem als Erkennungsmerkmal einer Firma, Institution usw., das in APA z.B. durch ein Image dargestellt werden kann.

#### **Loop**

In den Vorschubinformationspuffer des Druckers (VFB) wird ein Loop zur Steuerung des Papiervorschubs geladen.

#### <span id="page-229-0"></span>**LPI**

Abkürzung für Lines Per Inch (Zeilen pro Zoll). Maßeinheit für die Zeilendichte eines Fonts.

#### **Map Coded Font**

Verweis innerhalb der Druckdatei auf eine Font-Ressource. Der Map Coded Font wird in der Active Environment Group der logischen Seite definiert und ist eine Zuordnungsliste zwischen Local Font Identifier und Font-Ressource. Es sind zwei Arten von Zuordnungslisten erlaubt:

- statisch: Local Font Identifier Code Page Font Character Set
- dynamisch: Local Font Identifier Coded Font

#### **Medium Map**

Bestandteil einer Form Definition; legt fest, wie logische Seiten eines Dokuments auf die physikalische Seite abgebildet werden sollen (Synonym: Copy Group).

#### **MULTIPLE-UP**

Druckverfahren für Zeilendaten, das dem N-UP-Verfahren entspricht. Das Aussehen mehrerer Seiten auf einem Blatt wird dadurch erreicht, daß Gruppen von Druckzeilen auf einer logischen Seite gruppiert werden. Die Ausgabe ist jedoch immer noch eine logische Seite pro Vorder- oder Rückseite eines Blattes. Das MULTIPLE-UP-Verfahren definieren Sie in einer Page Definition.

#### **NPRO**

NON PROCESS RUN OUT. Verarbeitung, die angestoßen wird, wenn ein Drucker nicht mehr arbeitet. Die letzten Seiten, die sich noch im Drucker befinden, werden zum Ausgabefach weitergeleitet. In den Drucker-Parameterdateien kann die Wartezeit eingestellt werden, bis NPRO ausgeführt wird, und die Anzahl der Seiten, die bei NPRO ausgegeben wird.

#### **N-UP**

Druckverfahren, bei dem eine, zwei, drei oder vier logische Seiten auf eine physikalische Seite gedruckt werden können und zwar auf Vorder- und Rückseite eines Blattes. Dabei ist der Ausschnitt (Partition), den jede logische Seite auf dem Blatt belegt, immer gleich groß und hat das gleiche Aussehen. Das N-UP-Verfahren definieren Sie in einer Form Definition. Siehe auch Enhanced-N-UP.

#### **Objekt**

siehe APA-Objekt.

#### <span id="page-230-0"></span>**Overlay**

Druckressource bzw. APA-Objekt. Overlays (Dias) sind vorgefertigte "Bausteine", die zur Druckzeit den variablen Druckdaten zugemischt werden. Overlays sind die elektronische Form eines vorgedruckten Formulars. Sie haben eine eigene Umgebungsdefinition und stellen daher gegenüber der logischen Seite, der sie zugemischt werden, eine eigenständige, unveränderliche Einheit dar.

#### **Page Definition (Pagedef)**

Druckressource, die für Zeilendaten die Verbindung zwischen logischer Seite und physikalischer Seite herstellt. Mit der Page Definition bestimmen Sie, wie Zeilendaten ausgedruckt werden sollen.

#### **Page Format**

siehe Data Map.

#### **Page Overlay**

Ein Overlay, das fest in den Drucker geladen wird und dort gespeichert bleibt. Es wird in der Page Definition definiert (Synonym: Hardcoded Overlay).

#### **Page Segment**

Druckressource bzw. APA-Objekt. Page Segments (Seitenabschnitte) sind vorgefertigte "Bausteine", die zur Druckzeit den variablen Druckdaten zugemischt werden. Sie haben keine eigene Umgebungsdefinition, sondern verwenden diejenige, die zum Übernahmezeitpunkt des Page Segments gerade aktiv ist. Eingefügter Text ist optisch nicht mehr vom variablen Text zu unterscheiden. Man unterscheidet Hard Page Segments und Soft Page Segments:

- Ein Hard Page Segment wird fest in den Drucker geladen
- Ein Soft Page Segment dagegen wird nur für den Druck einer Seite in den Drucker geladen und danach wieder freigegeben.

#### **Parameterdatei**

Parameterdateien enthalten Parameter, die das Verhalten und die voreingestellten Werte von SPS verändern und die auf der Benutzerschnittstelle nicht vollständig unterstützt werden. Je nachdem, ob eine Parameterdatei sich auf die Drucksitzung, die Drucker-Definition oder auf den Druckauftrag bezieht, unterscheidet man:

- Sitzungs-Parameterdateien hier legen Sie Parameter für eine Drucksitzung fest.
- Geräte-Parameterdateien hier legen Sie Parameter für einen APA-Drucker fest.
- Auftrags-Parameterdateien hier legen Sie Parameter für einen Druckauftrag fest.

#### **Physikalische Seite**

Reale Seite auf dem Ausgabemedium. Eine physikalische Seite kann mehrere logische Seiten enthalten.

## <span id="page-231-0"></span>**Pixel**

Kleinste Einheit, die von einem Drucker eingeschwärzt werden kann. Ein Pixel ist 0,11 mm bzw. 1/240 Inch groß (Synonyme: Pel, Bildpunkt).

#### **Portrait**

siehe Hochformat.

#### **Querformat**

Eine Seite, deren Höhe kleiner ist als deren Breite (Synonym: Landscape).

#### **R-Duplex-Normal**

Duplex-Option

#### **R-Duplex-Tumble**

Duplex-Option

#### **Ressource**

Bestandteil der Inline Resource Group bzw. Datei in einer Ressourcen-Bibliothek; siehe APA-Druckressourcen.

#### **R-Zig-Zag-Normal**

Duplex-Option

#### **R-Zig-Zag-Tumble**

Duplex-Option

#### **Schnelldrucker**

Besonders leistungsfähige Drucker. Alle unter BS2000 eingesetzten lokalen Drucker sind Schnelldrucker.

#### **Schriftart**

Darstellung der einzelnen Buchstaben einer Schrift, z.B. Helvetica, Times, Courier.

#### **Schriftgrad**

Größe einer Schrift, angegeben in Punkt (1/72'').

#### **Section-Satz**

Datensatz, der einen Dateiabschnitt begrenzt. Wird für das Wiederaufsetzverfahren bei Druckproblemen eingesetzt.

#### **Seitendrucker**

Drucker, die im internen Seitenspeicher aus dem vom Rechner kommenden Datenstrom mindestens eine komplette Druckseite aufbauen, bevor sie drucken.

#### <span id="page-232-0"></span>**SF**

Abkürzung für Structured Fields.

#### **SIEMPL**

Konvertierprogramm, das Druckdateien in das Structured-Fields-Format umsetzt. SIEMPL ist auf den Betriebssystemen BS2000, UNIX, MVS und VSE ablauffähig.

#### **Simple Image**

Image, bei dem das gesamte Bild eine rechteckige Fläche ist.

#### **Simplex-Modus**

Einseitiger Druck, d.h. es wird nur eine Seite eines Blattes bedruckt (Gegenteil von Duplexdruck).

#### **Sitzungs-Parameterdatei**

enthält Parameter für eine Drucksitzung, siehe Parameterdatei.

#### **SNIPDS**

Abkürzung für Siemens Nixdorf Intelligent Printer Data Stream. Siehe IPDS.

#### **Soft Page Segment**

Ein Page Segment, das nur für den Druck einer Seite in den Drucker geladen und dann wieder freigegeben wird.

#### **SPDS**

Abkürzung für Siemens Printer Data Stream. Datenstrom im Structured Fields-Format, der zu SPS geschickt wird. Synonym: AFPDS (Advanced Function Printing Data Stream).

#### **SPOOL**

Abkürzung für Simultaneous Peripheral Operation On Line. Subsystem des BS2000, das für die Druckdatenein- und -ausgabe zuständig ist.

#### **SPOOLIN**

Daten werden als Hintergrundprozeß in das System eingelesen.

#### **SPOOLOUT**

Daten werden als Hintergrundprozeß ausgegeben. Die Ausgabe erfolgt auf Drucker, Diskette oder Band. Es können lokale Drucker oder Ferndrucker eingesetzt werden.

#### <span id="page-233-0"></span>**SPOOL-Parameterdatei**

Die Einträge in der SPOOL-Parameterdatei \$SYSSPOOL.SPOOL.PARAMETERS umfassen im wesentlichen die zur Geräte-Identifikation und -Definition notwendigen Einträge.

#### **SPS**

Abkürzung für SPOOLAPA Print System. Druckertreiber für APA-Drucker, der als Zusatzkomponente für BS2000-SPOOL betrieben werden kann. SPS ist als Subsystem realisiert und mit SPOOL gekoppelt. Die eigentliche Schnittstelle für den BS2000-Anwender bleibt jedoch SPOOL.

#### **SPSERVE**

BS2000-Dienstprogramm zur Bearbeitung der SPOOL-Parameterdatei.

#### **SPSLIB**

Abkürzung für SPOOLAPA PRINT SYSTEM LIBRARY. Standardbibliothek, die mit SPS ausgeliefert wird und eine Anzahl Standard-Druckressourcen enthält: Form Definitions, Page Definitions, einige Page Segments und Overlays sowie die aus den HPFILEs übernommenen und konvertierten Zeichensätze.Mit SPS zusammen wird für jede Druckerauflösung (240, 300, 600 dpi) eine Standard-SPSLIB ausgeliefert. Wenn diese Standarddefinitionen nicht Ihren Anforderungen entsprechen, können Sie eigene Druckressourcen erstellen und diese in Anwender-SPSLIBs ablegen.

#### **Structured Fields**

"Steuerzeichen einer APA-Druckdatei bzw. Format, in dem der Datenstrom SPDS erstellt ist.

#### **Structured-Fields-Datei**

APA-Druckdatei.

#### **Text**

Objekt einer logischen Seite, eines Page Segments oder Overlays, das ausschließlich Text beinhaltet. Dabei wird zwischen Text und Präsentation unterschieden. Der Inhalt wird durch Daten festgelegt, während die Präsentation durch unterschiedliche Zeichensätze, Zeichen- und Zeilenabstände sowie unterschiedliche Position und Drehung sehr flexibel variiert werden kann.

#### **Table Reference Character**

auch TRC. Ein-Byte-Wert, der die Datensätze einer Druckdatei eingetragen werden kann und zur Font-Auswahl bei Zeilendaten dient. Jeder Wert steht stellvertretend für den Font, mit dem der Datensatz ausgedruckt werden soll. Der Wert im TRC wird über eine Fontliste dem tatsächlichen Font zugeordnet.

## <span id="page-234-0"></span>**Trace-Datei**

Datei, in der die Trace-Bereiche des erweiterten I/O-Trace protokolliert werden.

#### **Trailer-Page**

Schlußblatt eines Listings

#### **TRC**

siehe Table Reference Character.

#### **TransLib-Dialog**

Dienstprogramm zur Verwaltung von Druckressourcen im BS2000.

#### **Twin-Modus**

Drucken auf Zwillingsdruckern.

#### **TWO-UP**

Druckverfahren, bei dem zwei logische Seiten nebeneinander auf einem Blatt gedruckt werden (Tandem-Druck). Das können entweder zwei aufeinanderfolgende logische Seiten (Modus 1), eine logische Seite doppelt (Modus 2) oder in Verbindung mit Vorund Rückseitendruck entsprechend versetzte Seiten (Modus 1 in Verbindung mit Duplex) sein. Das TWO-UP-Verfahren und dessen Modus definieren Sie in einer Form Definition.

#### **Vektorgrafik**

Bild, das aus Grafikbefehlen im Datenstrom eines Graphic Objects vom Drucker selbst erzeugt wird.

#### **X-TWO-UP**

Druckverfahren, bei dem zwei logische Seiten nebeneinander auf einem Blatt gedruckt werden und zwar nicht von links nach rechts wie beim TWO-UP, sondern von rechts nach links (invertierter Tandem-Druck). Das X-TWO-UP-Verfahren definieren Sie in einer Form Definition.

#### **Zeichendichte**

Eine Eigenschaft eines Fonts, wird gemessen in Zeilen pro Zoll (englische Abkürzung dafür: CPI).

#### **Zeichensatz**

siehe Font.

#### **Zeilendaten**

Sämtlicher Text, der nicht ursprünglich APA-Objekten zugeordnet ist.

#### <span id="page-235-0"></span>**Zeilendichte**

Eine Eigenschaft eines Fonts, wird gemessen in Zeilen pro Zoll (englische Abkürzung dafür: LPI).

## **Zeilendrucker**

Drucker, die nur eine Zeile intern puffern und dadurch auch nur zeilenweise drucken können.

#### **Zig-Zag-Normal**

Duplex-Option

#### **Zig-Zag-Tumble**

Duplex-Option

## **Zwillingsdrucker**

Zwei als eine Einheit arbeitende APA-Drucker. Die vorrangige Zielsetzung bei der Unterstützung der Zwillingsdrucker ist die Duplex-Option, d.h. das beidseitige Bedrucken des Endlospapiers durch Wenden der Papierbahn.

# **Literatur**

**BS2000/OSD-BC** Kommandos Band 1-6 Benutzerhandbuch

#### **Distributed Print Services**

Drucken in Computernetzen Allgemeine Beschreibung

#### **Distributed Print Services**

(BS2000/OSD) Drucken in Computernetzen Benutzerhandbuch

#### **FGL (Forms Generation Language)** V2.0 Benutzerhandbuch

#### **OFM (SIEFONT) V2.0**

Océ Printing Systems Font Manager

#### **Siemens Nixdorf Printer Data Stream (SPDS)**

Model 4 Referenzhandbuch

#### **SIEMPL**

Version 2.4 **Benutzerhandbuch** 

## **SLE Siemens Nixdorf Layout Editor**

Mit SLE beschreiben Sie Ihre schönsten Seiten **Datenblatt** 

#### **SPCONV V1.0A**  Benutzerhandbuch

**SPOOL V4.0A**  (BS2000/OSD) Benutzerhandbuch

**Spool & Print - Kommandos** (BS2000/OSD) Benutzerhandbuch

**SPS APA** Standard-Ressourcen Beschreibung

**SPS APA** Type Fonts with 300 dpi / Schriften mit 300 dpi Print Samples / Druckproben

**SPSERVE V2.3A** (BS2000/OSD) Benutzerhandbuch

**TransLib V1.0 & TransLib V2.0 Dialog (BS2000)** Benutzerhandbuch

## **Bestellen von Handbüchern**

Wenden Sie sich zum Bestellen von Handbüchern bitte an Ihre zuständige Geschäftsstelle.

# **Stichwörter**

#### **A**

[Active Environment Group 29,](#page-28-0) [223](#page-222-0) [AFP 223](#page-222-0) [AFPDS 223](#page-222-0) [All Points Addressable 1,](#page-0-0) [223](#page-222-0) [alphanum-name \(Datentyp\) 211](#page-210-0) Ändern [Verwaltungsparameter für Drucker 154](#page-153-0) Änderungen [gegenüber Vorgängerversion 4](#page-3-0) Anweisung [Syntaxdarstellung 207](#page-206-0) Anwender [Aufgaben 22](#page-21-0) [Anwender-Druckressourcen 46](#page-45-0) Anwendergruppen [Aufgaben 22](#page-21-0) [Anwenderprogramm 223](#page-222-0) [Anwender-SPSLIB 46,](#page-45-0) [223](#page-222-0) [Namenskonventionen 46](#page-45-0) [Anwendung 11](#page-10-0) [APA 1,](#page-0-0) [223](#page-222-0) [APA-Druckauftrag 14,](#page-13-0) [223](#page-222-0) [Bearbeiten 12](#page-11-0) [Bestandteile 14](#page-13-0) [Parameterdatei 83](#page-82-0) [Zustand 17](#page-16-0) [APA-Druckdatei 15,](#page-14-0) [27,](#page-26-0) [224](#page-223-0) [Ausgeben 13](#page-12-0) [Erstellen 11](#page-10-0) [Inline-Ressourcen 45](#page-44-0) [Local Font Identifier 119,](#page-118-0) [121](#page-120-0) [logischer Aufbau 28](#page-27-0) [Map Coded Font 119,](#page-118-0) [120](#page-119-0) [Structured-Fields-Datei 31](#page-30-0)

[Übertragen ins BS2000 11](#page-10-0) [Umsetzung in SF-Format 35](#page-34-0) [APA-Drucker 13,](#page-12-0) [223](#page-222-0) [Drucken vom BS2000 aus 101](#page-100-0) [Drucken von anderen Umgebungen aus 103](#page-102-0) [Drucken von Windows aus 45](#page-44-0) [Druckerauflösung 46](#page-45-0) [Einrichten 25](#page-24-0) [Kommandos 135](#page-134-0) [Parameterdatei 79](#page-78-0) [APA-Druckressourcen 224](#page-223-0) [Anwender-SPSLIB 46](#page-45-0) [Bar Code Data Object 42](#page-41-0) [Bereitstellen 45](#page-44-0) [Code Page 119](#page-118-0) [Coded Font 119](#page-118-0) [Erstellen 44](#page-43-0) [Font 41](#page-40-0) [Font Character Set 119](#page-118-0) [Form Definition 38](#page-37-0) [Graphic Object 42](#page-41-0) [Image Data Object 43](#page-42-0) [Namenskonventionen 44](#page-43-0) [Overlay 42](#page-41-0) [Page Definition 39](#page-38-0) [Page Segment 41](#page-40-0) [Standard-SPSLIB 46](#page-45-0) [Überblick 37](#page-36-0) [Verwaltung 44](#page-43-0) [APA-Objekt 224](#page-223-0) [Image 30](#page-29-0) [Overlay 30](#page-29-0) [Page Segment 30](#page-29-0) [Text 29](#page-28-0)

Aufbau [Structured Field 32](#page-31-0) [Structured-Fields-Datei 31](#page-30-0) Aufgaben [Anwender 22](#page-21-0) [Systembetreuer 22](#page-21-0) [Auflösung 224](#page-223-0) [APA-Drucker 46](#page-45-0) Auftrag [Informationen anfordern 175](#page-174-0) [Auftrags-Parameterdatei 83,](#page-82-0) [224](#page-223-0) [Beispiel 99](#page-98-0) [Dokument 83](#page-82-0) [Header-Page 92](#page-91-0) [Message-Page 92](#page-91-0) [Namenskonventionen 75](#page-74-0) [Trailer-Page 92](#page-91-0) [Ausgabemedium 27,](#page-26-0) [224](#page-223-0) Ausgeben [APA-Druckdatei 13](#page-12-0)

## **B**

[B-Achse 224](#page-223-0) [Bar Code 42](#page-41-0) [Bar Code Data Object 42,](#page-41-0) [224](#page-223-0) [Baseline-Achse 110,](#page-109-0) [224](#page-223-0) [BCOCA 42](#page-41-0) **Bearbeiten** [Druckauftrag 12](#page-11-0) [Bedruckstoff 27](#page-26-0) Beenden [SPS 24](#page-23-0) Bereitstellen [Druckressourcen 45](#page-44-0) **Bestandteile** [APA-Druckauftrag 14](#page-13-0) [APA-Druckdatei 28](#page-27-0) Betrieb [Zwillingsdrucker 118](#page-117-0) [Bitmap-Format 43,](#page-42-0) [225](#page-224-0) [BSD/LPD-Protokoll 11](#page-10-0)

#### **C**

[cat \(Zusatz zu Datentypen\) 221](#page-220-0)

[cat-id \(Datentyp\) 211](#page-210-0) [CCB 126](#page-125-0) [CCW 126](#page-125-0) [Cell 225](#page-224-0) [Code Page 41,](#page-40-0) [119,](#page-118-0) [225](#page-224-0) [Code Page Global IDentifier 120](#page-119-0) [Coded Font 41,](#page-40-0) [119,](#page-118-0) [225](#page-224-0) [Coded Font Local Identifier 121](#page-120-0) [command-rest \(Datentyp\) 211](#page-210-0) [compl \(Zusatz zu Datentypen\) 216](#page-215-0) [Complex Image 43,](#page-42-0) [225](#page-224-0) Composed Text [Fonts auswählen 119](#page-118-0) [Composed Text Page 29,](#page-28-0) [225](#page-224-0) [composed-name \(Datentyp\) 211](#page-210-0) [Composed-Text-Dokument 29](#page-28-0) [CONTROL-MODE 147,](#page-146-0) [168](#page-167-0) [CONVERT-PRINT-RESOURCES 51](#page-50-0) [Copy Group 38,](#page-37-0) [225](#page-224-0) [corr \(Zusatz zu Datentypen\) 221](#page-220-0) [CPGID 120](#page-119-0) [CPI 225](#page-224-0) [c-string \(Datentyp\) 211](#page-210-0) [current output job 17](#page-16-0) [current output page 17](#page-16-0) [current printing job 17](#page-16-0) [current printing page 17](#page-16-0)

## **D**

[Darstellungsmittel 7](#page-6-0) [Data Block 225](#page-224-0) [Data Map 39,](#page-38-0) [225](#page-224-0) [date \(Datentyp\) 211](#page-210-0) Datei [Structured-Fields-Format 15](#page-14-0) [Teilbereich ausgeben 146,](#page-145-0) [167](#page-166-0) [Zeilendaten-Format 15](#page-14-0) Dateiname [Parameterdateien 75](#page-74-0) [Datenstrom 225](#page-224-0) [IPDS 13](#page-12-0) [SPDS 11](#page-10-0) [Datentypen SDF 208,](#page-207-0) [211](#page-210-0) [Zusätze 208](#page-207-0)

**Definition** [Zwillingsdrucker 118](#page-117-0) [DER 126](#page-125-0) [device \(Datentyp\) 211](#page-210-0) [Dia 30,](#page-29-0) [42,](#page-41-0) [226](#page-225-0) Diagnoseunterstützung [erweiterter I/O-Trace 125](#page-124-0) Dienstprogramm [SPSERVE 13](#page-12-0) [DOCUMENT-PART 146,](#page-145-0) [167](#page-166-0) [Dokument 29,](#page-28-0) [226](#page-225-0) [Auftrags-Parameterdatei 83](#page-82-0) [Composed-Text-Dokument 29](#page-28-0) [gemeinsam genutzt \(MVS, BS2000\) 120](#page-119-0) [Line-Format-Dokument 29](#page-28-0) [Mixed-Format-Dokument 29](#page-28-0) [DPI 226](#page-225-0) [Dprint 11](#page-10-0) [Druckauftrag 14](#page-13-0) [Bearbeiten 12](#page-11-0) [Bestandteile 14](#page-13-0) [Operanden abfragen 177](#page-176-0) [Parameter ändern 139](#page-138-0) [Parameterdatei 83](#page-82-0) [Zustand 17](#page-16-0) [Druckdatei 15,](#page-14-0) [27](#page-26-0) [Ausgeben 13](#page-12-0) [Erstellen 11](#page-10-0) [Inline-Ressourcen 45](#page-44-0) [Local Font Identifier 119,](#page-118-0) [121](#page-120-0) [logischer Aufbau 28](#page-27-0) [Map Coded Font 119,](#page-118-0) [120](#page-119-0) [Structured-Fields-Datei 31](#page-30-0) [Übertragen ins BS2000 11](#page-10-0) [Umsetzung in SF-Format 35](#page-34-0) Drucken [auf APA-Druckern 101](#page-100-0) [Kommandos 135](#page-134-0) [vom BS2000 aus 101](#page-100-0) [von anderen Umgebungen aus 103](#page-102-0) [Drucker 13](#page-12-0) [Einrichten 25](#page-24-0) [Parameterdatei 79](#page-78-0) [Zuweisen 200](#page-199-0)

[Zuweisung für SPOOLOUT](#page-203-0)  zurücknehmen 204 [Zuweisungsparameter ändern 154](#page-153-0) [Druckerauflösung 46,](#page-45-0) [226](#page-225-0) Druckersteuerdatei [Benutzer 152,](#page-151-0) [173](#page-172-0) [Druckertreiber 226](#page-225-0) Druckgestaltung [Möglichkeiten 17](#page-16-0) Druckparameter [Einstellen 73](#page-72-0) [Druckressourcen 226](#page-225-0) [Anwender-Druckressourcen 46](#page-45-0) [Anwender-SPSLIB 46](#page-45-0) [Bar Code Data Object 42](#page-41-0) [Bereitstellen 45](#page-44-0) [Code Page 119](#page-118-0) [Coded Font 119](#page-118-0) [Erstellen 44](#page-43-0) [Font 41](#page-40-0) [Font Character Set 119](#page-118-0) [Form Definition 38](#page-37-0) [Graphic Object 42](#page-41-0) [Image Data Object 43](#page-42-0) [Konvertieren 49](#page-48-0) [Namenskonventionen 44](#page-43-0) [Overlay 42](#page-41-0) [Page Definition 39](#page-38-0) [Page Segment 41](#page-40-0) [SPSLIB 16](#page-15-0) [Standard-Druckressourcen 46](#page-45-0) [Standard-SPSLIB 46](#page-45-0) [TRANS-Format 44](#page-43-0) [Überblick 37](#page-36-0) [Verwaltung 44](#page-43-0) [Duplex-Modus 109,](#page-108-0) [226](#page-225-0) [Duplex-Normal 111,](#page-110-0) [226](#page-225-0) [Duplex-Optionen 226](#page-225-0) [Duplex-Normal 111](#page-110-0) [Duplex-Tumble 111](#page-110-0) [R-Duplex-Normal 112](#page-111-0) [R-Duplex-Tumble 112](#page-111-0) [R-Zig-Zag-Normal 115](#page-114-0) [R-Zig-Zag-Tumble 116](#page-115-0)

[Zig-Zag-Normal 113](#page-112-0) [Zig-Zag-Tumble 114](#page-113-0) [Zwillingsdrucker 110](#page-109-0) [Duplex-Tumble 111,](#page-110-0) [227](#page-226-0)

#### **E**

[Einführungsbeispiel 18](#page-17-0) Einrichten [APA-Drucker 25](#page-24-0) Einstellen [Druckparameter 73](#page-72-0) [Enhanced-N-UP 107,](#page-106-0) [227](#page-226-0) Erstellen [APA-Druckdatei 11](#page-10-0) [Druckressourcen 44](#page-43-0) [Structured-Fields-Datei 35](#page-34-0) [ESD 117](#page-116-0) [Größe 117](#page-116-0) [Performance 117](#page-116-0) [External Storage Dataset 117](#page-116-0)

## **F**

Fehlerbehandlung [I/O-Trace 125](#page-124-0) [Zwillingsdrucker 128](#page-127-0) [FGID 120](#page-119-0) [FGL 12,](#page-11-0) [44](#page-43-0) [filename \(Datentyp\) 212](#page-211-0) [File-Transfer 11](#page-10-0) [fixed \(Datentyp\) 211](#page-210-0) [Flip-Funktion 117,](#page-116-0) [227](#page-226-0) [FOB-Datendia 151,](#page-150-0) [172](#page-171-0) [Font 227](#page-226-0) [Erstellen 44](#page-43-0) [Font Character Set 41,](#page-40-0) [119,](#page-118-0) [227](#page-226-0) [Font Global IDentifier 120](#page-119-0) [Fontliste 227](#page-226-0) [Page Definition 120](#page-119-0) [PRINT-DOCUMENT-Kommando 120](#page-119-0) [Font-Ressourcen 41](#page-40-0) [Code Page 41](#page-40-0) [Coded Font 41](#page-40-0) [Font Character Set 41](#page-40-0) Fonts auswählen

[Composed Text 119](#page-118-0) [Zeilendaten 120,](#page-119-0) [121](#page-120-0) Fonts bereitstellen [Zeilendaten 120](#page-119-0) [Form Definition 38,](#page-37-0) [227](#page-226-0) [Copy Group 38](#page-37-0) [Erstellen 44](#page-43-0) [Medium Map 38](#page-37-0) [Formdef 38,](#page-37-0) [227](#page-226-0) [FORMS-OVERLAY-BUFFER 172](#page-171-0) [Formular 227](#page-226-0) [Funktionsweise von SPS 9](#page-8-0)

## **G**

[GCSGID 120](#page-119-0) [gen \(Zusatz zu Datentypen\) 221](#page-220-0) Geräte-Informationen [Ausgeben 184](#page-183-0) [Geräte-Parameterdatei 79,](#page-78-0) [228](#page-227-0) [Beispiel 82](#page-81-0) [Namenskonventionen 75](#page-74-0) [Global Resource IDentifier 120](#page-119-0) [GOCA 42](#page-41-0) [Graphic Character Set Global IDentifier 120](#page-119-0) [Graphic Object 42,](#page-41-0) [228](#page-227-0) [GRID 120](#page-119-0)

## **H**

[Hard Page Segment 41,](#page-40-0) [228](#page-227-0) [Header-Page 228](#page-227-0) [Auftrags-Parameterdatei 92](#page-91-0) [Hochformat 228](#page-227-0) HP/HP90-Anwendungen [Migration 49](#page-48-0) HP/HP90-Druckressourcen [Konvertieren in APA-Druckressourcen 49](#page-48-0) HP/HP90-Zeilenmodus [Konvertieren in AFP 49](#page-48-0) HP2AFP-Konvertierungstool [CONVERT-PRINT-RESOURCES 51,](#page-50-0) [75](#page-74-0) [Haupt-Menü 59](#page-58-0) [Menü-System 59](#page-58-0) [OPEN-PRFILE 54](#page-53-0)

[OPEN-SPSLIB 55](#page-54-0) [Pull-down-Menü "Edit" 64](#page-63-0) [Pull-down-Menü "File" 61](#page-60-0) [Pull-down-Menü "View" 66](#page-65-0) [SDF-Schnittstelle 50](#page-49-0) [SHOW-PRINT-RESOURCES 57](#page-56-0) [Starten 49](#page-48-0) [HP-Drucker 228](#page-227-0) [HPFILE 228](#page-227-0) **I** [I/O-Trace 125](#page-124-0) [Inhalt 125](#page-124-0) [Trace-Datei 126](#page-125-0) I/O-Trace-Bereiche [CCB 126](#page-125-0) [CCW 126](#page-125-0) [DER 126](#page-125-0) [IDA-Table 126](#page-125-0) [SCB 126](#page-125-0) [Translation Table 126](#page-125-0) [I-Achse 228](#page-227-0) [IDA-Table 126](#page-125-0) [IM Image Data Object 43](#page-42-0) [Image 43,](#page-42-0) [228](#page-227-0) [Bitmap-Format 43](#page-42-0) [Complex Image 43](#page-42-0) [Objekt 30](#page-29-0) [SAA-Image-Format 43](#page-42-0) [Simple Image 43](#page-42-0) [Image Data Object 43,](#page-42-0) [228](#page-227-0) [IM Image Data Object 43](#page-42-0) [IO Image Data Object 43](#page-42-0) [Inch 229](#page-228-0) [INFCC 93](#page-92-0) [INFDCK 93](#page-92-0) [INFDUPLX 94](#page-93-0) [INFFLG2 95](#page-94-0) [INFFLG4 95](#page-94-0) [INFFPRUN 95](#page-94-0) [INFIBIN 96](#page-95-0) [INFOBIN 96](#page-95-0) Informationen [über Aufträge 175](#page-174-0)

[über Parameter des Druckauftrags 177](#page-176-0) [INFPDIR 97](#page-96-0) [INFSHIFT 98](#page-97-0) [INFTRC 98](#page-97-0) [INFX2UP 98](#page-97-0) [Inhalt des I/O-Trace 125](#page-124-0) [Inline Resource Group 28,](#page-27-0) [229](#page-228-0) [Inline-Achse 110,](#page-109-0) [228](#page-227-0) [Inline-Ressourcen 45,](#page-44-0) [229](#page-228-0) Installieren [SPS 23](#page-22-0) [Zwillingsdrucker 118](#page-117-0) [integer \(Datentyp\) 213](#page-212-0) [IO Image Data Object 43](#page-42-0) [IOCA 43](#page-42-0) [IPDS 229](#page-228-0) [Datenstrom 13](#page-12-0)

## **K**

Kommando [Syntaxdarstellung 207](#page-206-0) [Überblick 135](#page-134-0) Konvertieren [Druckressourcen 49](#page-48-0) [HP/HP90-Zeilenmodus in AFP-](#page-48-0)Anwendungen 49 Konvertierprogramm [SIEMPL 35](#page-34-0) [Konvertierungstool HP2AFP 49](#page-48-0) [Starten 49](#page-48-0) [Kopie 229](#page-228-0)

## **L**

Laden [SPS 23](#page-22-0) [Landscape 229](#page-228-0) [Line Descriptor 121](#page-120-0) [Line Format Page 29,](#page-28-0) [229](#page-228-0) [Line-Format-Dokument 29](#page-28-0) [Literaturhinweise 4](#page-3-0) [LND 121](#page-120-0) [Local Font Identifier 119,](#page-118-0) [121,](#page-120-0) [229](#page-228-0) [Logische Seite 27,](#page-26-0) [29,](#page-28-0) [229](#page-228-0) [Active Environment Group 29](#page-28-0)

[Composed Text Page 29](#page-28-0) [Line Format Page 29](#page-28-0) [mehrere auf einem Blatt drucken 103](#page-102-0) Logischer Aufbau [APA-Druckdatei 28](#page-27-0) [Logo 229](#page-228-0) [Loop 229](#page-228-0) [low \(Zusatz zu Datentypen\) 216](#page-215-0) [LPI 230](#page-229-0)

## **M**

[man \(Zusatz zu Datentypen\) 221](#page-220-0) [Map Coded Font 119,](#page-118-0) [120,](#page-119-0) [230](#page-229-0) [Druckdatei 119,](#page-118-0) [120](#page-119-0) [Page Definition 120](#page-119-0) Medium [Ausgabemedium 27](#page-26-0) [Medium Map 38,](#page-37-0) [230](#page-229-0) Message-Page [Auftrags-Parameterdatei 92](#page-91-0) [Metasyntax SDF 208,](#page-207-0) [209](#page-208-0) Migration [HP/HP90-Anwendungen 49](#page-48-0) [Mixed-Format-Dokument 29](#page-28-0) [MODIFY-PRINTER-OUTPUT-STATUS](#page-153-0)  (Kommando) 154 [MODIFY-PRINT-JOB-ATTRIBUTES](#page-138-0)  (Kommando) 139 [MULTIPLE-UP 108,](#page-107-0) [230](#page-229-0)

## **N**

[name \(Datentyp\) 213](#page-212-0) Namenskonventionen [Anwender-SPSLIB 46](#page-45-0) [Auftrags-Parameterdatei 75](#page-74-0) [Druckressourcen 44](#page-43-0) [Geräte-Parameterdatei 75](#page-74-0) [Parameterdateien 75](#page-74-0) [Sitzungs-Parameterdatei 75](#page-74-0) [Standard-SPSLIB 46](#page-45-0) [NON PROCESS RUN OUT 230](#page-229-0) [NPRO 79,](#page-78-0) [230](#page-229-0) [N-UP 107,](#page-106-0) [230](#page-229-0) [erweitert 107](#page-106-0)

## **O**

[Objekt 230](#page-229-0) [BCOCA 42](#page-41-0) [GOCA 42](#page-41-0) [Image 30](#page-29-0) [IOCA 43](#page-42-0) [Overlay 30](#page-29-0) [Page Segment 30](#page-29-0) [Text 29](#page-28-0) [odd \(Zusatz zu Datentypen\) 221](#page-220-0) [OFM 12,](#page-11-0) [44](#page-43-0) [OPEN-PR-FILE 54](#page-53-0) [OPEN-SPSLIB 55](#page-54-0) [Overlay 42,](#page-41-0) [231](#page-230-0) [Erstellen 44](#page-43-0) [Objekt 30](#page-29-0) [Page Overlay 231](#page-230-0)

## **P**

[Page Definition 39,](#page-38-0) [231](#page-230-0) [Coded Font Local Identifier 121](#page-120-0) [Data Map 39](#page-38-0) [Erstellen 44](#page-43-0) [Fontliste 120](#page-119-0) [Map Coded Font 120](#page-119-0) [Page Format 39](#page-38-0) [Page Format 39,](#page-38-0) [231](#page-230-0) [Page Overlay 231](#page-230-0) [Page Segment 41,](#page-40-0) [231](#page-230-0) [Erstellen 44](#page-43-0) [Hard Page Segment 41](#page-40-0) [Objekt 30](#page-29-0) [Soft Page Segment 41](#page-40-0) [PAGE-COPIES 148,](#page-147-0) [168](#page-167-0) [Pagedef 39,](#page-38-0) [231](#page-230-0) Parameter [des Druckauftrags ändern 139](#page-138-0) [Parameterdateien 73,](#page-72-0) [231](#page-230-0) [Auftrags-Parameterdatei 16,](#page-15-0) [83](#page-82-0) [Dateiname 75](#page-74-0) [Geräte-Parameterdatei 16,](#page-15-0) [79](#page-78-0) [Sitzungs-Parameterdatei 16](#page-15-0) [Syntax 74](#page-73-0) [partial-filename \(Datentyp\) 214](#page-213-0)

[PDSCC 84](#page-83-0) [PDSDCK 84](#page-83-0) [PDSDUPLX 85](#page-84-0) [PDSFLG2 86](#page-85-0) [PDSFLG4 86](#page-85-0) [PDSFPRUN 87](#page-86-0) [PDSHDRF 87](#page-86-0) [PDSIBIN 88](#page-87-0) [PDSMSGF 89](#page-88-0) [PDSOBIN 89](#page-88-0) [PDSPDIR 90](#page-89-0) [PDSTLRF 91](#page-90-0) [PDSTRC 91](#page-90-0) [PDSX2UP 92](#page-91-0) [Physikalische Seite 27,](#page-26-0) [231](#page-230-0) [Pixel 232](#page-231-0) [Portrait 232](#page-231-0) [posix-filename \(Datentyp\) 214](#page-213-0) [posix-pathname \(Datentyp\) 214](#page-213-0) PRINT-DOCUMENT-Kommando [Fontliste 120](#page-119-0) [Operanden für APA 101](#page-100-0) [product-version \(Datentyp\) 215](#page-214-0) [PRTANPRO 79](#page-78-0) [PRTDPI 80](#page-79-0) [PRTFLG1 80](#page-79-0) [PRTNPRFL 81](#page-80-0) [PRTNPRO 81](#page-80-0) [PRTTMOUT 81](#page-80-0) [PRTUPUB 82](#page-81-0) [PSFRECN 76](#page-75-0) [PSINUFON 76](#page-75-0) [PSINUOVE 77](#page-76-0) [PSINUPSE 77](#page-76-0) [PSIPERFI 78](#page-77-0) [PSIRECN 78](#page-77-0) [PSITRCSL 78](#page-77-0)

## **Q**

[Querformat 232](#page-231-0)

## **R**

[Rasterbild 43](#page-42-0) [R-Duplex-Normal 112,](#page-111-0) [232](#page-231-0) [R-Duplex-Tumble 112,](#page-111-0) [232](#page-231-0) [Readme-Datei 8](#page-7-0) [Ressource 232](#page-231-0) Restart-Verarbeitung [Einzeldrucker-Betrieb 129](#page-128-0) [Zwillingsdrucker 128](#page-127-0) [Zwillingsdrucker-Betrieb 131](#page-130-0) [Restrukturierung 35](#page-34-0) [Rotation \(Seitendrehung\) 169](#page-168-0) [R-Zig-Zag-Normal 115,](#page-114-0) [232](#page-231-0) [R-Zig-Zag-Tumble 116,](#page-115-0) [232](#page-231-0)

## **S**

[SAA-Image-Format 43](#page-42-0) [SCB 126](#page-125-0) [Schnelldrucker 232](#page-231-0) [Schriftart 232](#page-231-0) [Schriftgrad 232](#page-231-0) SDF [Syntaxdarstellung 207](#page-206-0) [Section-Satz 232](#page-231-0) Seite [logische 27,](#page-26-0) [29](#page-28-0) [physikalische 27](#page-26-0) [Seitenabschnitt 41](#page-40-0) [Seitendrehung 169](#page-168-0) [Seitendrucker 232](#page-231-0) [Seitenkopien 148,](#page-147-0) [168](#page-167-0) [sep \(Zusatz zu Datentypen\) 221](#page-220-0) [SF 31,](#page-30-0) [233](#page-232-0) [Aufbau 32](#page-31-0) [SF-Datei 15](#page-14-0) [Aufbau 31](#page-30-0) [Beispiel 32](#page-31-0) [Erstellen 35](#page-34-0) [Restrukturierung 35](#page-34-0) SF-Format [Umsetzung 35](#page-34-0) [SF-Kennzeichen 31](#page-30-0) [SHOW-PRINT-JOB-ATTRIBUTES](#page-176-0)  (Kommando) 177 [SHOW-PRINT-JOB-STATUS \(Kommando\) 179](#page-178-0) [SHOW-PRINT-RESOURCES 57](#page-56-0) [SHOW-SPOOL-DEVICES \(Kommando\) 184](#page-183-0)

[SHOW-SPOOL-FORMS \(Kommando\) 193](#page-192-0) [Siemens Printer Data Stream 11](#page-10-0) [SIEMPL 35,](#page-34-0) [233](#page-232-0) [Simple Image 43,](#page-42-0) [233](#page-232-0) [Simplex-Modus 233](#page-232-0) [Sitzungs-Parameterdatei 233](#page-232-0) [Namenskonventionen 75](#page-74-0) [SLE 12,](#page-11-0) [44](#page-43-0) [SNIPDS 233](#page-232-0) [Soft Page Segment 41,](#page-40-0) [233](#page-232-0) [SPDS 11,](#page-10-0) [233](#page-232-0) [Datenstrom 11](#page-10-0) [SPOOL 12,](#page-11-0) [233](#page-232-0) [Subsystem SPS 12](#page-11-0) [SPOOLAPA PRINT SYSTEM LIBRARY 12,](#page-11-0) [16,](#page-15-0)  [46](#page-45-0) [SPOOLIN 233](#page-232-0) [SPOOLOUT 233](#page-232-0) [Druckerzuweisung zurücknehmen 204](#page-203-0) [SPOOL-Parameterdatei 16,](#page-15-0) [234](#page-233-0) [SPS 1,](#page-0-0) [12,](#page-11-0) [234](#page-233-0) [Beenden 24](#page-23-0) [Funktionsweise 9](#page-8-0) [Installieren 23](#page-22-0) [Laden 23](#page-22-0) [Umgebung 9](#page-8-0) [SPSERVE 13,](#page-12-0) [234](#page-233-0) [SPSLIB 12,](#page-11-0) [16,](#page-15-0) [234](#page-233-0) [Anwender-SPSLIB 46,](#page-45-0) [223](#page-222-0) [Standard-SPSLIB 46](#page-45-0) [S-S-D, siehe SHOW-SPOOL-DEVICES 184](#page-183-0) [S-S-F, siehe SHOW-SPOOL-FORMS 193](#page-192-0) [Standard-Druckressourcen 46](#page-45-0) [SPSLIB 16](#page-15-0) [Standard-SPSLIB 46](#page-45-0) [Namenskonventionen 46](#page-45-0) [START-PRINTER-OUTPUT \(Kommando\) 200](#page-199-0) [STOP-PRINTER-OUTPUT \(Kommando\) 204](#page-203-0) [Structured Field 31,](#page-30-0) [234](#page-233-0) [Aufbau 32](#page-31-0) [LND 121](#page-120-0) [Structured-Fields-Datei 15,](#page-14-0) [31,](#page-30-0) [35,](#page-34-0) [234](#page-233-0) [Aufbau 31](#page-30-0) [Beispiel 32](#page-31-0)

[Erstellen 35](#page-34-0) [Restrukturierung 35](#page-34-0) [structured-name \(Datentyp\) 215](#page-214-0) Syntax [Parameterdateien 74](#page-73-0) [Syntaxdarstellung SDF 207](#page-206-0) Systembetreuer [Aufgaben 22](#page-21-0)

#### **T**

[Table Reference Character 121,](#page-120-0) [234](#page-233-0) [Tandem-Druck 103](#page-102-0) [invertiert 106](#page-105-0) **Taskverwaltung** [Informationen über Auftrag 175](#page-174-0) **Teilbereich** [Datei ausgeben 146,](#page-145-0) [167](#page-166-0) [Text 234](#page-233-0) [Objekt 29](#page-28-0) [text \(Datentyp\) 215](#page-214-0) [time \(Datentyp\) 215](#page-214-0) Trace-Bereiche [CCB 126](#page-125-0) [CCW 126](#page-125-0) [DER 126](#page-125-0) [IDA Table 126](#page-125-0) [SCB 126](#page-125-0) [Translation Table 126](#page-125-0) [Trace-Datei 126,](#page-125-0) [235](#page-234-0) Trace-Verarbeitung [Überlauffunktion 127](#page-126-0) [Trailer-Page 235](#page-234-0) [Auftrags-Parameterdatei 92](#page-91-0) TRANS-Format [Druckressourcen 44](#page-43-0) [Translation Table 126](#page-125-0) [TransLib-Dialog 12,](#page-11-0) [235](#page-234-0) [Verwaltung von Druckressourcen 44](#page-43-0) [TRC 121,](#page-120-0) [235](#page-234-0) [Twin-Modus 109,](#page-108-0) [235](#page-234-0) [TWO-UP 103,](#page-102-0) [235](#page-234-0) [Modus 1 104](#page-103-0) [Modus 1 mit Duplex 105](#page-104-0) [Modus 2 104](#page-103-0)

#### **U**

Überblick [Kommandos 135](#page-134-0) Überlauffunktion [Trace-Verarbeitung 127](#page-126-0) Übertragen [Druckdatei ins BS2000 11](#page-10-0) [Umgebung von SPS 9](#page-8-0) Umgebungsparameter [logische Seite 29](#page-28-0) Umsetzprogramm [SIEMPL 35](#page-34-0) Umsetzung [in SF-Format 35](#page-34-0) [under \(Zusatz zu Datentypen\) 216](#page-215-0) UNIX [Drucken auf APA-Druckern 103](#page-102-0) [user \(Zusatz zu Datentypen\) 221](#page-220-0) [USER-RESOURCES-FILE 152,](#page-151-0) [173](#page-172-0)

## **V**

[Vektorgrafik 42,](#page-41-0) [235](#page-234-0) Verarbeitung [von Zeilendaten 36](#page-35-0) [vers \(Zusatz zu Datentypen\) 221](#page-220-0) **Verwaltung** [Druckressourcen 44](#page-43-0) Verwaltungsparameter [für Drucker ändern 154](#page-153-0) [Vorschubsteuerzeichen 147](#page-146-0) [vsn \(Datentyp\) 215](#page-214-0)

## **W**

[wild\(n\) \(Zusatz zu Datentypen\) 217](#page-216-0) **Windows** [Drucken auf APA-Druckern 45,](#page-44-0) [103](#page-102-0) [with \(Zusatz zu Datentypen\) 216](#page-215-0) [without \(Zusatz zu Datentypen\) 221](#page-220-0) [Wprint 11](#page-10-0)

## **X**

[XPRINT 11](#page-10-0) [XPRINT/Dprint-Interoperabilität 11](#page-10-0) [x-string \(Datentyp\) 215](#page-214-0)

[x-text \(Datentyp\) 216](#page-215-0) [X-TWO-UP 106,](#page-105-0) [235](#page-234-0) [Modus 1 106](#page-105-0) [Modus 2 106](#page-105-0)

## **Z**

[Zeichendichte 235](#page-234-0) [Zeichendruckachse 110](#page-109-0) [Zeichensatz 41,](#page-40-0) [235](#page-234-0) [Zeilendaten 235](#page-234-0) [Datei 15](#page-14-0) [Font-Auswahl mit TRC 121](#page-120-0) [Fonts auswählen 120,](#page-119-0) [121](#page-120-0) [Fonts bereitstellen 120](#page-119-0) [MULTIPLE-UP 108](#page-107-0) [Verarbeitung 36](#page-35-0) [Zeilendichte 236](#page-235-0) [Zeilendruckachse 110](#page-109-0) [Zeilendrucker 236](#page-235-0) [Zielgruppe 2](#page-1-0) [Zig-Zag-Normal 113,](#page-112-0) [236](#page-235-0) [Zig-Zag-Tumble 114,](#page-113-0) [236](#page-235-0) [Zusätze zu Datentypen 208,](#page-207-0) [216](#page-215-0) **Zustand** [APA-Druckauftrag 17](#page-16-0) Zuweisung [Drucker für SPOOLOUT-Aufträge 200](#page-199-0) [Drucker, ändern 154](#page-153-0) [Drucker, SPOOLOUT, zurücknehmen 204](#page-203-0) [Zwillingsdrucker 109,](#page-108-0) [236](#page-235-0) [Betrieb 118](#page-117-0) [Definition als Einzeldrucker 118](#page-117-0) [Definition als Zwillingsdrucker 118](#page-117-0) [Duplex-Optionen 110](#page-109-0) [externer Speicher 191](#page-190-0) [Fehlerbehandlung 128](#page-127-0) [Flip-Funktion 117](#page-116-0) [Master-Gerät 191](#page-190-0) [Restart-Verarbeitung bei Einzeldrucker-](#page-128-0)Betrieb 129 [Restart-Verarbeitung bei Zwillingsdrucker-](#page-130-0)Betrieb 131 [Slave-Gerät 191,](#page-190-0) [192](#page-191-0)

# **Inhalt**

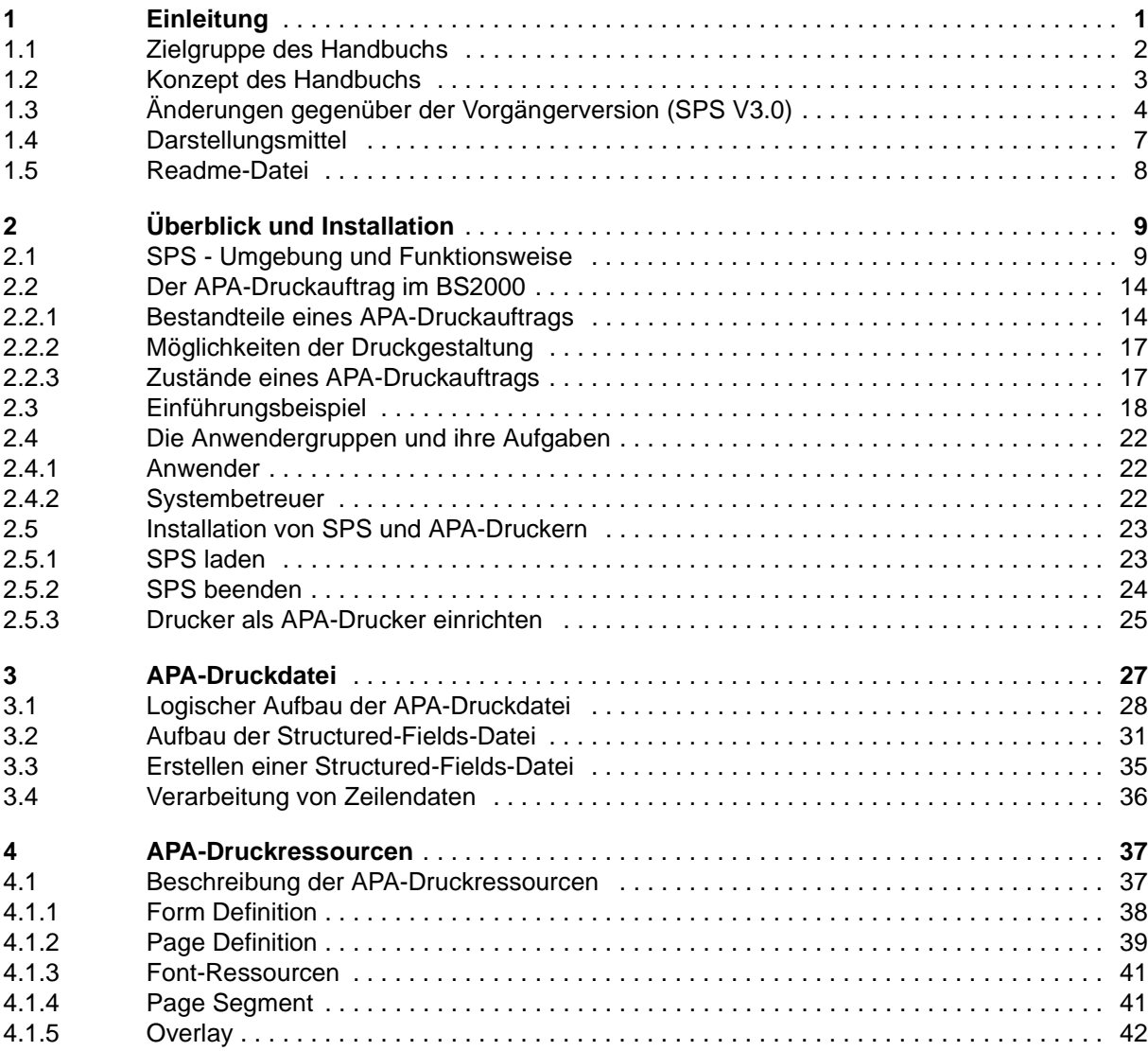

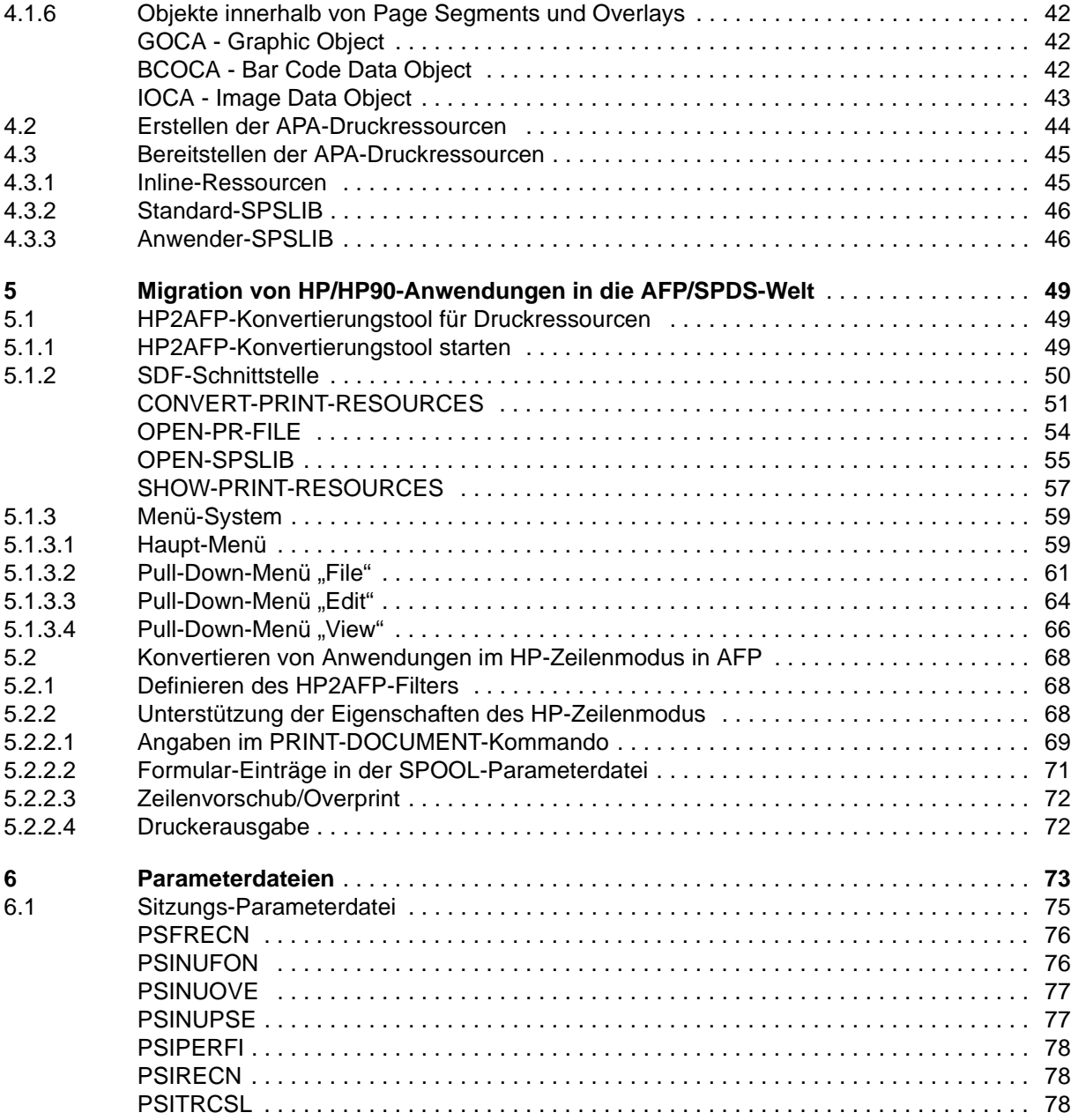

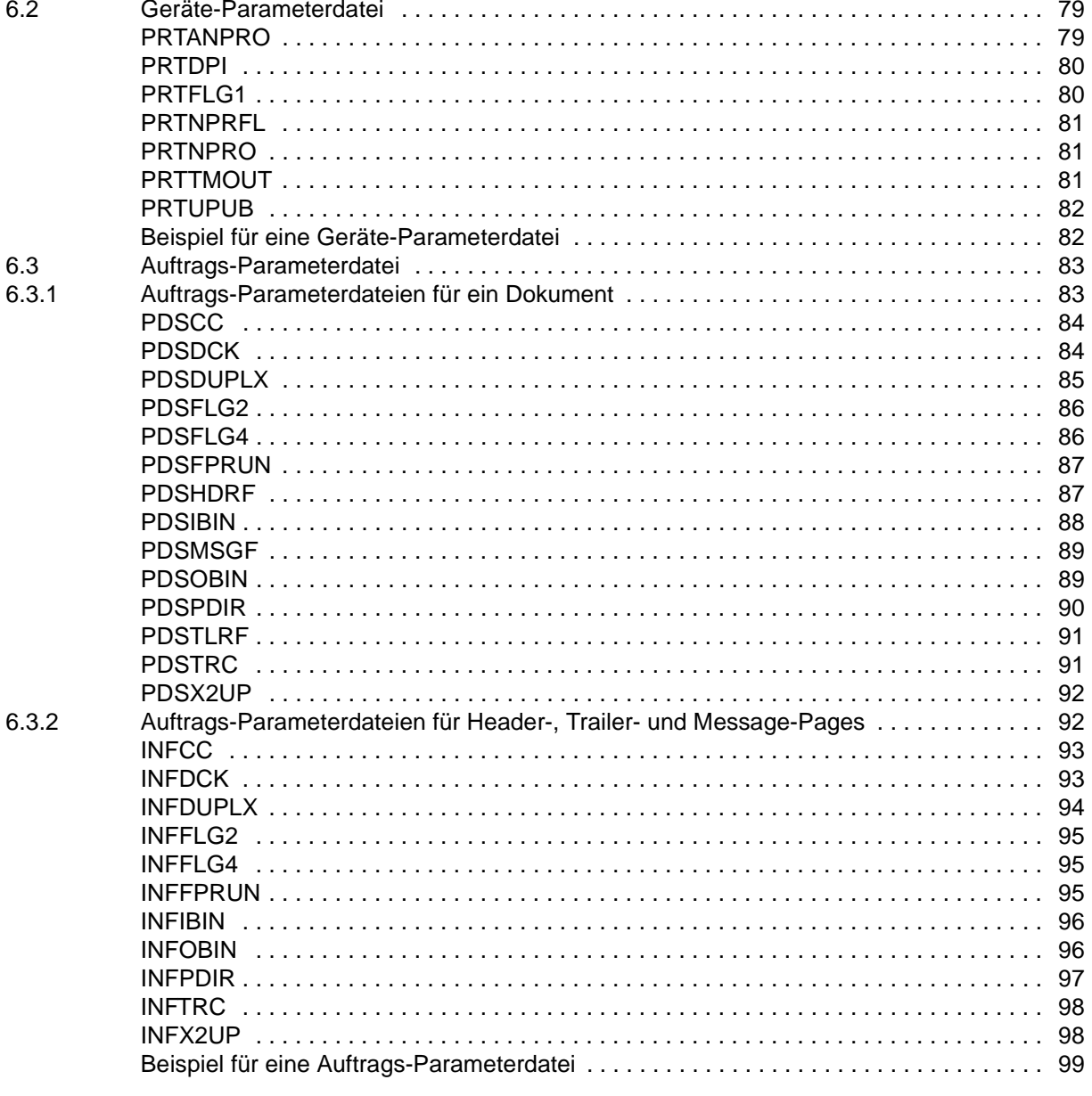

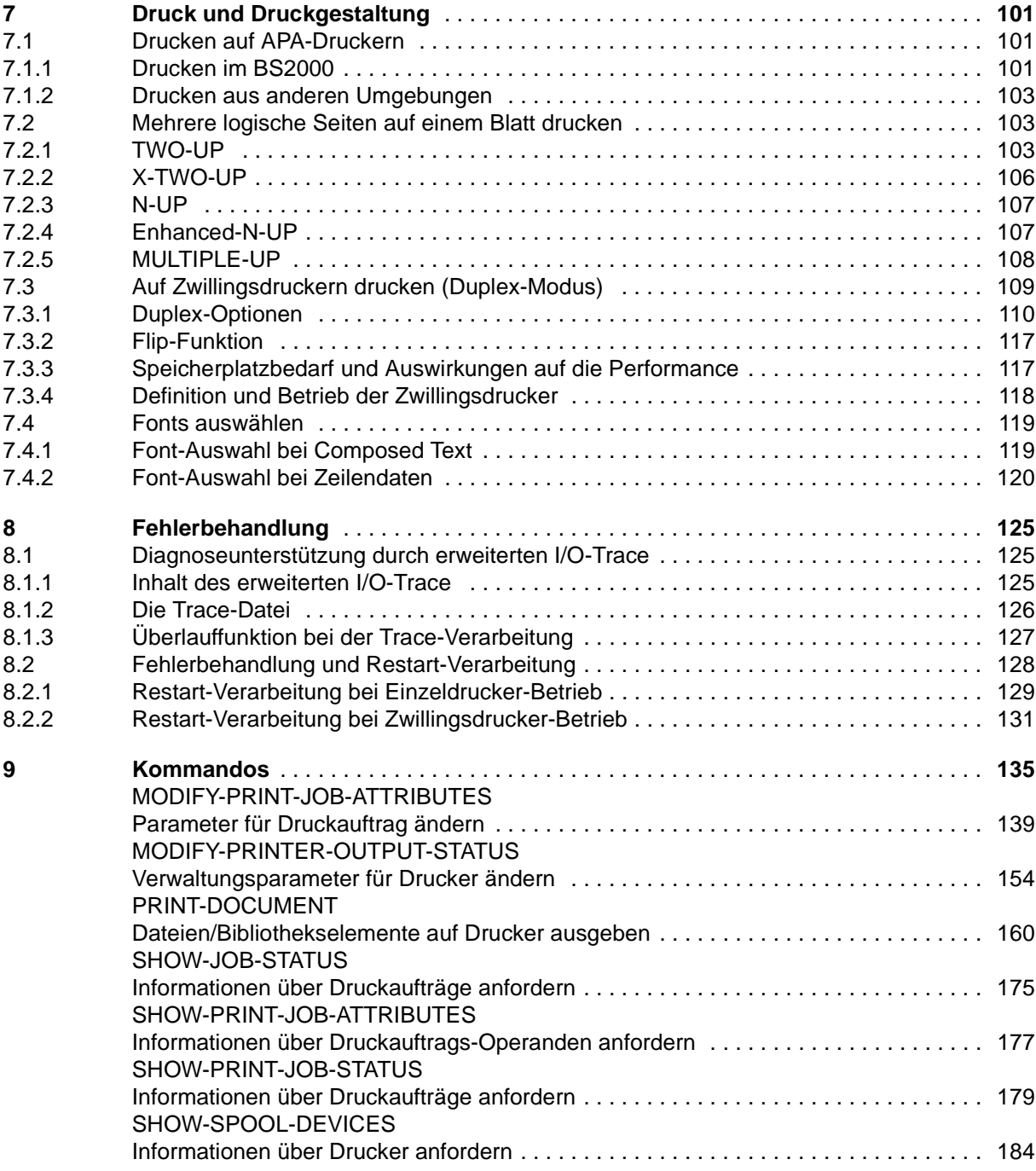
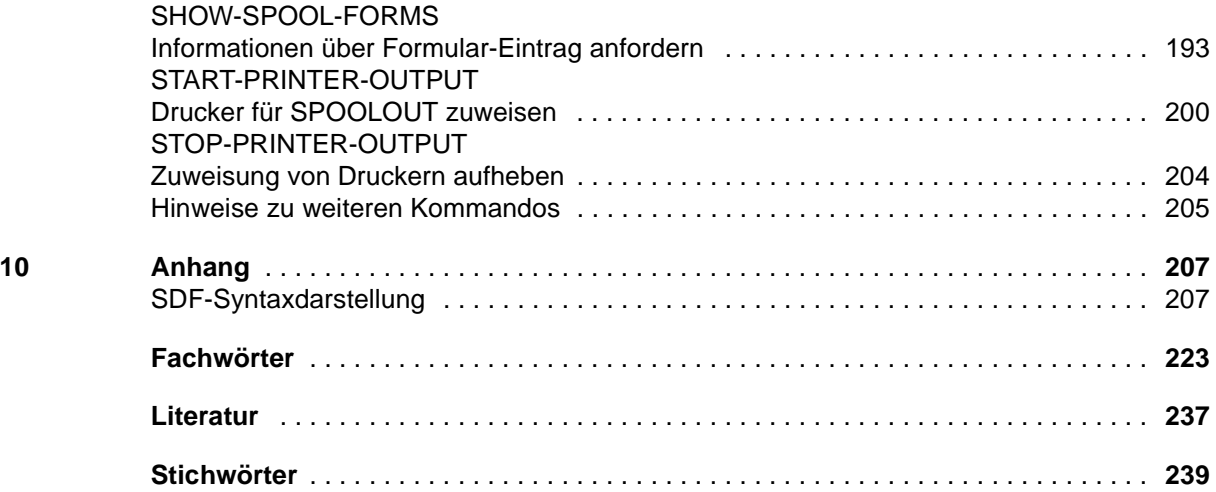

## **SPS/BS2000-APA V3.6A**

### **Benutzerhandbuch**

*Zielgruppe*

Das Handbuch wendet sich an nichtprivilegierte Anwender und die Systembetreuung des BS2000/OSD.

*Inhalt*

Das Handbuch beschreibt das Drucken auf APA-Druckern mit Hilfe des SPOOL-Subsystems SPS.

Es werden folgende Themenbereiche behandelt:

die Installation von SPS und APA-Druckern, das Erstellen und Bereitstellen von Druckdatei und Druckressourcen, die Migration von HP/HP90-Anwendungen in die AFP/SPDS-Welt, Parameterdateien, die Möglichkeiten des Druckens und der Druckgestaltung und das Verhalten in Fehlerfällen.

**Ausgabe: Juni 1999**

**Datei: sps.pdf**

Copyright © Siemens AG, 1999.

Alle Rechte vorbehalten.

Liefermöglichkeiten und technische Änderungen vorbehalten.

Alle verwendeten Hard- und Softwarenamen sind Handelsnamen und/oder Warenzeichen der jeweiligen Hersteller

Siemens AG Information and Communication Products Computer Systems Handbuchredaktion BS2000 81730 München

#### **Fax: (089) 636-40443**

e-mail: DOCetc@mchp.siemens.de http://manuals.mchp.siemens.de

Absender

# Kritik Anregungen Korrekturen

Kommentar zu SPS/BS2000-APA V3.6A

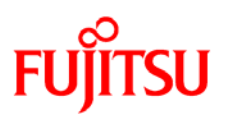

### **Information on this document**

On April 1, 2009, Fujitsu became the sole owner of Fujitsu Siemens Computers. This new subsidiary of Fujitsu has been renamed Fujitsu Technology Solutions.

This document from the document archive refers to a product version which was released a considerable time ago or which is no longer marketed.

Please note that all company references and copyrights in this document have been legally transferred to Fujitsu Technology Solutions.

Contact and support addresses will now be offered by Fujitsu Technology Solutions and have the format *…@ts.fujitsu.com*.

The Internet pages of Fujitsu Technology Solutions are available at *http://ts.fujitsu.com/*... and the user documentation at *http://manuals.ts.fujitsu.com*.

Copyright Fujitsu Technology Solutions, 2009

### **Hinweise zum vorliegenden Dokument**

Zum 1. April 2009 ist Fujitsu Siemens Computers in den alleinigen Besitz von Fujitsu übergegangen. Diese neue Tochtergesellschaft von Fujitsu trägt seitdem den Namen Fujitsu Technology Solutions.

Das vorliegende Dokument aus dem Dokumentenarchiv bezieht sich auf eine bereits vor längerer Zeit freigegebene oder nicht mehr im Vertrieb befindliche Produktversion.

Bitte beachten Sie, dass alle Firmenbezüge und Copyrights im vorliegenden Dokument rechtlich auf Fujitsu Technology Solutions übergegangen sind.

Kontakt- und Supportadressen werden nun von Fujitsu Technology Solutions angeboten und haben die Form *…@ts.fujitsu.com*.

Die Internetseiten von Fujitsu Technology Solutions finden Sie unter *http://de.ts.fujitsu.com/*..., und unter *http://manuals.ts.fujitsu.com* finden Sie die Benutzerdokumentation.

Copyright Fujitsu Technology Solutions, 2009